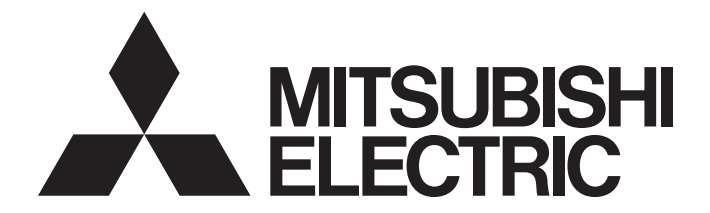

# Programmable Controller

MELSEG < series MELSEG

# MELSEC-Q/L Programming Manual (MELSAP-L)

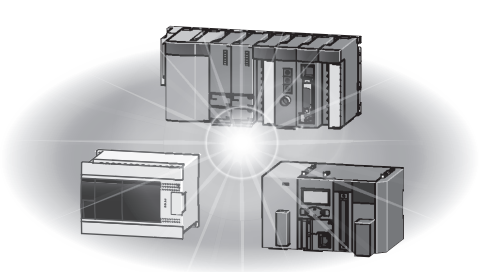

# <span id="page-2-0"></span>**SAFETY PRECAUTIONS**

Before using MELSEC-Q or -L series programmable controllers, please read the manuals included with each product and the relevant manuals introduced in those manuals carefully, and pay full attention to safety to handle the product correctly. Make sure that the end users read the manuals included with each product, and keep the manuals in a safe place for future reference.

### <span id="page-2-1"></span>**CONDITIONS OF USE FOR THE PRODUCT**

(1) Mitsubishi programmable controller ("the PRODUCT") shall be used in conditions;

i) where any problem, fault or failure occurring in the PRODUCT, if any, shall not lead to any major or serious accident; and

ii) where the backup and fail-safe function are systematically or automatically provided outside of the PRODUCT for the case of any problem, fault or failure occurring in the PRODUCT.

(2) The PRODUCT has been designed and manufactured for the purpose of being used in general industries. MITSUBISHI SHALL HAVE NO RESPONSIBILITY OR LIABILITY (INCLUDING, BUT NOT LIMITED TO ANY AND ALL RESPONSIBILITY OR LIABILITY BASED ON CONTRACT, WARRANTY, TORT, PRODUCT LIABILITY) FOR ANY INJURY OR DEATH TO PERSONS OR LOSS OR DAMAGE TO PROPERTY CAUSED BY the PRODUCT THAT ARE OPERATED OR USED IN APPLICATION NOT INTENDED OR EXCLUDED BY INSTRUCTIONS, PRECAUTIONS, OR WARNING CONTAINED IN MITSUBISHI'S USER, INSTRUCTION AND/OR SAFETY MANUALS, TECHNICAL BULLETINS AND GUIDELINES FOR the PRODUCT.

("Prohibited Application")

Prohibited Applications include, but not limited to, the use of the PRODUCT in;

- Nuclear Power Plants and any other power plants operated by Power companies, and/or any other cases in which the public could be affected if any problem or fault occurs in the PRODUCT.
- Railway companies or Public service purposes, and/or any other cases in which establishment of a special quality assurance system is required by the Purchaser or End User.
- Aircraft or Aerospace, Medical applications, Train equipment, transport equipment such as Elevator and Escalator, Incineration and Fuel devices, Vehicles, Manned transportation, Equipment for Recreation and Amusement, and Safety devices, handling of Nuclear or Hazardous Materials or Chemicals, Mining and Drilling, and/or other applications where there is a significant risk of injury to the public or property.

Notwithstanding the above, restrictions Mitsubishi may in its sole discretion, authorize use of the PRODUCT in one or more of the Prohibited Applications, provided that the usage of the PRODUCT is limited only for the specific applications agreed to by Mitsubishi and provided further that no special quality assurance or fail-safe, redundant or other safety features which exceed the general specifications of the PRODUCTs are required. For details, please contact the Mitsubishi representative in your region.

### <span id="page-2-2"></span>**INTRODUCTION**

Thank you for purchasing the Mitsubishi Electric MELSEC-Q/L series programmable controllers.

Before using the product, please read this manual carefully and develop familiarity with the functions and performance of the MELSEC-Q/L series programmable controllers to handle the product correctly.

When applying the program examples provided in this manual to an actual system, ensure the applicability and confirm that it will not cause system control problems.

Please make sure that the end users read this manual.

### **CONTENTS**

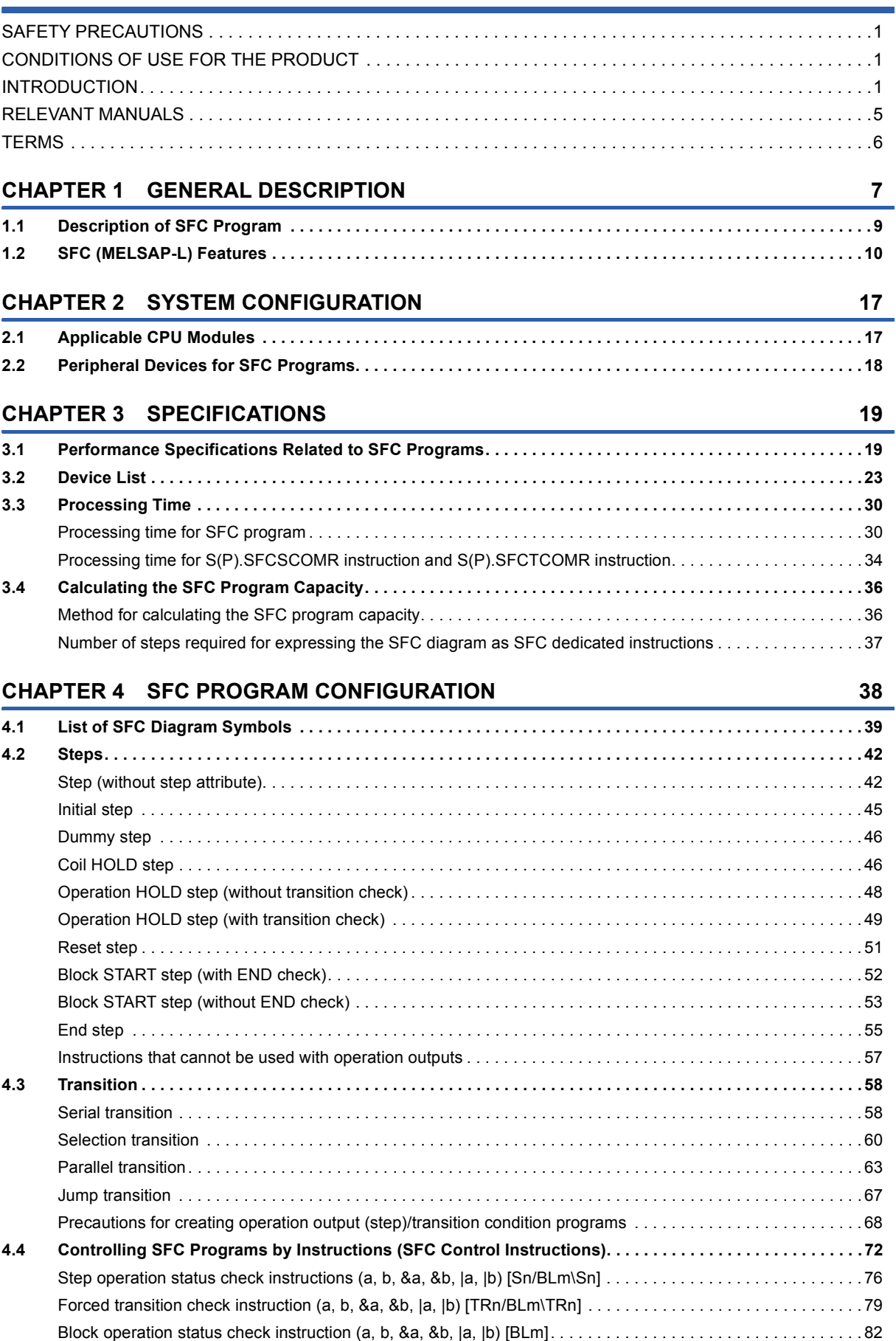

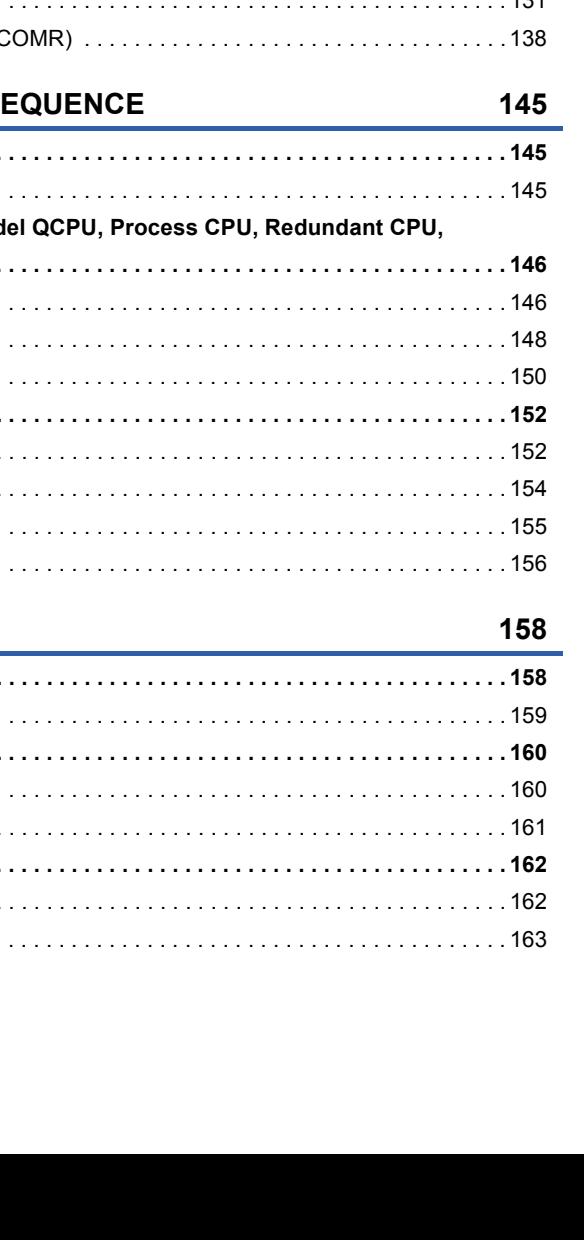

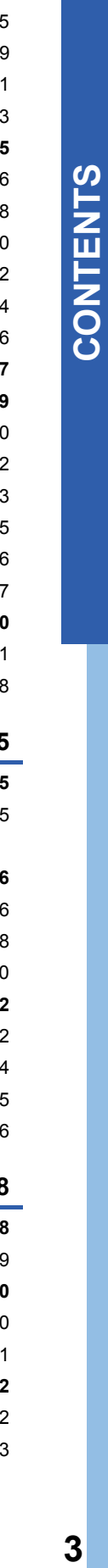

 $\mathbf{3}$ 

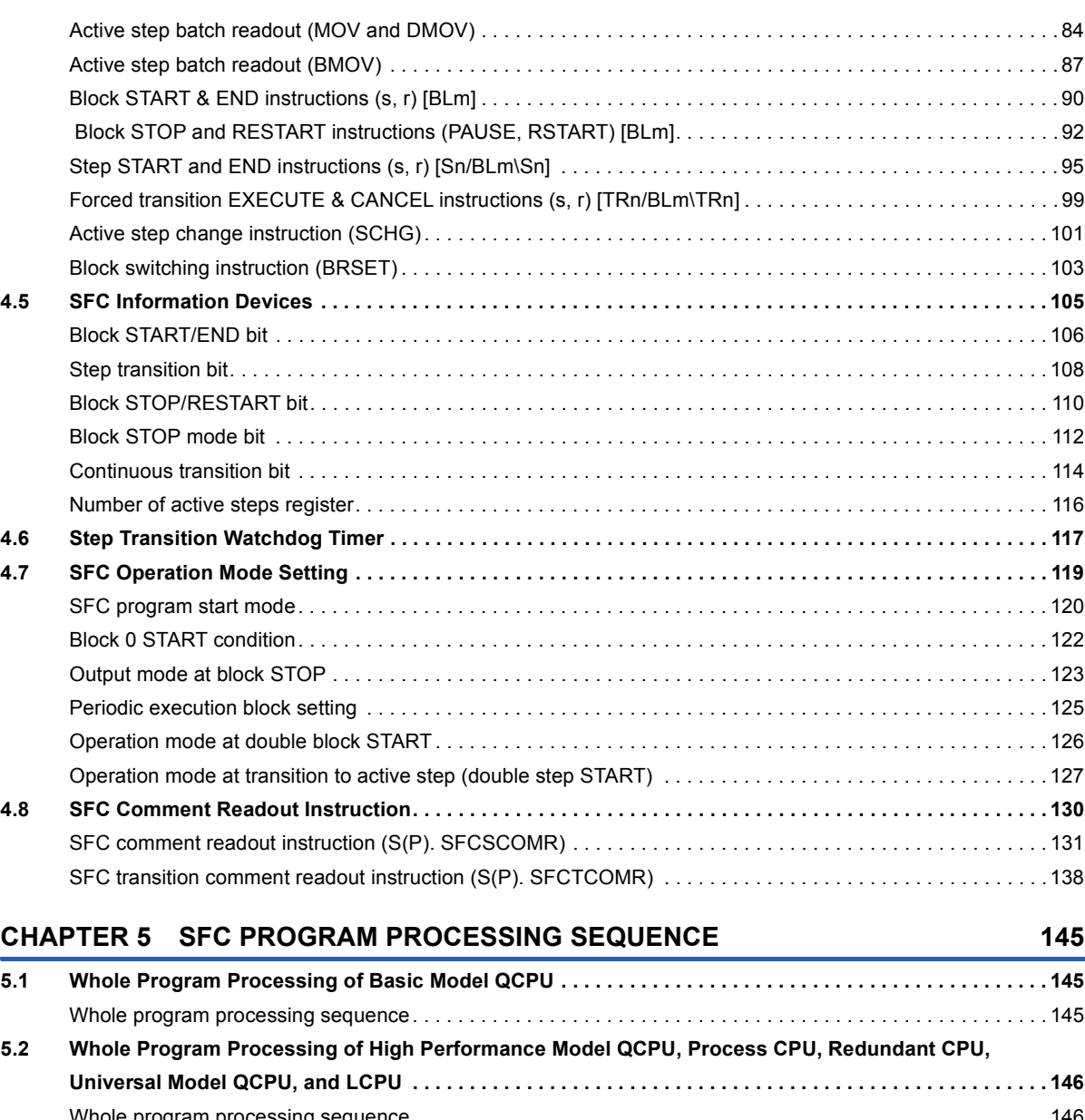

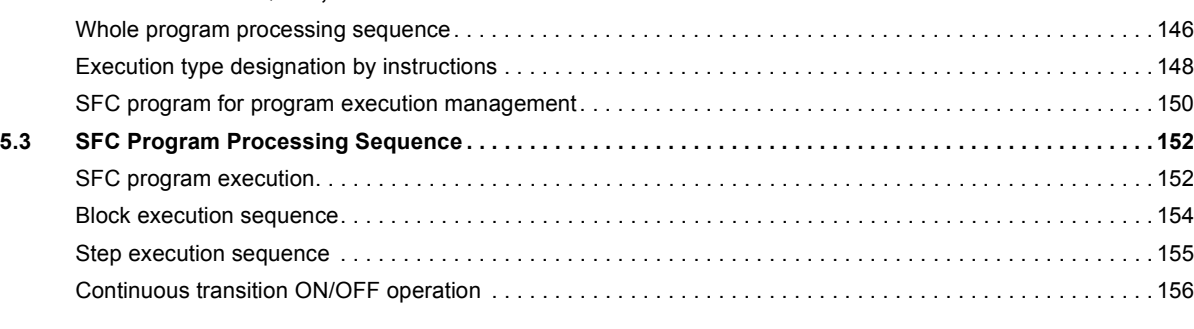

### **[CHAPTER 6 SFC PROGRAM EXECUTION](#page-159-0) 158**

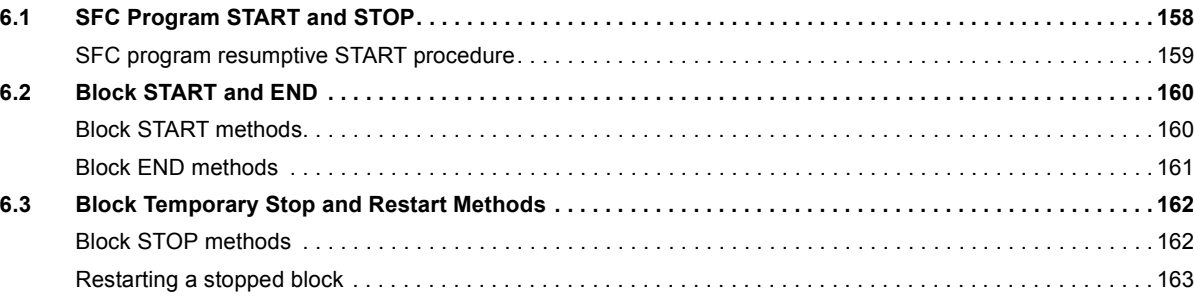

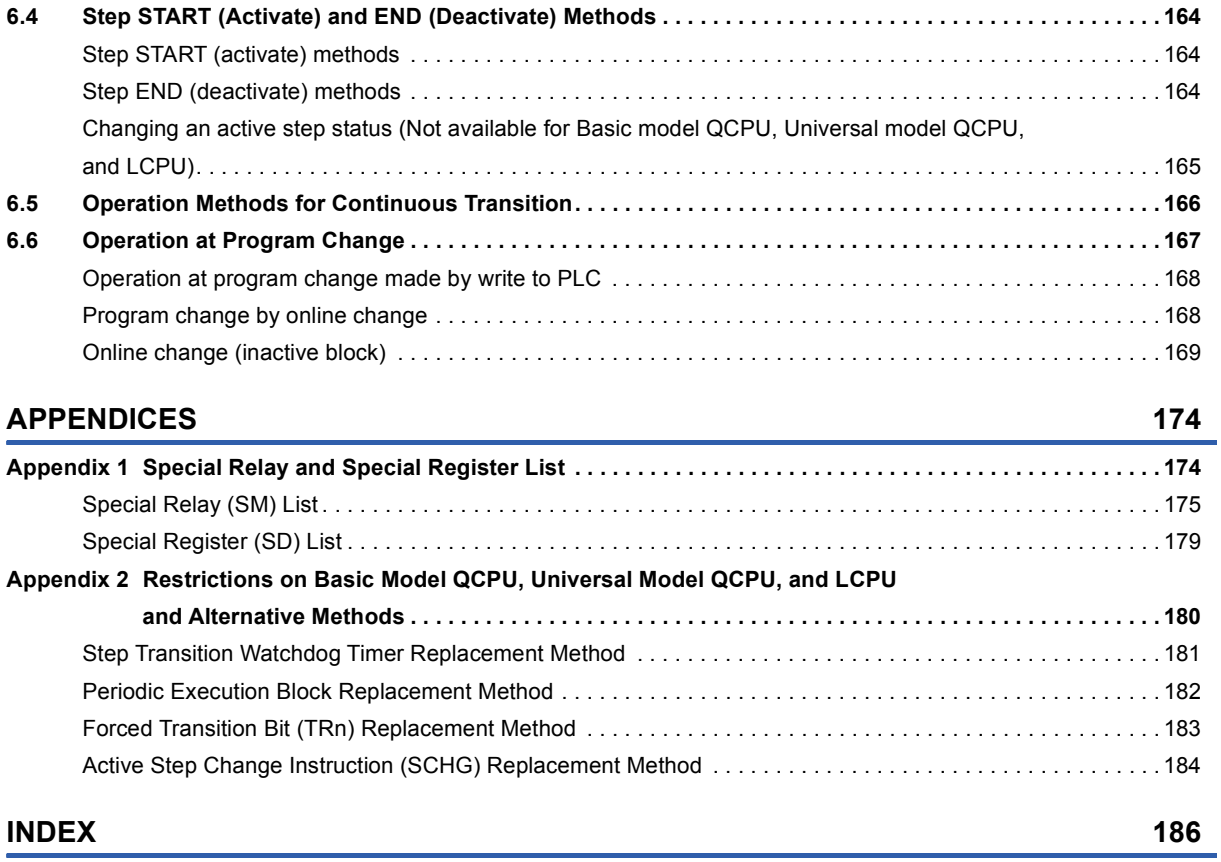

#### **[INSTRUCTION INDEX](#page-189-0)** 188

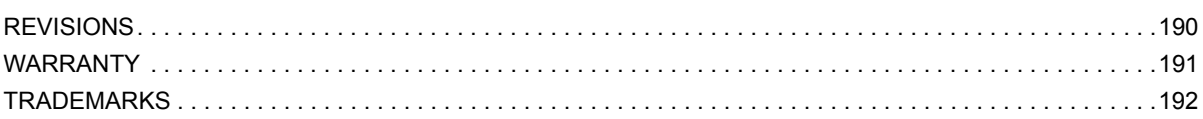

## <span id="page-6-0"></span>**RELEVANT MANUALS**

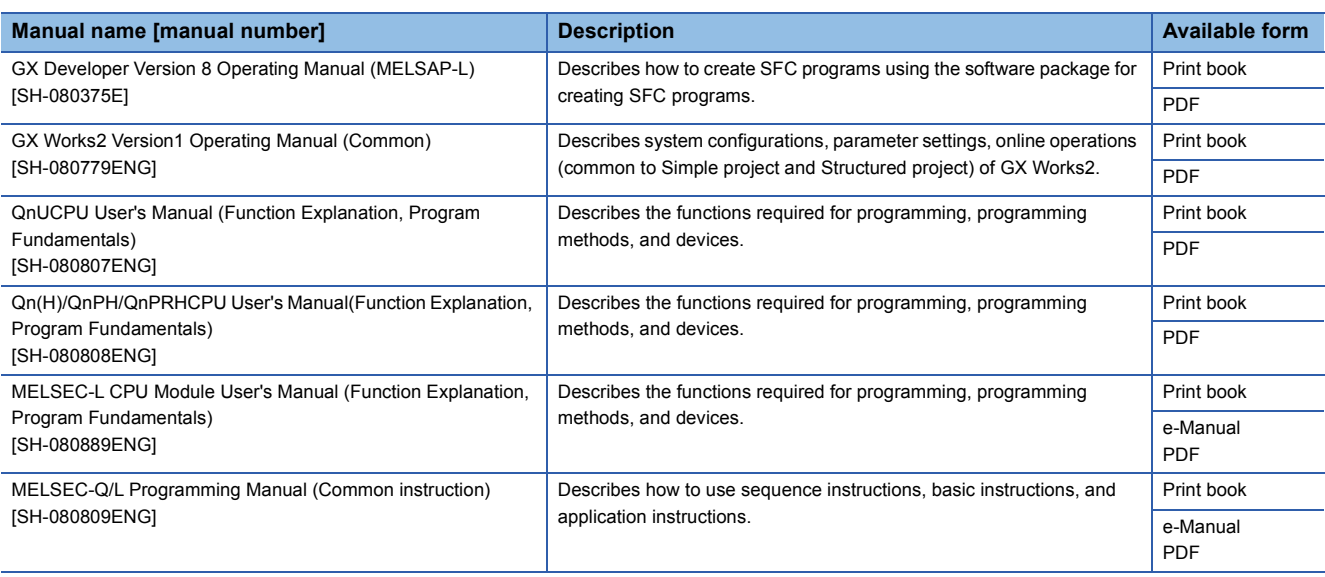

### $Point<sup>°</sup>$

e-Manual refers to the Mitsubishi Electric FA electronic book manuals that can be browsed using a dedicated tool.

e-Manual has the following features:

- Required information can be cross-searched in multiple manuals.
- Other manuals can be accessed from the links in the manual.
- The hardware specifications of each part can be found from the product figures.
- Pages that users often browse can be bookmarked.

## <span id="page-7-0"></span>**TERMS**

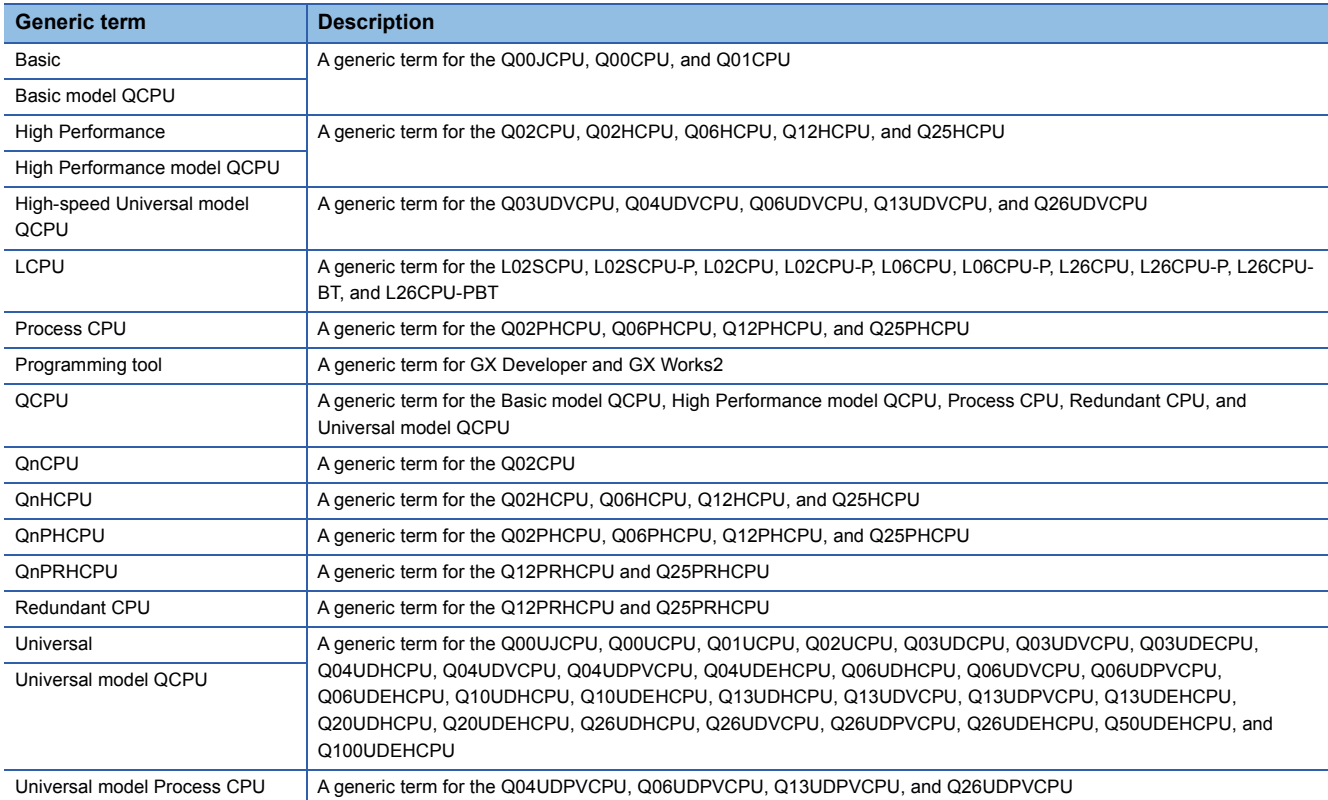

Unless otherwise specified, this manual uses the following generic terms and abbreviations.

# <span id="page-8-0"></span>**1 GENERAL DESCRIPTION**

SFC, an abbreviation for "Sequential Function Chart", is a control specification description format in which a sequence of control operations is split into a series of steps to enable a clear expression of the program execution sequence and execution conditions.

This manual describes the specifications, functions, instructions, programming procedures, etc. used to perform programming with an SFC program using MELSAP-L.

MELSAP-L can be used with the following CPU modules.

MELSAP-L conforms to the IEC Standard for SFC.

- Basic model QCPU whose serial number (first five digits) is 04122 or later
- High Performance model QCPU
- Process CPU
- Redundant CPU
- Universal model QCPU
- LCPU

In this manual, MELSAP-L is referred to as SFC (program, diagram).

### $Point$ <sup> $\degree$ </sup>

 • The following functions cannot be executed if a parameter that sets the "high speed interrupt cyclic interval" is loaded into a High Performance model QCPU of which the first 5 digits of the serial number are "04012" or later.

**[Page 117 Step Transition Watchdog Timer](#page-118-1)** 

Fage 119 SFC Operation Mode Setting

• The QCPU-A (A mode) cannot use MELSAP-L explained in this manual.

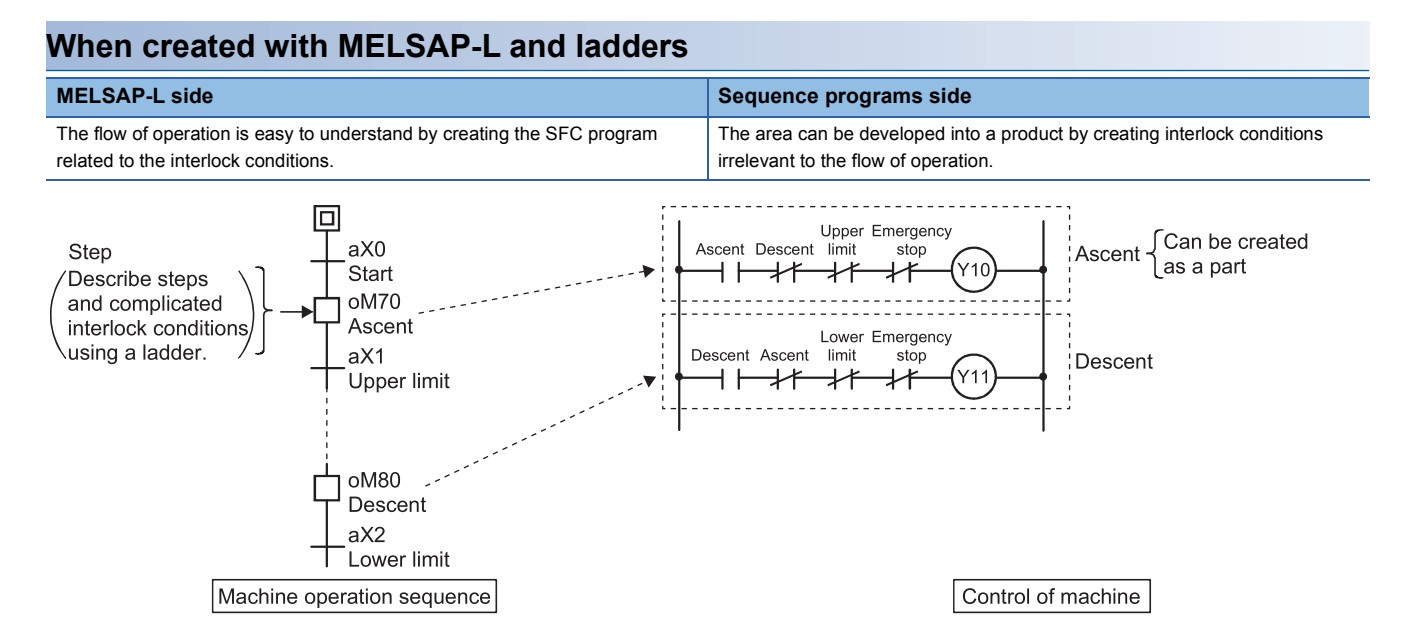

### **Description format with MELSAP-L**

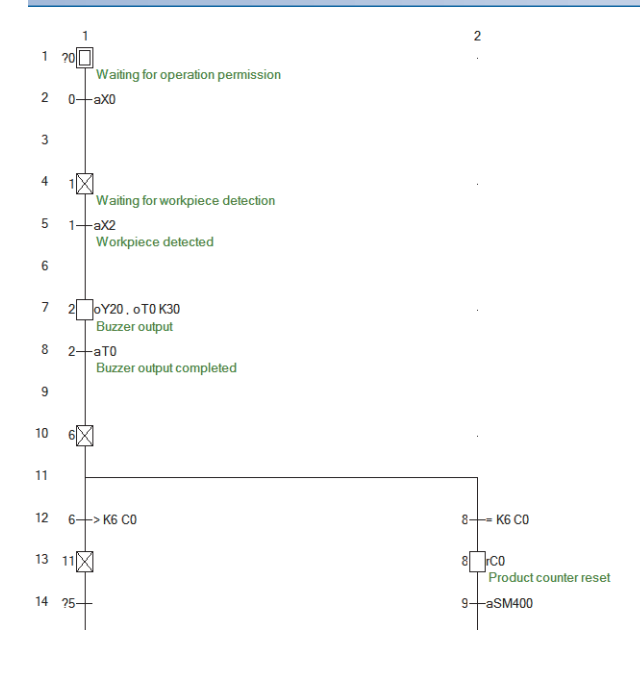

The description format in the step and transition conditions with MELSAP-L is shown b.

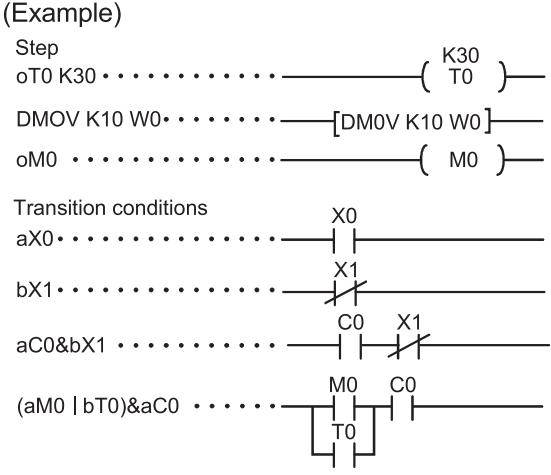

Commands equivalent to contacts cannot be described in the step.

# <span id="page-10-0"></span>**1.1 Description of SFC Program**

The SFC program consists of steps that represent units of operations in a series of machine operations.

In each step, the actual detailed control is programmed by using a ladder circuit.

Grouping steps into one block in process units allows to create an SFC program that is capable of tracking all the processes as well as structuring the operation flow in each process.

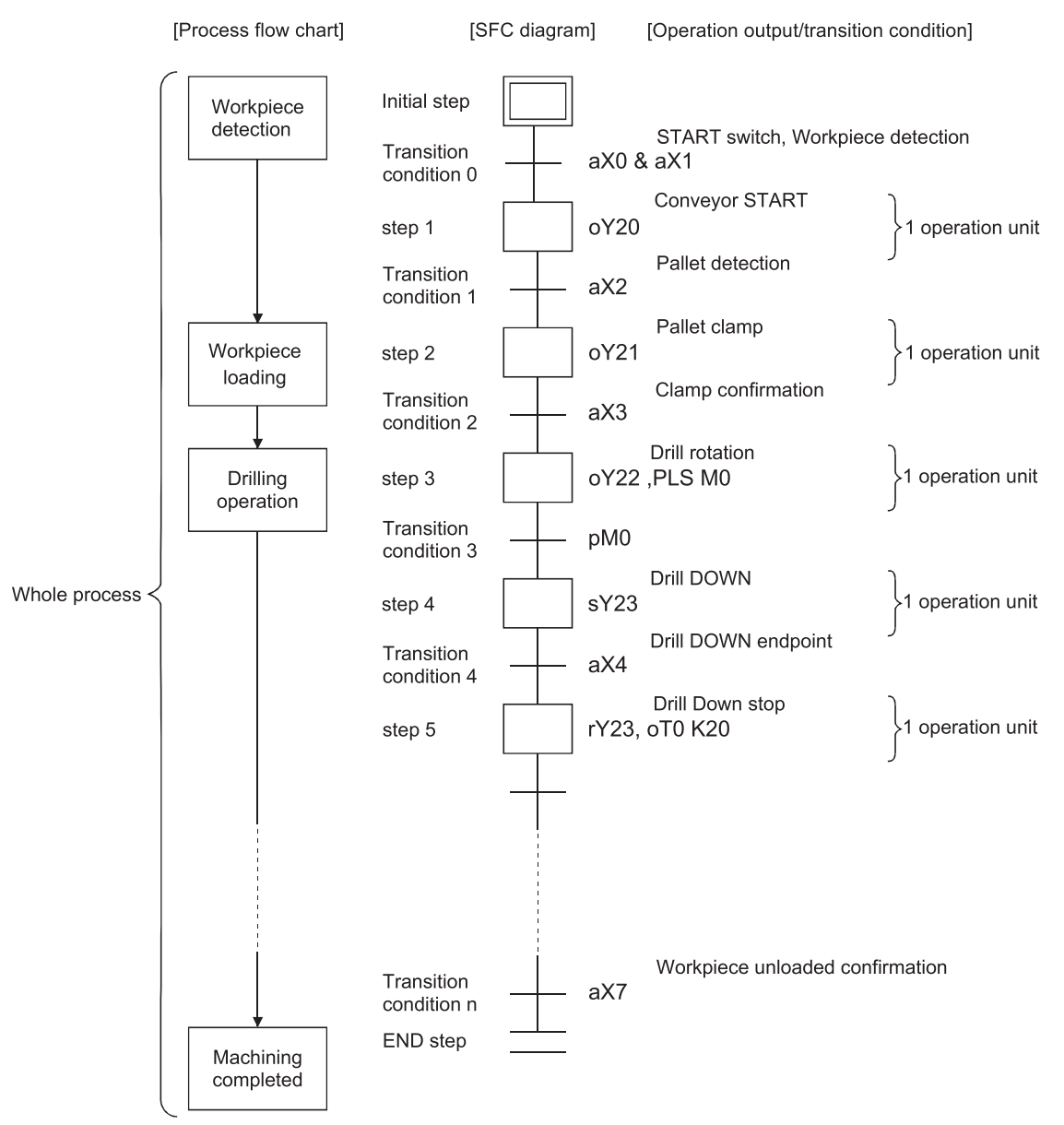

An SFC program starts at an initial step, executes a step following a transition condition in due order every time that transition condition is satisfied, and ends a series of operations at an end step.

- When the SFC program is started, the "initial" step is executed first.
- Execution of the initial step continues until transition condition 0 is satisfied. When this transition condition is satisfied, execution of the initial step is stopped, and processing proceeds to the step which follows the initial step.

Processing of the SFC program continues from step to step in this manner until the END step has been executed.

# <span id="page-11-0"></span>**1.2 SFC (MELSAP-L) Features**

This section describes the SFC (MELSAP-L) features.

### **Easy to design and maintain systems**

It is possible to correspond the controls of the entire facility, mechanical devices of each station, and all machines to the blocks and steps of the SFC program on a one-to-one basis. Because of this capability, systems can be designed and maintained with ease even by those with relatively little knowledge of sequence programs.

Moreover, programs designed by other programmers using this format are much easier to decode than sequence programs.

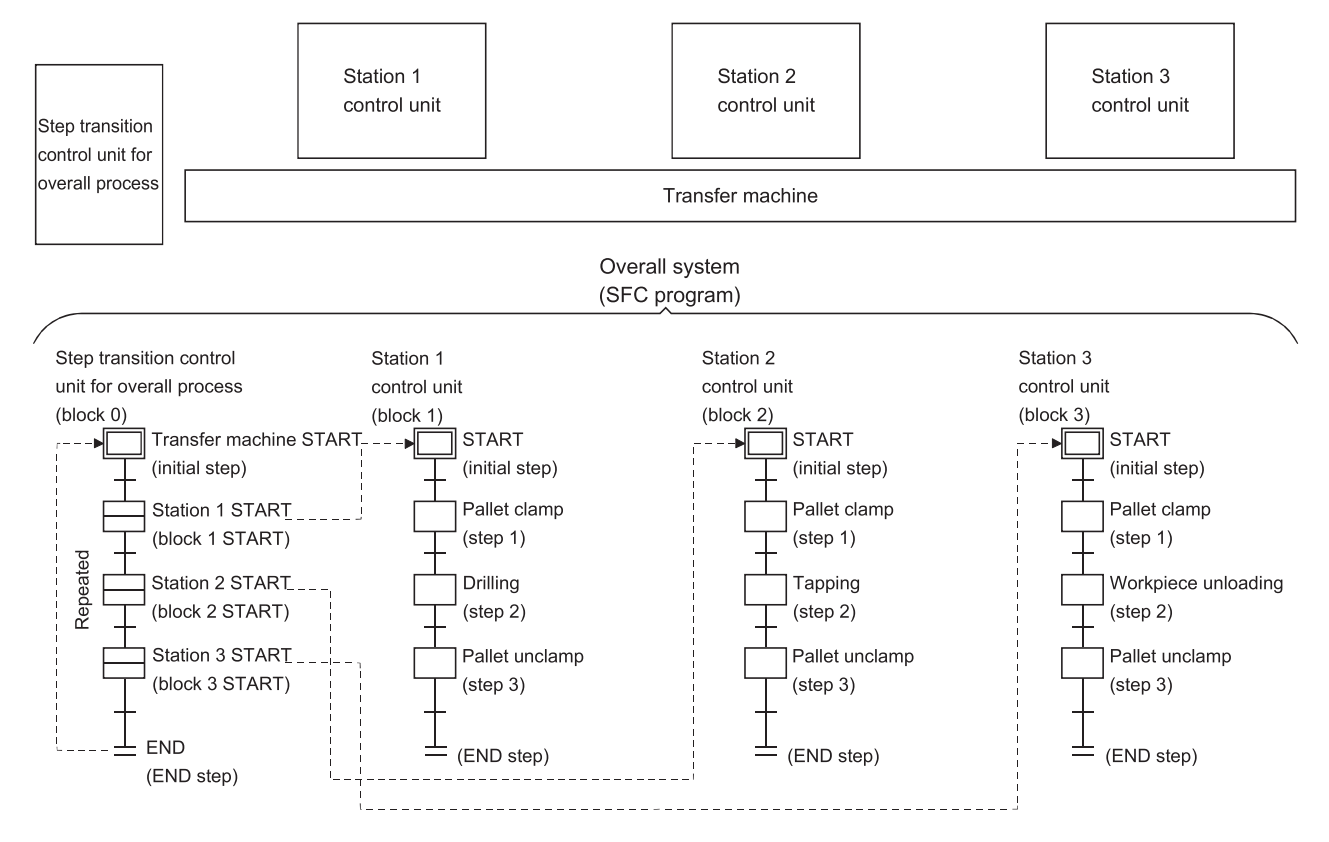

### **Program development efficiency is enhanced by dividing control into parts**

The machine control process can be divided into parts by describing the operation sequence and machine control separately. The MELSAP-L is used to describe the operation sequence for the machine, and a sequence program (circuit/list) is used to describe the machine control including individual interlock.

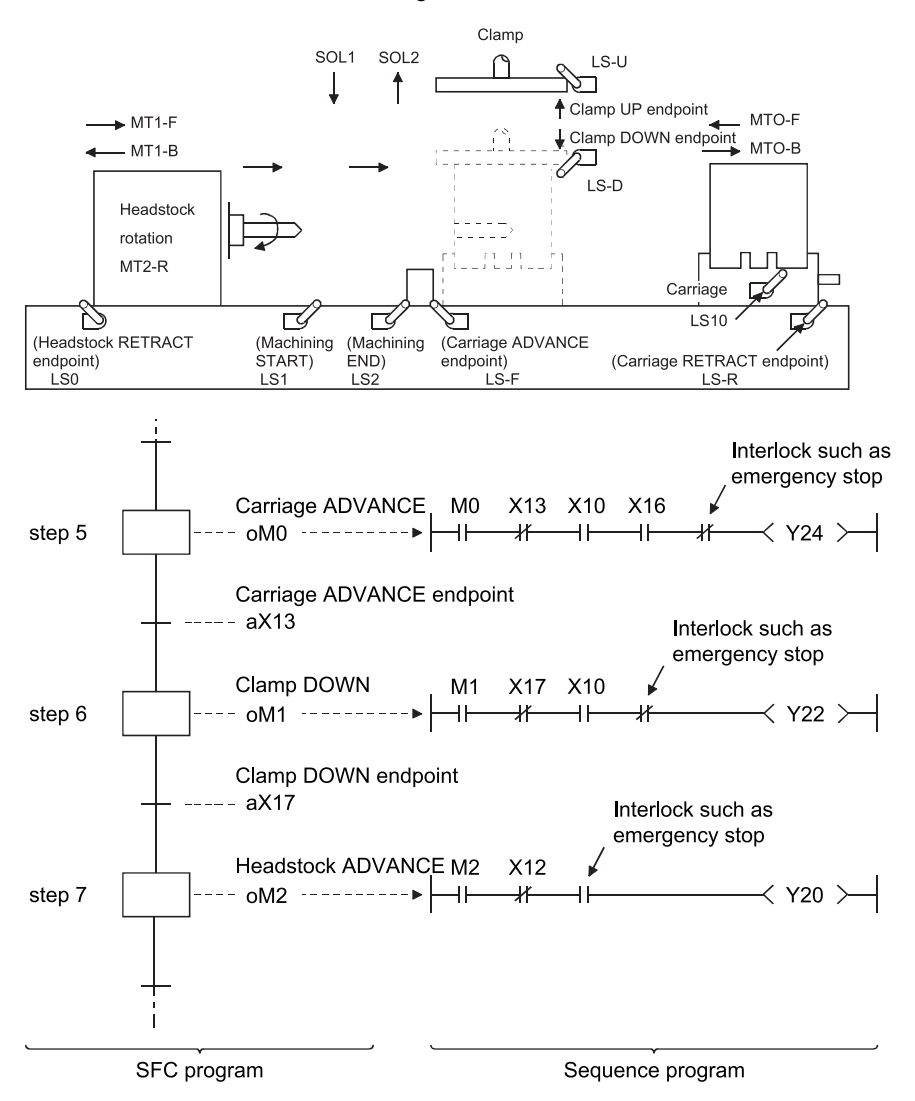

### **Block and step configurations can easily be changed for new control applications**

- A total of 320 blocks $1$ <sup>1</sup> can be created in an SFC program.
- Up to 512 steps<sup> $*1$ </sup> can be created per block.
- Up to 2K sequence steps of operation outputs/transition conditions can be created in all blocks.

Reduced tact times, as well as easier debugging and trial run operations are possible by dividing blocks and steps as follows:

- Divide blocks properly according to the operation units of machines.
- Divide steps in each block properly.

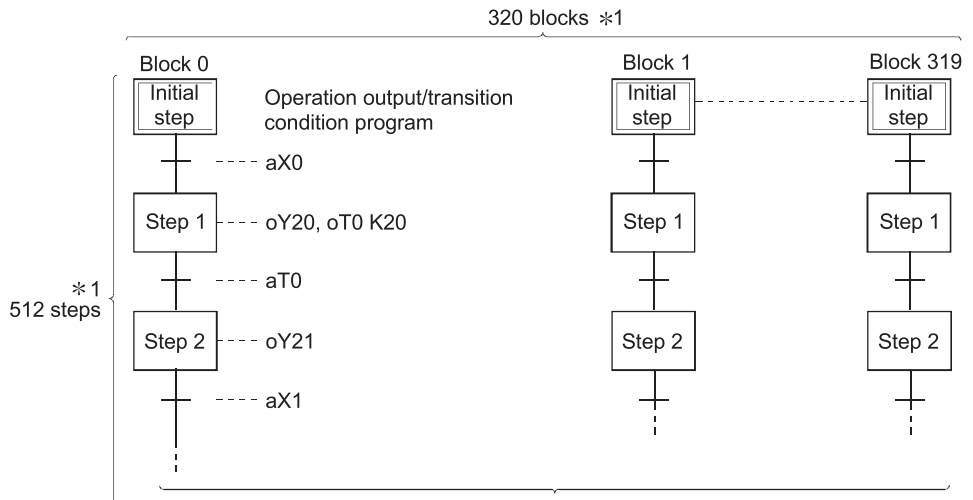

Operation output/transition condition: 2k sequence steps in all blocks

- \*1 For the following CPU modules, 128 blocks and 128 steps can be created. Basic model QCPU
	- Universal model QCPU (Q00UJCPU, Q00UCPU, Q01UCPU, Q02UCPU)
	- LCPU (L02SCPU, L02SCPU-P, L02CPU, L02CPU-P)

### **Creation of multiple initial steps is possible**

Multiple processes can easily be executed and combined. Initial steps are linked using a "selection coupling" format. When multiple initial steps (S0 to S3) are active, the step where the transition condition (t4 to t7) immediately prior to the selected coupling is satisfied becomes inactive, and a transition to the next step occurs.

Moreover, when the transition condition immediately prior to an active step is satisfied, the next step is executed in accordance with the parameter settings.

### Point $\mathcal P$

Basic model QCPU, Universal model QCPU, and LCPU cannot be selected in the parameter setting. It operates in the default "Transfer" mode.

- Wait: Transition to the next step occurs after waiting for the next step to become inactive.
- Transfer: Transition to the next step occurs even if the next step is active. (Default)
- Pause: An error occurs if the next step is active.

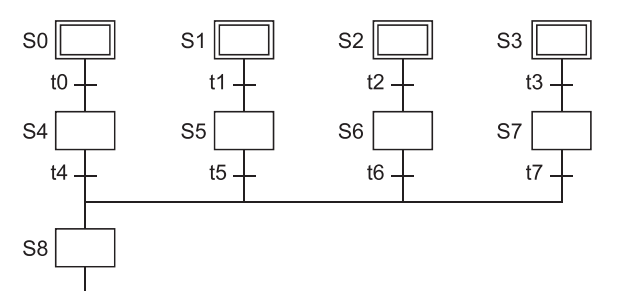

Linked steps can also be changed at each initial step.

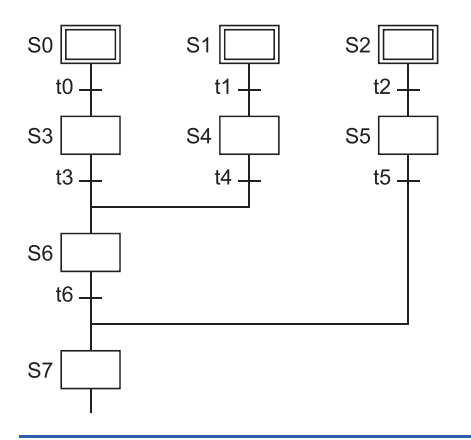

### **Program design is easy due to a wealth of step attributes**

A variety of step attributes can be assigned to each step. Used singly for a given control operation, or in combination, these attributes greatly simplify program design procedures.

### ■**Types of HOLD steps, and their operations**

• Coil HOLD step

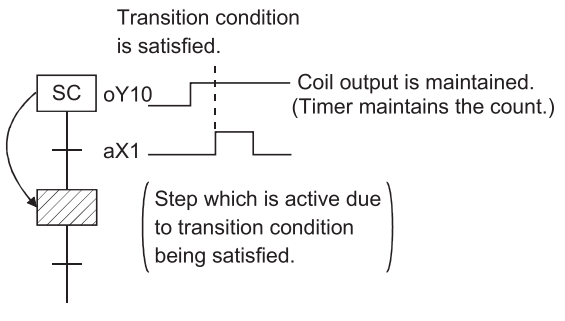

#### • Operation HOLD step (no transition check)

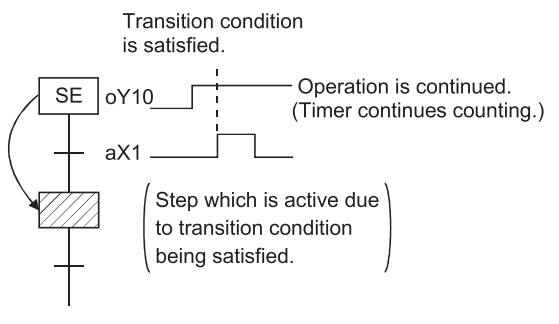

#### • Operation HOLD step (with transition check)

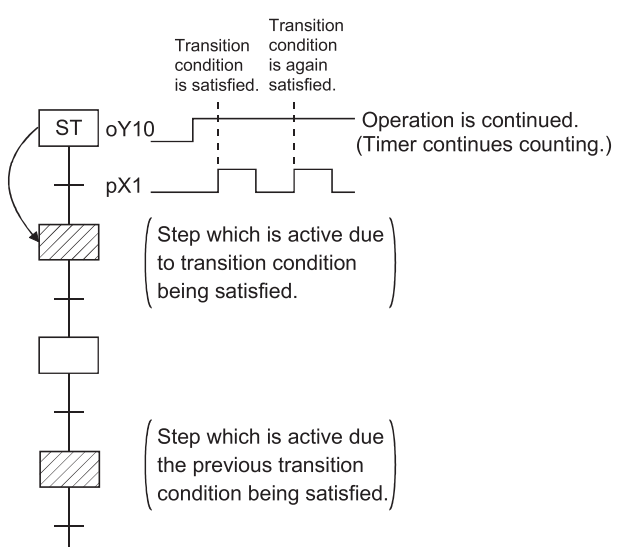

- After transition, the operation of the operation output is continued (put in HOLD status) and the coil output status when the transition condition is satisfied is maintained.
- Transition will not occur if the transition condition is satisfied again.
- Convenient for maintaining an output until the corresponding block is completed (hydraulic motor output, pass confirmation signal, etc.).
- When the output mode at block stop is OFF, it remains OFF after a block restart.
- After transition, the operation of the operation output is continued (put in HOLD status).
- Transition will not occur if the transition condition is satisfied again.
- When the output mode at block stop is OFF, the operation is continued after a block restart, and therefore, the output is provided as a result of the operation that has been performed.
- After transition, the operation of the operation output is continued (put in HOLD status).
- When the transition condition is satisfied again, transition is executed and the next step is reactivated.
- Operation output processing is executed at the reactivated next step. When the transition condition is satisfied, transition occurs, and the step is deactivated.

#### ■**Reset step**

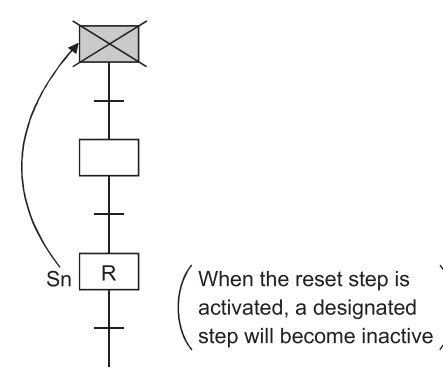

When a HOLD status becomes unnecessary for machine control, or on selective branching to a manual ladder occurs after an error detection, etc., a reset request can be designated for the HOLD step, deactivating the step in question.

■**Types of block START steps, and their operations**

• Block START step (with END check)

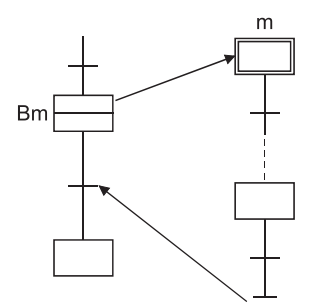

• Block START step (Without END check)

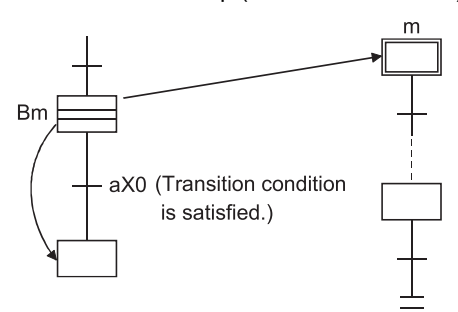

- In the same manner as for a subroutine CALL-RET, a START source block transition will not occur until the end of the START destination block is reached. • Convenient for starting the same block several times, or to use several blocks together, etc.
- A convenient way to return to the START source block and proceed to the next process block when a given process is completed in a processing line, for example.
- Even if the START destination block is active, a START source block transition occurs when the transition condition associated with the block START step is satisfied. At this time, the processing of the START destination block will be continued unchanged until the end step is reached.
- By starting another block at a given step, the START destination block can be controlled independently and asynchronously with the START source block until processing of the current block is completed.

### **A given function can be controlled in a variety of ways according to the application**

Block functions such as START, END, temporary stop, restart, and forced activation and ending of specified steps can be controlled by SFC diagram symbols, SFC control instructions, or by SFC information registers.

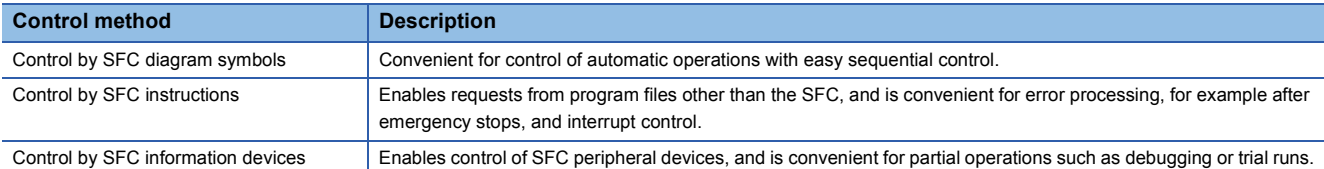

Functions which can be controlled by multiple methods are shown below.

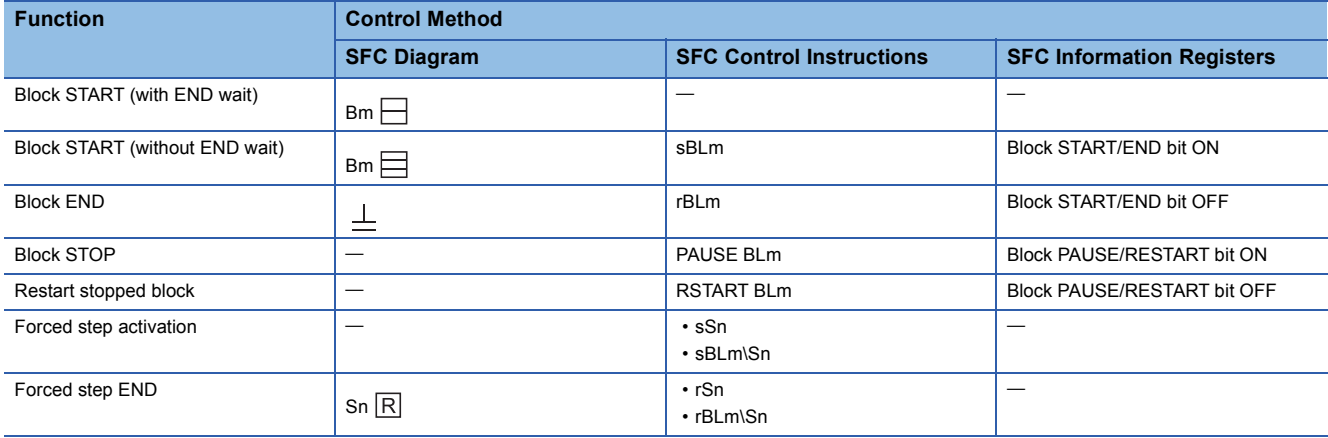

In cases where the same function can be executed by a number of methods, the first control method which has been designated by the request output to the block or step in question will be the effective control method. Functions controlled by

a given control method can be canceled by another control method.

For block START, the active block started by the SFC diagram can be forcibly ended by executing the SFC control instruction before the END step or by turning OFF the block START/END bit of the SFC information devices.

### **Automatic scrolling function enables quick identification of machine system troubles**

The execution of an active (execution) block, an active (execution) step, an operation output/transition condition can be monitored (with the automatic scrolling function) from peripheral devices. Moreover, the transition watchdog function enables the detection of the step where transition does not occur after the designated time elapses. These monitoring functions allow you to track down the spot where a problem occurs without a broad knowledge about sequence programs.

**Ex.**

# <span id="page-18-0"></span>**2 SYSTEM CONFIGURATION**

This chapter describes the system configuration of the SFC program.

## <span id="page-18-1"></span>**2.1 Applicable CPU Modules**

MELSAP-L (SFC programs) runs on the following CPU modules.

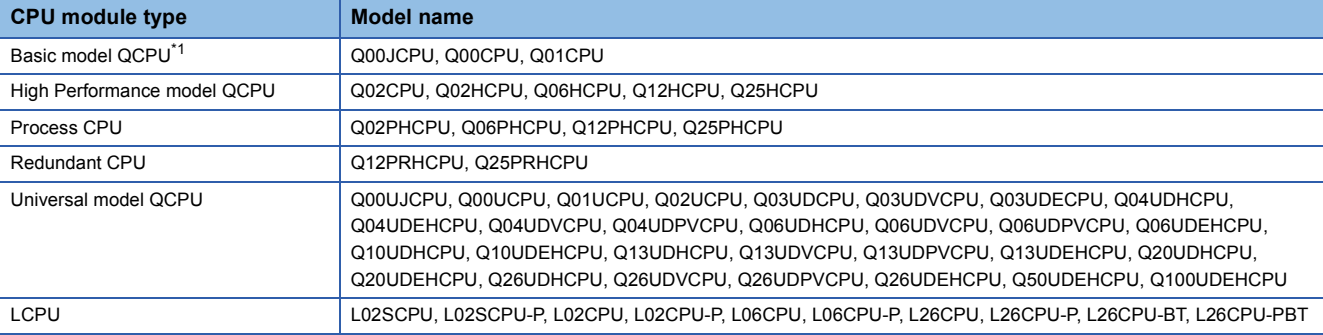

<span id="page-18-2"></span>\*1 Modules whose serial number (first five digits) is 04122 or later

## <span id="page-19-0"></span>**2.2 Peripheral Devices for SFC Programs**

The following peripheral devices can be used to create, edit and monitor SFC programs. The numbers in the following table mean (1): Basic model QCPU, (2): High Performance model QCPU, (3): Process CPU, (4): Redundant CPU, (5): Universal model QCPU, and (6): LCPU.

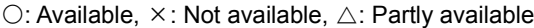

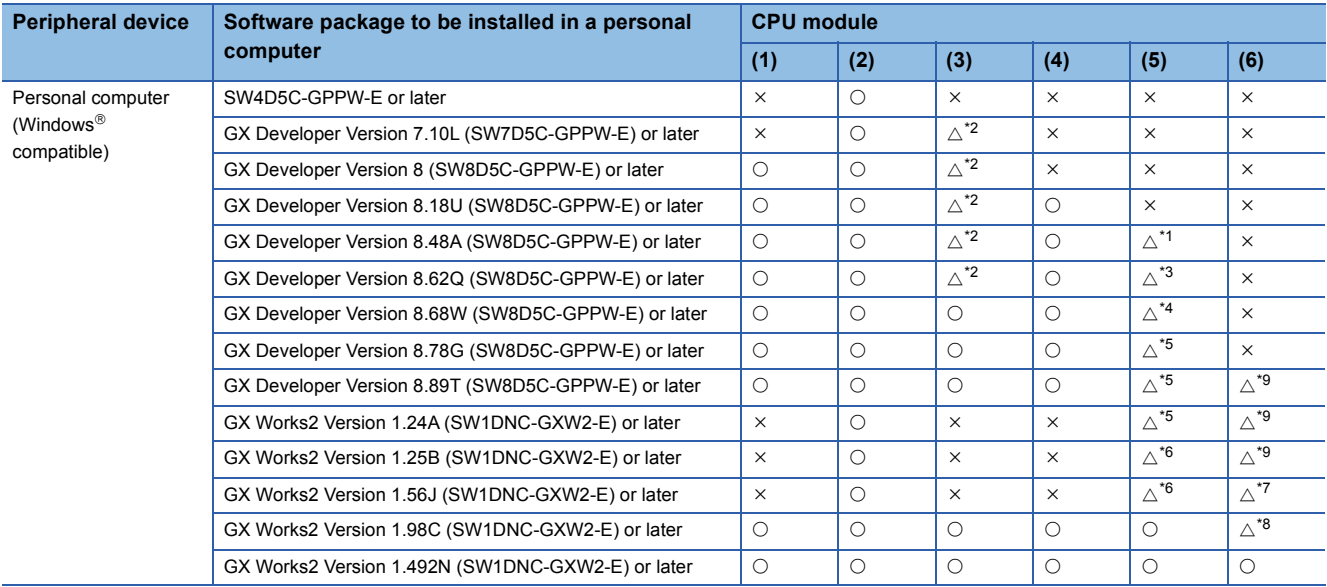

<span id="page-19-2"></span>\*1 Available only with the Q02UCPU, Q03UDCPU, Q04UDHCPU, and Q06UDHCPU

<span id="page-19-1"></span>\*2 Available only with the Q12PHCPU and Q25PHCPU

<span id="page-19-3"></span>\*3 Available only with the Q02UCPU, Q03UDCPU, Q04UDHCPU, Q06UDHCPU, Q13UDHCPU, and Q26UDHCPU

<span id="page-19-4"></span>\*4 Available only with the Q02UCPU, Q03UD(E)CPU, Q04UD(E)HCPU, Q06UD(E)HCPU, Q13UD(E)HCPU, and Q26UD(E)HCPU

<span id="page-19-5"></span>\*5 Available only with the Q00U(J)CPU, Q01UCPU, Q02UCPU, Q03UD(E)CPU, Q04UD(E)HCPU, Q06UD(E)HCPU, Q10UD(E)HCPU, Q13UD(E)HCPU, Q20UD(E)HCPU, and Q26UD(E)HCPU

<span id="page-19-7"></span>\*6 Available only with the Q00UJCPU, Q00UCPU, Q01UCPU, Q02UCPU, Q03UDCPU, Q03UDECPU, Q04UDHCPU, Q04UDEHCPU, Q06UDHCPU, Q06UDEHCPU, Q10UDHCPU, Q10UDEHCPU, Q13UDHCPU, Q13UDEHCPU, Q20UDHCPU, Q20UDEHCPU, Q26UDHCPU, Q26UDEHCPU, Q50UDEHCPU, and Q100UDEHCPU

<span id="page-19-8"></span>\*7 Available only with the L02CPU, L02CPU-P, L26CPU-BT, and L26CPU-PBT

<span id="page-19-9"></span>\*8 Available only with the L02SCPU, L02CPU, L02CPU-P, L26CPU, L26CPU-BT, and L26CPU-PBT

<span id="page-19-6"></span>\*9 Available only with the L02CPU and L26CPU-BT

# <span id="page-20-0"></span>**3 SPECIFICATIONS**

This chapter describes the specifications of SFC programs.

### <span id="page-20-1"></span>**3.1 Performance Specifications Related to SFC Programs**

This section describes the performance specifications of SFC programs.

### **Basic model QCPU**

#### ■**Performance specifications**

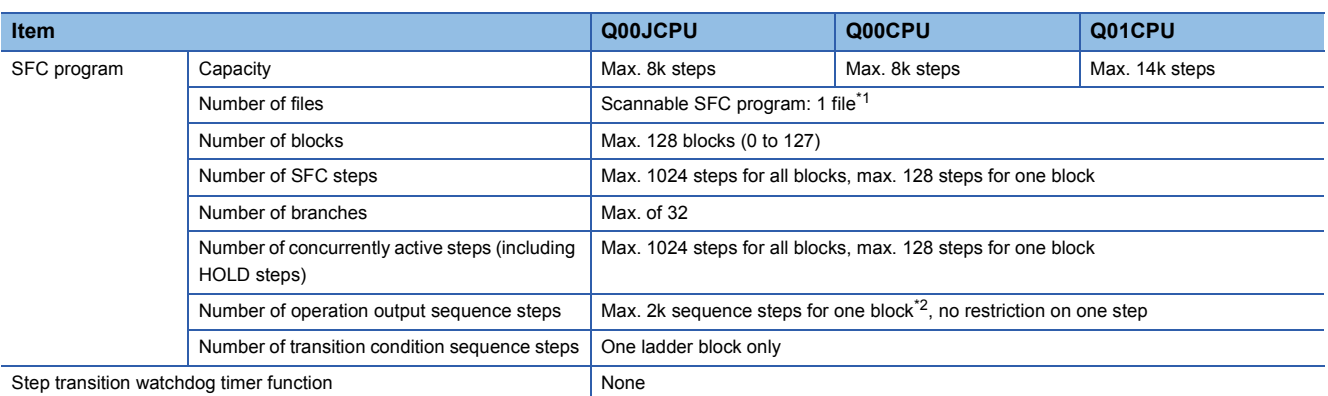

<span id="page-20-2"></span>\*1 SFC program for program execution management cannot be created.

<span id="page-20-3"></span>\*2 The maximum number of sequence steps per block depends on the instruction used for operation output or a note editing setting. The number of steps (2k steps) indicated in the table applies when "Unite (United Note)" is selected for note editing. Note that 2k sequence steps per block may not be secured when "Peripheral (Peripheral Note)" is selected. If note editing is not set, 2k sequence steps or more per block may be secured depending on an instruction used.

#### ■**Precautions for creating SFC programs**

- Only one SFC program can be created. The created SFC program is a "scan execution type program".
- The Basic model QCPU allows creation of a total of two program files: one SFC program and one sequence program. (Two sequence programs or two SFC programs cannot be created.)

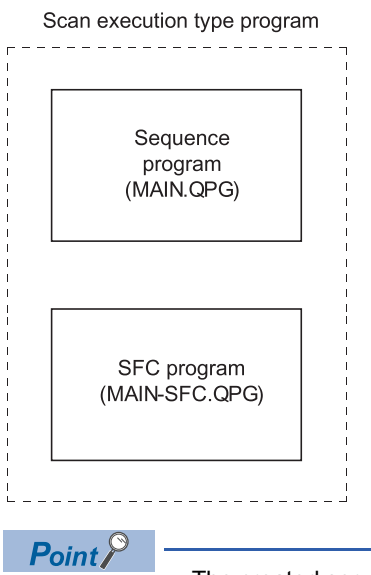

- The created sequence program and SFC program names are MAIN.QPG and MAIN-SFC.QPG. (The file names cannot be changed.)
- The SFC program and sequence program are processed in order of "sequence program" and "SFC program". (The processing order of the SFC program and sequence program cannot be changed.)

### **QCPU (except Basic model QCPU), LCPU**

### ■**Performance specifications**

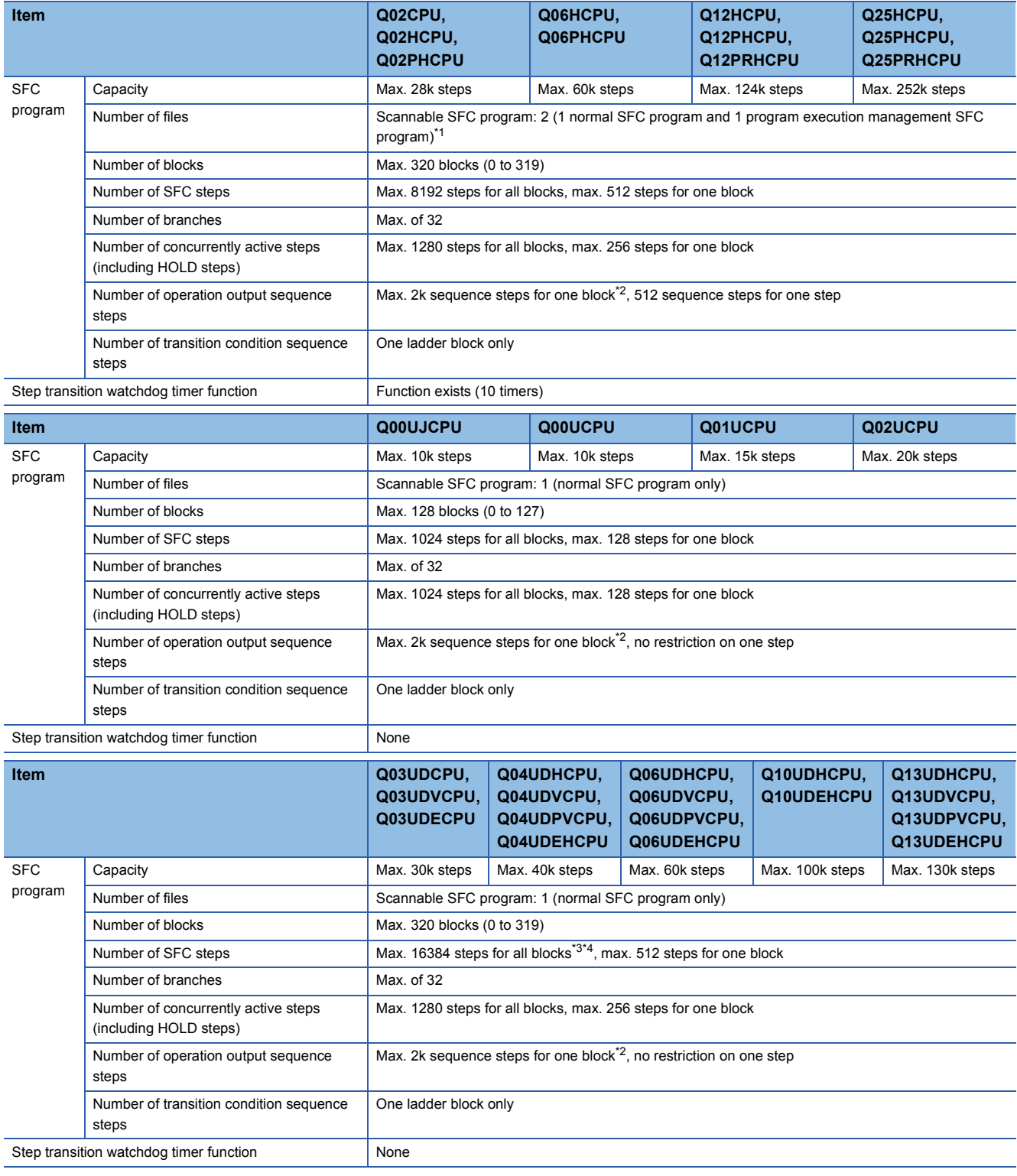

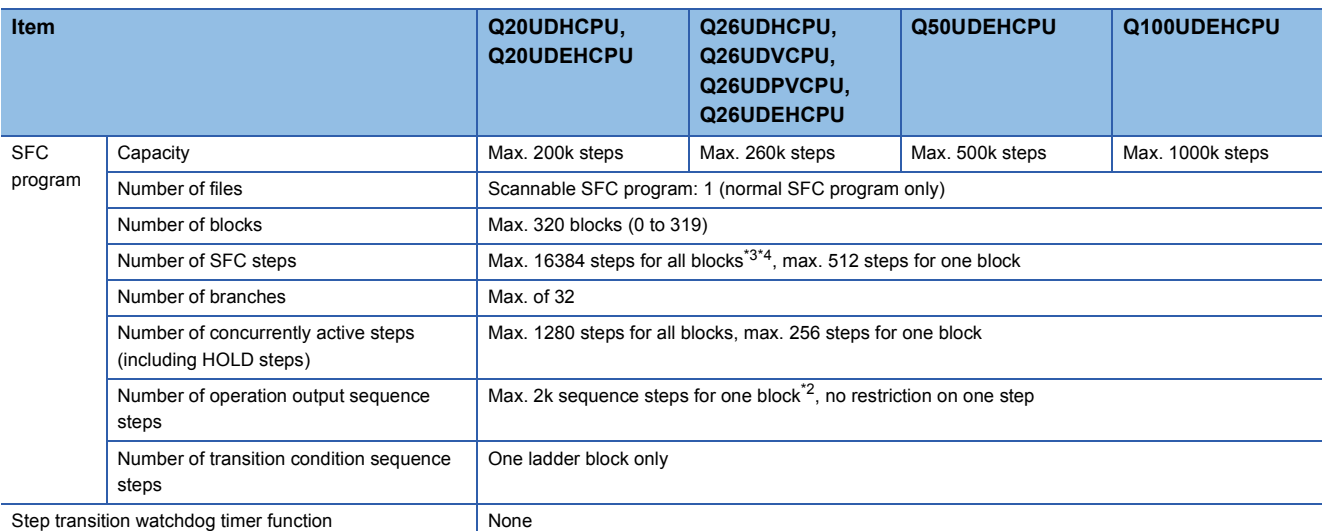

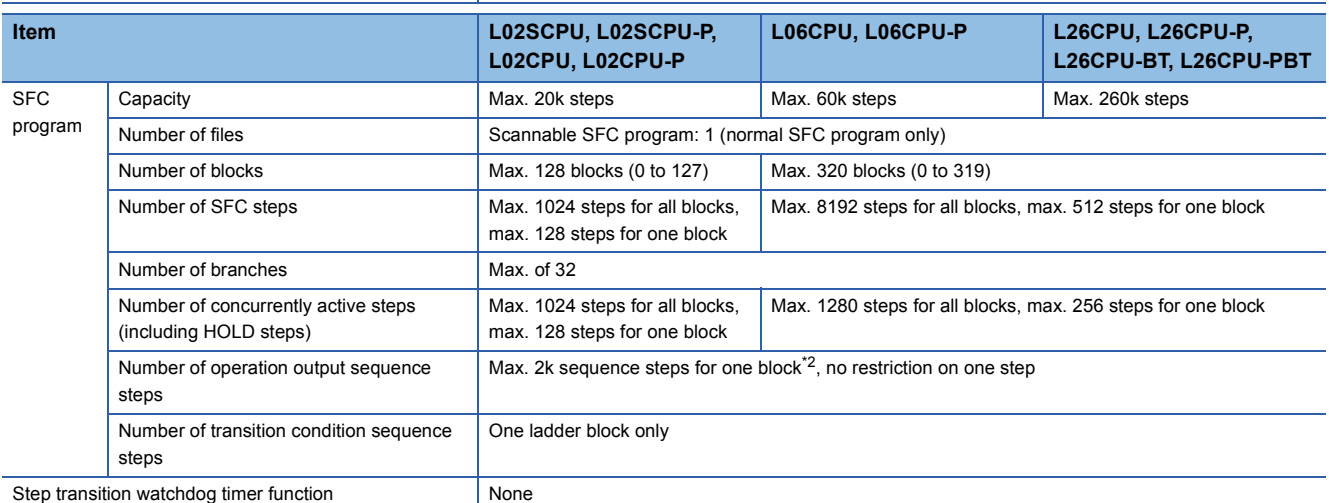

<span id="page-22-0"></span>\*1 Refer to [Page 150 SFC program for program execution management](#page-151-1) for the program execution management SFC program.

<span id="page-22-1"></span>\*2 The maximum number of sequence steps per block depends on the instruction used for operation output or a note editing setting. The number of steps (2k sequence steps) indicated in the table applies when "Unite (United Note)" is selected for note editing. Note that 2k sequence steps per block may not be secured when "Peripheral (Peripheral Note)" is selected. If note editing is not set, 2k sequence steps or more per block may be secured depending on an instruction used.

<span id="page-22-2"></span>\*3 For the Universal model QCPU whose serial number (first five digits) is "12051" or earlier, the maximum number of SFC steps is 8192 for all blocks.

<span id="page-22-3"></span>\*4 For the Universal model QCPU whose serial number (first five digits) is "12052" or later, the maximum number of SFC steps can be changed by changing the step relay (S) points in the Device tab of the PLC parameter dialog box. For settings, refer to the QnUCPU User's Manual (Function Explanation, Program Fundamentals).

#### ■**Precautions for creating SFC program**

- The SFC programs that can be created are "scan execution type program" and "stand-by type program".
- Two SFC programs (one normal SFC program and one program execution management SFC program) can be set as a scan execution type program.<sup>\*2</sup>
- More than one SFC program can be set as a stand-by type program.
- The stand-by type SFC program is executed in the following procedure.
- *1.* The currently executed scan execution type program is switched to the stand-by type program by using the POFF instruction.
- *2.* The stand-by type program to be executed is switched to the scan execution type program by using the PSCAN instruction. Use the PSCAN instruction to switch the execution type of the program.

For details on the PSCAN and POFF instructions, refer to the Programming Manual (Common Instructions) for the CPU module used.

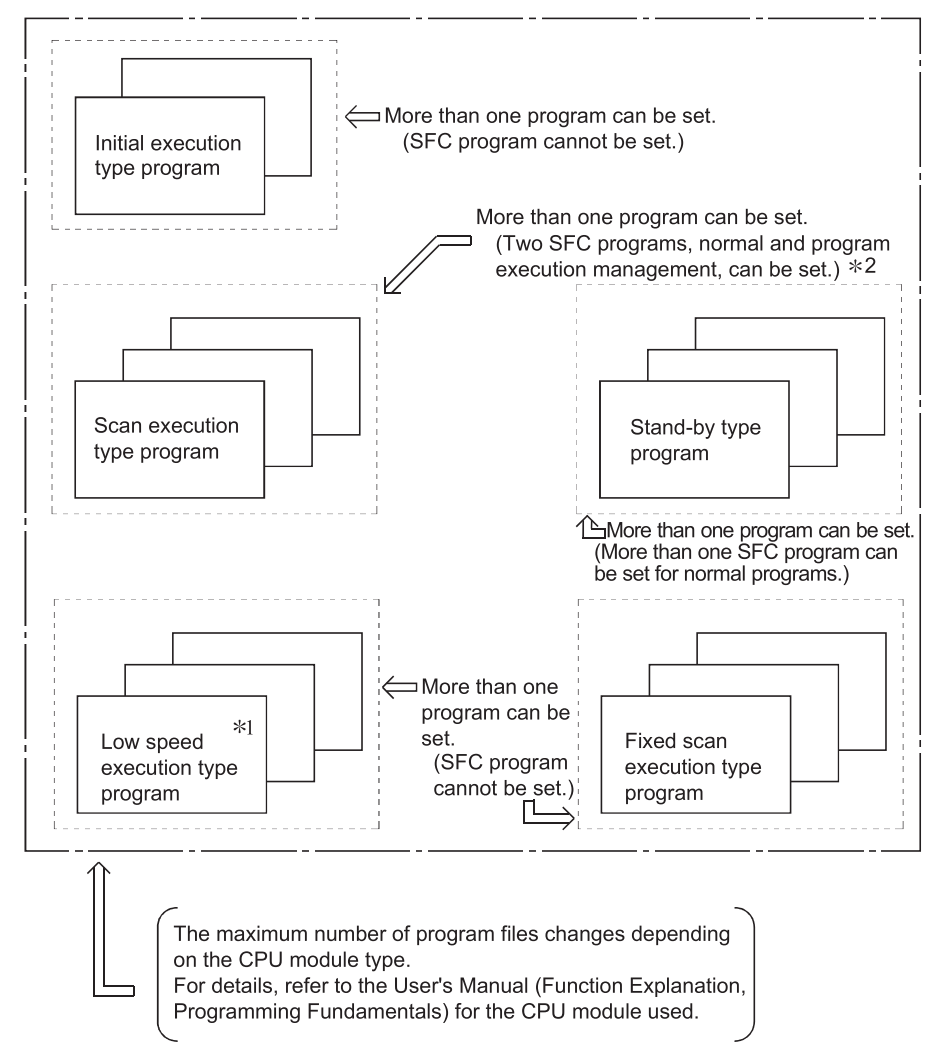

- \*1 The Redundant CPU, Universal model QCPU, and LCPU cannot execute the low-speed execution type program.
- \*2 The program execution management cannot set on the Universal model QCPU and LCPU.

# <span id="page-24-0"></span>**3.2 Device List**

This section describes the transition conditions of SFC programs and devices used for operation output.

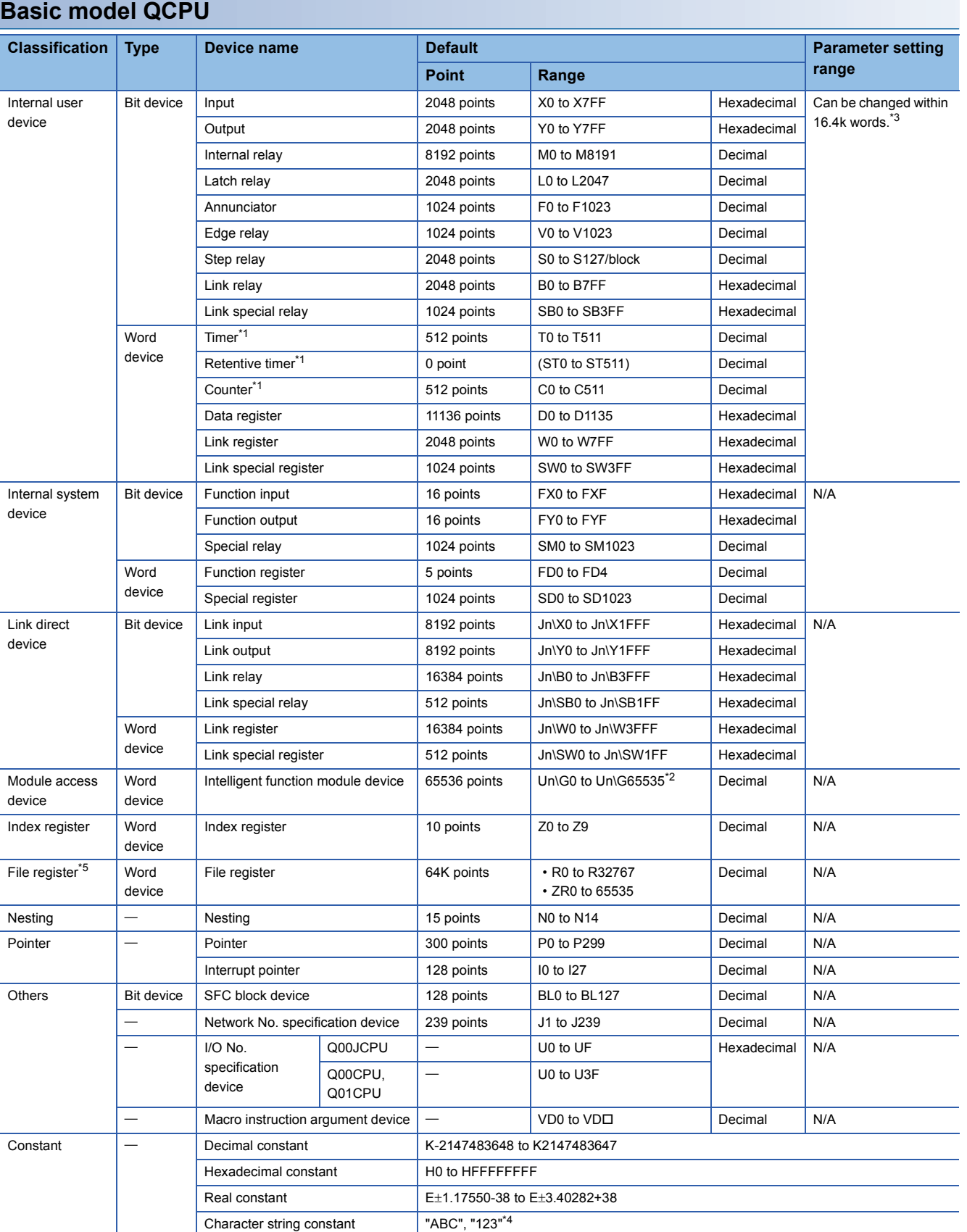

- <span id="page-25-1"></span>\*1 For the timer, retentive timer, and counter, contact/coil values are stored in bit devices, and current values are stored in word devices.
- <span id="page-25-2"></span>\*2 The number of points that can be actually used varies depending on the intelligent function module. For the points in the buffer memory, refer to the manual for the intelligent function module used.
- <span id="page-25-0"></span>\*3 The value can be changed in the Device setting of the PLC parameter dialog box. (Except for input, output, step relay, link special relay, and link special register). Refer to the User's Manual (Function Explanation, Program Fundamentals) of the CPU module used.
- <span id="page-25-4"></span>\*4 Character strings can be used only for the \$MOV, STR, DSTR, VAL, DVAL, ESTR, and EVAL instructions. They cannot be used for the other instructions.
- <span id="page-25-3"></span>\*5 Because the Q00JCPU does not have the standard RAM, the file register cannot be used.

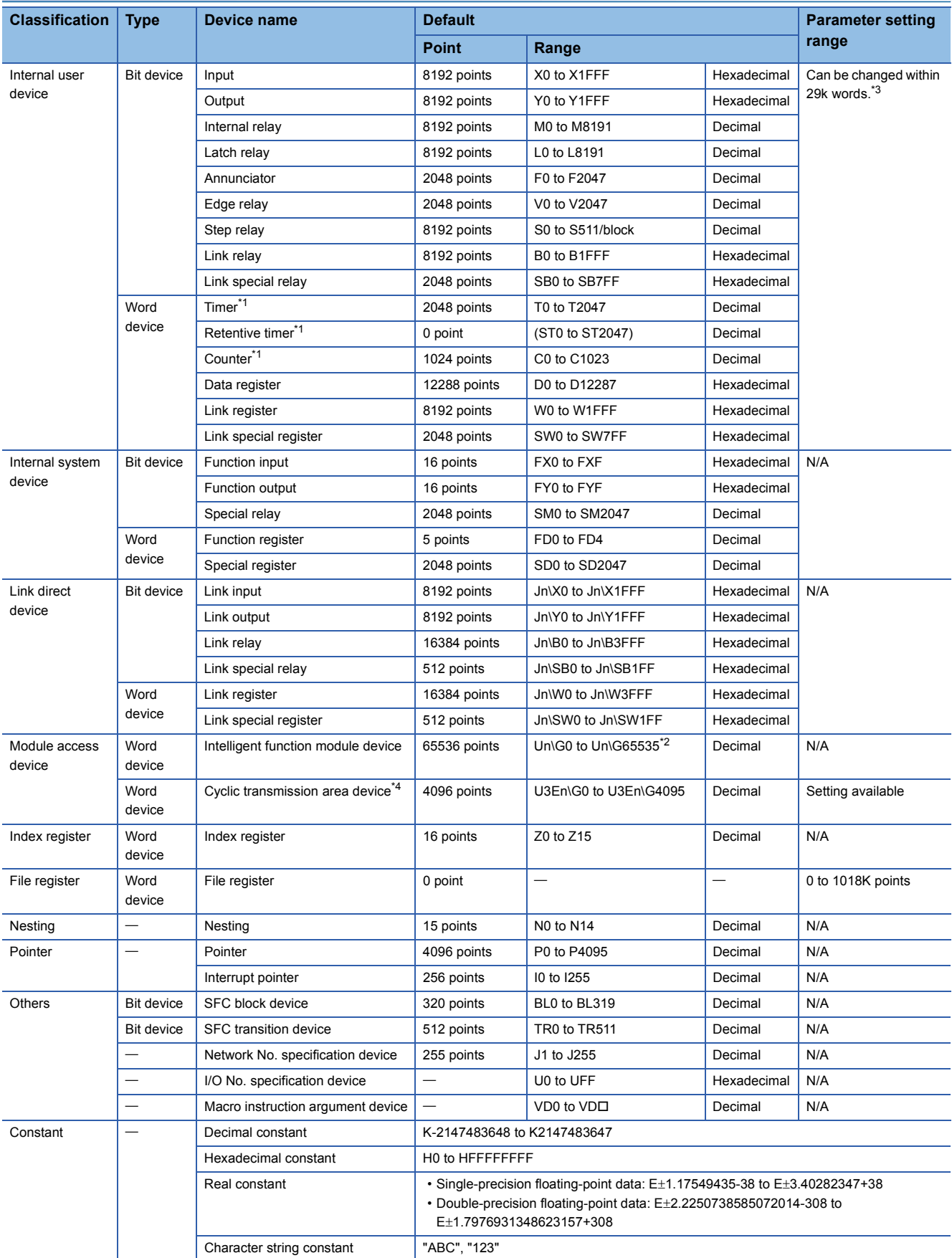

### **Device list of High Performance model QCPU, Process CPU, and Redundant CPU**

- <span id="page-27-1"></span>\*1 For the timer, retentive timer, and counter, contact/coil values are stored in bit devices, and current values are stored in word devices.
- <span id="page-27-2"></span>\*2 The number of points that can be actually used varies depending on the intelligent function module. For the points in the buffer memory, refer to the manual for the intelligent function module used.
- <span id="page-27-0"></span>\*3 The value can be changed in the Device setting of the PLC parameter dialog box. (Except for input, output, step relay, link special relay, and link special register). Refer to the User's Manual (Function Explanation, Program Fundamentals) of the CPU module used.
- <span id="page-27-3"></span>\*4 Available only in a multiple CPU system configuration.

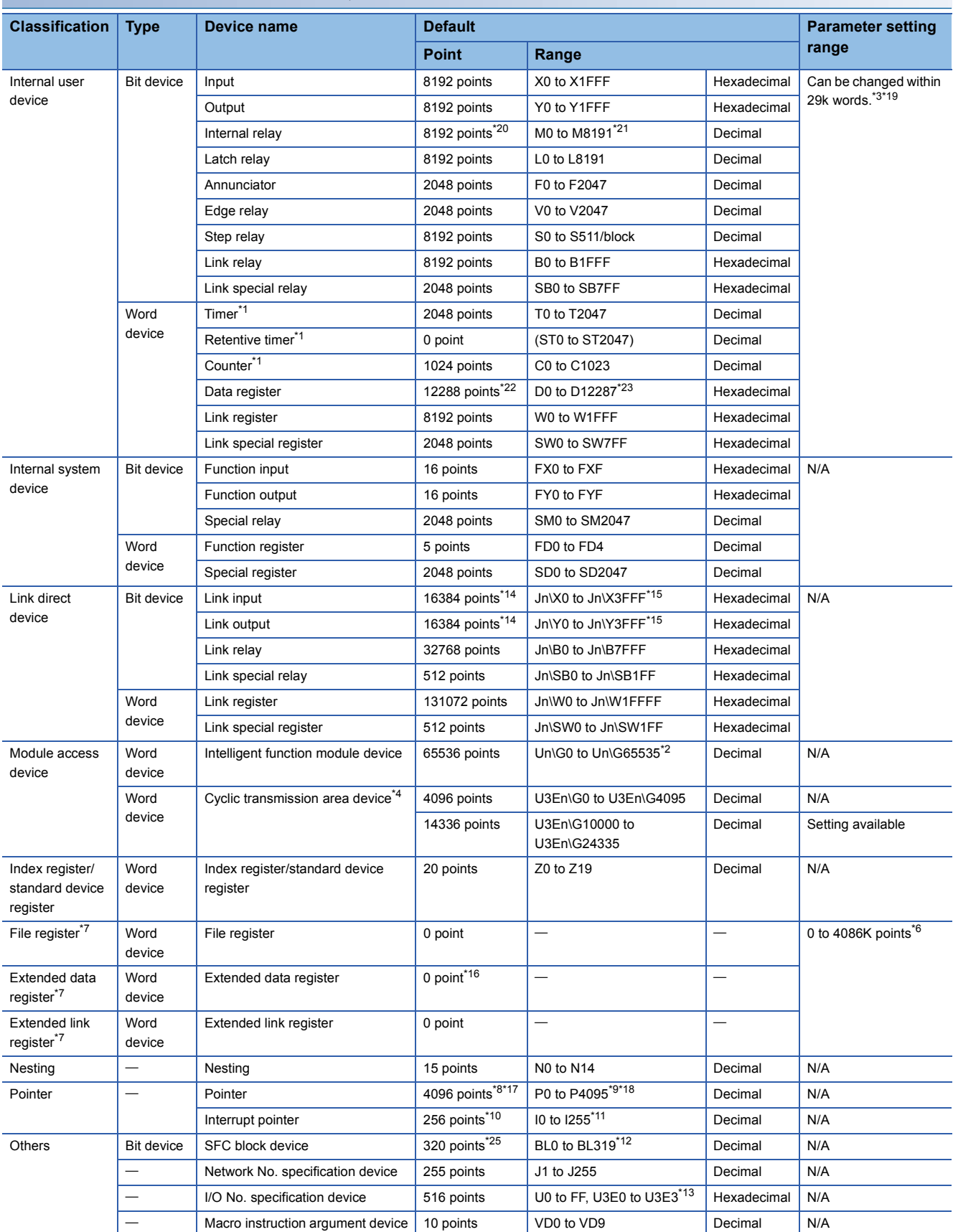

### **Device list of Universal model QCPU**

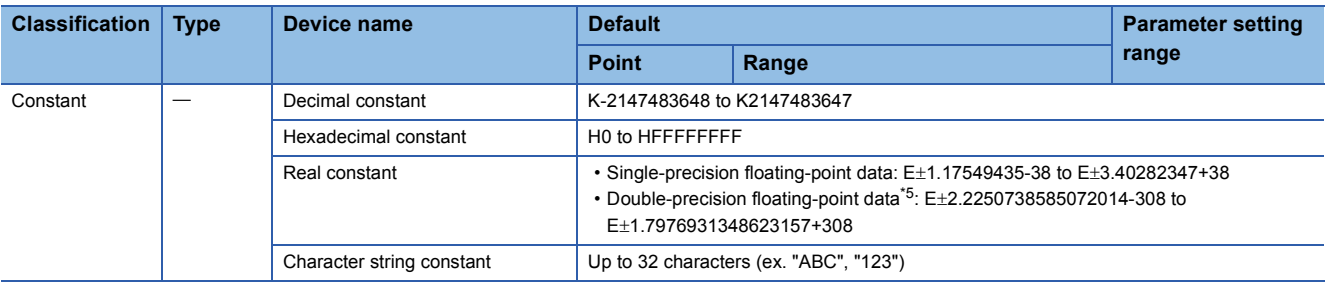

- <span id="page-29-4"></span>\*1 For the timer, retentive timer, and counter, contact/coil values are stored in bit devices, and current values are stored in word devices.
- <span id="page-29-9"></span>\*2 The number of points that can be actually used varies depending on the intelligent function module. For the points in the buffer memory, refer to the manual for the intelligent function module used.
- <span id="page-29-0"></span>\*3 The number of points can be changed (except for input, output, and step relay) in the Device tab of the PLC parameter dialog box. Note that the step relay points can be changed to 0 point for the Universal model QCPU whose serial number (first five digits) is "10042" or later. For the Universal model QCPU whose serial number (first five digits) is "12052" or later, the step relay points can be set in increments of 1k points and up to the following points.
	- Q00UJCPU, Q00UCPU, Q01UCPU, and Q02UCPU: 8192 points
	- Universal model QCPUs other than the Q00UJCPU, Q00UCPU, Q01UCPU, and Q02UCPU: 16384 points
- <span id="page-29-10"></span>\*4 Available only in a multiple CPU system configuration.
- <span id="page-29-23"></span>\*5 Up to 15 digits can be entered in GX Developer.
- <span id="page-29-12"></span>\*6 The total of the points for the file register, extended data register (D), and extended link register (W)
- <span id="page-29-11"></span>\*7 The device cannot be used on the Q00UJCPU.
- <span id="page-29-14"></span>\*8 For the Q00UJCPU, Q00UCPU, and Q01UCPU, the number of points is 512.
- <span id="page-29-16"></span>\*9 For the Q00UJCPU, Q00UCPU, and Q01UCPU, the range is P0 to P511.
- <span id="page-29-18"></span>\*10 For the Q00UJCPU, Q00UCPU, and Q01UCPU, the number of points is 128.
- <span id="page-29-19"></span>\*11 For the Q00UJCPU, Q00UCPU, and Q01UCPU, the range is I0 to I127.
- <span id="page-29-21"></span>\*12 For the Q00UJCPU, Q00UCPU, Q01UCPU, and Q02UCPU, the range is BL0 to BL127.
- <span id="page-29-22"></span>\*13 The range differs depending on the CPU module: U0 to UF for the Q00UJCPU; U0 to U3F and U3E0 to 3E2 for the Q00UCPU and Q01UCPU; and U0 to U7F and U3E0 to U3E2 for the Q02UCPU.
- <span id="page-29-7"></span>\*14 For the Universal model QCPU whose serial number (first five digits) is "12011" or earlier, the number of points is 8192.
- <span id="page-29-8"></span>\*15 For the Universal model QCPU whose serial number (first five digits) is "12011" or earlier, the range is Jn\X/Y0 to Jn\1FFF.
- <span id="page-29-13"></span>\*16 For the Q50UDEHCPU and Q100UDEHCPU, the number of points is 128k.
- <span id="page-29-15"></span>\*17 For the Q50UDEHCPU and Q100UDEHCPU, the number of points is 8192.
- <span id="page-29-17"></span>\*18 For the Q50UDEHCPU and Q100UDEHCPU, the range is P0 to P8191.
- <span id="page-29-1"></span>\*19 The changeable range differs depending on the CPU module: within 30k words for the Q03UDVCPU; within 40k words for the Q04UDVCPU, Q04UDPVCPU, Q06UDVCPU, and Q06UDPVCPU; and within 60k words for the Q13UDVCPU, Q13UDPVCPU, Q26UDVCPU, and Q26UDPVCPU.
- <span id="page-29-2"></span>\*20 The number of points differs depending on the CPU module: 9216 for the Q03UDVCPU; 15360 for the Q04UDVCPU, Q04UDPVCPU, Q06UDVCPU, and Q06UDPVCPU; and 28672 for the Q13UDVCPU, Q13UDPVCPU, Q26UDVCPU, and Q26UDPVCPU.
- <span id="page-29-3"></span>\*21 The range differs depending on the CPU module: M0 to M9215 for the Q03UDVCPU; M0 to M15359 for the Q04UDVCPU, Q04UDPVCPU, Q06UDVCPU, and Q06UDPVCPU; and M0 to M28671 for the Q13UDVCPU, Q13UDPVCPU, Q26UDVCPU, and Q26UDPVCPU.
- <span id="page-29-5"></span>\*22 The number of points differs depending on the CPU module: 13312 for the Q03UDVCPU; 22528 for the Q04UDVCPU, Q04UDPVCPU, Q06UDVCPU, and Q06UDPVCPU; and 41984 for the Q13UDVCPU, Q13UDPVCPU, Q26UDVCPU, and Q26UDPVCPU.
- <span id="page-29-6"></span>\*23 The range differs depending on the CPU module: D0 to D13311 for the Q03UDVCPU; D0 to D22527 for the Q04UDVCPU, Q04UDPVCPU, Q06UDVCPU, and Q06UDPVCPU; and D0 to D41983 for the Q13UDVCPU, Q13UDPVCPU, Q26UDVCPU, and Q26UDPVCPU.
- \*24 The setting range differs depending on the CPU module: 0 to 4192k points for the Q03UDVCPU, 0 to 4224k points for the Q04UDVCPU and Q04UDPVCPU, 0 to 4480k points for Q06UDVCPU and Q06UDPVCPU, 0 to 4608k points for the Q13UDVCPU and Q13UDPVCPU, and 0 to 4736k points for the Q26UDVCPU and Q26UDPVCPU.
- <span id="page-29-20"></span>\*25 For the Q00UJCPU, Q00UCPU, Q01UCPU, and Q02UCPU, the number of points is 128.

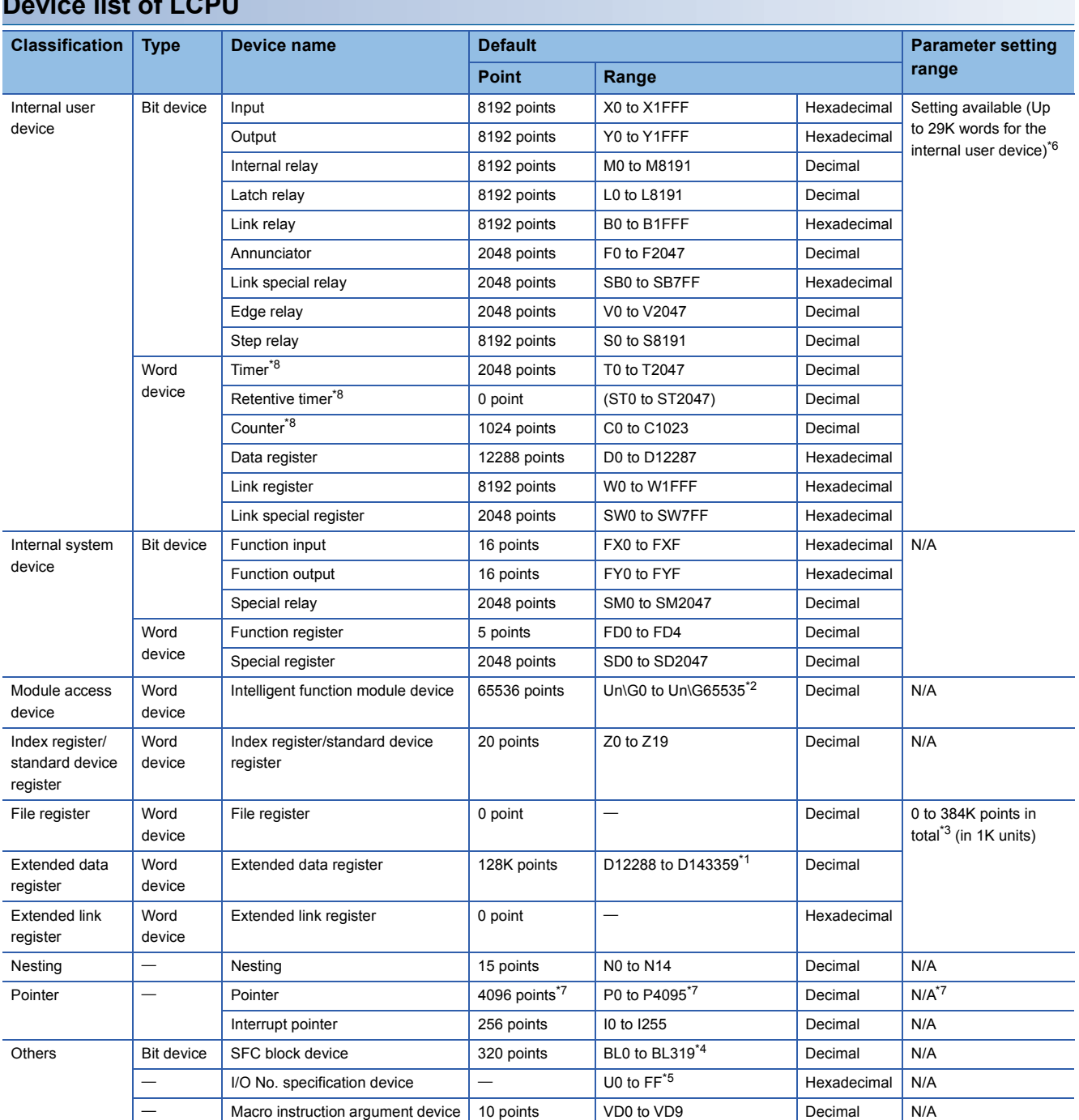

### **Device list of LCPU**

<span id="page-30-4"></span>\*1 For the L02SCPU, L02SCPU-P, L02CPU, and L02CPU-P, the number of points is 32K (D12288 to D45055).

<span id="page-30-2"></span>\*2 The number of points that can be actually used varies depending on the intelligent function module. Refer to the manual for each intelligent function module.

<span id="page-30-3"></span>\*3 For the L02SCPU, L02SCPU-P, L02CPU, and L02CPU-P, the total number of points is 0 to 64K.

<span id="page-30-6"></span>\*4 For the L02SCPU, L02SCPU-P, L02CPU, and L02CPU-P, the number of points is 128 (BL0 to B127).

<span id="page-30-7"></span>\*5 For the L02SCPU, L02SCPU-P, L02CPU, and L02CPU-P, the range is U0 to U3F.

<span id="page-30-0"></span>\*6 For the LCPU whose serial number (first five digits) is "15101" or earlier, either 0K point or 8K point can be set for the step relay. For the LCPU whose serial number (first five digits) is "15102" or later, the step relay points can be set up to the following points. L02(S)CPU, L02(S)CPU-P: 8192 points

Other models: 16384 points

<span id="page-30-5"></span>\*7 For the L06CPU, L06CPU-P, L26CPU, L26CPU-P, L26CPU-BT, and L26CPU-PBT whose serial number (first five digits) is "16042" or later, the pointer for automatic-assign device is extended up to 32768 points in the Device tab of the PLC parameter dialog box. For details, refer to the following.

MELSEC-L CPU Module User's Manual (Function Explanation, Program Fundamentals)

<span id="page-30-1"></span>\*8 For the timer, retentive timer, and counter, contact/coil values are stored in bit devices, and current values are stored in word devices.

<span id="page-31-0"></span>This section describes the processing time for SFC programs.

### <span id="page-31-1"></span>**Processing time for SFC program**

Calculate the SFC program processing time with the following expression

• Processing time for SFC program =  $(A) + (B) + (C)$ 

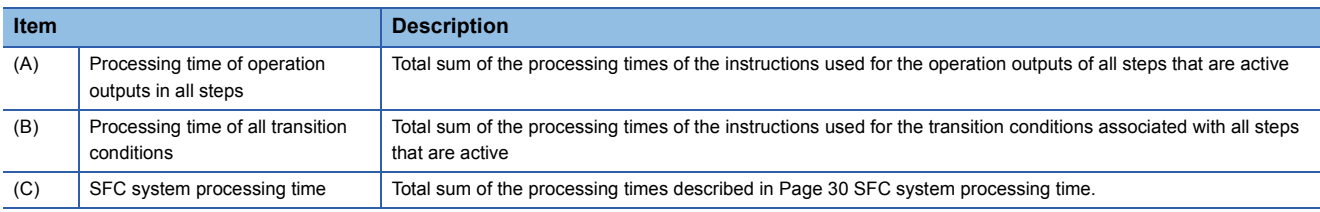

### **Processing time of operation outputs in all steps**

Indicates the total sum of the processing times of the instructions used for the operation outputs of all steps that are active. For the processing time of the instructions, refer to the Programming Manual (Common Instructions) for the CPU module used.

### **Processing time of all transition conditions**

Indicates the total sum of the processing times of the instructions used for the transition conditions associated with all steps that are active. For the processing time of the instructions, refer to the Programming Manual (Common Instructions) for the CPU module used.

#### <span id="page-31-2"></span>**SFC system processing time**

Calculate the SFC system processing time with the following expression.

#### • SFC system processing time  $(C) = (a) + (b) + (c) + (d) + (e) + (f) + (g)$

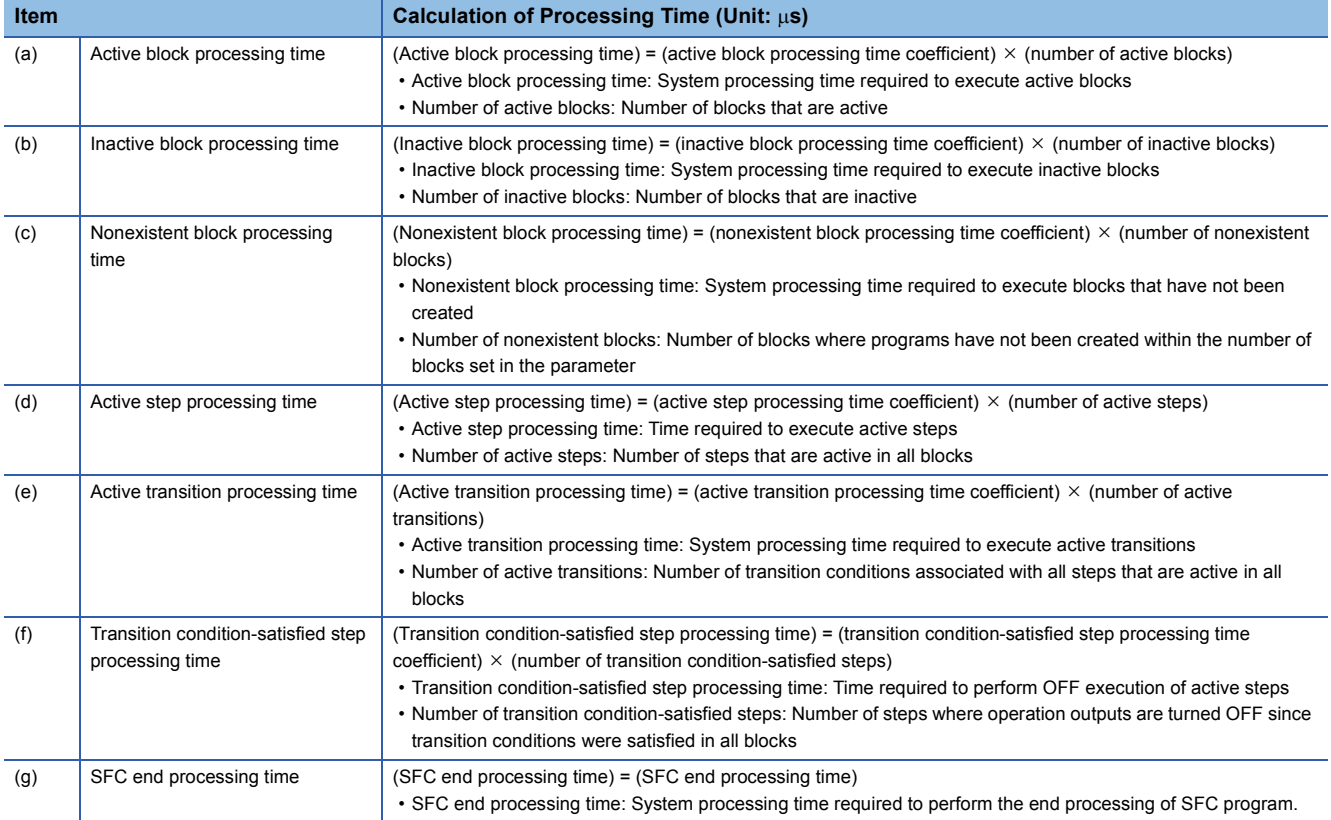

### ■**System processing times for different CPU module models**

This section describes the system processing time for each CPU module.

#### • When Basic model QCPU is used

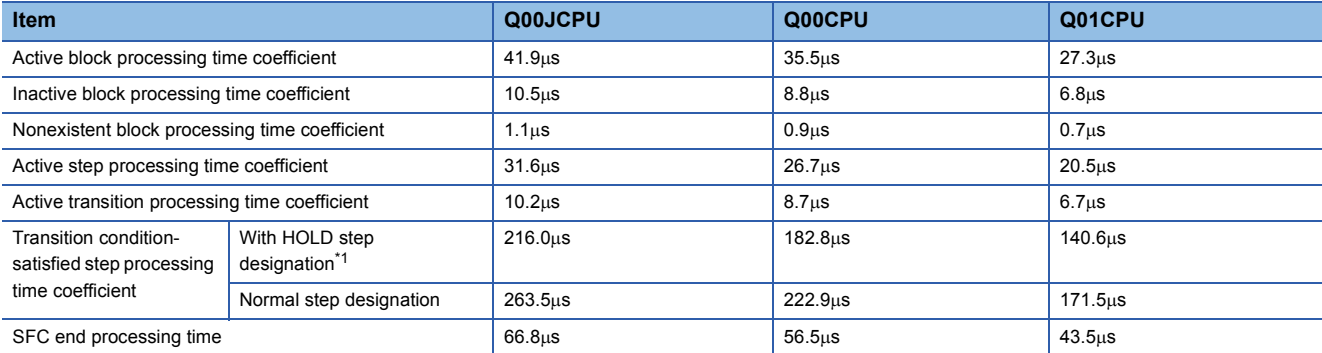

• When High Performance model QCPU, Process CPU or Redundant CPU is used

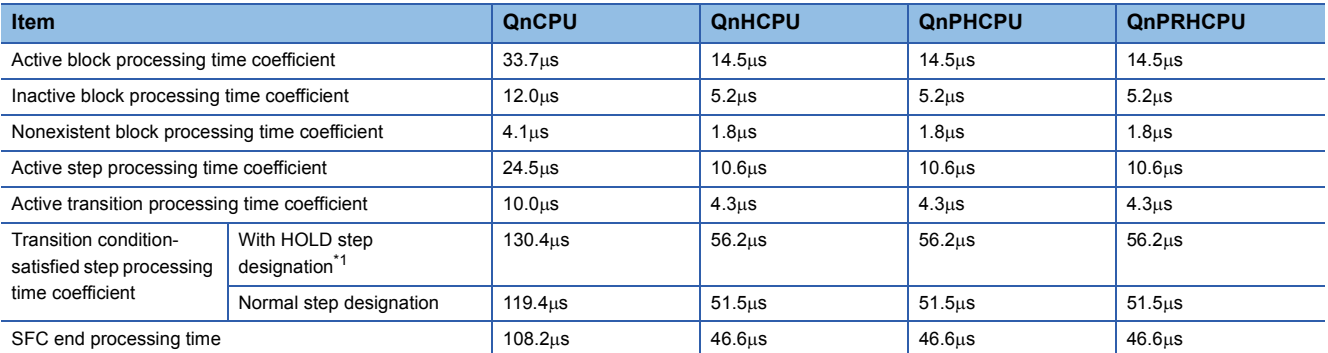

#### • When Universal model QCPU is used

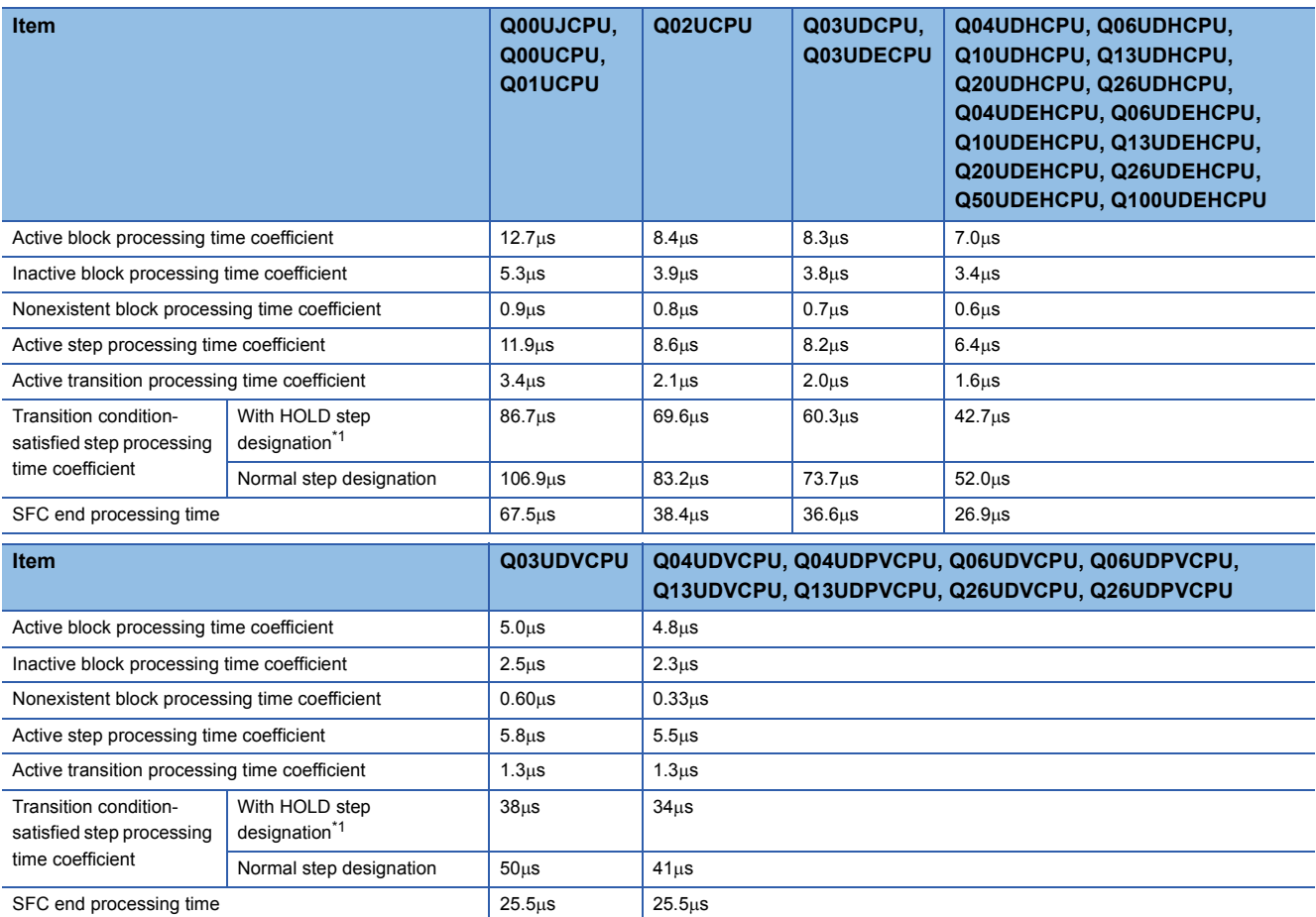

#### • LCPU

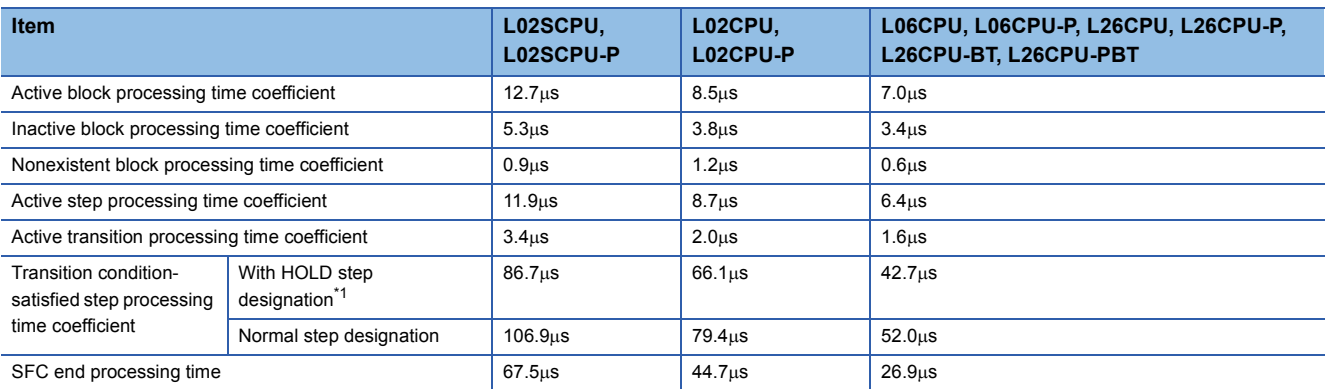

<span id="page-33-0"></span>\*1 The HOLD step includes all of the coil hold steps and operation hold steps (with or without transition check). The Normal step represents steps other than the HOLD step.

**Ex.**

[SFC system processing time calculation example]

Using the Q25HCPU as an example, the processing time for the SFC system is calculated as shown below, given the following conditions.

- Designated at initial START
- Number of active blocks: 30 (active blocks at SFC program)
- Number of inactive blocks: 70 (inactive blocks at SFC program)
- Number of nonexistent blocks: 50 (number of blocks between 0 and the max. created block No. which have no SFC program)
- Number of active steps: 60 (active steps within active blocks)
- Active step transition conditions: 60
- Steps with satisfied transition conditions: 10 (active steps (no HOLD steps) with satisfied transition conditions)

SFC system process time =  $(14.5 \times 30) + (5.2 \times 70) + (1.8 \times 50) + (10.6 \times 60) + (4.3 \times 60) + (56.2 \times 10) + 46.6 =$  $2391.6$ us  $\approx$  2.40ms

In this case, calculation using the equation shown above results in an SFC system processing time of 2.40ms.

The scan time is the total of the following times: SFC system processing time, main sequence program processing time, processing time of transition conditions associated with SFC's active steps, and CPU module's END processing time. The number of active steps, the number of transition conditions, and the number of steps with satisfied transition conditions varies according to the conditions shown below.

- When transition condition is unsatisfied
- When transition condition is satisfied (without continuous transition)
- When transition condition is satisfied (with continuous transition)

The method for determining the number of the above items is illustrated in the SFC diagram below.

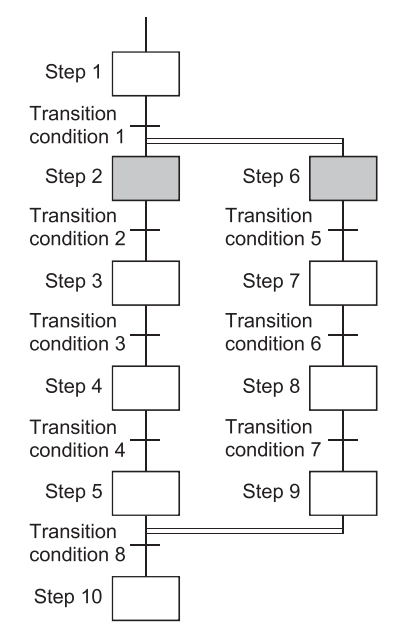

The following table indicates the number of active steps, number of active transitions, and number of transition conditionsatisfied steps when Step 2 and Step 6 are active.

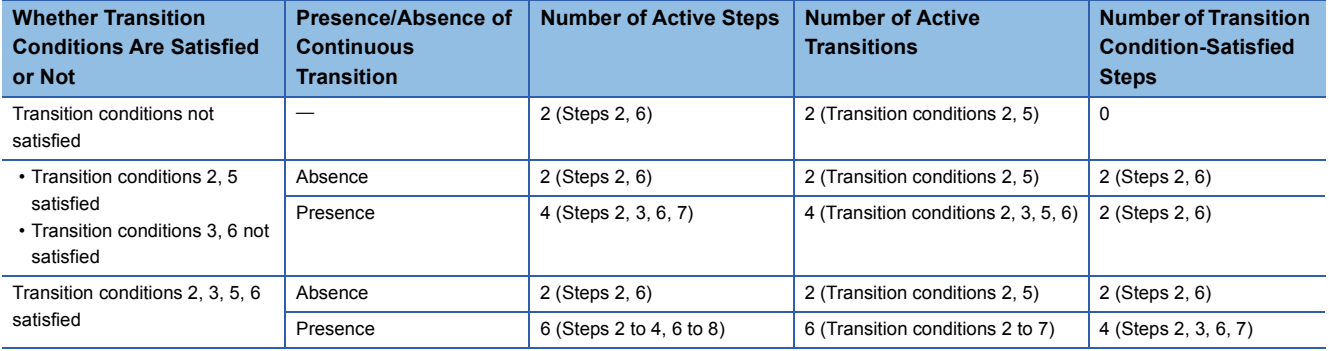

### <span id="page-35-0"></span>**Processing time for S(P).SFCSCOMR instruction and S(P).SFCTCOMR instruction**

Processing time for S(P).SFCSCOMR instruction and S(P).SFCTCOMR instruction is shown below. [Condition]

- The number of comments to be stored in the comment file: 1000
- Sequence steps in the SFC step in the SFC program: 1000 sequence steps
- The number of active steps: 40

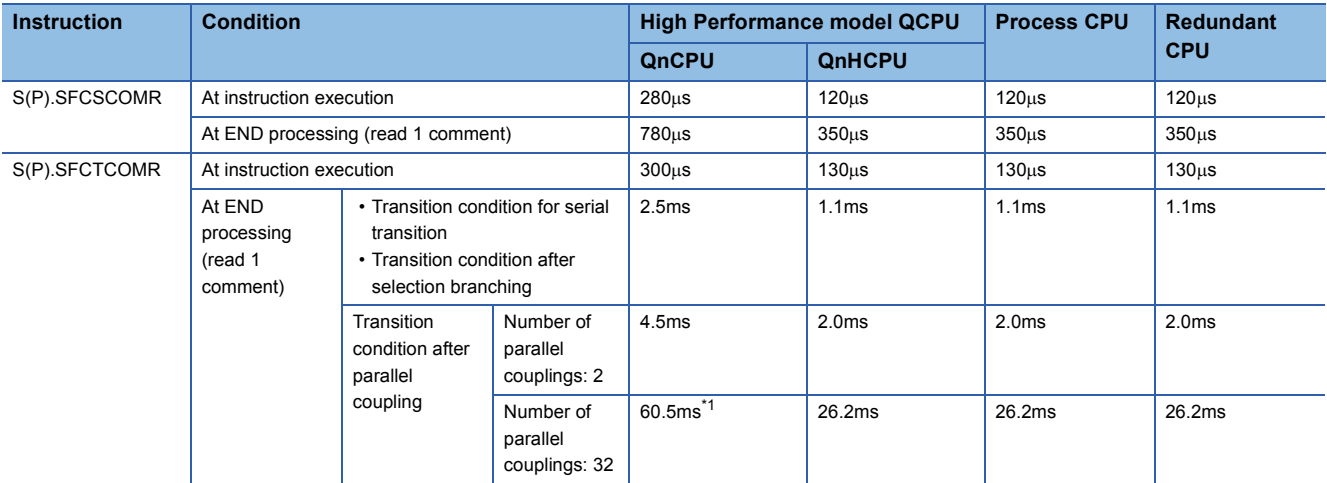

<span id="page-35-1"></span>\*1 Indicates that the sequence steps in SFC steps consist of 800 sequence steps.

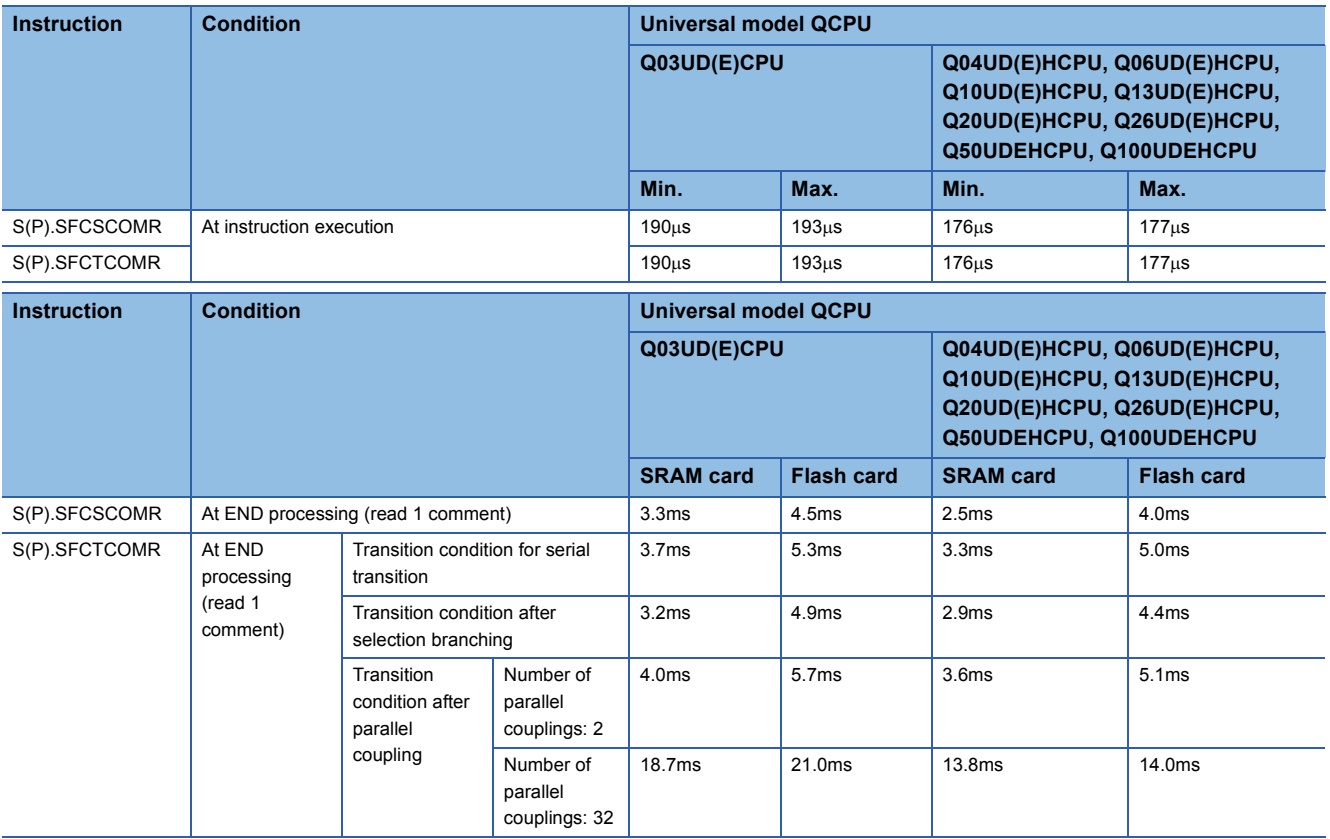
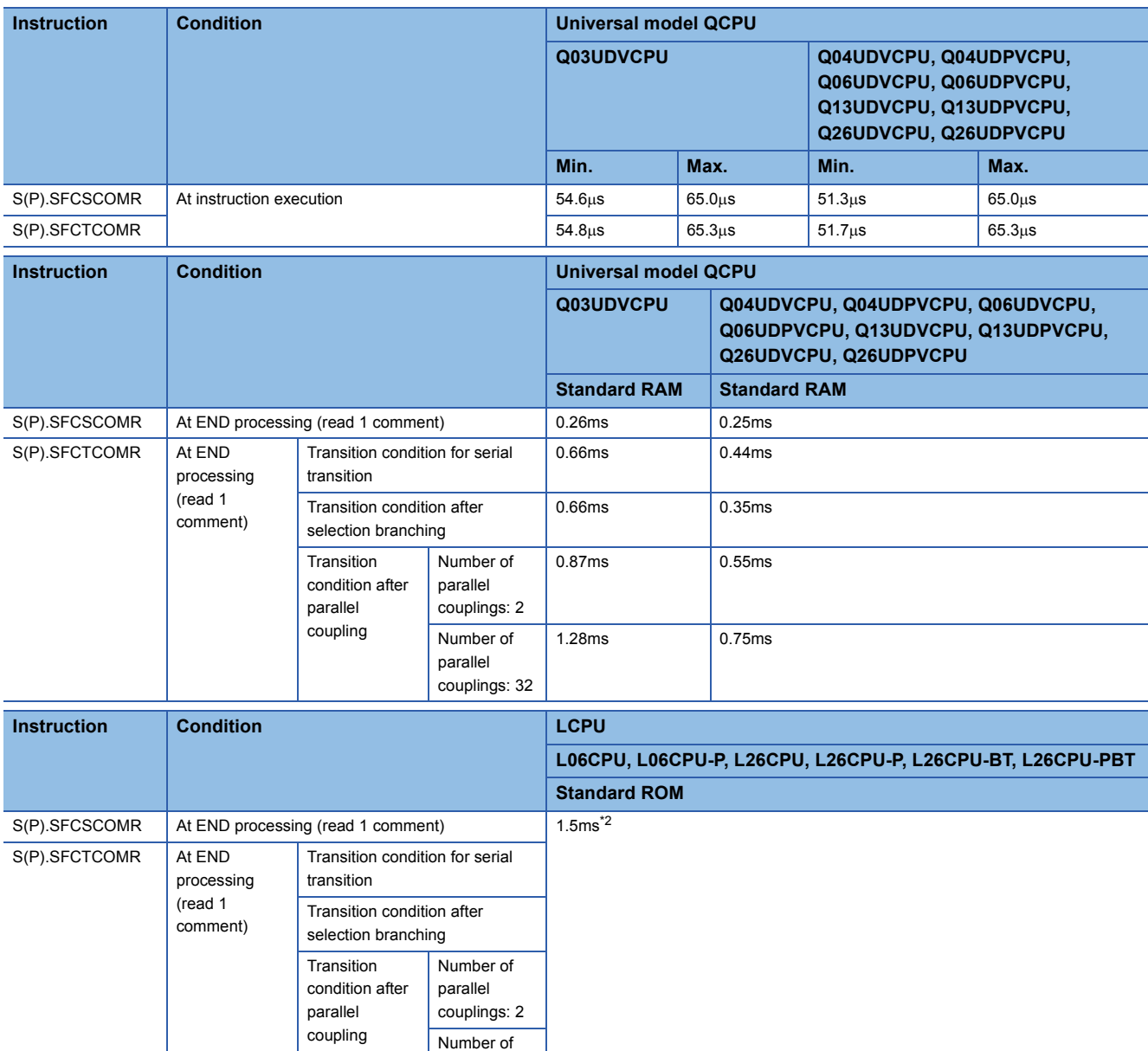

<span id="page-36-0"></span>\*2 Processing time for the program shown in the condition (scan time: 15ms). The processing time varies depending on the number of files in standard ROM and the SFC program (transition conditions and the number of active steps).

parallel couplings: 32

## **3.4 Calculating the SFC Program Capacity**

In order to express the SFC diagram using instructions, the memory capacity shown below is required. The method for calculating the SFC program capacity and the number of steps when the SFC diagram is expressed by SFC dedicated instructions is described in this section.

### **Method for calculating the SFC program capacity**

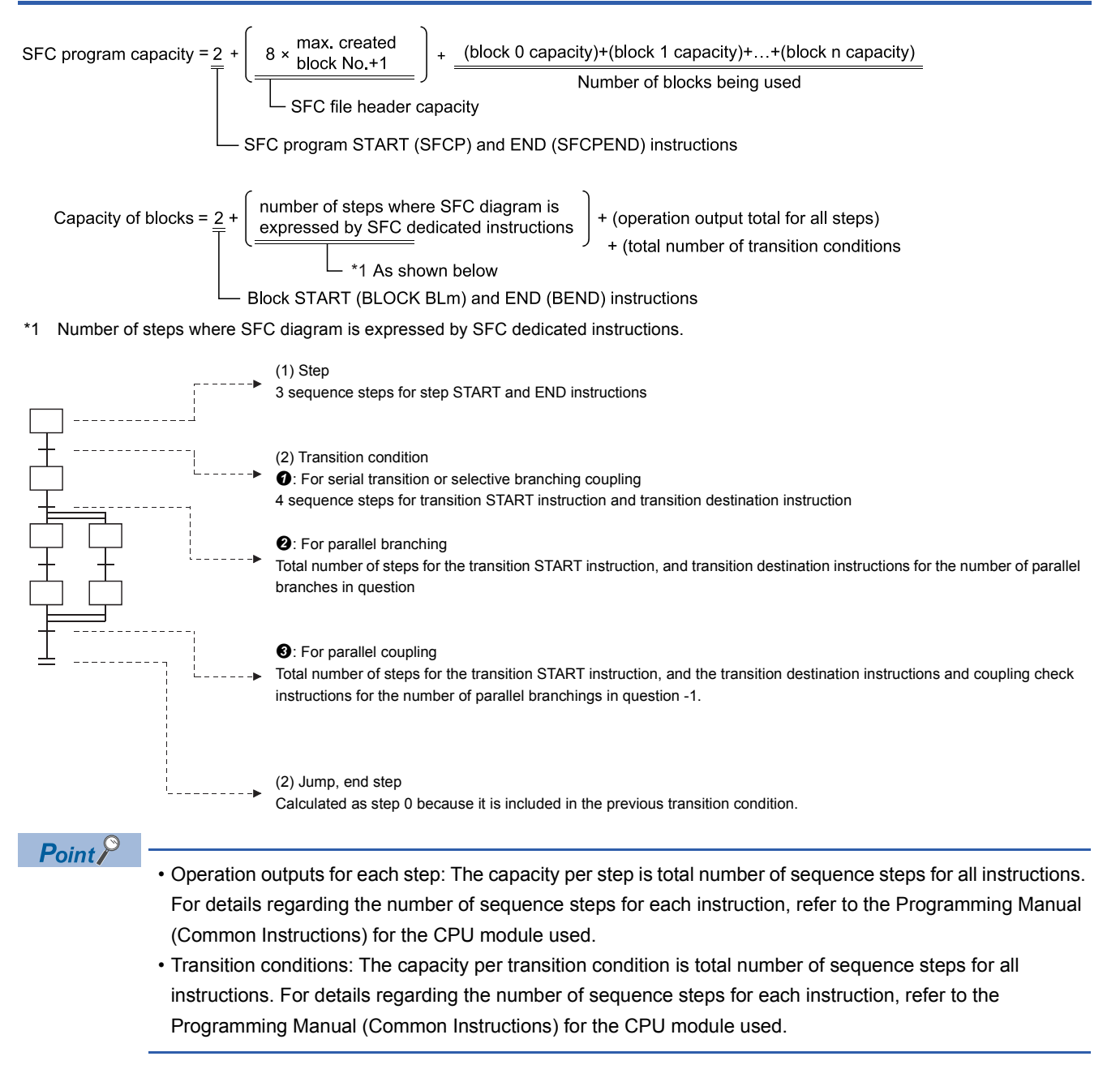

### **Number of steps required for expressing the SFC diagram as SFC dedicated instructions**

The following table shows the number of steps required for expressing the SFC diagram as SFC dedicated instructions.

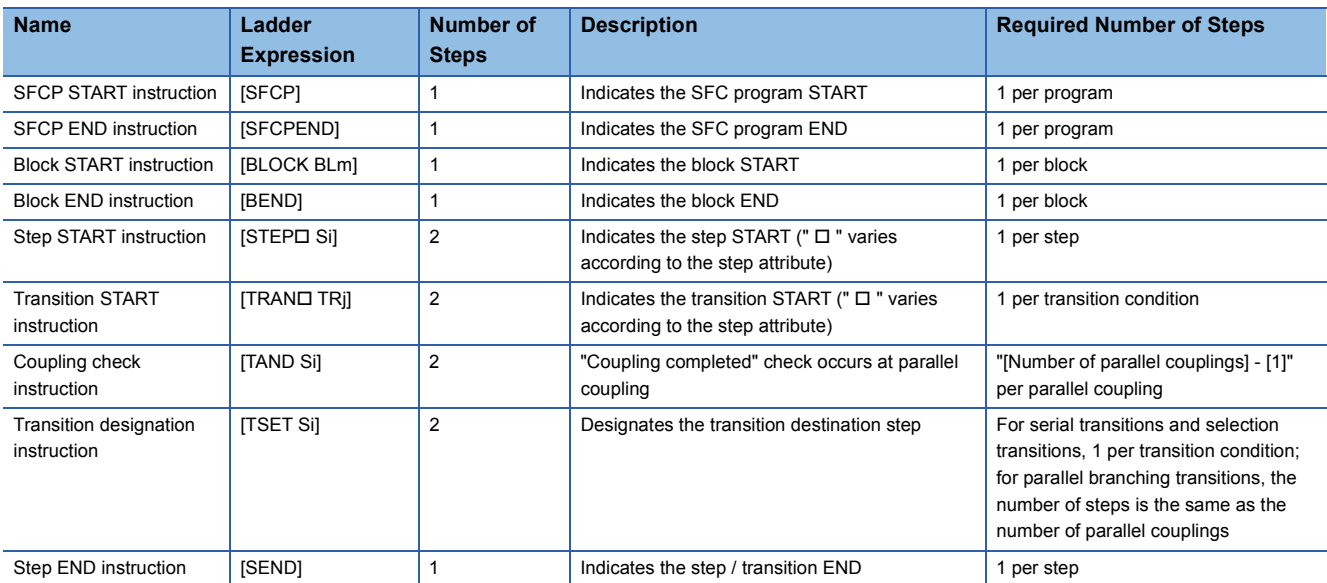

# **4 SFC PROGRAM CONFIGURATION**

This chapter describes the SFC program symbols, SFC control instructions and SFC information devices that comprise an SFC program.

When applying the program examples introduced in this manual to an actual system, ensure the applicability and confirm that it will not cause system control problems.

As shown below, an SFC program consists of an initial step, transition conditions, intermediate steps, and an END step. The data beginning from the initial step and ending at the END step is referred to as a block.

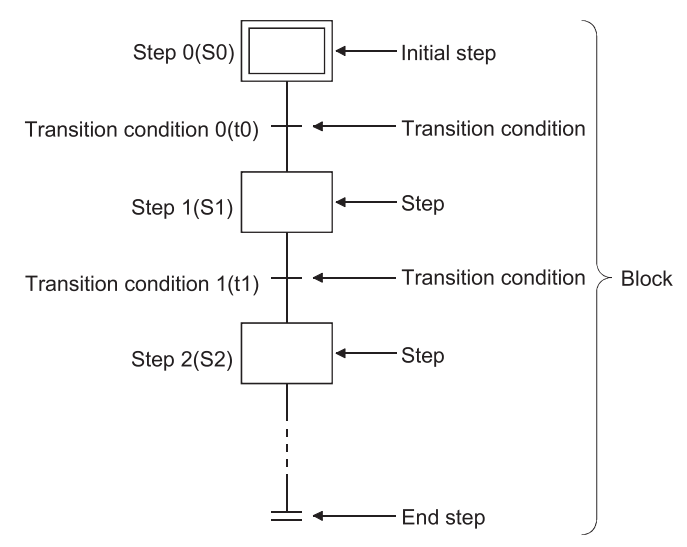

An SFC program starts at an initial step, executes a step following a transition condition in due order every time that transition condition is satisfied, and ends a series of operations at an end step.

- When the SFC program is started, the initial step is executed first. While the initial step is being executed, whether the transition condition following the initial step (transition condition 0 (t0) in the figure) has been satisfied or not is checked.
- Only the initial step is executed until transition condition 0 (t0) is satisfied. When transition condition 0 (t0) is satisfied, the execution of the initial step is stopped, and the step following the initial step (step 1 (S1) in the figure) is executed. While step 1 (S1) is being executed, whether the transition condition following step 1 (transition condition 1 (t1) in the figure) has been satisfied or not is checked.
- When transition condition 1 (t1) is satisfied, the execution of step 1 (S1) is stopped, and the next step (step 2 (S2) in the figure) is executed.
- Every time the transition condition is satisfied in order, the next step is executed, and the block ends when the end step is executed.

## **4.1 List of SFC Diagram Symbols**

The symbols used in the SFC program are listed below.

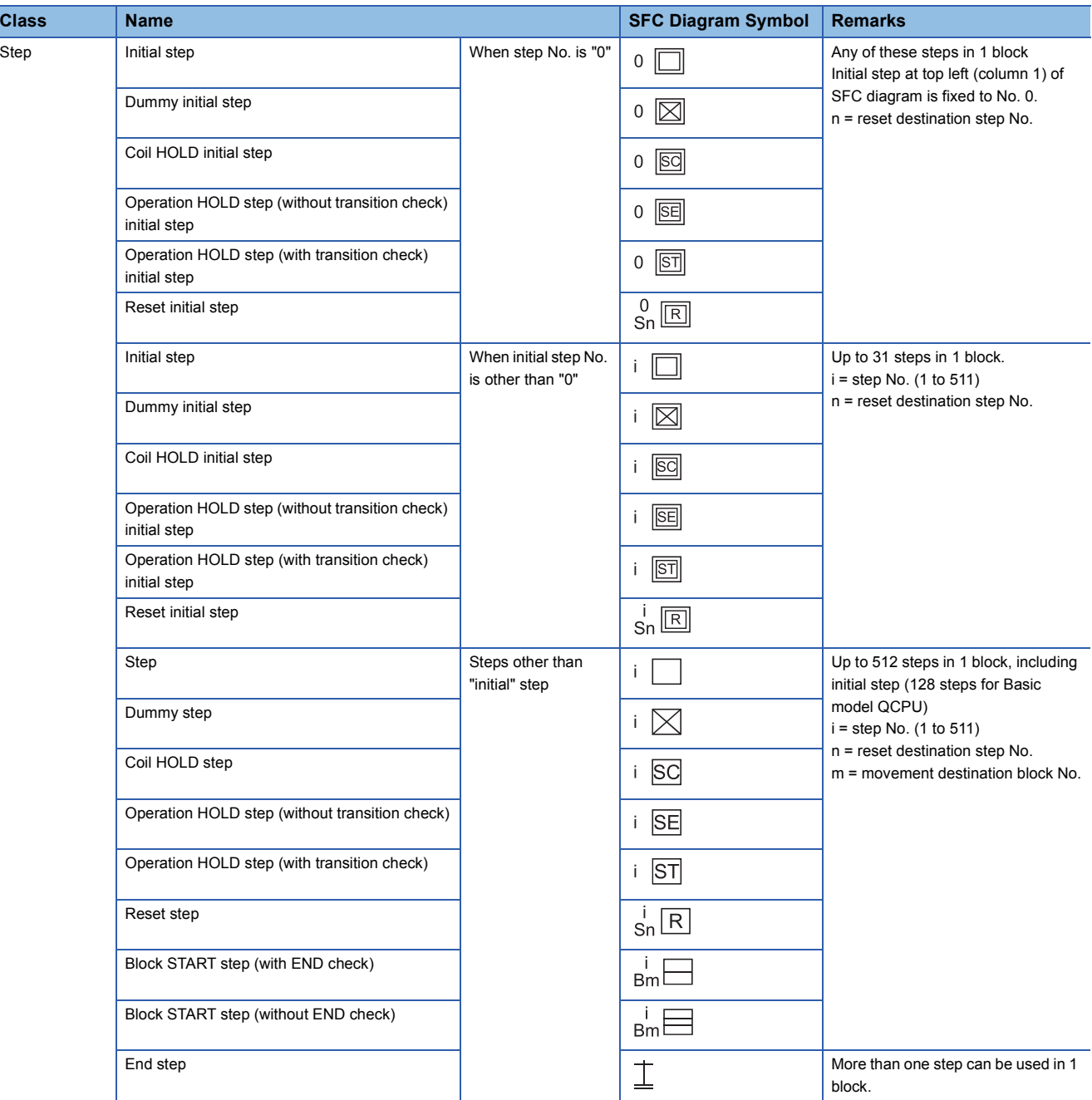

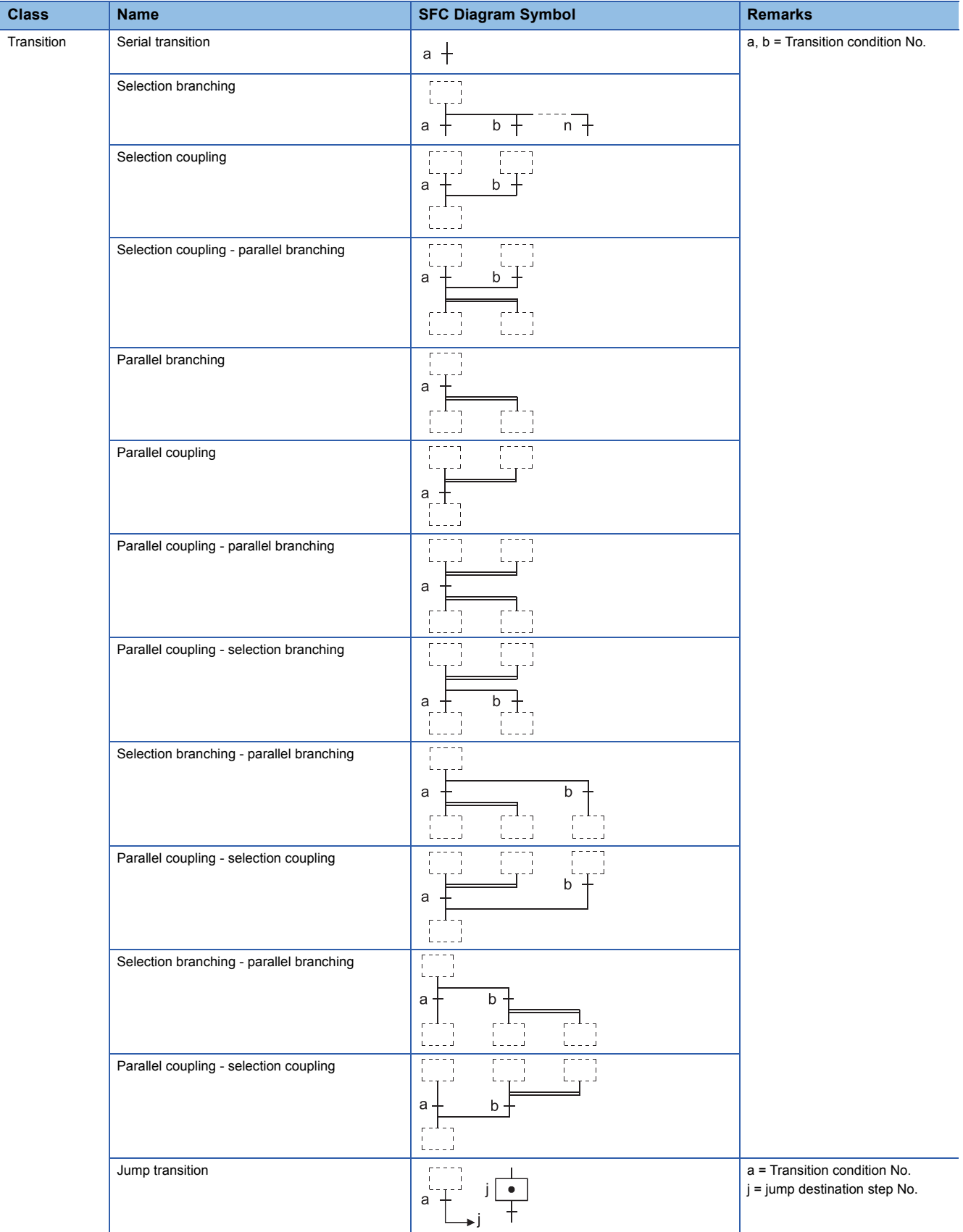

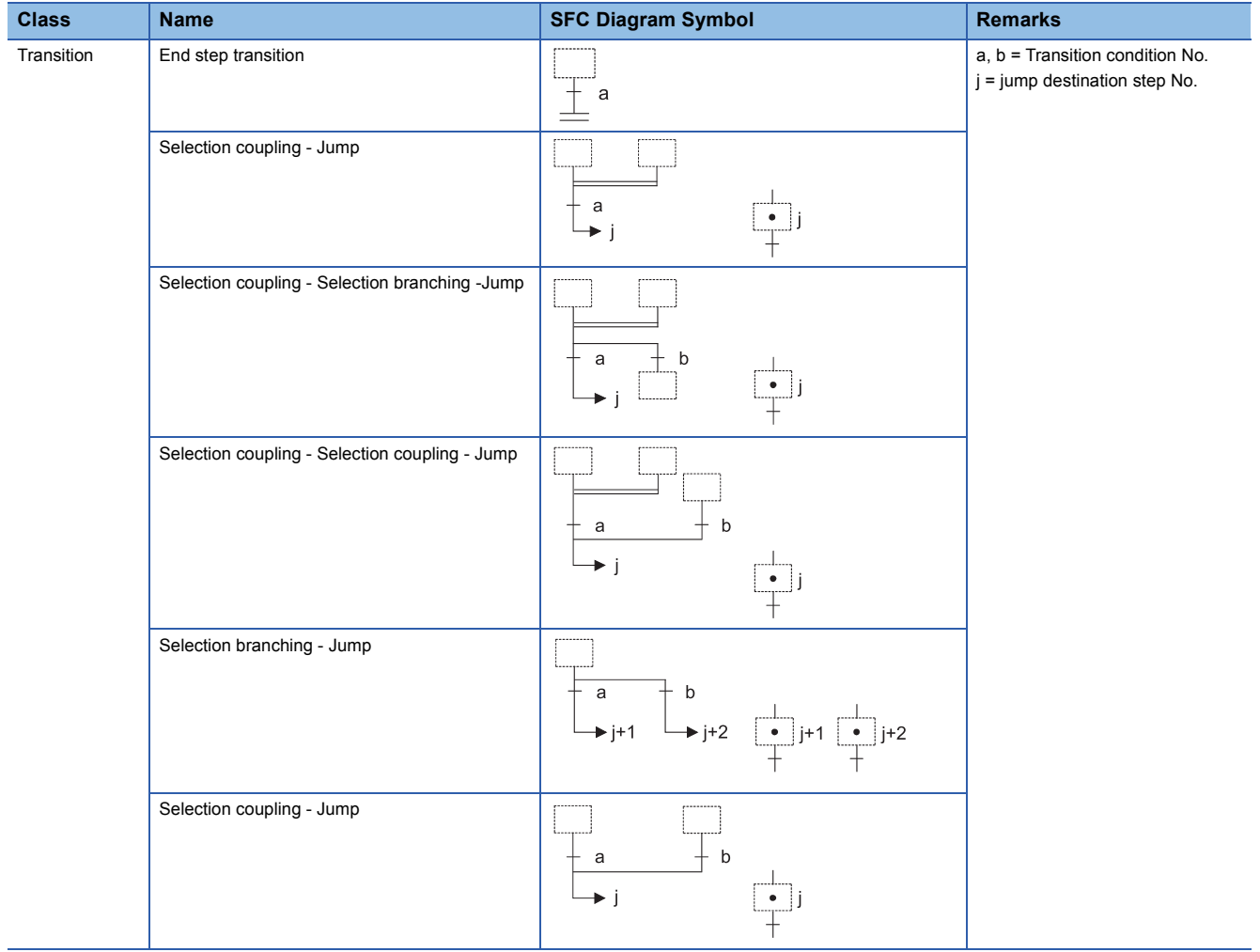

## **4.2 Steps**

Steps are the basic units for comprising a block, and each step consists of operation outputs.

• The following table indicates the number of steps that can be used in one block.

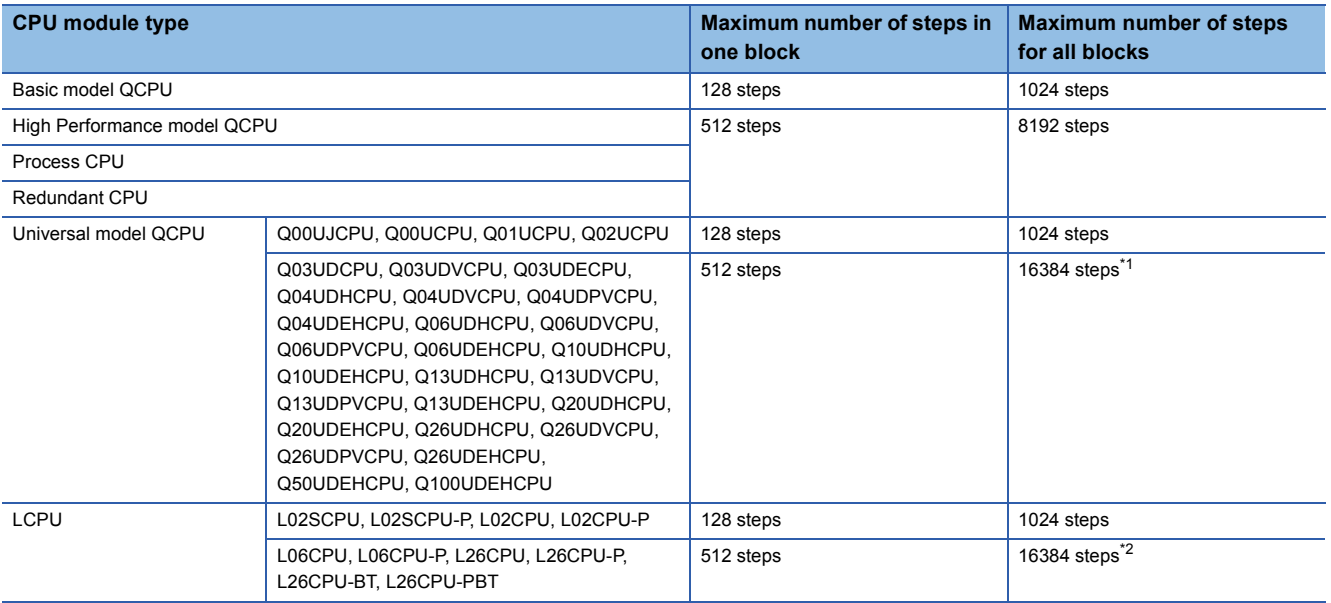

<span id="page-43-0"></span>\*1 For the Universal model QCPU whose serial number (first five digits) is "12051" or earlier, the maximum number of steps for all blocks is 8192.

- <span id="page-43-1"></span>\*2 For the modules whose serial number (first five digits) is "15101" or earlier, the maximum number of steps is 8192 for all blocks.
- Serial step numbers are assigned to the steps in creation order at the time of SFC program creation. The user can specify the step numbers to change them within the range of the maximum number of steps in one block. The step numbers are used for monitoring the executed step and for making a forced start or end with the SFC control instruction.

### **Step (without step attribute)**

During processing of steps without attributes, the next transition condition is constantly monitored, with transition to the next step occurring when the condition is satisfied.

#### **Output status after a transition to the next step**

The operation output status of each step (n) varies after a transition to the next step (n  $+$  1), depending on the instruction used.

#### ■**When the OUT instruction is used (excluding oC)**

When a transition to the next step occurs and the corresponding step becomes inactive, the output turned ON by the OUT

instruction turns OFF automatically. The timer also turns OFF its coil and contact and also clears its present value.

When transition condition "n" becomes satisfied at the step "n" operation output where Y0 is ON (in accordance with the OUT instruction), Y0 is automatically switched OFF.

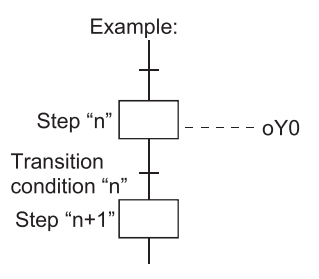

#### ■**When the SET, basic or application instruction is used**

If a transition to the next step occurs and the corresponding step becomes inactive, the device remains ON or the data stored in the device is held. To turn OFF the ON device or clear the data stored in the device, use the RST instruction, etc. at another step.

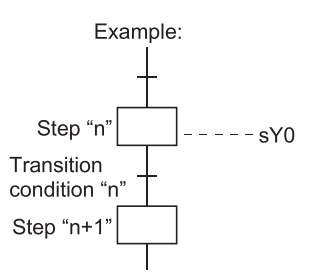

When transition condition "n" becomes satisfied at the step "n" operation output where Y0 is ON (by SET instruction), the Y0 ON status will be maintained even after the transition to step "n + 1".

#### ■**When the oC□** instruction is used:

 • The counter counts once every time the transition condition is satisfied and the corresponding step that is inactive is activated.

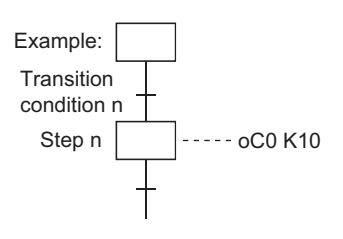

Counter C0 counts once when transition condition n is satisfied and execution proceeds to step n.

 • To cause the counter to count once when the input condition turns ON and execution to proceed to the next step when the counter counts up,

Create a counter ladder in a sequence program; or

Create an SFC diagram using a jump transition on MELSAP-L.

In the program example shown below, the counter counts once every time X10 turns ON, and execution proceeds to the next step when C0 counts up.

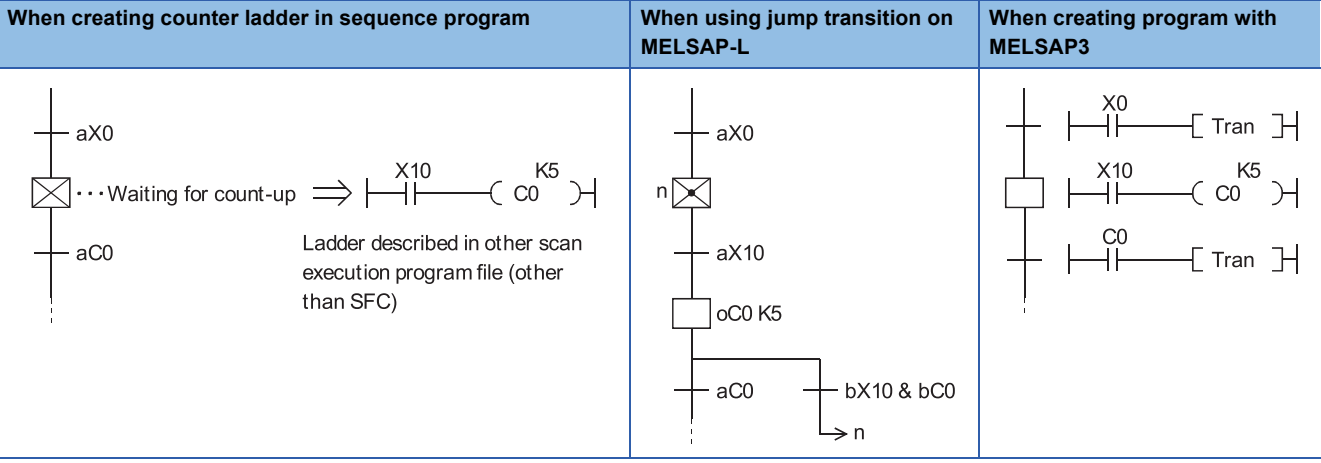

 • When a transition to the next step occurs before the reset instruction of the counter is executed, the present value of the counter and the ON/OFF status of the contact are held if the corresponding step becomes inactive. To reset the counter, use the RST instruction, etc. at another step.

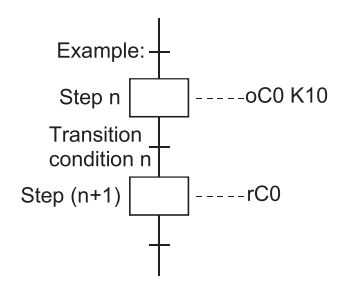

When the counter (C0) is reset at step "n+1" (or subsequent step), the present value will be cleared, and the contact will be switched OFF.

#### **PLS or**  $\Box$ **P instruction used for the operation output of any step**

The PLS or  $\Box P$  instruction used for the operation output of any step is executed every time the corresponding step turns from an inactive to an active status.

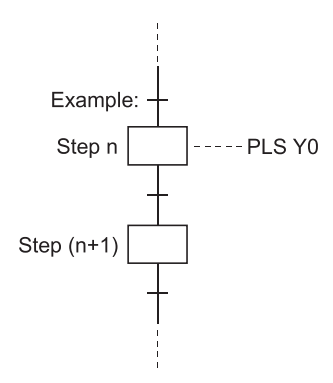

The program shown above is actually executed in a ladder as shown below. Because the step conditions contact is ON when the step is active and OFF when the step is inactive, the PLS or  $\Box P$  instruction will be executed every time the corresponding step becomes active.

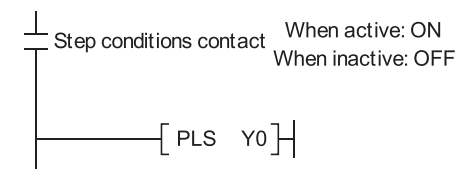

### **Initial step**

The initial step represents the beginning of a block. Up to 32 initial steps per block can be designated. When there are more than one initial step, the coupling enabled is only a selective coupling. Execute the initial steps in the same way as executing the steps other than the initial step.

#### **Active steps at block START**

When the block that has more than one initial step is started, the active steps change depending on the starting method as described below.

#### ■**All initial steps become active.**

- When a start is made using the block START step
- When a start is made using the block START instruction of the SFC control instructions
- When a forced start is made using the block START/END bit of the SFC information devices

#### ■**Only the specified step becomes active.**

• When any of the initial steps is specified using the step control instruction of the SFC control instructions

#### **Transition processing performed when multiple initial steps become active**

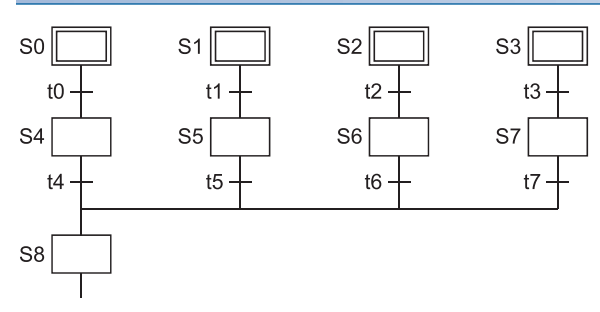

If steps are selectively coupled in the block that has more than one active initial steps, the step immediately after the coupling becomes active if any of the transition conditions immediately before the coupling is satisfied. In the above program example, step 8 (S8) becomes active when any of transition conditions t4 to t7 is satisfied. When, after the step immediately after the coupling (S8 in the above program example) becomes active, another transition condition immediately before the coupling (any of t4 to t7 in the above program example) is satisfied, reactivation processing is performed as a follow-up function. The processing, which will be performed when another transition condition is satisfied with the step immediately after coupling being active, can be selected between STOP, WAIT and TRANSFER in the "Operation mode at transition to active step (double step START)" in the block parameter setting of the SFC setting dialog box in the Tools menu. ( $\sqrt{p}$  Page 127 [Operation mode at transition to active step \(double step START\)\)](#page-128-0)

 $Point$ <sup> $\degree$ </sup>

For the Basic model QCPU, Universal model QCPU, and LCPU, setting of "Operation mode at transition to active step (double step START)" is not allowed. It operates in the default "TRANSFER" mode.

#### **Operation of the initial steps with step attributes**

The operation of the initial steps with step attributes is the same as that of the other steps. Refer to [Page 46 Coil HOLD step](#page-47-0) to [Page 51 Reset step.](#page-52-0)

### **Dummy step**

A dummy step is a waiting step, etc., which contains no operation output program.

- The transition condition following the corresponding step is always checked during execution of a dummy step, and execution proceeds to the next step when the transition condition is satisfied.
- $\cdot$  The dummy step changes to a step (without step attribute, indication:  $\square$ ) when an operation output program is created.

### <span id="page-47-0"></span>**Coil HOLD step**

A coil HOLD step is a step where the coil output status is maintained in the transition to the next step. (The coil output is switched ON by the OUT instruction when the transition condition is satisfied.)

#### **Coil switched ON by the OUT instruction when the transition condition is satisfied**

During normal SFC program operation, the coil ON status (switched ON by OUT instruction when transition condition is satisfied) is automatically switched OFF before proceeding to the next step. By designating an operation output step as a "coil HOLD step", the coil ON status will remain in effect when proceeding to the next step.

When designated as a coil HOLD step

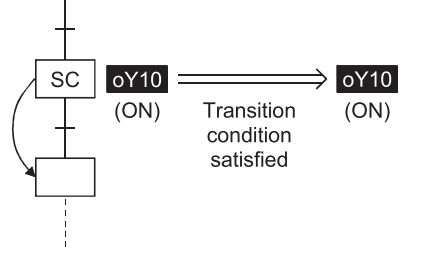

 $oY10$  $\Rightarrow$  oY10  $(OFF)$  $(ON)$ Transition condition satisfied

When not designated as a coil HOLD step

At a designated coil HOLD step, "Y10" (switched ON by OUT instruction) will remain ON even when the transition condition is satisfied.

At steps not designated as coil HOLD steps, "Y10" (switched ON by OUT instruction) is automatically switched OFF when the transition condition is satisfied.

#### **Ladder processing occurred after a transition to the next step**

No ladder processing occurs following a transition to the next step.

#### **Timing at coil is turned off when coil at coil HOLD step has been turned on to next step**

When a coil ON status (at coil HOLD step) has been maintained to the next step, the coil will be switched OFF at any of the following times:

- When the end step of the corresponding block is executed. (Except when SM327 is ON)
- When an SFC control instruction (rBLm) designates a forced END at the block in question.
- When an SFC control instruction (rBLm\Sn, rSn) designates a reset at the block in question.
- When a reset occurs at the device designated as the SFC information register's block START/END device.
- When a reset step for resetting the step in question becomes active.
- When the SFC START/STOP command (SM321) is switched OFF.
- When the coil in question is reset by the program.
- When the STOP instruction is executed with the stop-time output mode OFF.
- When S999 is designated at the reset step in the corresponding block.

#### **Block STOP processing**

Make a block STOP using the STOP/RESTART bit of the SFC information devices or the block STOP instruction of the SFC control instructions. The processing of the active step in the block where a block STOP was made is as described below.

#### ■**When the "block STOP-time operation output flag (SM325)" is OFF (coil output OFF)**

- The step becomes inactive when the processing of the corresponding block is performed first after a block STOP request.
- All coil outputs turn OFF. However, the coils turned ON by the SET instruction remain ON.

#### ■**When the "block STOP-time operation output flag (SM325)" is ON (coil output held)**

The coil outputs remain ON during a block STOP and after a block RESTART.

#### **Precautions when designating coil HOLD steps**

- When the execution condition of the PLS instruction is satisfied and the transition condition is satisfied at the same scan where the PLS instruction was executed, the device turned ON by the PLS instruction remains ON until the OFF condition in above (3) is satisfied.
- When the execution condition of the PLF instruction is satisfied and the transition condition is satisfied at the same scan where the PLF instruction was executed, the device turned ON by the PLF instruction remains ON until the OFF condition in above (3) is satisfied.
- If the count input condition turns ON/OFF after a transition to the next step, the counter does not start counting.
- When a step transition occurs after the transition condition is satisfied with the coil of the timer ON, the timer stops timing and holds the then present value.

### **Operation HOLD step (without transition check)**

An operation HOLD step (without transition check) is a step where the operation output processing of the corresponding step continues after a transition to the next step. However, transition processing to the next step is not executed if the transition condition is satisfied again at the corresponding step.

#### **Coil switched ON by the OUT instruction when the transition condition is satisfied**

During normal SFC program operation, the coil ON status (switched ON by OUT instruction when transition condition is satisfied) is automatically switched OFF before proceeding to the next step. When an operation output step is designated as an operation HOLD step (without transition check), the corresponding step will remain active after a transition to the next step, and operation output processing will continue. After a transition, therefore, the timer continues timing.

#### **Transition condition check after the next step becomes active**

The transition conditions have been satisfied, so no transition condition check is performed after the next step becomes active. Therefore, no step transition (subsequent transition) will occur even if the transition conditions for the relevant step are satisfied again.

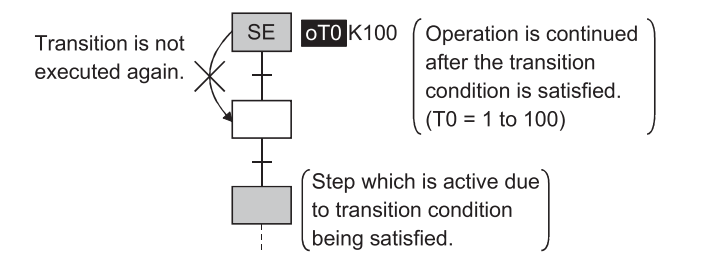

#### **Timing when an operation HOLD step becomes inactive**

An operation HOLD step (without transition check) becomes inactive when any of the following occur:

- When the END step of the block in question is executed.
- When an SFC control instruction (rBLm) designates a forced END at the block in question.
- When the corresponding step is reset by the SFC control instruction (rBLm\Sn, rSn). (Except when SM327 is ON)
- When the device designated as the block START/END device of the SFC information devices is reset.
- When a reset step for resetting the step in question becomes active.
- When "S999" is designated at the reset step in the same block.
- When the SFC START/STOP command (SM321) is switched OFF.

#### **Block STOP processing**

The following processing is performed when a block STOP request is issued to the corresponding block using the STOP/ RESTART bit of the SFC information devices or the block STOP instruction of the SFC control instructions.

#### ■**STOP status timing**

A STOP status is established after the block STOP request output occurs, and processing returns to the beginning of the block in question.

#### ■**Coil output**

A coil output OFF or HOLD status will be established, depending on the output mode setting at the time of the block STOP designated in the SFC operation mode. ( $\sqrt{p}$  [Page 123 Output mode at block STOP\)](#page-124-0)

However, an ON status will be maintained for coil outputs which were switched ON by the SET instruction.

#### $\mathsf{Point} \mathcal{P}$

 • When the transition condition immediately before the corresponding step is satisfied or when the step is reactivated by a JUMP transition, a transition will occur again when the transition condition is satisfied. • Double STARTs do not apply to reactivated steps.

**48** 4 SFC PROGRAM CONFIGURATION 4.2 Steps

### **Operation HOLD step (with transition check)**

An operation HOLD step (with transition check) is a step where the operation output processing of the corresponding step continues after a transition to the next step. When the transition condition is satisfied again at the corresponding step, transition processing to the next step (reactivation) is executed.

#### **Coil switched ON by the OUT instruction when the transition condition is satisfied**

During normal SFC program operation, the coil ON status (switched ON by OUT instruction when transition condition is satisfied) is automatically switched OFF before proceeding to the next step. When an operation output step is designated as an operation HOLD step (with transition check), the corresponding step will remain active after a transition to the next step, and operation output processing will continue.

#### **Transition condition check after the next step becomes active**

The transition condition will be checked after the transition condition is satisfied and the next step is activated. Hence, when the transition condition of the corresponding step is satisfied again, a transition to the next step (subsequent transition) occurs to activate it. At this time, the current step remains active.

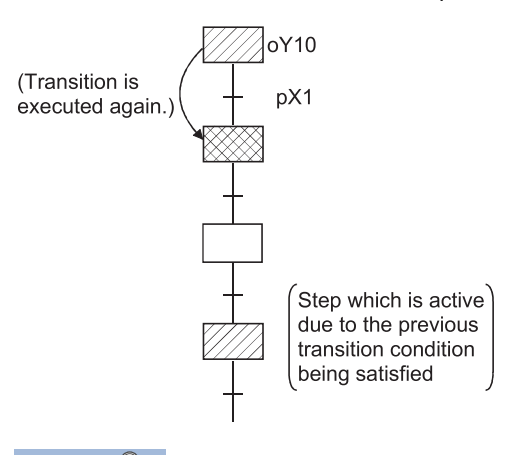

#### $Point$

- Convert the transition conditions into pulses. If they are not pulsed, transition processing to the next step is performed every scan while the condition is satisfied.
- When a double START occurs as the transition condition was satisfied with the transition destination step being active, the processing changes depending on the parameter setting. The Basic model QCPU does not allow the parameters to be selected. It operates in the default "Transfer" mode. Refer to  $\subset \mathbb{F}$  Page 127 [Operation mode at transition to active step \(double step START\)](#page-128-0) for the parameter setting and the processing performed for each setting.
- The difference between the operation HOLD step (with transition check) and the operation HOLD step (without transition check) is whether the next step will be activated or not as a follow-up when the transition condition is satisfied again.

#### **Timing when an operation HOLD step becomes inactive**

An operation HOLD step (with transition check) becomes inactive when any of the following occur:

- When the end step of the corresponding block is executed.
- When an SFC control instruction (rBLm) designates a forced END at the block in question.
- When an SFC control instruction (rBLm\Sn, rSn) designates a reset at the block in question.
- When a reset occurs at the device designated as the SFC information register's block START/END device.
- When a reset step for resetting the step in question becomes active.
- When "S999" is designated at the reset step in the same block.
- When the SFC START/STOP command (SM321) is switched OFF.

**4**

#### **Block STOP processing**

Make a block STOP using the STOP/RESTART bit of the SFC information devices or the block STOP instruction of the SFC control instructions. The processing of the active step in the block where a block STOP was made is as described below.

#### ■**When the "block STOP-time operation output flag (SM325)" is OFF (coil output OFF)**

- The step becomes inactive when the processing of the corresponding block is performed first after a block STOP request.
- All coil outputs turn OFF. However, the coils turned ON by the SET instruction remain ON.

#### ■**When the "block STOP-time operation output flag (SM325)" is ON (coil output held)**

The coil outputs remain ON during a block STOP and after a block RESTART.

### <span id="page-52-0"></span>**Reset step**

A reset step is a step which designates a forced deactivation of another specified step (operation output). The reset step deactivates the designated step in the current block before execution of the operation output every scan. Except the deactivation of the specified step, the reset step execute the operation output with the same functions as a normal step (without step attributes).

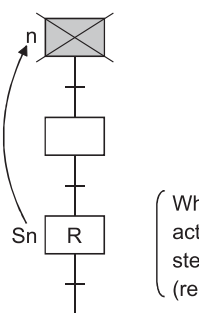

When a reset step is activated, a specified step is deactivated (reset).

#### **When deactivating only the designated step**

Set the step number to be deactivated to the specified step number Sn.

#### **When deactivating all the held steps**

Set "999" to the specified step number Sn. When the number of the specified step is "999", the following are batchdeactivated.

- Coil HOLD steps in the current block
- Operation HOLD steps (without transition check)
- Operation HOLD step (with transition check)

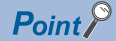

- Only held steps can be deactivated by the reset step. HOLD steps that are active but not held and steps that are not specified as the HOLD steps are not the targets of the reset step.
- For the Basic model QCPU, Universal model QCPU, and LCPU, a step of the CPU itself cannot be specified as a reset step.

### **Block START step (with END check)**

A block START step (with END check) is the step where the specified block is started, and when the START destination block is then deactivated, the check of the transition condition to the next step is started.

#### **The operation of the block START step (with END check) is described below.**

- When activated, the block START step (with END check) starts the specified block.
- No processing is performed until the START destination block is deactivated after its execution has ended.
- When the START destination block is deactivated after its execution has ended, only the transition condition check is performed.
- When the transition condition is satisfied, a transition to the next step occurs.

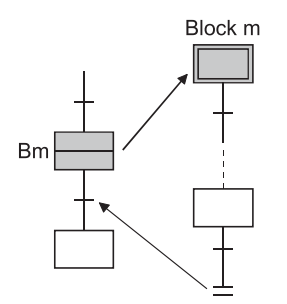

#### **Start for a single block**

A simultaneous start cannot be made for a single block. The block that has already started cannot be started, either. If either of the above starts is made, the following processing is performed depending on the setting of the operation mode at block double START.

#### ■**When the setting of the operation mode at block double START is "STOP"**

A "BLOCK EXE. ERROR" (error code: 4620) occurs and the CPU module stops processing.

#### ■**When the setting of the operation mode at block double START is the default setting of "WAIT"**

Processing is not performed and waits until the START destination block ends its execution.

#### $Point<sup>8</sup>$

For the following CPU modules, the operation mode at double block START cannot be set. The operation mode at double block START is limited to the "WAIT" mode.

- Basic model QCPU
- Q00UJCPU, Q00UCPU, Q01UCPU, Q02UCP
- Universal model QCPU whose serial number (first five digits) is "12051" or earlier
- LCPU

#### **Block START request**

A block START request can start multiple blocks simultaneously by performing a parallel transition The steps in the simultaneously started blocks are processed in parallel.

#### **Number of concurrently active steps**

The following table indicates the number of steps that can be executed simultaneously in all blocks and the maximum number of active steps in a single block.

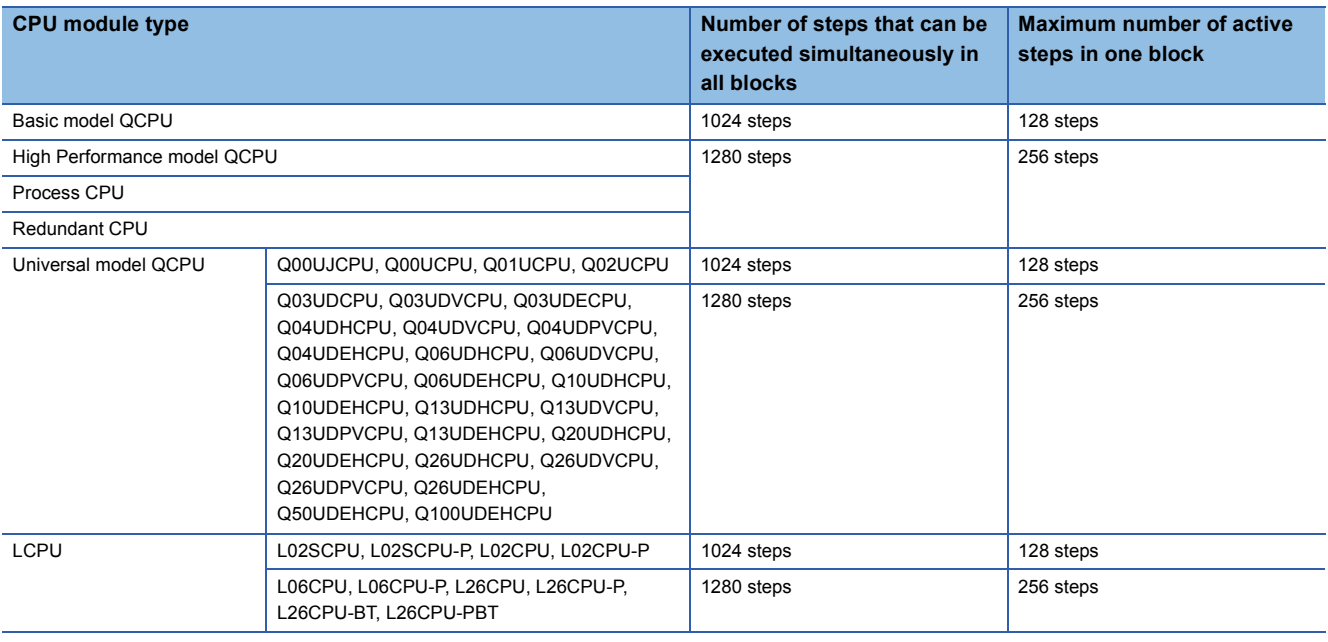

Point $\beta$ 

- The block START step (with END check) cannot be described immediately before the coupling of a parallel coupling. (The block START step (with END check) cannot be used for a wait.) The block START step (without END check) can be described immediately before the coupling of a parallel coupling.
- The execution status of each block can be checked at another block using the block START/END bit of the SFC information devices or the block activation check instruction of the SFC control instructions.

### **Block START step (without END check)**

A block START step (without END check) is the step where the specified block is started, and if the START destination block is active, the check of the transition condition to the next step is performed.

#### **Operation of block START step (without END check)**

- When activated, the block START step (without END check) starts the specified block.
- After starting the specified block, the step performs only the check of the transition condition.
- When the transition condition is satisfied, execution proceeds to the next step without waiting for the START destination block to end.

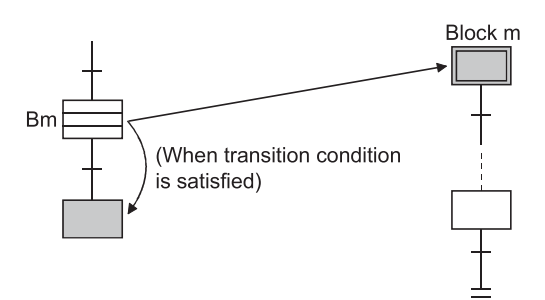

#### **Start for a single block**

A simultaneous start cannot be made for a single block. The block that has already started cannot be started, either. If either of the above starts is made, the following processing is performed depending on the setting of the operation mode at block double START.

#### ■**When the setting of the operation mode at block double START is "STOP"**

A "BLOCK EXE. ERROR" (error code: 4620) occurs and the CPU module stops processing.

#### ■**When the setting of the operation mode at block double START is the default setting of "WAIT"**

Processing is not performed and waits until the START destination block ends its execution.

#### $Point P$

For the following CPU modules, the operation mode at double block START cannot be set. The operation mode at double block START is limited to the "WAIT" mode.

- Basic model QCPU
- Q00UJCPU, Q00UCPU, Q01UCPU, Q02UCP
- Universal model QCPU whose serial number (first five digits) is "12051" or earlier
- L02SCPU, L02SCPU-P, L02CPU, L02CPU-P
- LCPU whose serial number (first five digits) is "15101" or earlier

#### **Block START request**

A block START request can start multiple blocks simultaneously by performing a parallel transition The steps in the simultaneously started blocks are processed in parallel.

#### **Number of steps that can be executed simultaneously**

The following table indicates the number of steps that can be executed simultaneously and the maximum number of HOLD steps in a single block.

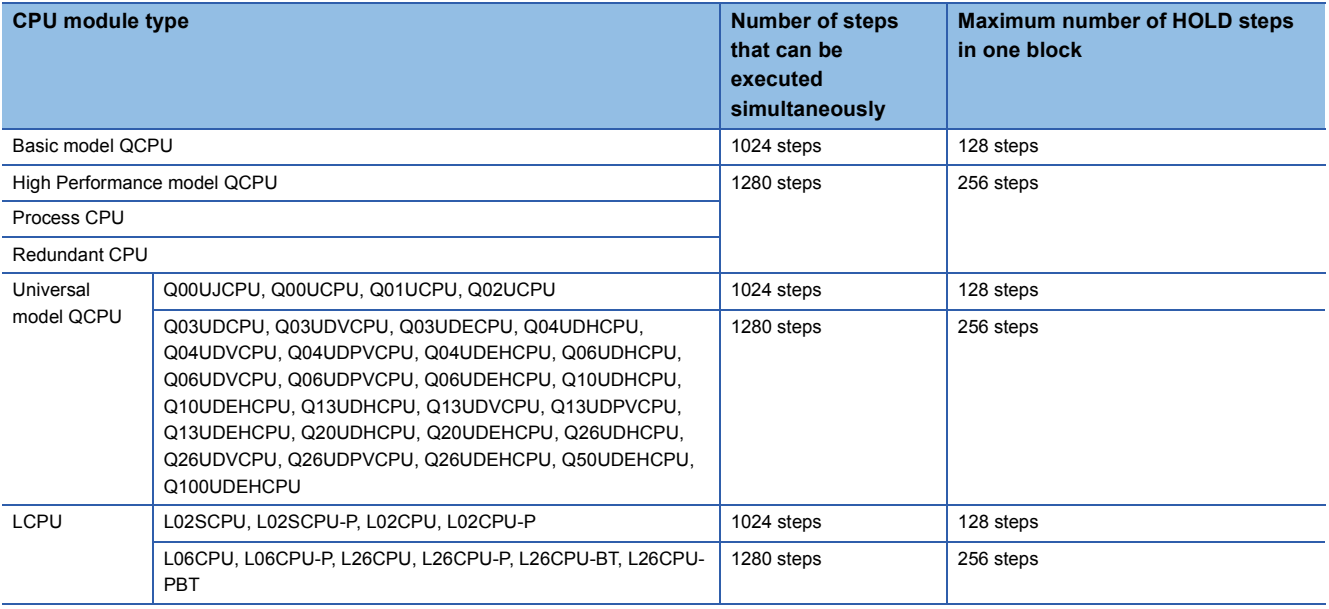

 $\mathsf{Point} \n\mathcal{P}$ 

The execution status of each block can be checked at another block using the block START/END bit or the block activation check instruction of the SFC control instructions.

### **End step**

An end step indicates that a series of processings in the corresponding block is all ended.

#### **Operation of end step**

When the end step is reached, the following processing is performed to end the block.

- All steps in the block are deactivated. (The held step are also deactivated.)
- The coil outputs turned ON by the OUT instruction are all turned OFF. When the special relay for output mode at end step execution (SM327) is ON, however, the coil outputs of the held steps all remain ON.

#### $Point P$

- SM327 is valid only when the end step is reached. When a forced end is made by the block END instruction, etc., the coil outputs of all steps are turned OFF.
- SM327 is valid for only the HOLD steps being held. The outputs of the HOLD steps that are not held as the transition conditions are not satisfied are all turned OFF.

#### **Continuing execution of active step**

When the special relay for clear processing mode at arrival at end step (SM328) is turned ON, the execution of the active step other than the one held in the block can be continued when the end step is reached. (The block is not ended if the end step is executed.) However, when there is only the held step left in the block at arrival at the end step, the held step is deactivated and the block ends if SM328 is ON.

When there is normal active step left

When SM328 is turned ON.

processing of active step is

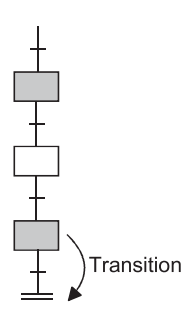

Transition

When there is HOLD step, whose

transition condition is not satisfied

(which is not held), left

When there is held active step left

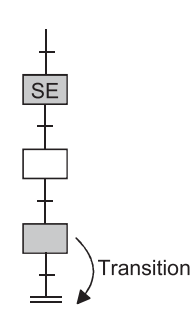

When SM328 is turned ON processing of HOLD step is continued.

Block is ended independently of whether SM328 is ON or OFF.

Point $\mathcal P$ 

continued.

For the Basic model QCPU, Universal model QCPU, and LCPU, SM328 can be used to continue execution of active steps other than the one held in the block.

#### **Precautions to be taken when SM328 is turned ON**

The following gives the precautions to be taken when SM328 is turned ON

- When there is only the held step left at arrival at the end step, that held step is deactivated if SM328 is ON. When the user does not want to turn OFF the coil output of the held step suddenly, it can be prevented by turning ON SM327.
- If a block is started at the block START step when SM328 is ON, execution returns to the source as soon as there are no non-held active steps in the block.
- Do not describe an always satisfied transition condition immediately after the operation HOLD step (with transition check).

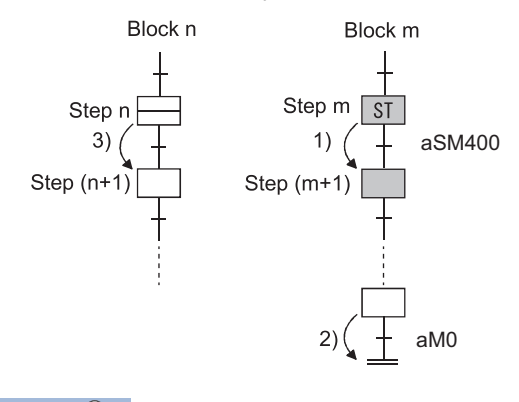

(1) Since the transition condition is always satisfied, step  $(m+1)$  remains an active step (non-held active status). (2) If M0 turns ON and the transition condition is satisfied, block m cannot be ended. (3) Since block m is not ended, execution cannot proceed to step (n+1).

 $Point$ 

- When the transition condition immediately after the operation HOLD step (with transition check) is always satisfied, the next step is kept in a "non-held active status". Therefore, the block cannot be ended when SM328 is ON. Further, if this block has been started at the block START step (with END check), processing cannot be returned to the START source step.
- When it is desired to describe an always satisfied transition condition immediately after the operation HOLD step (with transition check), make provision so that the block can be forcibly ended from outside.

#### **Restart after end step execution**

After end step execution, a restart is performed as described below.

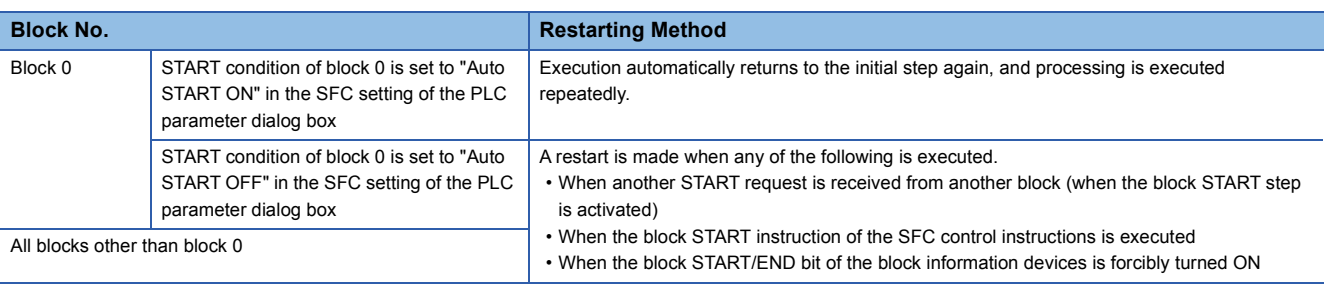

### **Instructions that cannot be used with operation outputs**

The following table lists instructions that cannot be used with operation outputs.

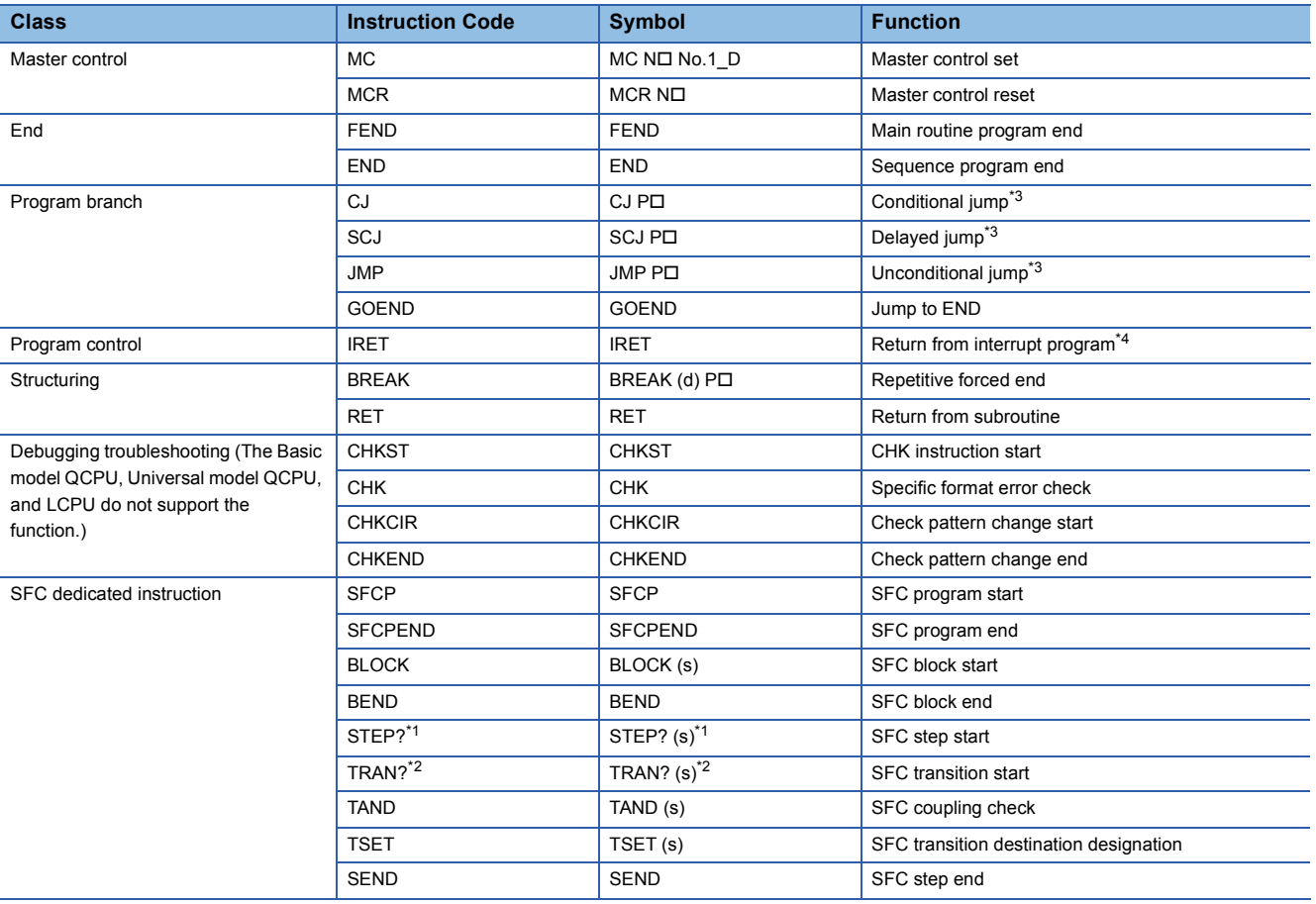

<span id="page-58-2"></span>\*1 ? = N, D, SC, SE, ST, R, C, G, I, ID, ISC, ISE, IST, IR

<span id="page-58-3"></span>\*2 ? = L, O, OA, OC, OCA, A, C, CA, CO, COC

<span id="page-58-0"></span>\*3 Label P cannot be used, either.

<span id="page-58-1"></span>\*4 Label I cannot be used, either.

## **4.3 Transition**

A transition is the basic unit for comprising a block, and is used by specifying a transition condition. A transition condition is a condition for execution to proceed to the next step, and execution proceeds to the next step when the condition is satisfied.

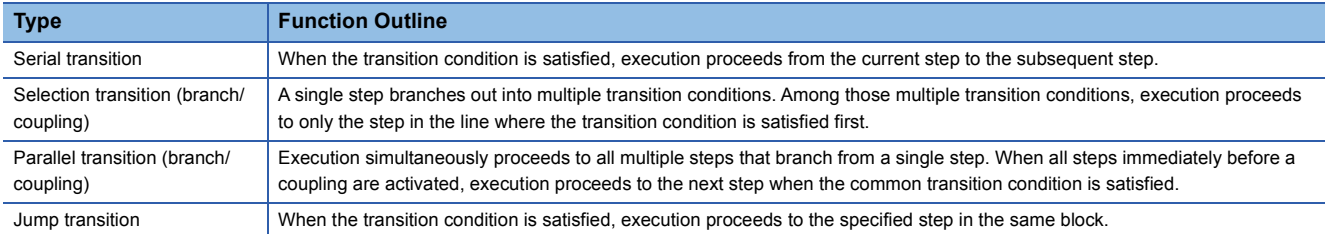

### **Serial transition**

"Serial transition" is the transition format in which processing proceeds to the step immediately below the current step when the transition condition is satisfied.

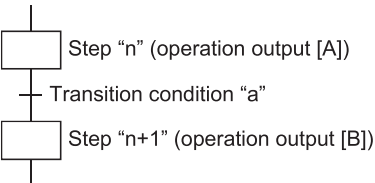

When transition condition "b" becomes satisfied at step "n" (operation output [A]) execution, operation output [A] will be deactivated, and processing will proceed to step "n+1" (operation output [B]).

A maximum of 512 serial transition steps can be described in each block.<sup>\*1</sup> Therefore, a maximum of 512 serial transitions  $(+)$ can be described. However, there is a restriction on the number of lines as indicated below depending on the SFC display column setting.

\*1 128 for the Basic model QCPU, Q00UJCPU, Q00UCPU, Q01UCPU, Q02UCPU, L02SCPU, L02SCPU-P, L02CPU, and L02CPU-P.

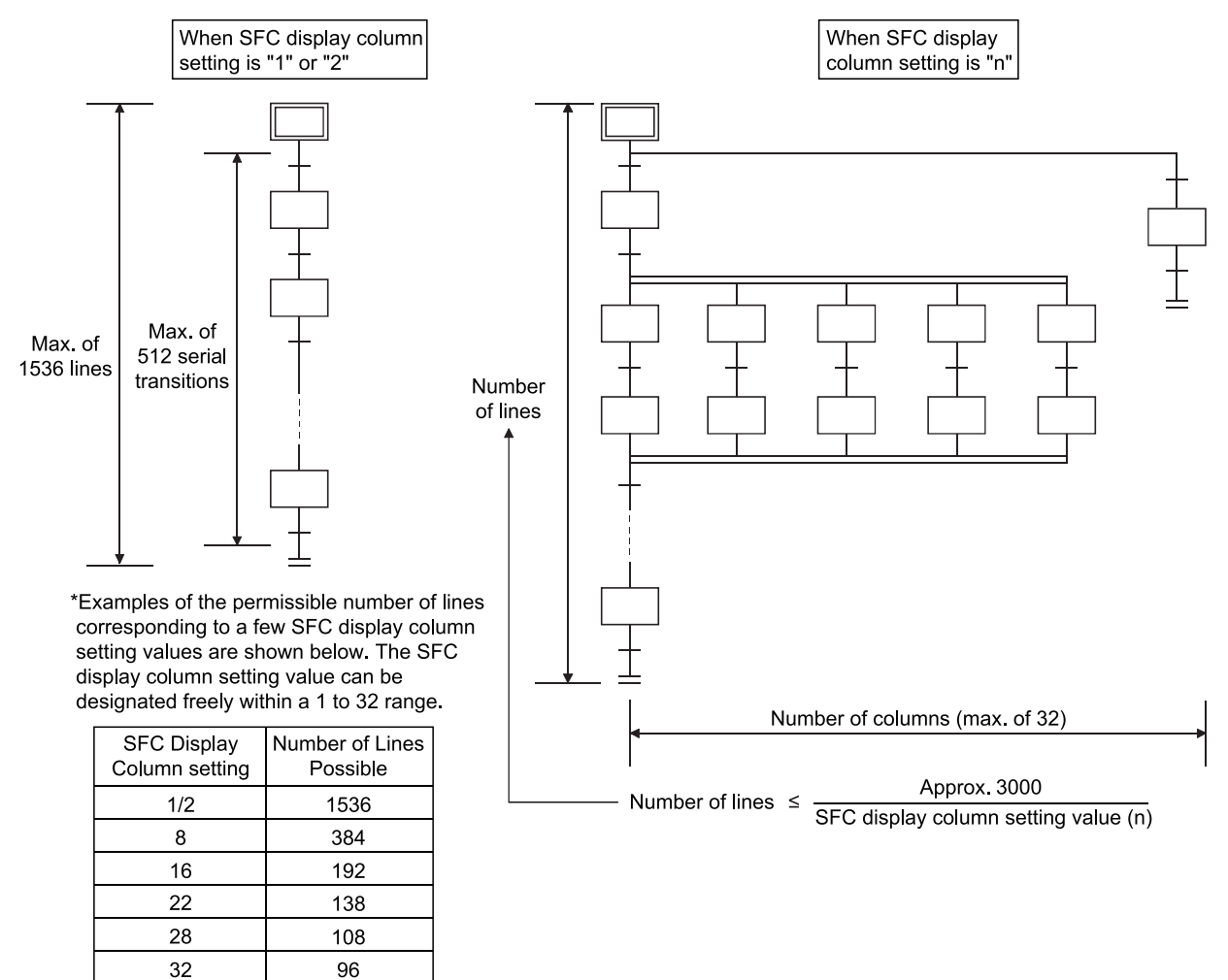

**58** 4 SFC PROGRAM CONFIGURATION

The following flow chart describes the operating status of the serial transition.

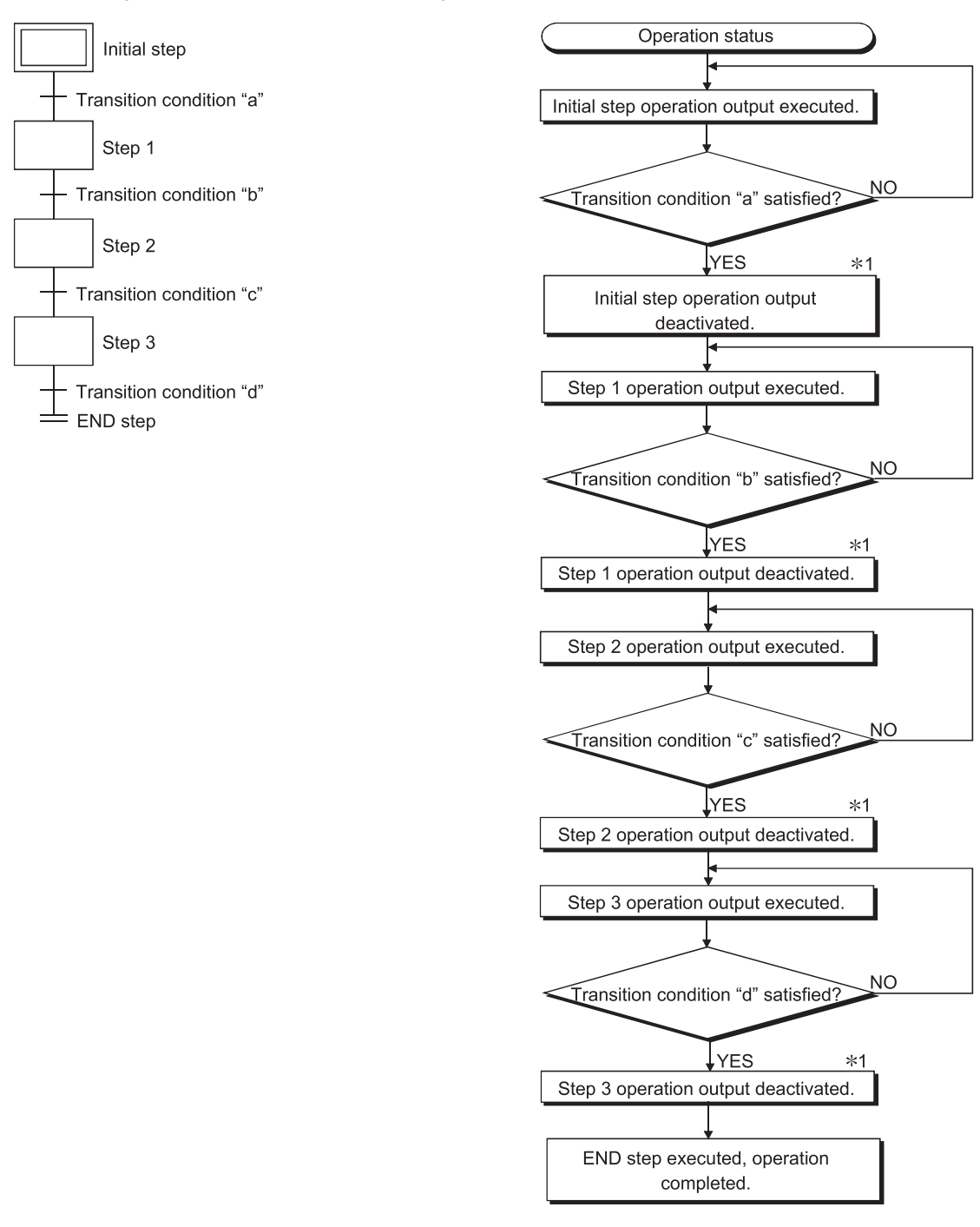

\*1 For steps with attribute designations, processing occurs in accordance with the attributes.

### **Selection transition**

A "selection transition" is the transition format in which several steps are coupled in a parallel manner, with processing occurring only at the step where the transition condition is satisfied first.

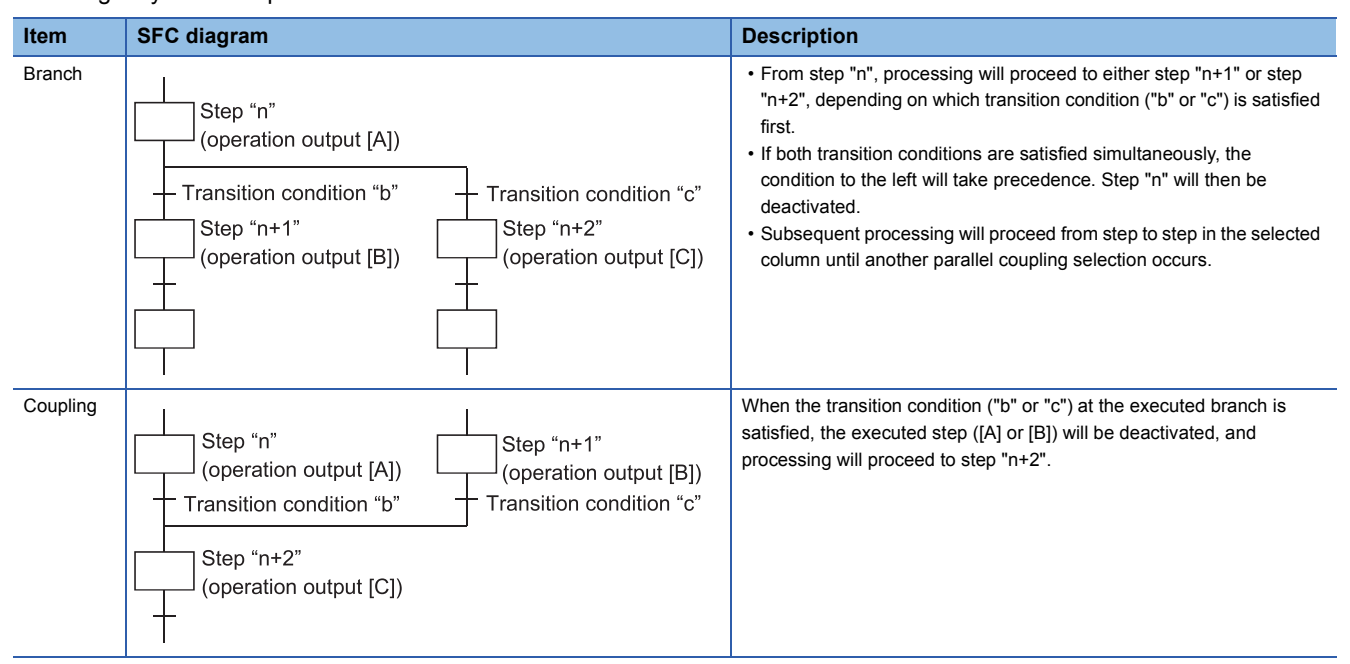

Up to 32 steps can be available for selection in the selection transition format.

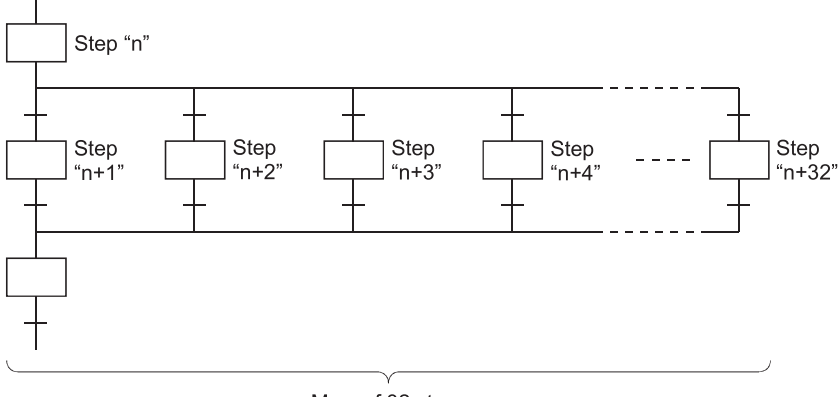

Max. of 32 steps

When two or more selection step transition conditions are satisfied simultaneously, the left-most condition will take precedence.

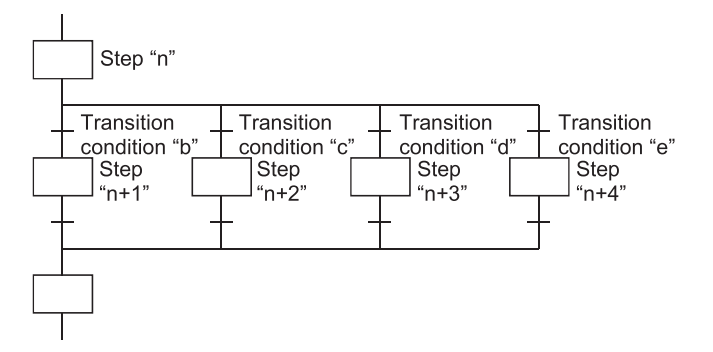

If transition conditions "c" and "d" are satisfied simultaneously, the step "n+2" operation output will be executed.

#### In a selection transition, a coupling can be omitted by a jump transition or end transition.

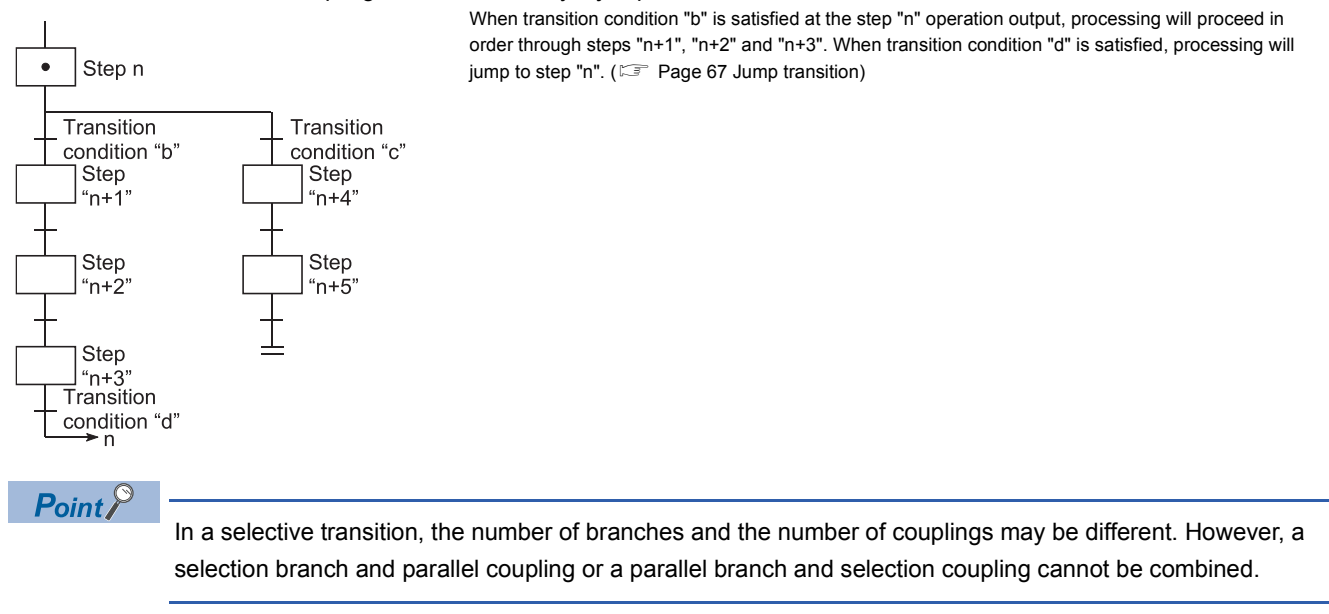

The following flow chart describes the operating status of the selective sequence.

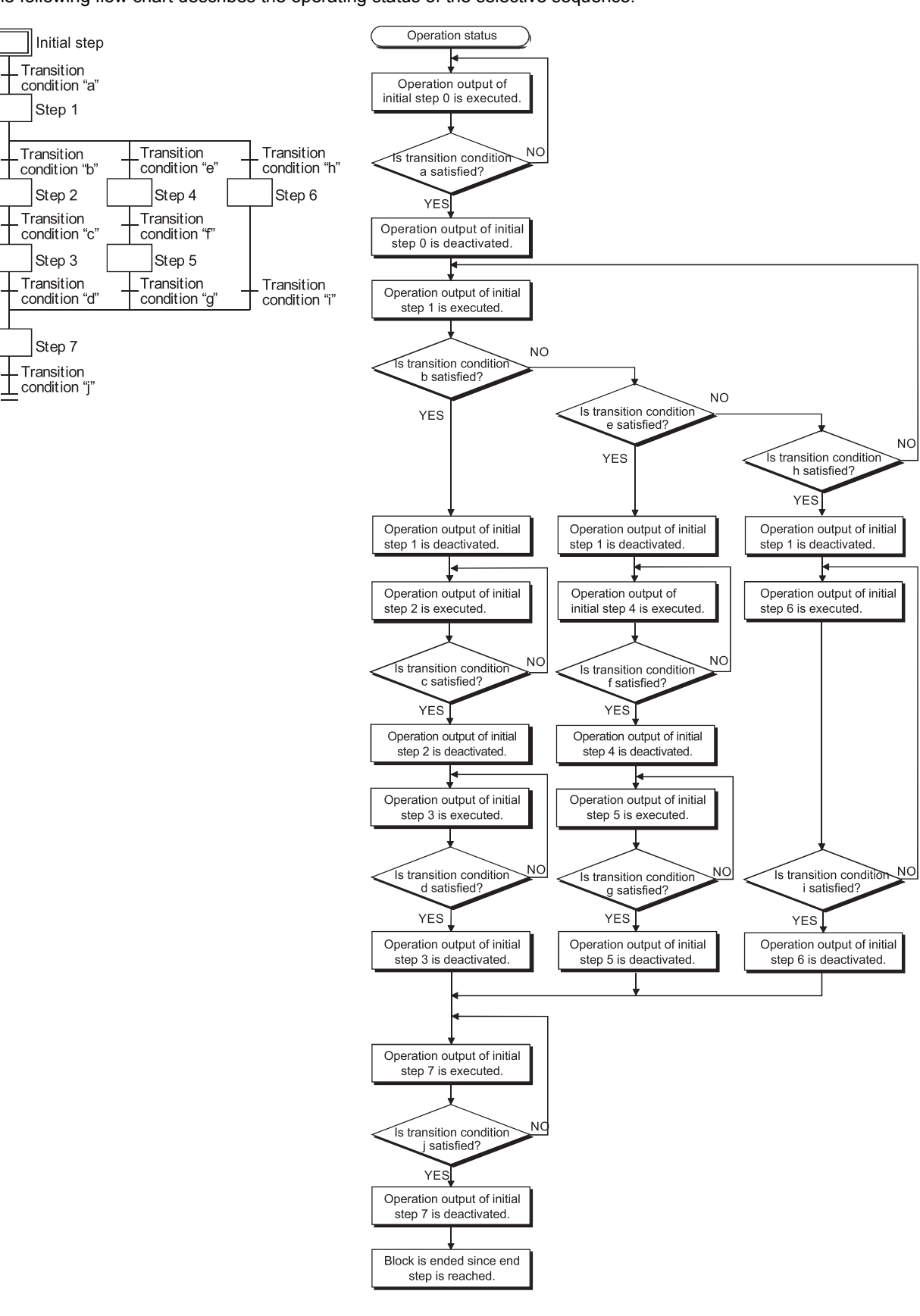

### **Parallel transition**

"Parallel transition" is the transition format in which several steps linked in parallel are processed simultaneously when the relevant transition condition is satisfied.

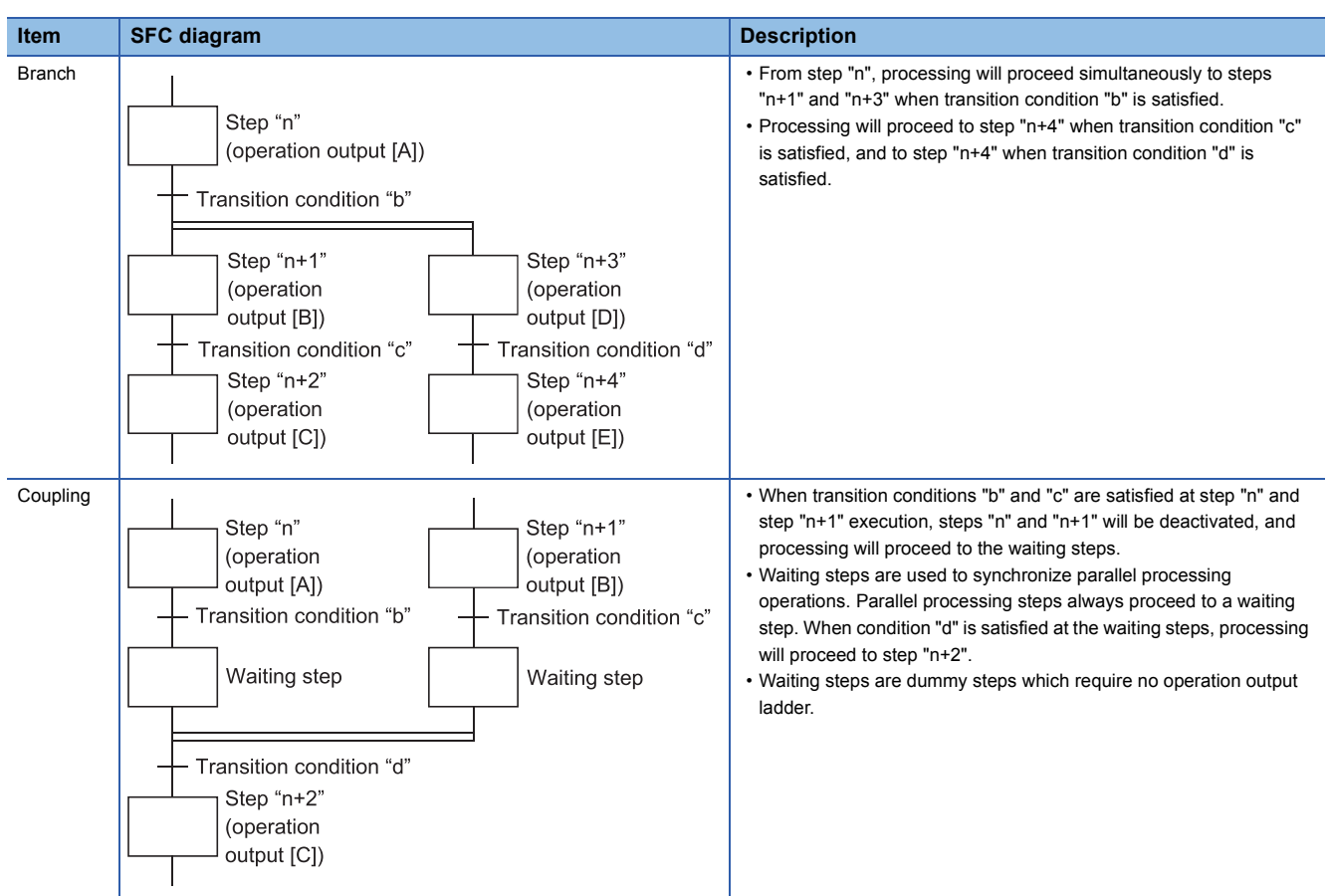

Up to 32 steps can processed simultaneously with the parallel transition format.

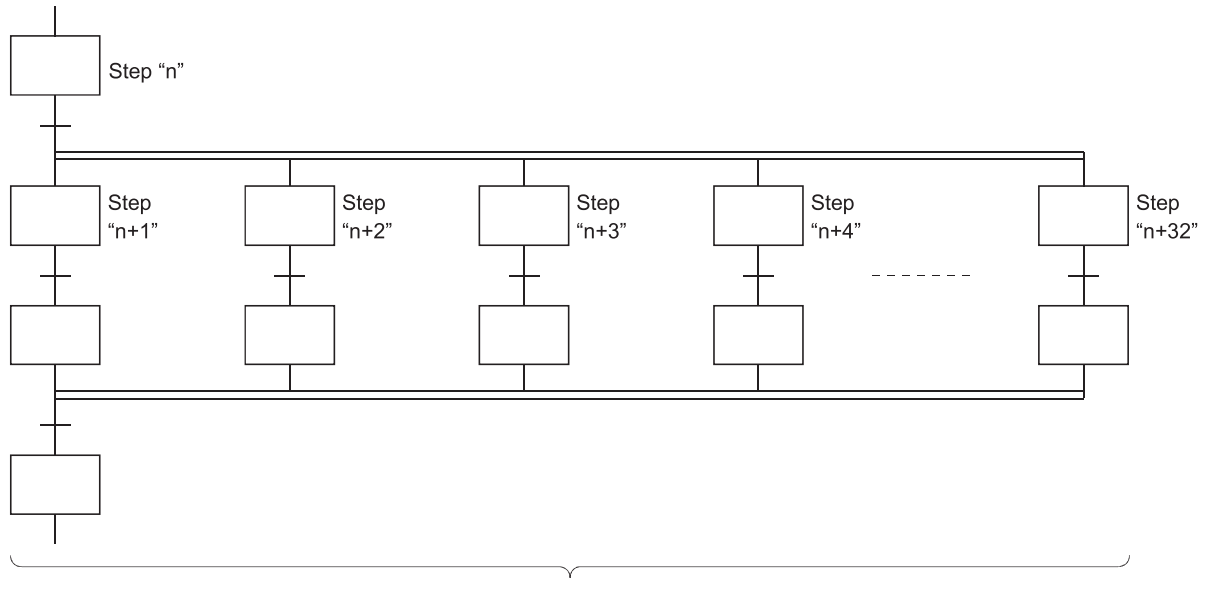

Up to 32 steps

**4**

#### If another block is started by the parallel processing operation, the START source block and START destination block will be

executed simultaneously. (In the example below, processing from step "n+1" will be executed simultaneously with block 1.) When condition "b" is satisfied at step "n" execution, processing will proceed to step "n+1" and block 1 Block 0 will be started. Blocks "0" and "1" will then be processed simultaneously. Step "n" –<br>Transition condition "b" Step **Block 1 START**  $n+1$ Transition Transition condition condition

The following table indicates the number of steps that can be executed simultaneously in all blocks and the maximum number of active steps in a single block. If the number of simultaneously processed steps exceeds the value in the following table, an error occurs and the CPU module stops processing.

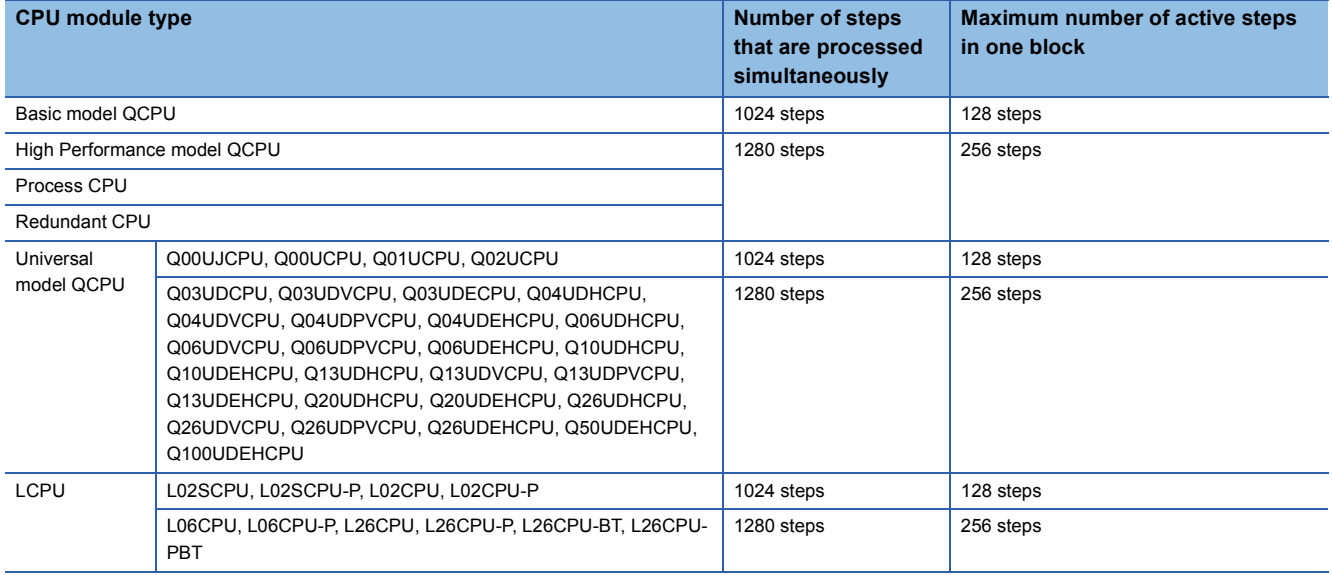

Couplings must be provided when the parallel transition format is used. Program creation is impossible without couplings.

**Ex.** Program without couplings (Cannot be designated)

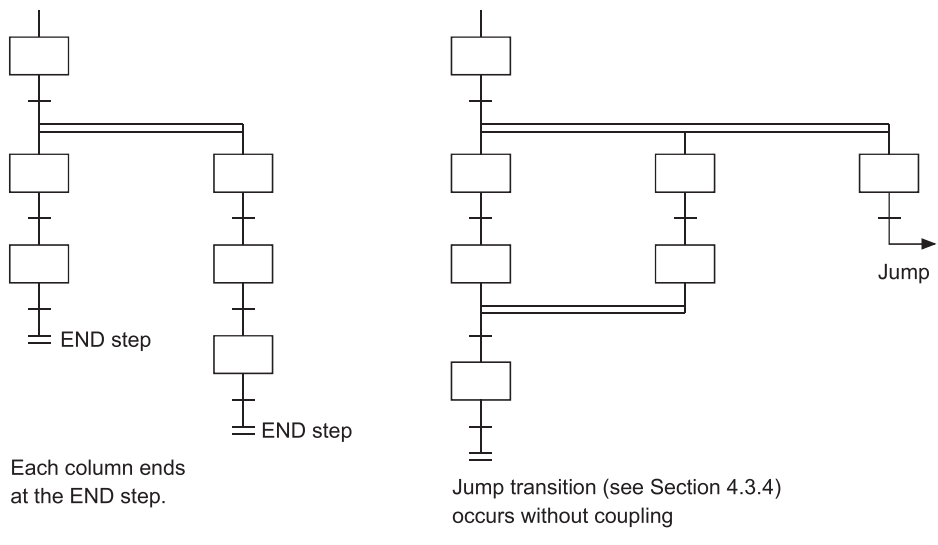

As a rule, a waiting step must be created prior to the coupling. However, in cases such as the example below where each of the parallel transition columns consist of only 1 step (program without a transition condition between the parallel transition branch and the coupling), a waiting step is not required.

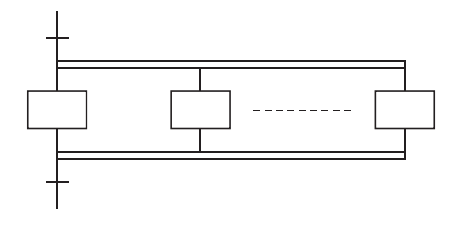

The following flow chart describes the operating status of the parallel transition.

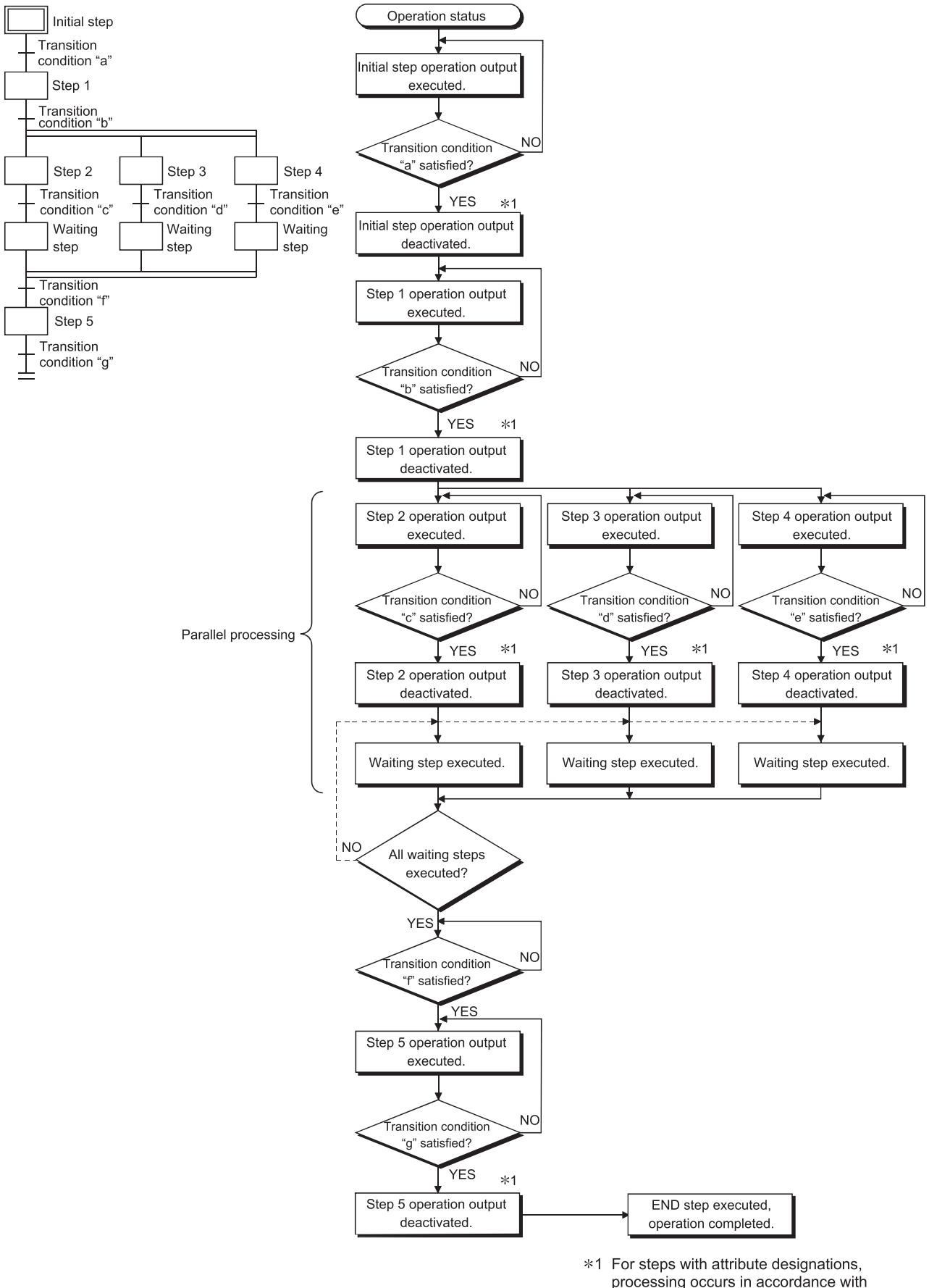

processing occurs in accordance with the attributes.

### <span id="page-68-0"></span>**Jump transition**

A "jump transition" is a jump to a specified step within the same block which occurs when the transition condition is satisfied.

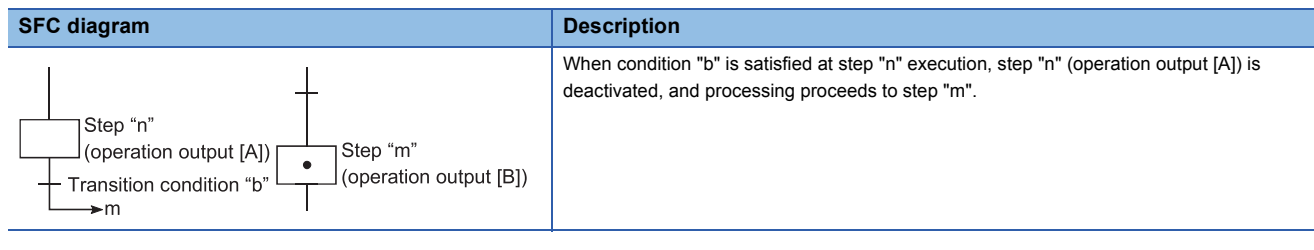

There are no restrictions regarding the number of jump transitions within a single block.

In the parallel transition format, only jumps in the vertical direction are possible at each of the branches.

**Ex.** Jump transition program in vertical direction from branch to coupling

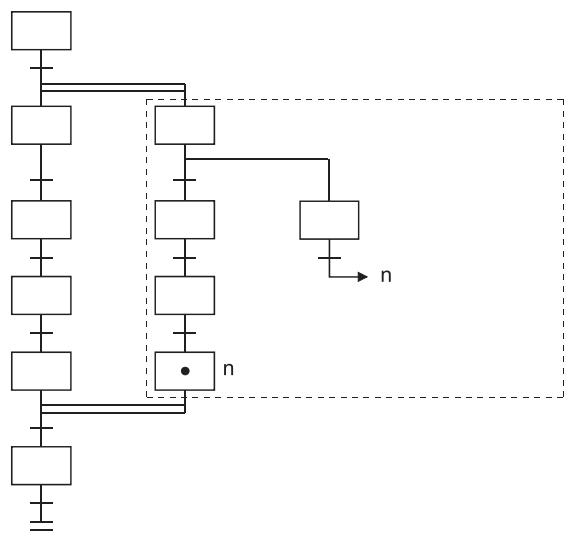

A program of a jump transition to another vertically branched ladder, a jump transition for exiting from a parallel branch, or a jump transition to a parallel branch from outside a parallel branch cannot be created.

**Ex.**

Program for exiting from parallel branch (cannot be designated)

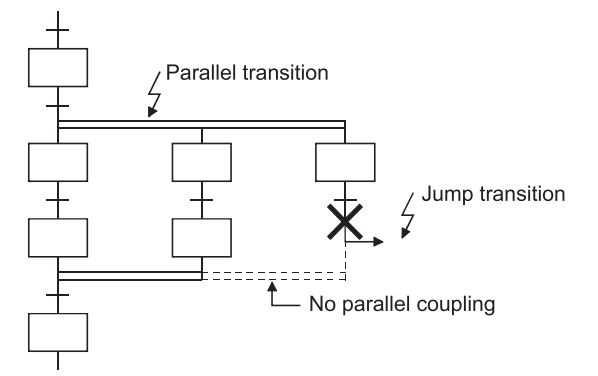

Do not specify a jump transition to the current step when the transition condition is satisfied as shown below.

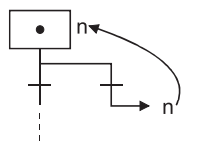

### **Precautions for creating operation output (step)/transition condition programs**

This section describes the precautions for creating operation output (step) and transition condition programs.

#### **Step program**

#### ■**Step program expression method**

Since a step program cannot use contacts and instructions equivalent to contacts, the operation output of an active step is executed when the transition condition is satisfied.

Also, a step attribute is used to hold the output or continue operation when the step is activated.

A step program is expressed as a ladder circuit as shown below.

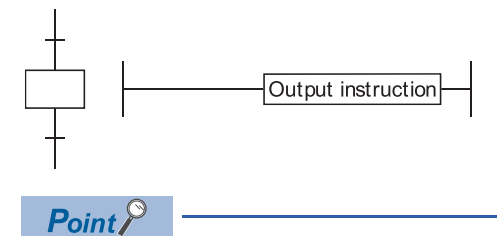

If a program is not created at a step, an error will not occur. In such cases, no processing will occur until the transition condition immediately following the corresponding step is satisfied.

#### **MELSAP-L program description**

The MELSAP-L describes step programs in the following format:

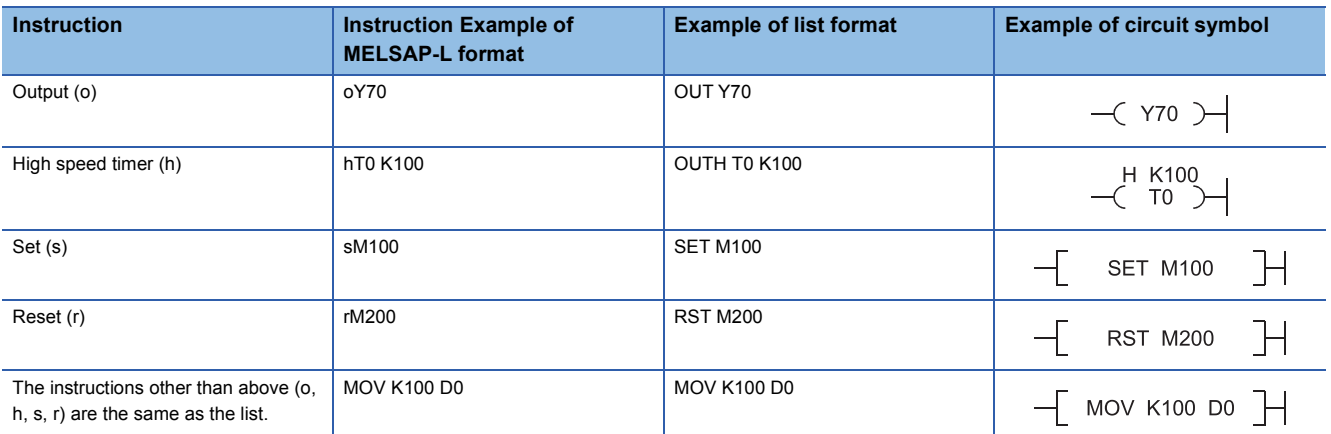

To arrange several operation outputs in parallel in the same step, separate them with "," (comma).

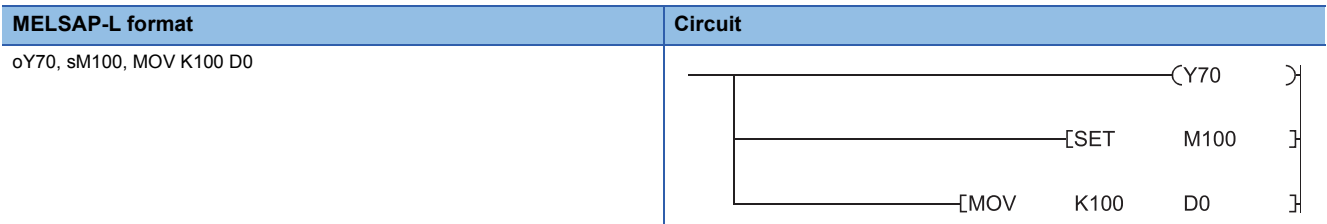

#### **Precautions on description**

#### ■**Description of the instructions which do not require execution conditions (e.g. DI or EI)**

Describe the instructions which do not require execution conditions (e.g. DI or EI) at the last of each operation output. With the MELSAP-L, execution conditions like contacts cannot be created as the operation output. Therefore, the instruction which requires execution conditions cannot be created after the instruction which exists individually and does not require execution conditions.

• Example of proper description

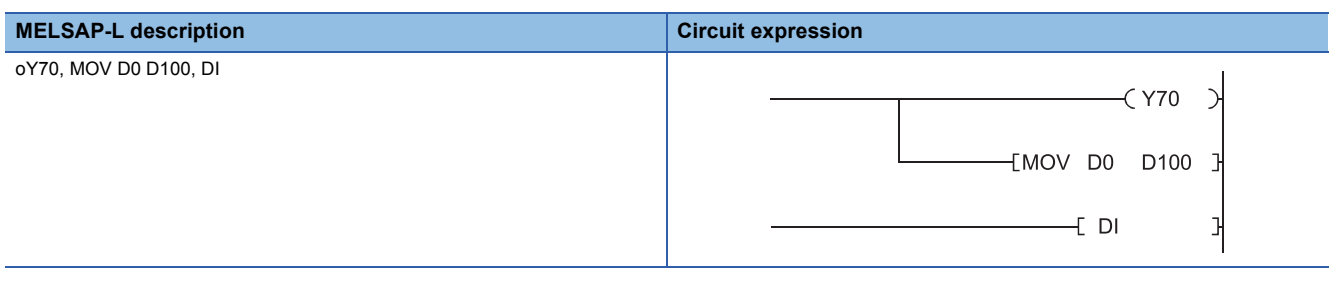

• Example of improper description

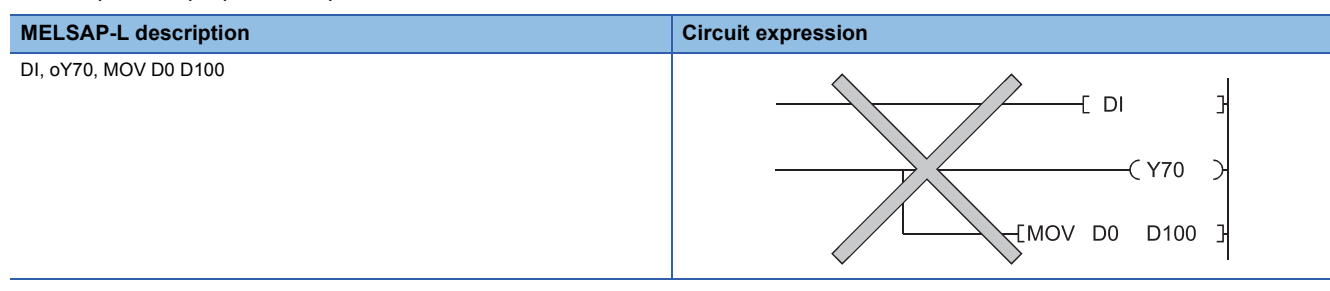

#### ■**Instructions that can be described for one operation output**

Up to 24 instructions can be described for one operation output.

 $\mathsf{Point} \mathcal{P}$ 

- The timer continues measurement while the step is active.
- The instruction which requires execution conditions cannot be created between FOR and NEXT instructions.

#### **Transition condition program**

#### ■**Transition condition program expression**

The transition condition program is expressed as the following ladder circuit:

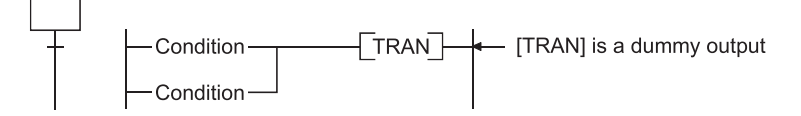

**4**

#### ■**Instructions used**

Instructions which can be used in a transition condition program are listed below.

 $\bigcirc$ : Usable,  $\times$ : Unusable

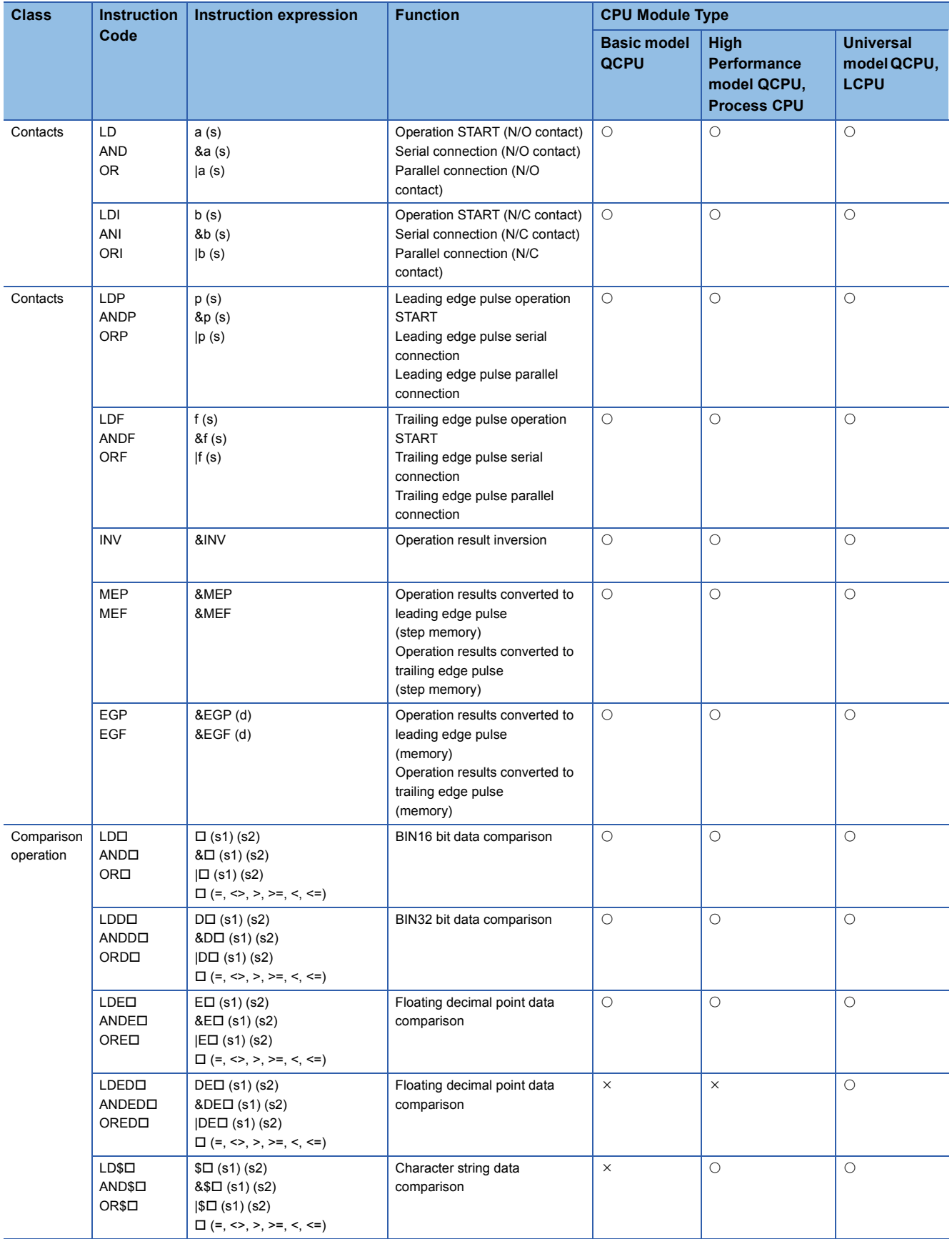
## **Serial and parallel connections being mixed**

When serial and parallel connections exist in the same transition condition, a serial connection "&" has priority. Use "( )" to give a parallel connection " | " higher priority.

**Ex.**

#### Example of serial and parallel connections being mixed

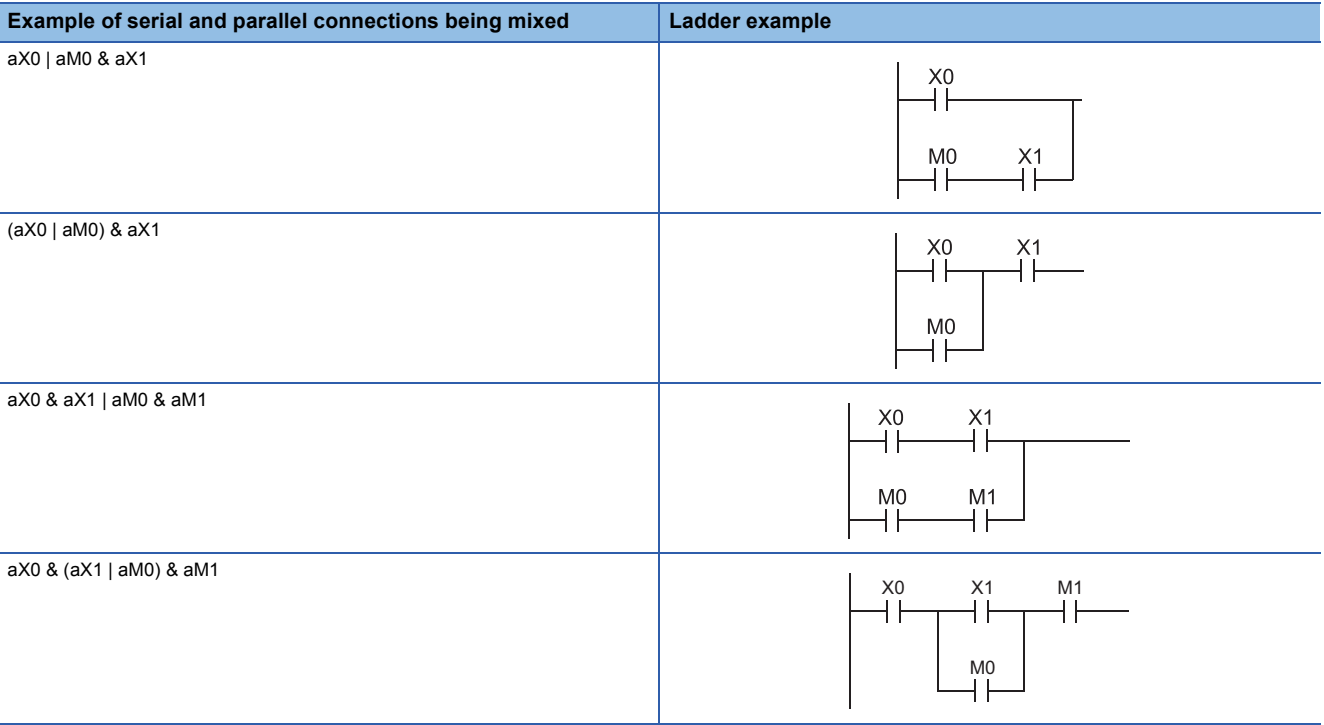

## **4.4 Controlling SFC Programs by Instructions (SFC Control Instructions)**

SFC control instructions can be used to check a block or step operation status (active/inactive), or to execute a forced START or END, etc.

Using the SFC control instructions with an SFC program created with SFC program symbols, the SFC program can be usually controlled easily.

(A program execution management SFC program cannot be controlled by using SFC control instructions.)

The types and functions of the SFC control instructions will be explained.

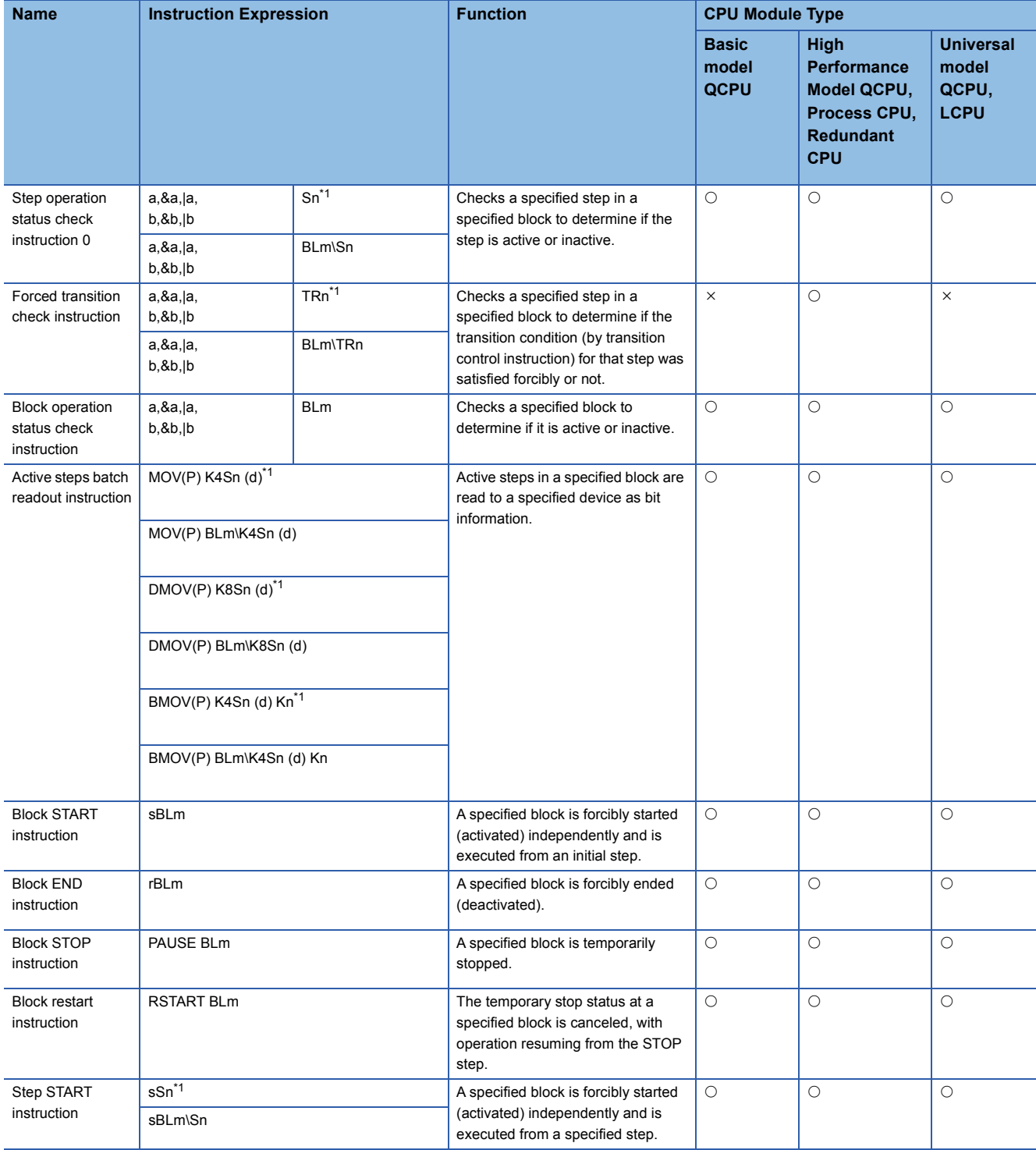

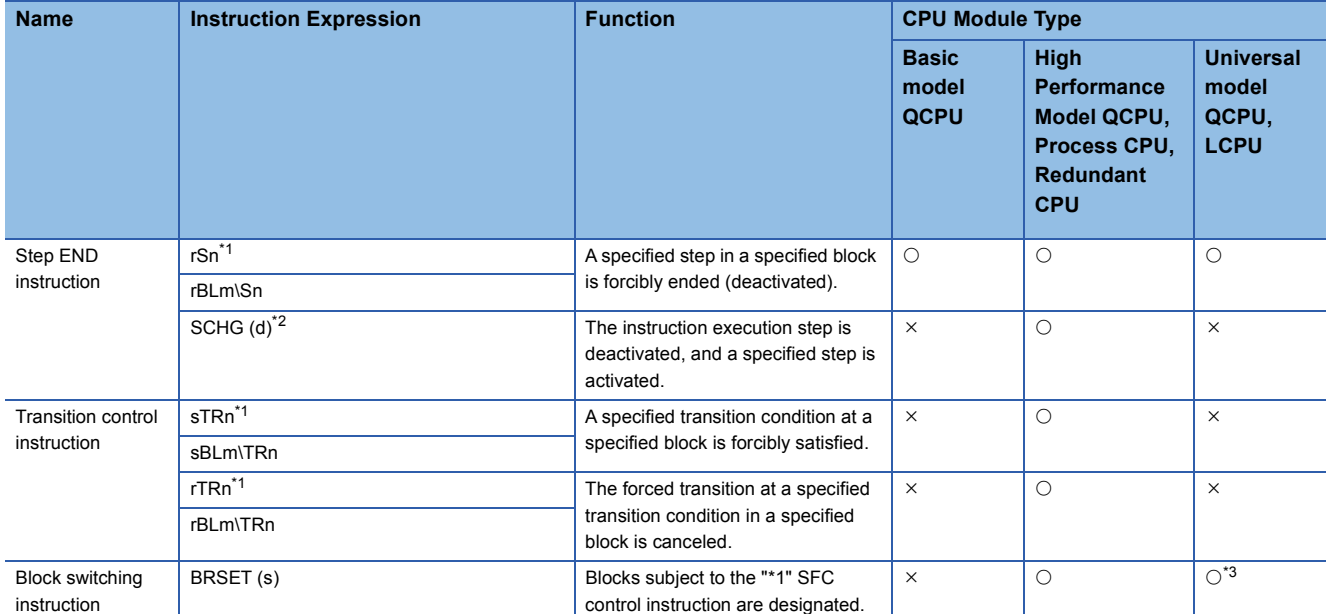

 $\bigcirc$ : Usable,  $\times$ : Unusable

<span id="page-74-0"></span>\*1 In a sequence program, block 0 is the instruction execution target block.

In an SFC program, the current block is the instruction execution target block.

The instruction execution target block can be changed with the block switching instruction (BRSET).

Note, however, that the following CPU modules cannot use the BRSET instruction.

Basic model QCPU

Universal model QCPU whose serial number (first five digits) is "13101" or earlier

LCPU

<span id="page-74-1"></span>\*2 Can be used at the step of an SFC program.

An error occurs if it is executed in a sequence program other than an SFC program.

<span id="page-74-2"></span>\*3 The Universal model QCPU whose serial number (first five digits) is "13102" or later can execute this instruction.

### $\mathsf{Point} \, \mathsf{P}$

 • Either of the following errors occurs if the SFC control instruction is executed from the sequence program when the special relay for SFC program start/stop (SM321) is OFF.

Instruction that specifies a block: BLOCK EXE. ERROR (error No.: 4621)

Instruction that specifies a step: STEP EXE. ERROR (error No.: 4631)

- Do not use the SFC control instructions in interrupt programs or fixed scan execution type programs. If used, operation of the SFC program cannot be guaranteed.
- The following instructions are described as follows when used in the format other than the MELSAP-L.
- s: SET
- r: RST

### **Index modification of SFC block (BL) and step relay (S)**

The SFC block (BL) and step relay (S) in the High-speed Universal model QCPU and Universal model Process CPU can be index-modified within the following range. Note that the range will be S0 to S511 when the step relay (S) in SFC blocks is index-modified.

- BL0 to BL319 for the SFC block (BL)
- Range that is set in the Device tab of the PLC parameter dialog box for the step relay (S)

### **How to read tables for the instructions**

The following table is used in the explanations of the various instructions. The table contents are explained below.

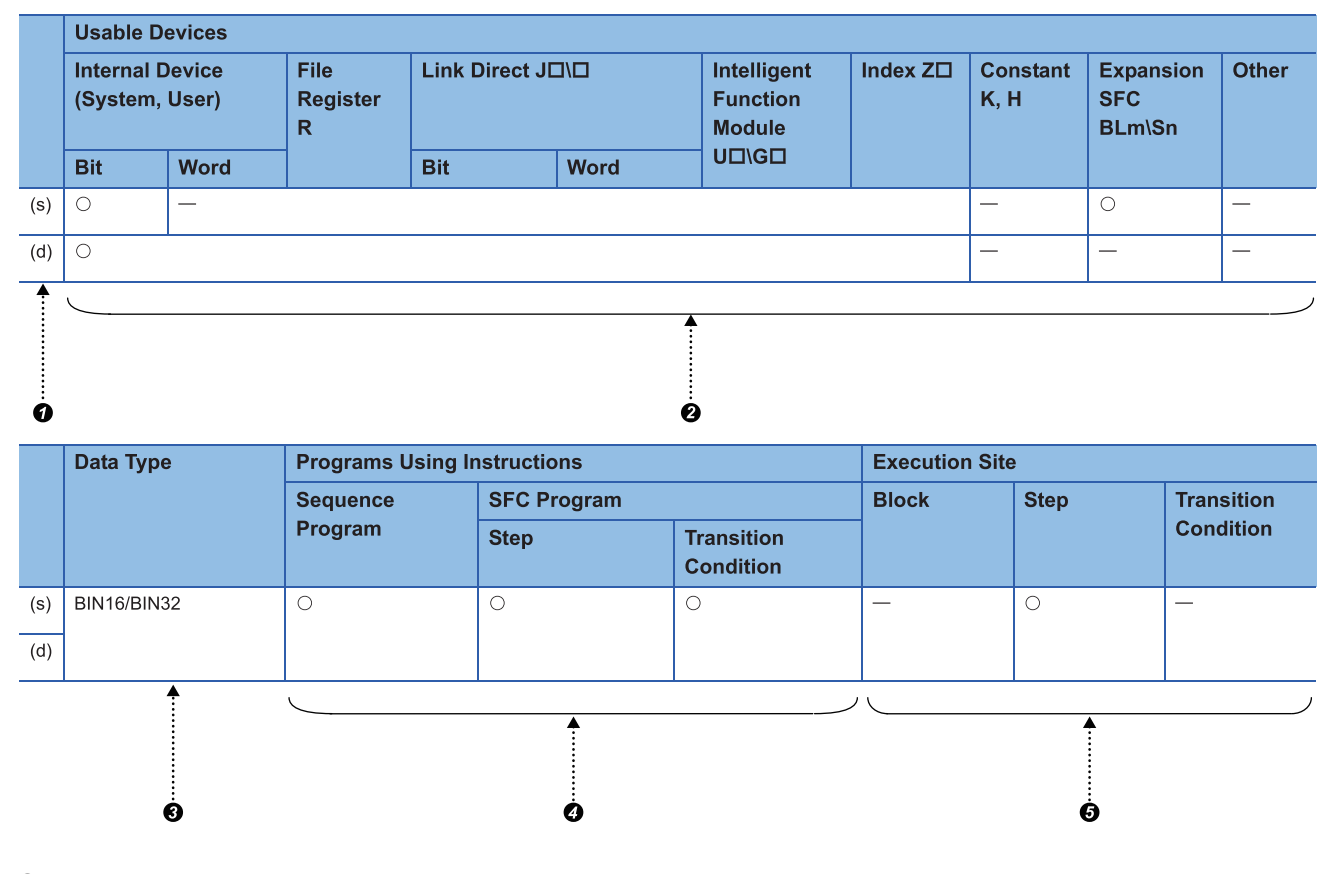

**O** Ladder symbols are indicated in this area.

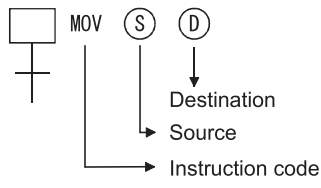

Destination: Data destination following the operation. Source: Where data is stored prior to the operation.

**2** Usable devices are indicated at this area.

• Devices indicated by a circle mark  $(O)$  can be used with the instruction in question.

The device application classifications are shown below.

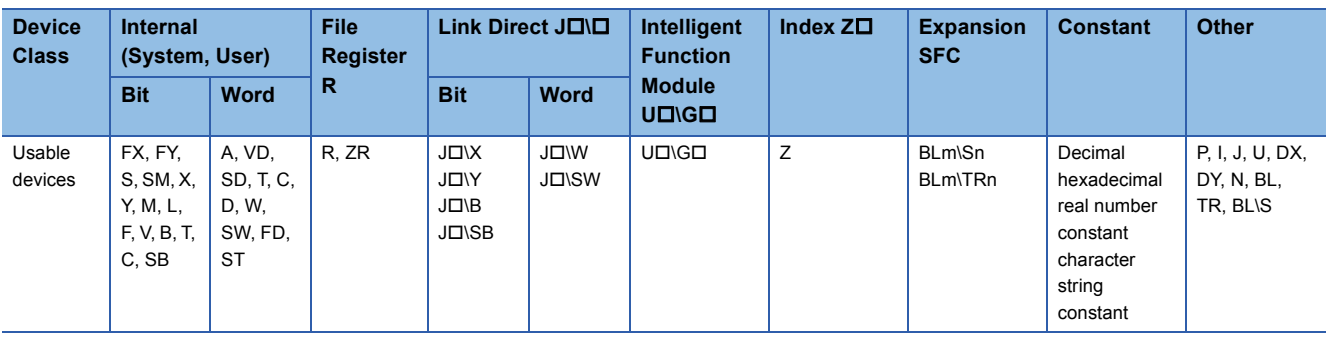

- When a device name is indicated in the "constant", "expansion SFC", or the "other" column, only that device may be used.
- **Ex.**

If "K, H" is indicated in the "constant" column

Only a decimal (K) or hexadecimal (H) constant may be used.

Real number constants (E) and character string constants (\$) may not be used.

- $\Theta$  The data type for the designated device is indicated here.
- Bit: Indicates a bit data operation.
- BIN16: Indicates 16-bit binary value processing (1 word used).
- BIN32: Indicates 16-bit binary value processing (2 words used).
- Character string: Indicates character string processing (Variable number of words).
- Device: Indicates device name and first device processing (Variable number of words).
- $\bullet$  The type of program which can be used with the instruction in question is indicated here.
- $\Theta$  The request destination for the instruction in question is indicated here.

## <span id="page-77-2"></span>**Step operation status check instructions (a, b, &a, &b, |a, |b) [Sn/ BLm\Sn]**

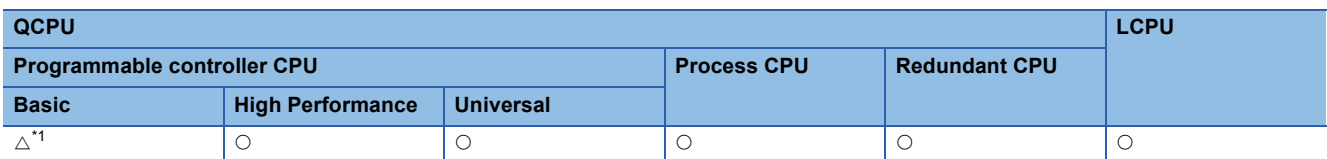

<span id="page-77-0"></span>\*1 The serial number (first five digits) shall be 04122 or later.

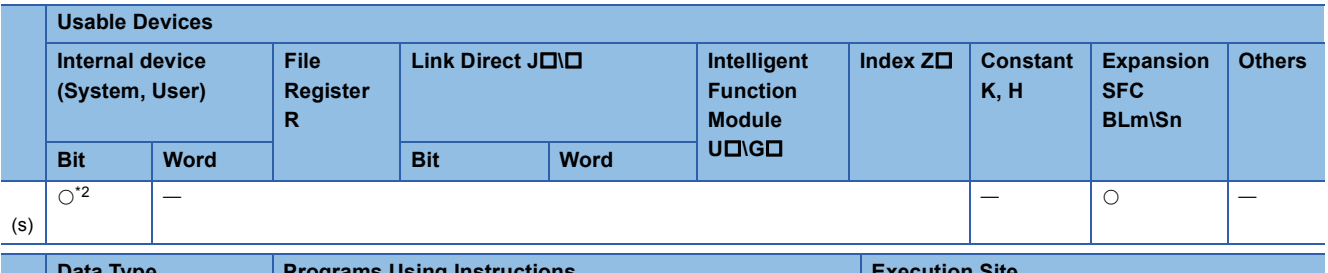

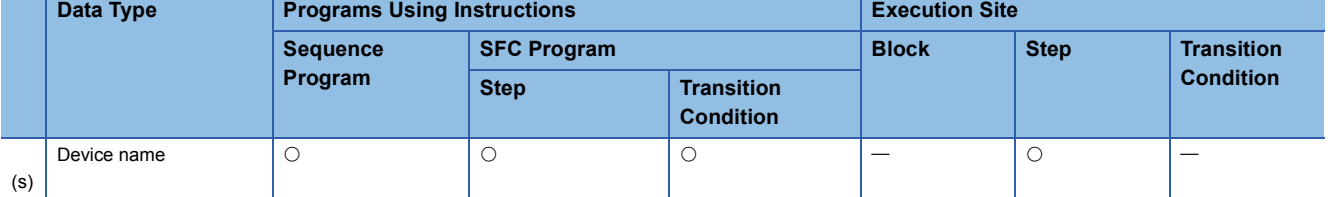

<span id="page-77-1"></span>\*2 Only step relay (Sn) can be used

[When step in current block is specified]

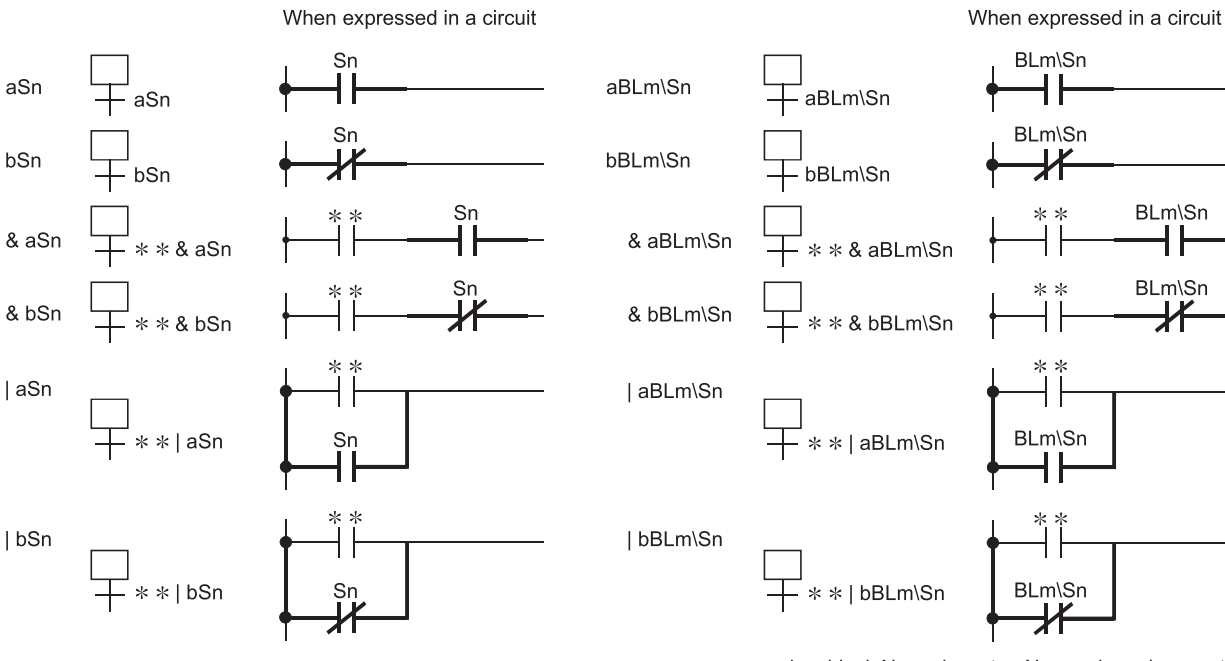

m is a block No., n is a step No., and  $* *$  is a contact.

[When step in another block is specified]

[When step is specified in sequence program]

BLm\Sn

┨┠

BLm\Sn

#### **Function**

- Checks a specified step in a specified block to determine if the step is active or inactive.
- The contact status changes as described below depending on whether the specified step is inactive or active.

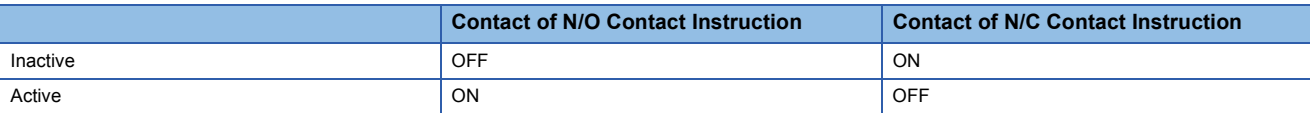

#### • Specify the step as described below.

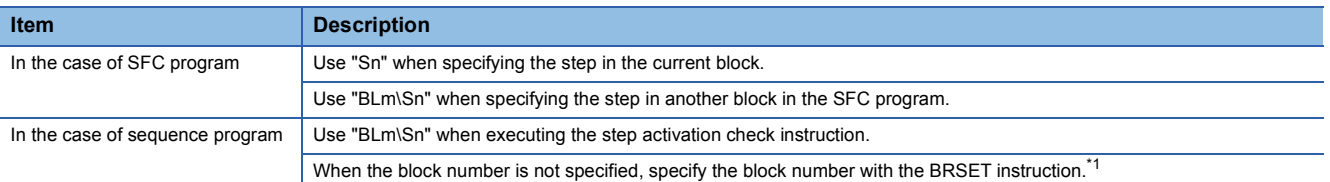

<span id="page-78-0"></span>\*1 Note that the following CPU modules cannot use the BRSET instruction. When no block number is specified, the block 0 is set. Basic model QCPU

Universal model QCPU whose serial number (first five digits) is "13101" or earlier

LCPU

• If the step does not exist in the SFC program is specified, the contact remains OFF.

 $\mathsf{Point} \mathcal{P}$ 

- As the "Sn" device is treated as a virtual device, the contact on the monitor of a peripheral device does not turn ON/OFF. If the internal device is ON, the coil instruction is switched ON for operations.
- In the High-speed Universal model QCPU and Universal model Process CPU, the number of steps in the step activation check instruction increases by one step from that in the QnUDE(H)CPU.

#### **Program example**

 • The following program checks the status of step 5 in block 3 and turns ON Y20 when step 5 becomes active. When step is designated by operation output of block 3

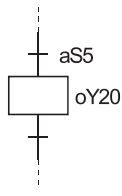

When step is designated by operation output of other than block 3

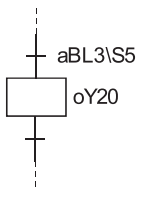

When step is designated by sequence program

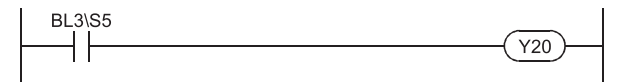

• The following program executes a step synchronously with another step of a parallel branch.

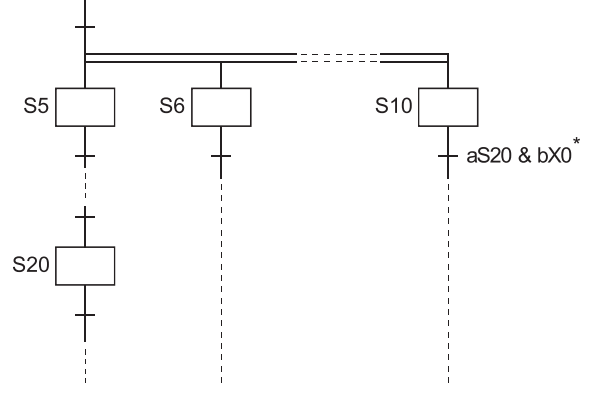

## ■**Related Instructions**

SFC control instructions

- Block switching instruction (BRSET) (Refer to  $\mathbb{F}$  [Page 103 Block switching instruction \(BRSET\).](#page-104-0))
- Step control instruction (SCHG) (Refer to  $\mathbb{F}$  [Page 101 Active step change instruction \(SCHG\)](#page-102-0).)
- Active step batch readout instruction (MOV(P), DMOV(P), BMOV(P)) (Refer to  $\mathbb{F}$  Page 84 Active step batch readout [\(MOV and DMOV\)](#page-85-0) and [Page 87 Active step batch readout \(BMOV\)](#page-88-0).)

 $Point$ 

\*: Indicates that X0 is used as a user interlock condition.

## **Forced transition check instruction (a, b, &a, &b, |a, |b) [TRn/ BLm\TRn]**

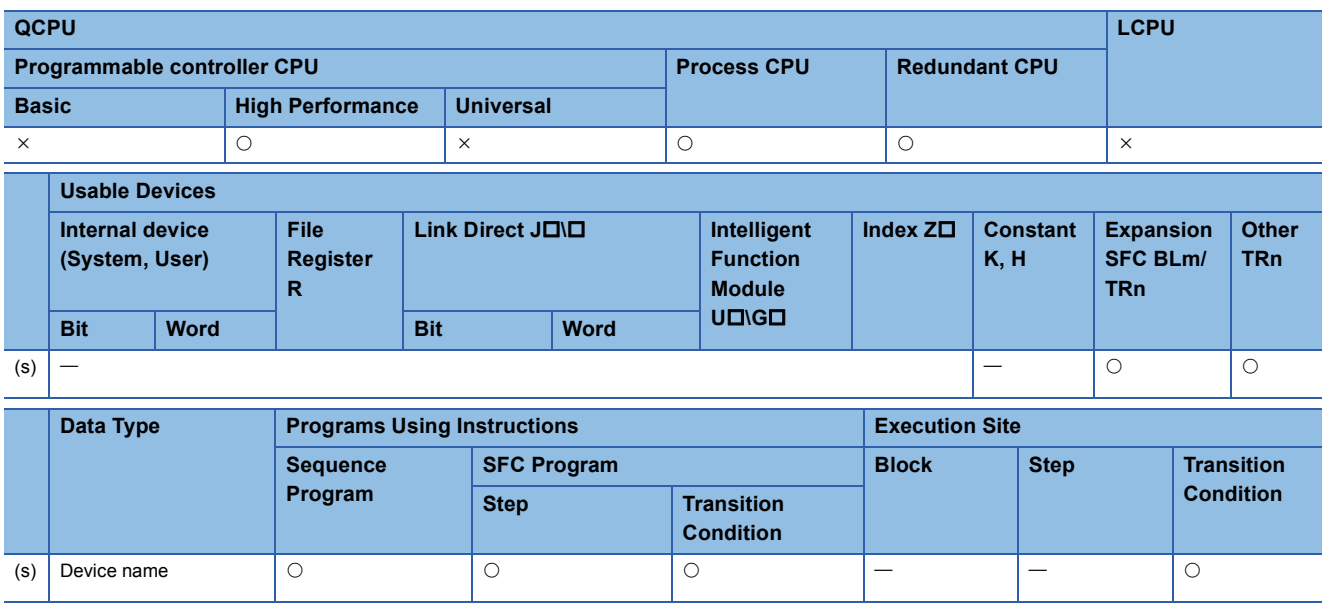

[When step in current block is specified]

[When step in another block is specified] [When step is specified in sequence program] When expressed in a circuit

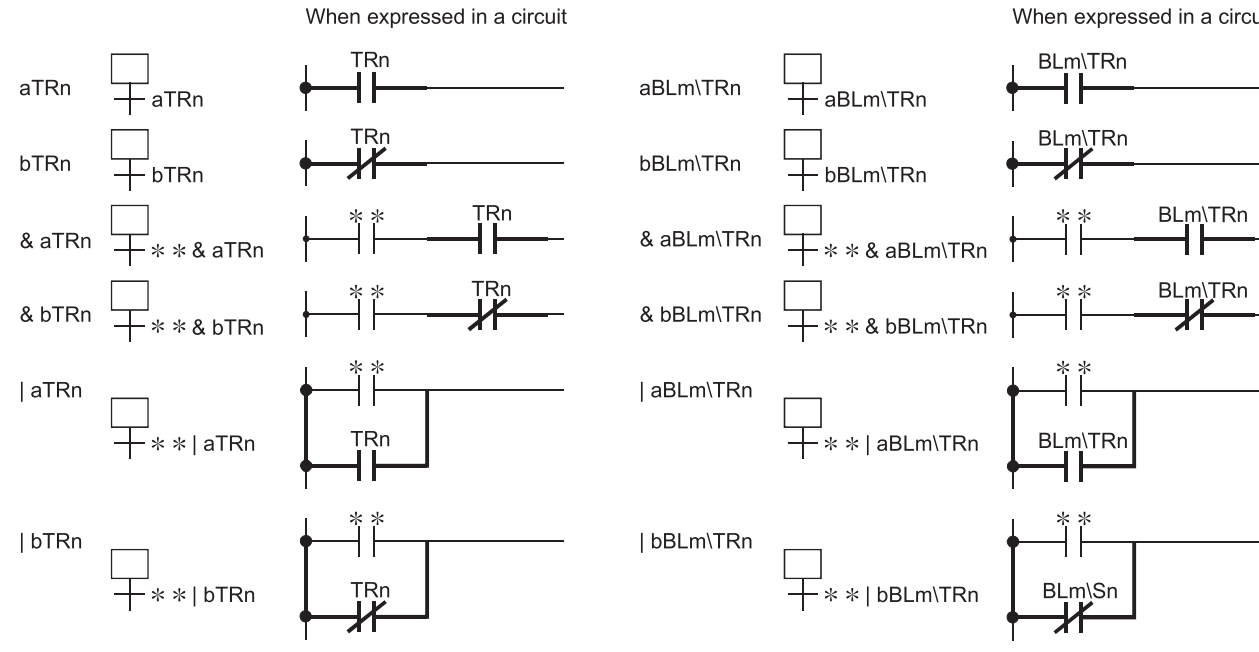

m is a block No., n is a transition condition No., and \* \* is a contact.

#### **Function**

- Checks whether or not the specified transition condition of the specified block is specified for forced transition by the forced transition EXECUTE instruction (sBLm\TRn).
- The contact status changes as described below depending on whether the specified transition condition is specified for a forced transition or not.

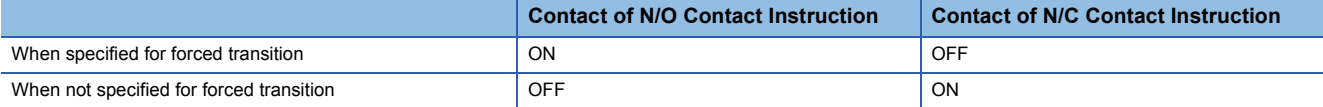

• Specify the transition as described below.

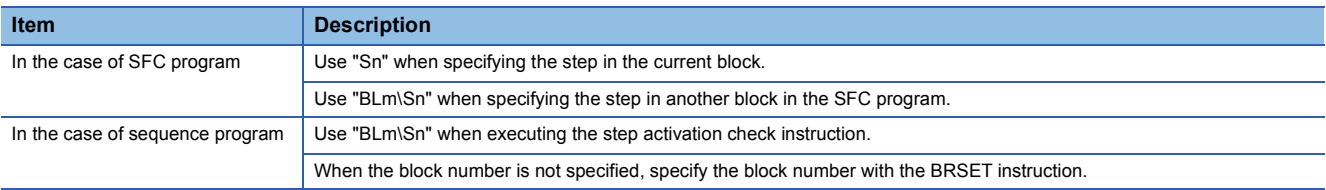

• If the transition condition in question does not exist in the SFC program, it will remain OFF.

#### **Program Examples**

 • The following program turns ON Y20 when transition condition 5 of block 3 is specified for a forced transition. When step is designated by operation output of block 3

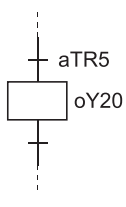

When step is designated by operation output of other than block 3

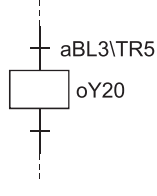

When step is designated by sequence program

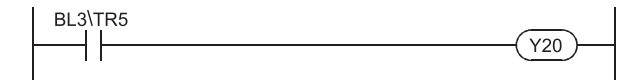

### ■**Related Instructions**

SFC control instructions

- Transition control instructions (sTRn, sBLm\TRn) (Refer to  $\overline{\mathbb{F}}$  Page 99 Forced transition EXECUTE & CANCEL [instructions \(s, r\) \[TRn/BLm\TRn\]](#page-100-0).)
- Transition control instructions (rTRn, rBLm\TRn) (Refer to  $\Box$  Page 99 Forced transition EXECUTE & CANCEL [instructions \(s, r\) \[TRn/BLm\TRn\]](#page-100-0).)
- Block switching instruction (BRSET) (Refer to  $\mathbb{F}$  [Page 103 Block switching instruction \(BRSET\).](#page-104-0))

 $Point<sup>9</sup>$ 

This instruction checks, from the first sequence step of the specified block in series, whether or not the specified transition condition number is existed. Because of this, processing time of the instruction differs depending on the program capacity of the specified block (number of sequence steps), a maximum of hundred and several tens ms may be taken.

In case of occurring WDT error (error code: 5001), change the WDT setting value with the PLC RAS setting in the PLC parameter.

## **Block operation status check instruction (a, b, &a, &b, |a, |b) [BLm]**

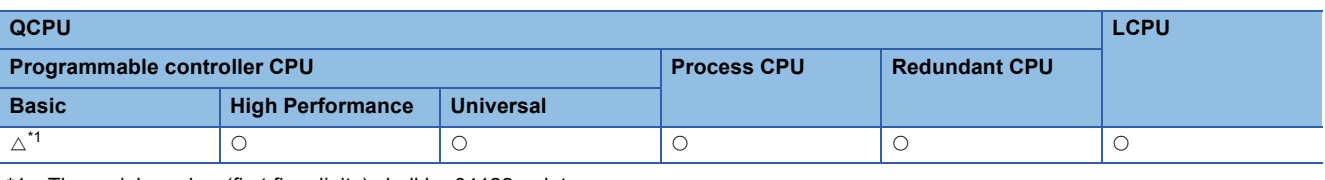

<span id="page-83-0"></span>\*1 The serial number (first five digits) shall be 04122 or later.

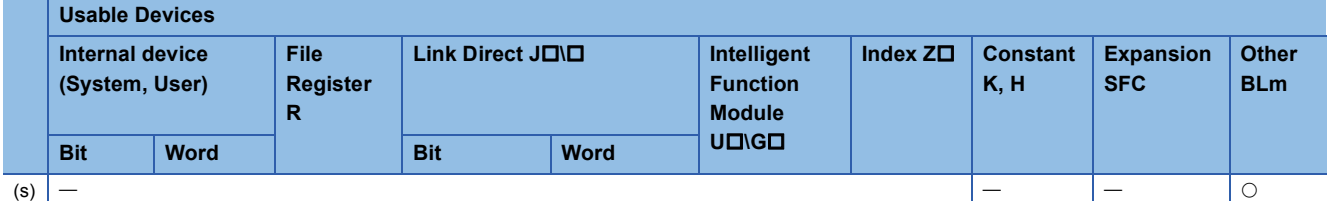

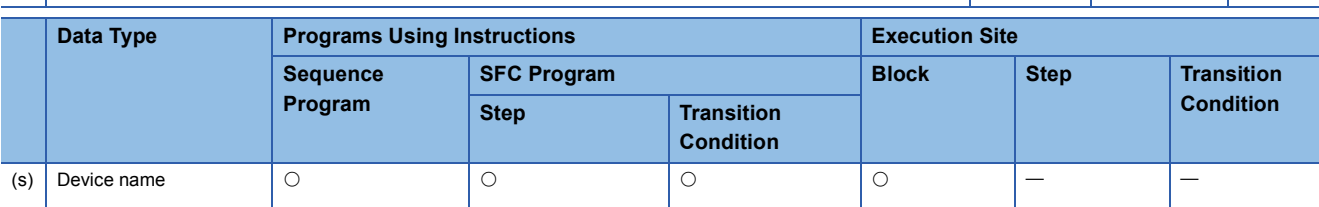

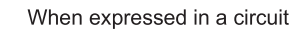

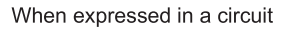

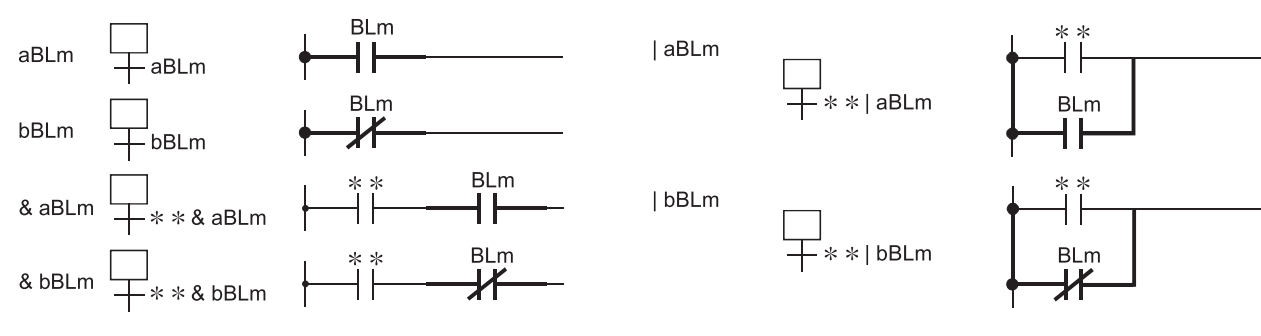

m is a block No., and \* \* is a contact.

## **Function**

• Checks whether the specified block is active or inactive.

• The contact status changes as described below depending on whether the specified block is active or inactive.

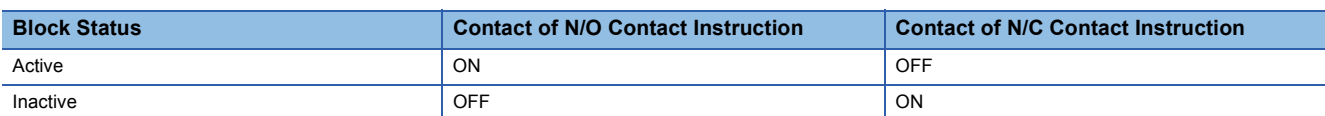

• The contact is always OFF if the block that does not exist in the SFC program is specified.

## $Point$ <sup> $\degree$ </sup>

- As the "BLm" device is treated as a virtual device, the contact on the monitor of a peripheral device does not turn ON/OFF. If the internal device is ON, the coil instruction is switched ON for operations.
- In the High-speed Universal model QCPU and Universal model Process CPU, the number of steps in the step activation check instruction increases by one step from that in the QnUDE(H)CPU.

• The following program turns ON Y20 when block 3 is active.

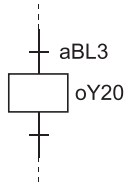

#### ■**Related Instructions**

SFC control instructions

• Block START instruction (sBLm) and block END instruction (rBLm) (Refer to  $\mathbb{F}$  Page 90 Block START & END [instructions \(s, r\) \[BLm\]](#page-91-0).)

SFC diagram symbols

• Block START step (Bm $\Box$ , Bm $\Box$ ) (Refer to  $\Box$  [Page 52 Block START step \(with END check\)](#page-53-0), Page 53 Block START step [\(without END check\)\)](#page-54-0)

SFC information device

• Block START/END bit (Refer to [Page 106 Block START/END bit](#page-107-0).)

**4**

## <span id="page-85-0"></span>**Active step batch readout (MOV and DMOV)**

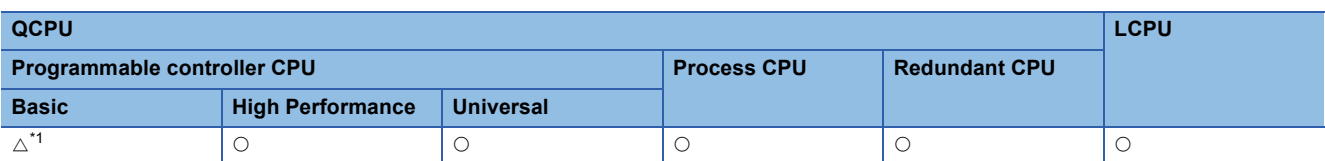

<span id="page-85-1"></span>\*1 The serial number (first five digits) shall be 04122 or later.

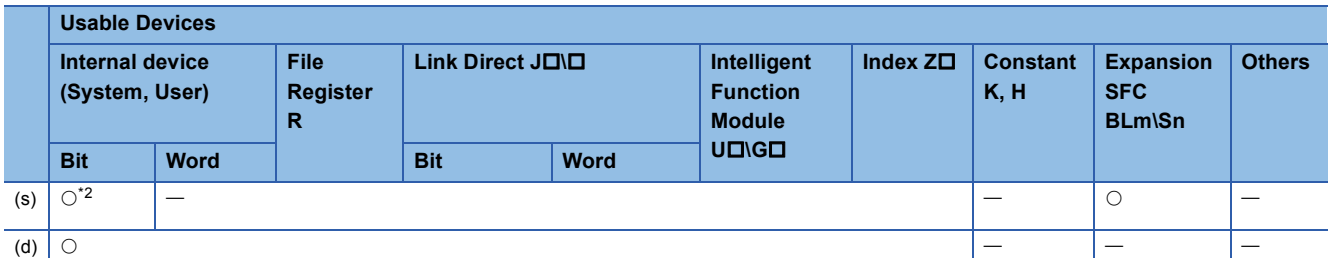

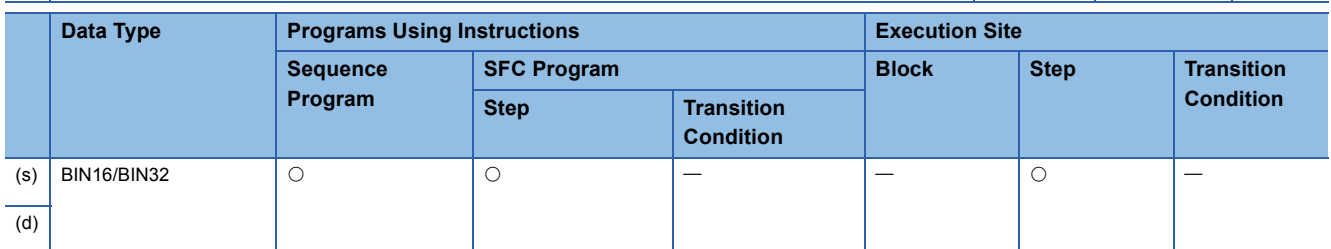

<span id="page-85-2"></span>\*2 Only step relay (Sn) can be used

[When step in current block is specified]

[When step in another block is specified] [When step is specified in sequence program]

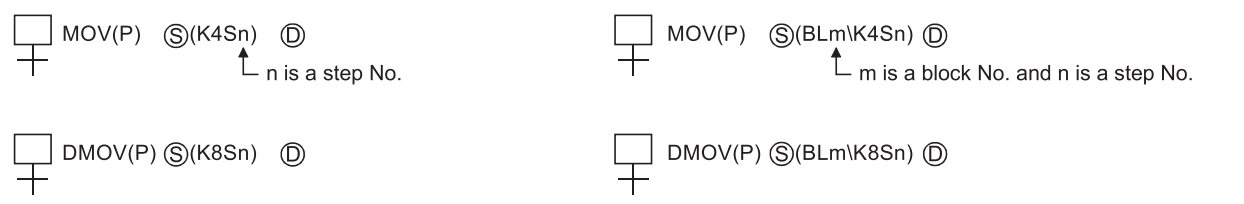

## **Function**

• Executes a batch readout of the operation statuses (active/inactive) of steps in a specified block.

• The readout results are stored at the "(d)" device as shown below.

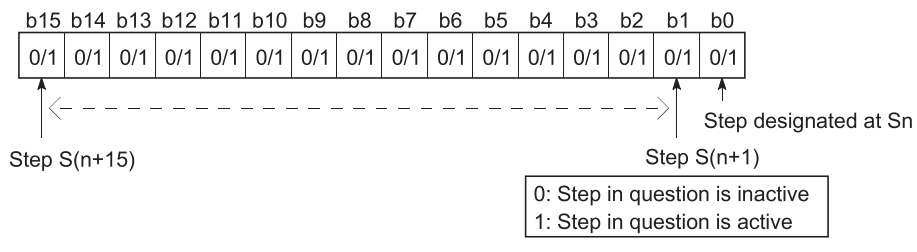

 • The bit corresponding to the unassigned step No. (nonexistent step No.) in the read data turns to "0". When step 5 and step 8 do not exist in the read block, b5 and b8 turn to "0".

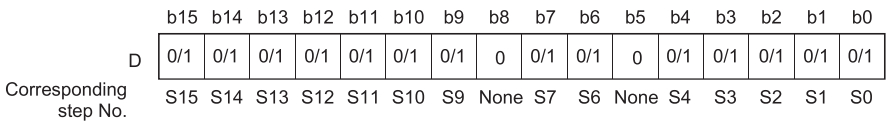

 • When the block is not specified, specify the step number with which the read data range does not exceed the maximum step No. in the block.

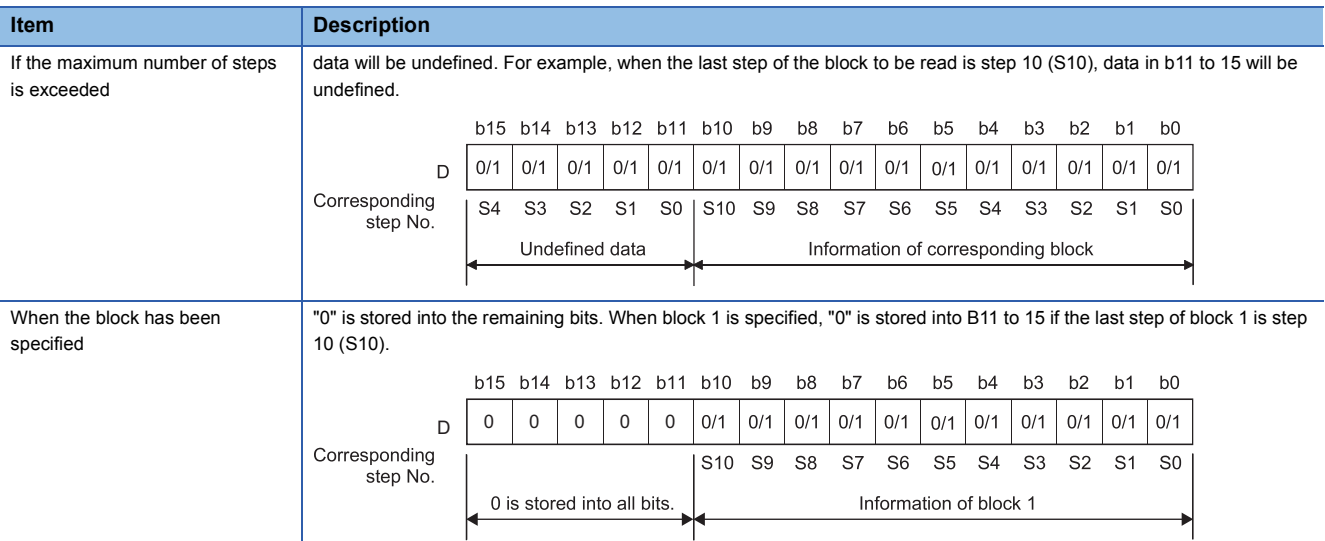

- In the activation step batch read instruction, do not specify a nonexistent block/step. An error will not occur if a nonexistent block/step is specified. However, the read data are undefined. The OPERATION ERROR (error code: 4101) will occur in the Universal model QCPU and LCPU if a nonexistent step is specified when the block specification is not performed.
- Specify the step as described below.

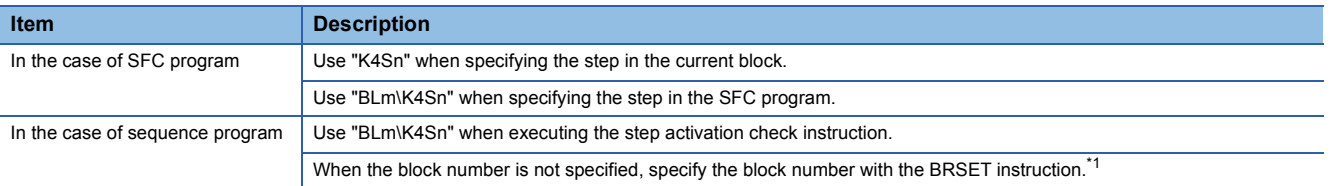

<span id="page-86-0"></span>\*1 Note that the following CPU modules cannot use the BRSET instruction. When no block number is specified, the block 0 is set. Basic model QCPU

Universal model QCPU whose serial number (first five digits) is "13101" or earlier

. LCPU

 $Point$ 

 • Note that the following CPU modules cannot use the BRSET instruction. When no block number is specified, the block 0 is set.

Basic model QCPU

Universal model QCPU whose serial number (first five digits) is "13101" or earlier

LCPU

 • In the High-speed Universal model QCPU and Universal model Process CPU, the number of steps in the step activation check instruction increases by one step from that in the QnUDE(H)CPU.

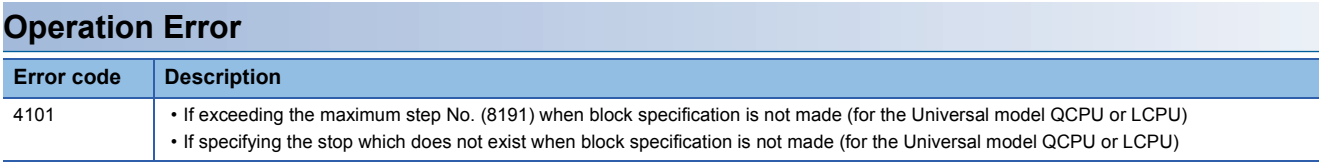

 • The following program reads 32 active steps, starting from step 0 of block 3, to D0 and D1 when X0 turns ON. When step is designated by operation output of block 3

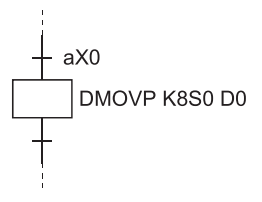

When step is designated by operation output of other than block 3

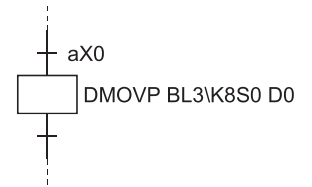

When step is designated by sequence program

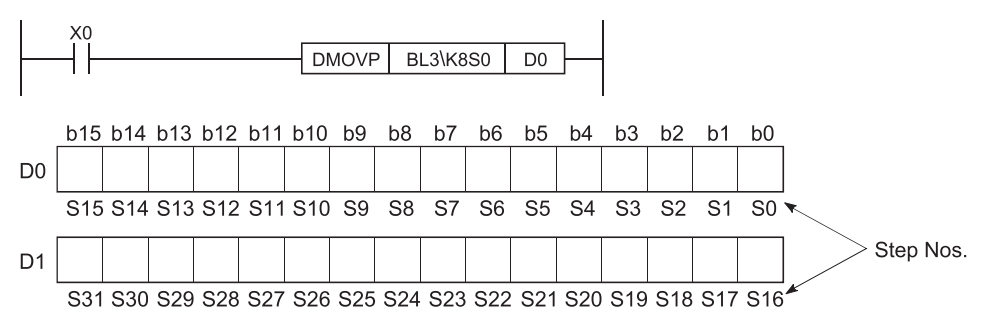

#### ■**Related Instructions**

SFC control instructions

- Block switching instruction (BRSET) (Refer to  $\mathbb{E}$  [Page 103 Block switching instruction \(BRSET\).](#page-104-0))
- Step operation status check instruction (a, b, &a, &b, |a, |b) (Refer to  $\Box$  Page 76 Step operation status check instructions [\(a, b, &a, &b, |a, |b\) \[Sn/BLm\Sn\].](#page-77-2))
- Active step batch readout instruction (BMOV) (Refer to  $\mathbb{F}$  [Page 87 Active step batch readout \(BMOV\).](#page-88-0))

## <span id="page-88-0"></span>**Active step batch readout (BMOV)**

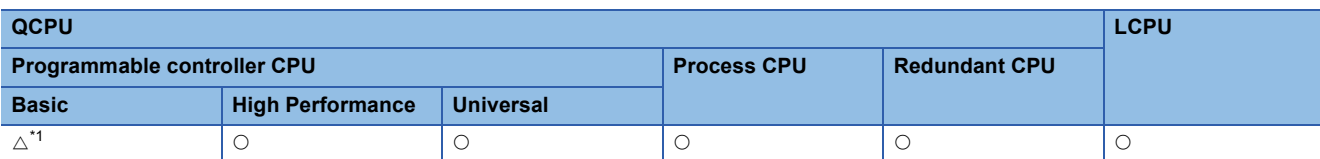

<span id="page-88-1"></span>\*1 The serial number (first five digits) shall be 04122 or later.

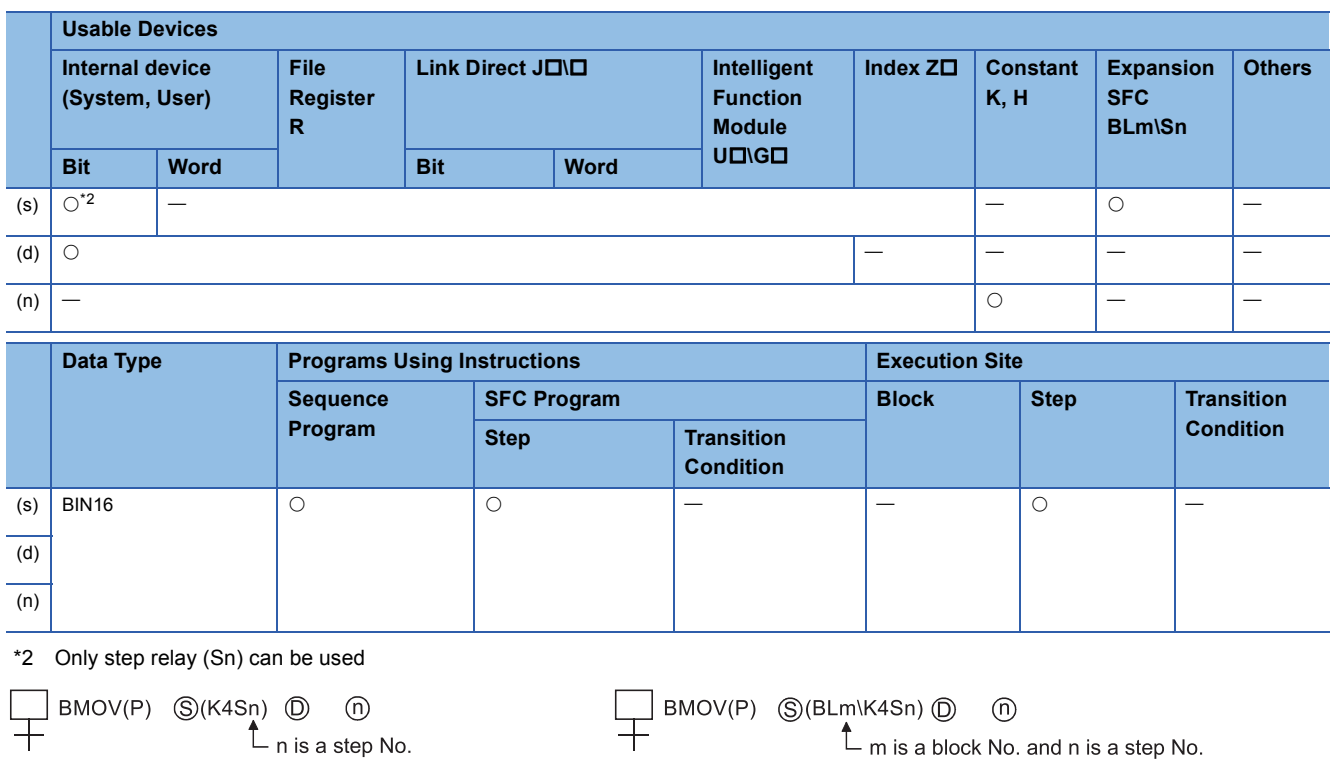

### <span id="page-88-2"></span>**Function**

• A batch readout (designated number of words) of step operation statuses is executed at the specified block.

• The readout results are stored at the "(d)" device as shown below.

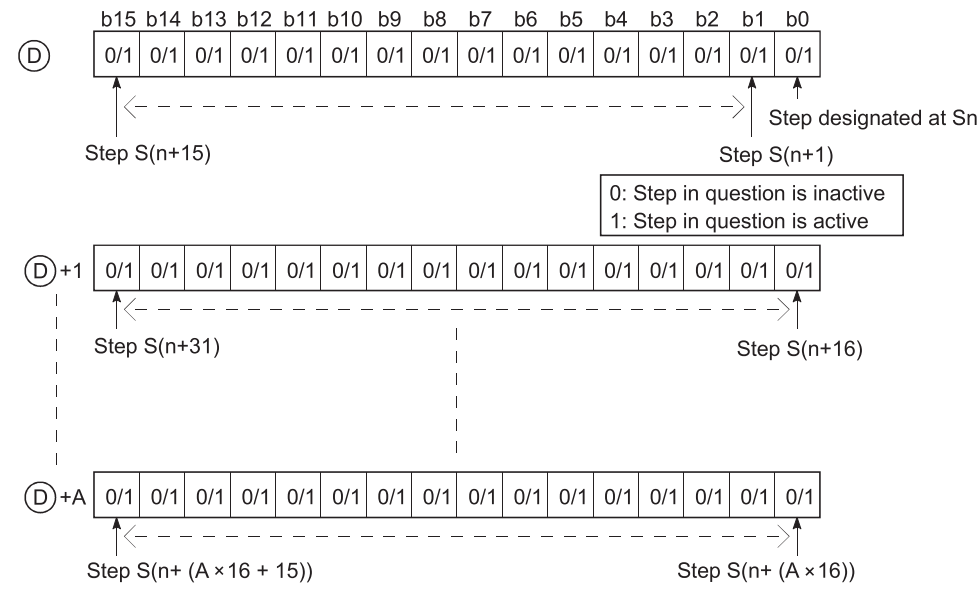

- The bit corresponding to the unassigned step No. (nonexistent step No.) in the read data turns to "0".
- If the read data range exceeds the maximum step No. in the block, the data of the next block No. are read. When there are no blocks in and after the block to be read, "0" is stored into the remaining bits.

**Ex.**

When "BMOV BL1\S2 D0 K2" is executed in the following case,

- Block 1: The maximum step No. is 10 (S10) and step 5 (S5) and step 8 (S8) do not exist
- Block 2: The maximum step No. is 12 (S12) and step 3 (S3) does not exist
- Block 3 and later: Do not exist

data are stored as shown below.

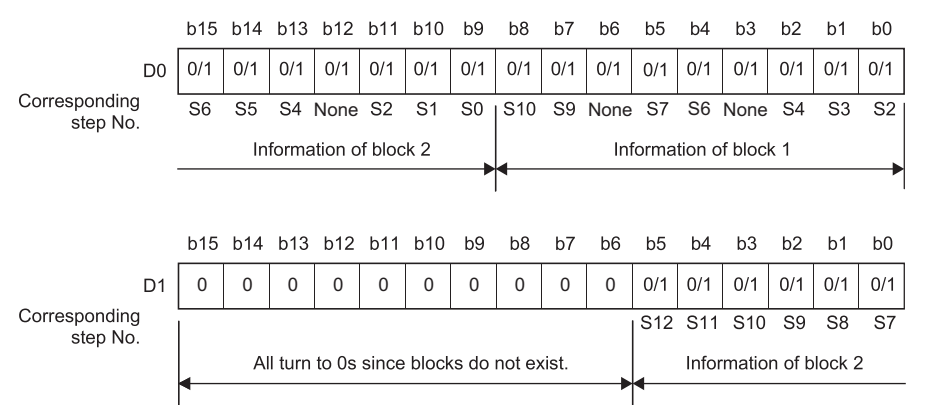

 • If there is a nonexistent block in the data to be read, the nonexistent block is omitted and the data of the next existing block are read.

## **Ex.**

When "BMOV BL1\S2 D0 K2" is executed in the following case,

- Block 1: The maximum step No. is 10 (S10)
- Block 2: Nonexistent
- Block 3: The maximum step No. is 12 (S12)
- Block 4: The maximum step No. is 15 (S15)

data are stored as shown below.

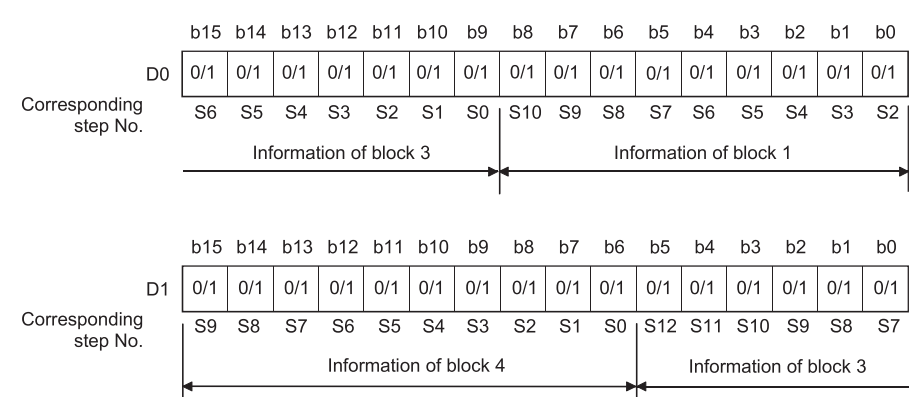

- In the activation step batch read instruction, do not specify a nonexistent block/step. An error will not occur if a nonexistent block/step is specified. However, the read data are undefined.
- Specify the step as described below.

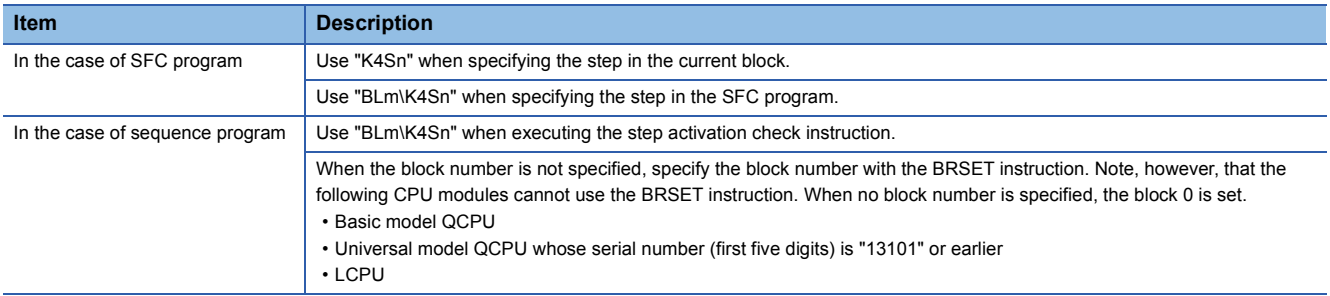

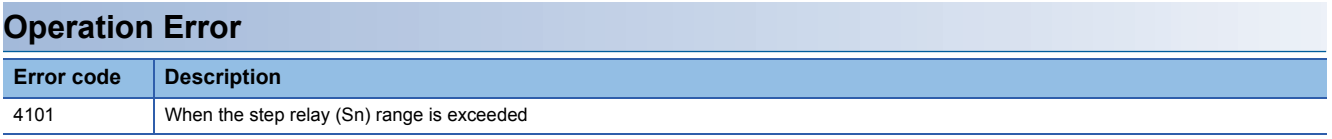

 • The following program reads the active step status of 48 steps (3 words), starting from step 0 of block 3, to D0 - D2 when X0 turns ON.

When step is designated by operation output of block 3

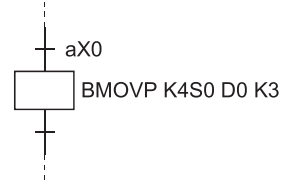

When step is designated by operation output of other than block 3

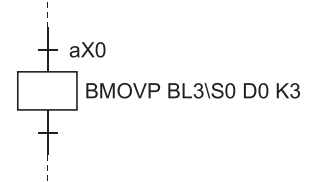

When step is designated by sequence program

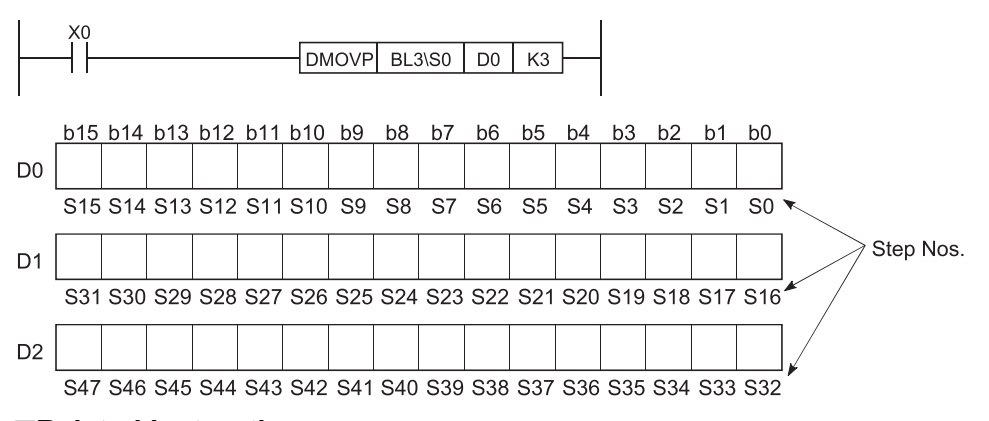

## ■**Related Instructions**

#### SFC control instructions

- Block switching instruction (BRSET) (Refer to  $\mathbb{F}$  [Page 103 Block switching instruction \(BRSET\).](#page-104-0))
- Step operation status check instruction (a, b, &a, &b, |a, |b) (Refer to  $\mathbb{F}$  Page 76 Step operation status check instructions [\(a, b, &a, &b, |a, |b\) \[Sn/BLm\Sn\].](#page-77-2))
- Active step batch readout instruction (MOV, DMOV) (Refer to  $\mathbb{F}$  [Page 84 Active step batch readout \(MOV and DMOV\).](#page-85-0))

## <span id="page-91-0"></span>**Block START & END instructions (s, r) [BLm]**

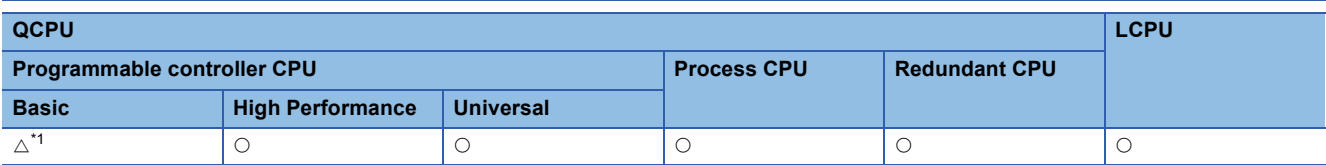

<span id="page-91-1"></span>\*1 The serial number (first five digits) shall be 04122 or later.

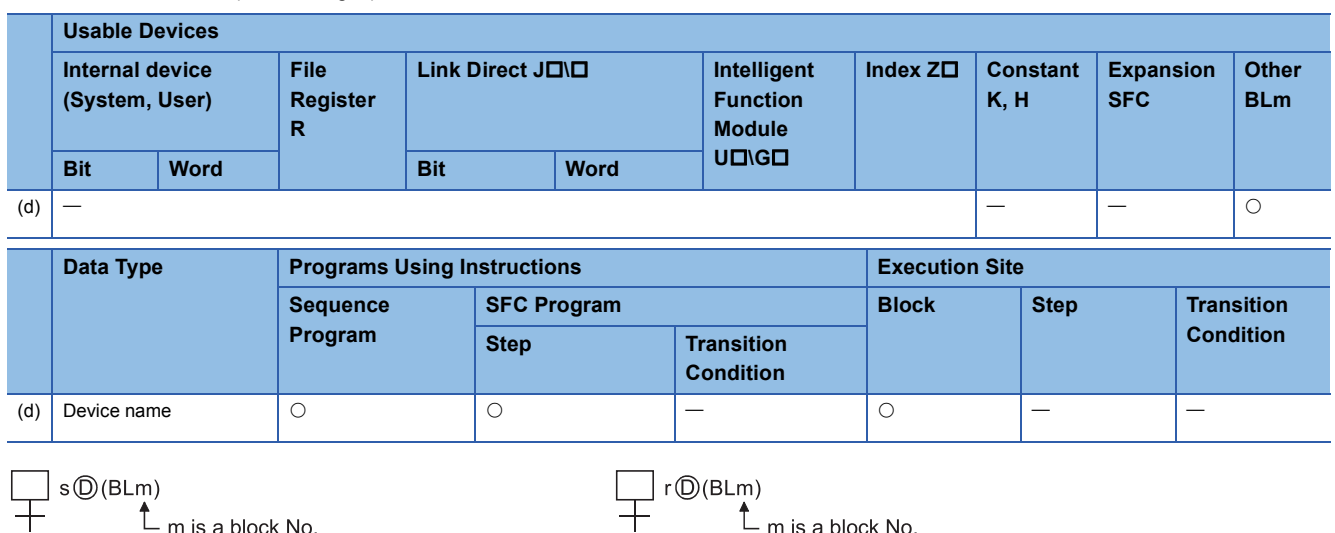

## **Function**

#### ■**Block START instruction (sBLm)**

- A specified block is forcibly activated independently and is executed from its initial step. When there are multiple initial steps, all initial steps become active. When the bock START/END bit of the SFC information devices has been set, the corresponding bit device changes from OFF to ON.
- If the specified block is already active when this instruction is executed, the instruction will be ignored (equivalent to the NOP instruction), and processing will continue.
- While online change (inactive block) is executed to the specified block when this instruction is executed, the instruction will be ignored (equivalent to the NOP instruction), and the online change processing will continue. (Universal model QCPU whose serial number (first five digits) is "12052" or later, and the LCPU whose serial number (first five digits) is "15102" or later only)

### ■**Block END instruction (rBLm)**

- A specified block is forcibly deactivated independently. When there are active steps, all are deactivated and the coil outputs are turned OFF. When the bock START/END bit of the SFC information devices has been set, the corresponding bit device changes from ON to OFF.
- If the specified block is already inactive when this instruction is executed, the instruction will be ignored (equivalent to the NOP instruction) and processing will continue.

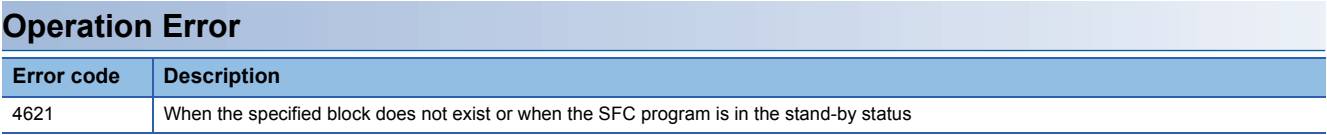

 • When X1 switches ON, the following program forcibly activates block 1. When X2 switches ON, it ends and forcibly deactivates block 1.

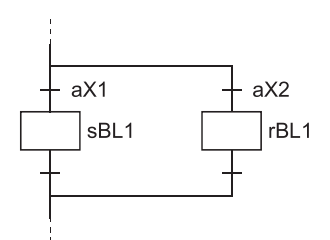

### ■**Related Instructions**

SFC diagram symbols

• Block START step (Bm $\Box$ , Bm $\boxdot$ ) (Refer to  $\Box$  [Page 52 Block START step \(with END check\)](#page-53-0), Page 53 Block START [step \(without END check\)](#page-54-0))

SFC information device

• Block START/END bit (Refer to  $\text{C}$  [Page 106 Block START/END bit](#page-107-0).)

## **Block STOP and RESTART instructions (PAUSE, RSTART) [BLm]**

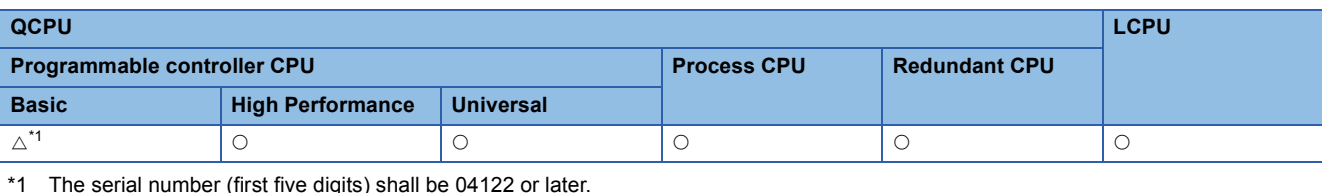

<span id="page-93-0"></span>\*1 The serial number (first five digits) shall be 04122 or later.

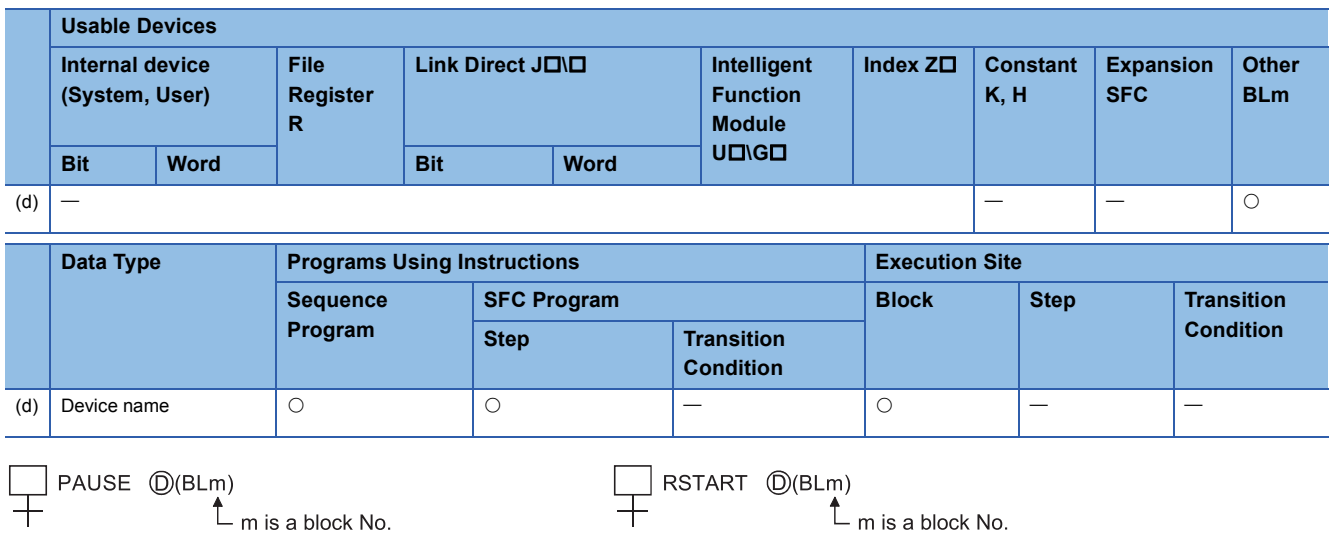

### **Function**

### ■**Block STOP instruction (PAUSE)**

- Executes a temporary stop at the specified block.
- As shown below, processing varies, depending on when the stop occurs and on the coil output status setting (designated by OUT instruction).

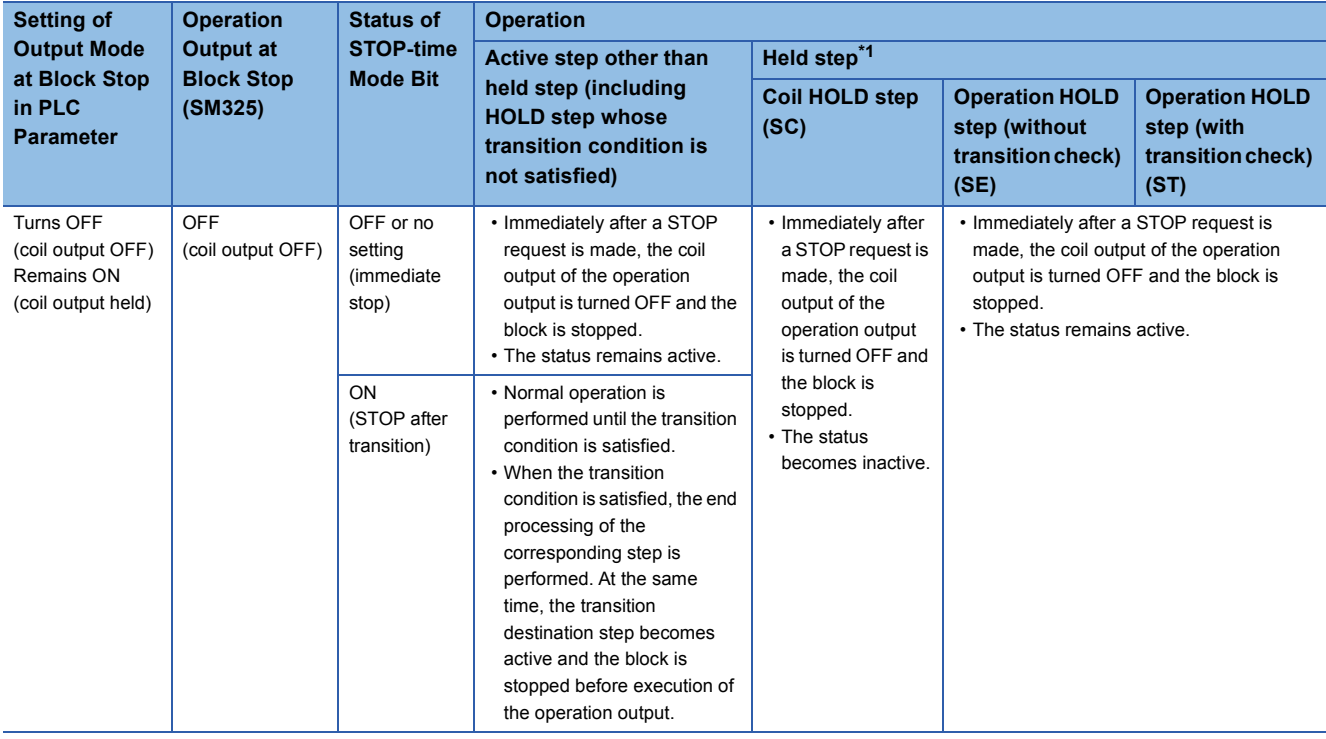

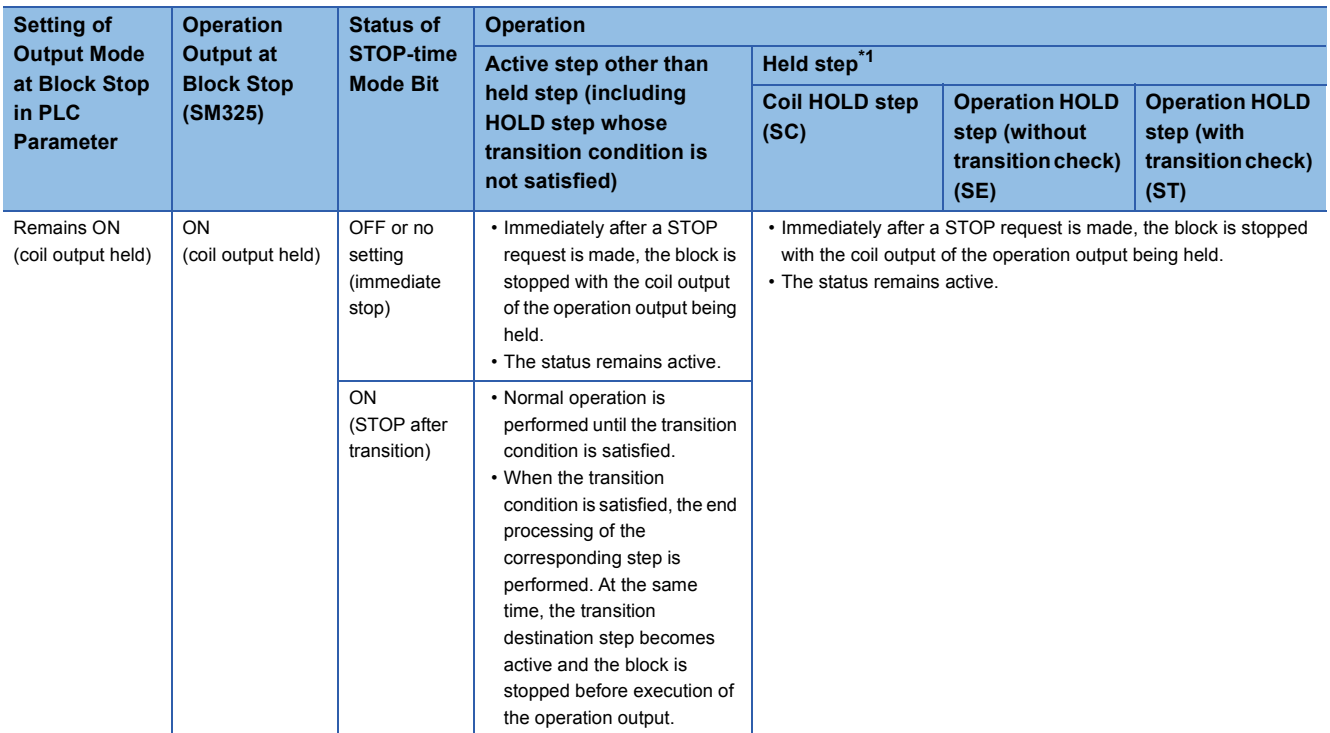

<span id="page-94-0"></span>\*1 The held step indicates the step whose attribute has been set to the HOLD step (SC, SE, ST) and which is being held with the transition condition satisfied.

## $Point$

The operation of SM325 differs depending on the CPU module.

• For the Basic model QCPU, High Performance model QCPU, and Process CPU

SM325 turns ON/OFF according to the parameter setting (output mode setting at block stop) when the CPU module is powered ON or is reset.

• For the Universal model QCPU and LCPU

SM325 turns ON/OFF according to the parameter setting (output mode setting at block stop) when the CPU module is powered ON or is reset.

Turning OFF the output mode setting at block stop (coil output OFF): SM325 is OFF.

Turning ON the output mode setting at block stop (coil output held): SM325 is ON.

Note that the output mode at block stop can be changed regardless of the parameter setting by turning ON/ OFF SM325 in the user program.

• The STOP/RESTART bit switches ON when the SFC control "block STOP" instruction (PAUSE BLm) is executed.

#### ■**Block RESTART instruction (RSTART)**

- The block in question is restarted from the step where a STOP occurred. An "operation HOLD status" step (with transition check or without transition check) which has been stopped will be restarted with the operation HOLD status in effect. A "coil output HOLD" step cannot be restarted after being stopped as it becomes deactivated at that time.
- Depending on the ON/OFF status of the "block STOP-time operation output flag (SM325)", the operations of the PLS instruction and  $\Box$ P instruction after block STOP cancellation change.

When SM325 is ON (coil output held): Not executed

When SM325 is OFF (coil output OFF): Executed again

 • When the block STOP/RESTART bit of the SFC information devices has been set, the block STOP/RESTART bit also turns OFF.

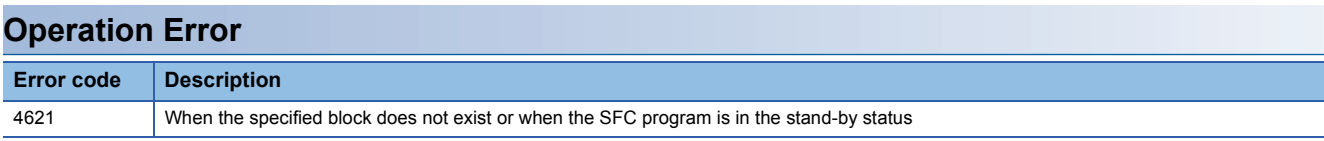

• Block 1 is stopped when X1 switches ON, and is restarted when X2 switches ON.

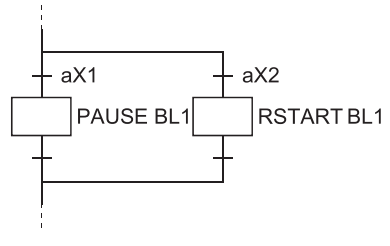

#### ■**Related Instructions**

SFC information device

• Block STOP/RESTART bit (Refer to  $\sqrt{s}$  [Page 110 Block STOP/RESTART bit.](#page-111-0))

## **Step START and END instructions (s, r) [Sn/BLm\Sn]**

<span id="page-96-0"></span>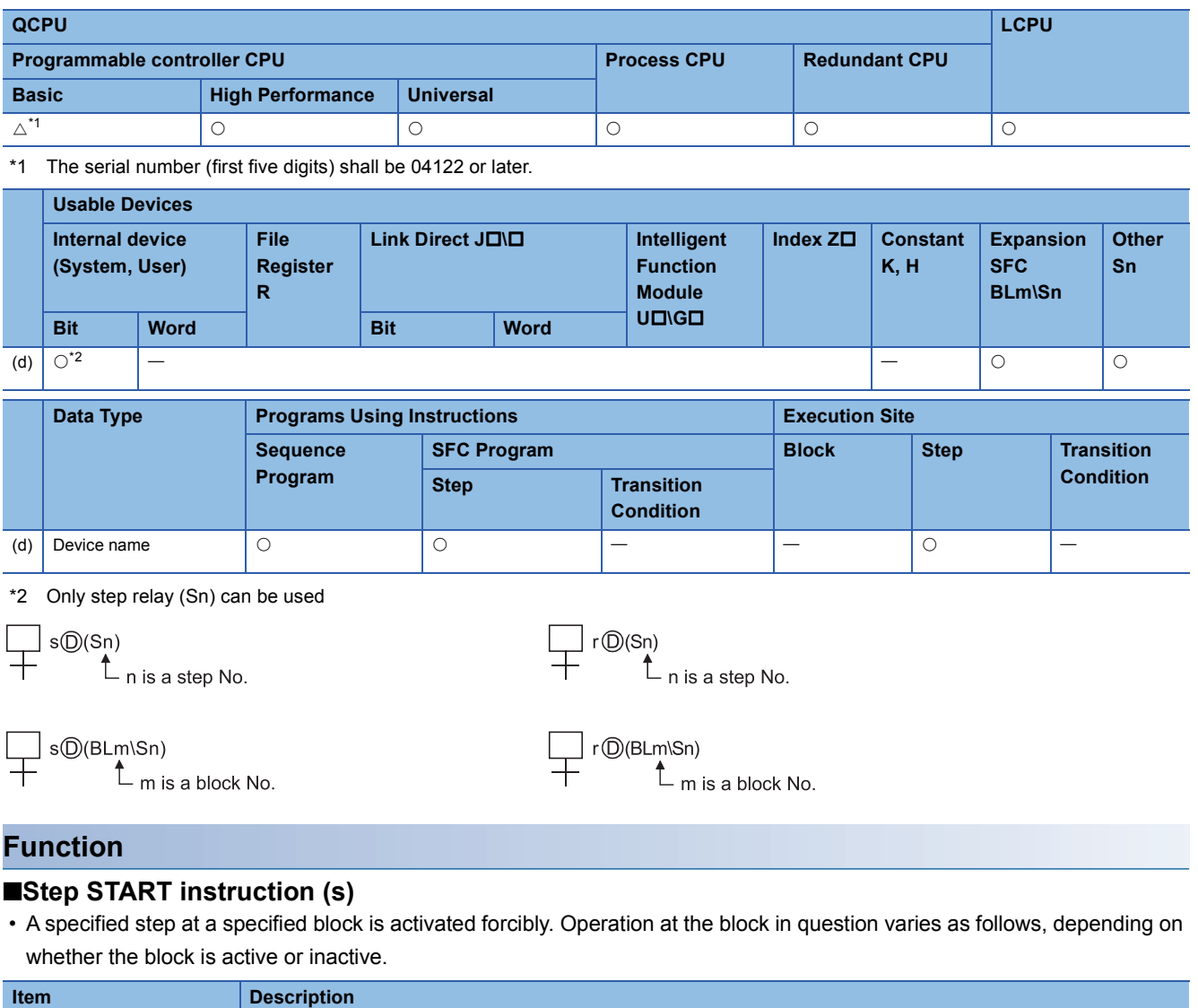

<span id="page-96-1"></span>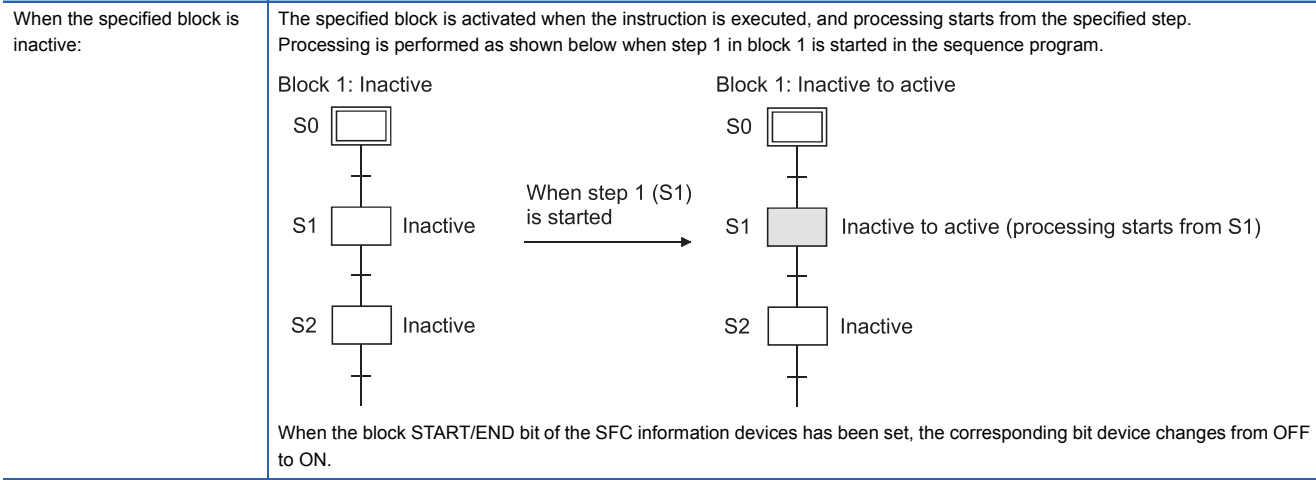

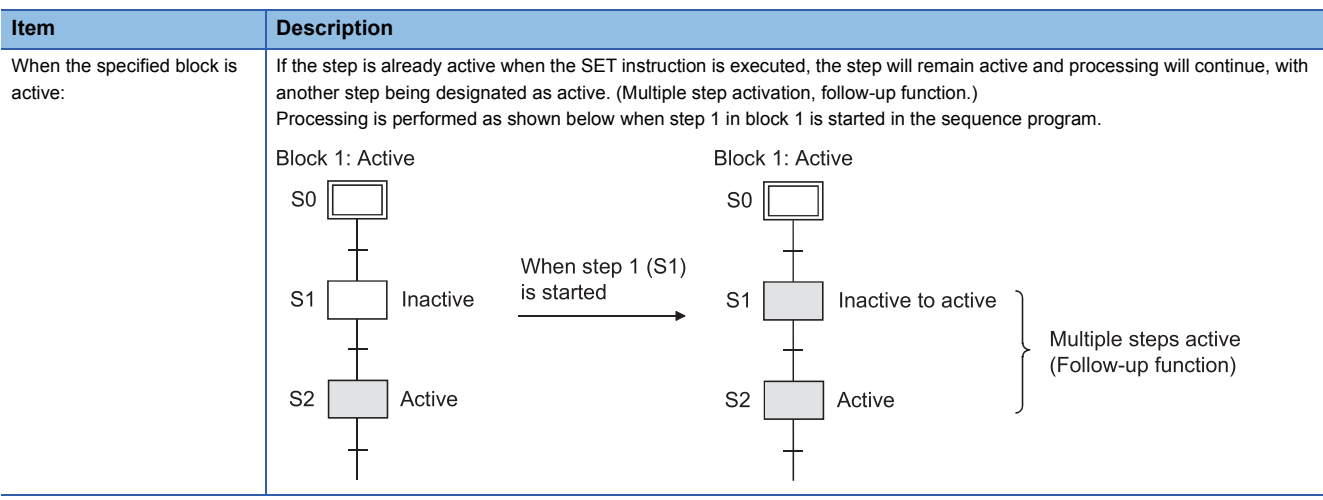

- When multiple initial steps exist, an initial step selection START will occur when a given step is specified and activated.
- When designating a step located in a parallel branch, all the parallel steps should be activated. An inactive parallel branch ladder at such a time will prevent the parallel coupling condition from being satisfied.
- If a specified step is already active when this instruction is executed, the instruction will be ignored (equivalent to the NOP instruction), and processing will continue. To hold a specified step with the HOLD step, the processing is "Transition to HOLD step by double START". For details, refer to [Page 127 Operation mode at transition to active step \(double step](#page-128-0)  [START\).](#page-128-0)
- When the operation output is used to start the step, do not specify the current step number as the specified step number. If the current step is designated as the specified step number, normal operation will not be performed.

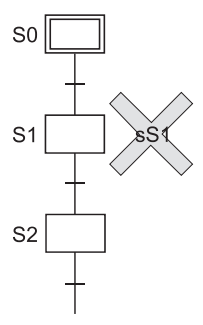

• Specify the step as described below.

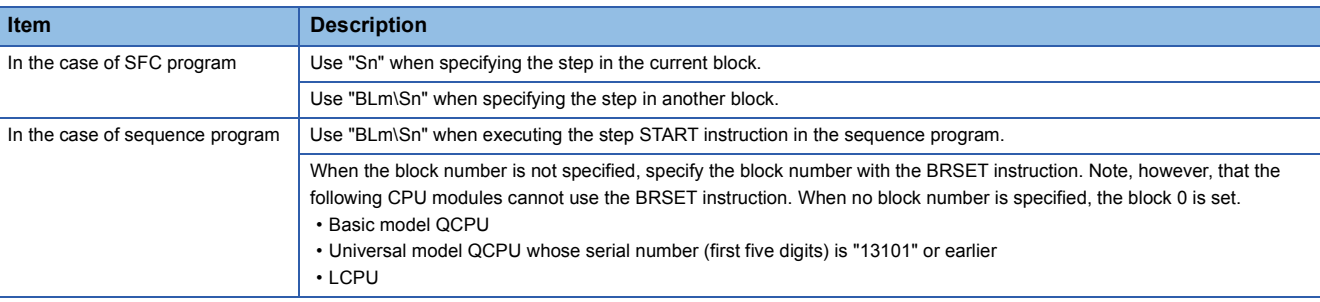

 • While online change (inactive block) is executed to the specified block when this instruction is executed, the instruction will be ignored (equivalent to the NOP instruction), and the online change processing will continue. (Universal model QCPU whose serial number (first five digits) is "12052" or later, and the LCPU whose serial number (first five digits) is "15102" or later only)

### ■**Step END instruction (r)**

- A specified step at a specified block is forcibly deactivated. "Coil HOLD" and "operation HOLD" steps are subject to this instruction.
- When the number of active steps in the corresponding block reaches 0 due to the execution of this instruction, END step processing is performed and the block becomes inactive. When the bock START/END bit of the SFC information devices has been set, the corresponding bit device changes from ON to OFF.
- If the RST instruction is executed at a step located in a parallel branch, the parallel coupling condition will remain unsatisfied.
- If a specified step is already inactive when this instruction is executed, the instruction will be ignored (equivalent to the NOP instruction).
- When the operation output is used to end the step, do not specify the current step as the specified step number. If the current step is designated as the specified step number, normal operation will not be performed.

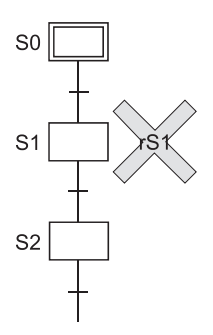

#### • Specify the step as described below.

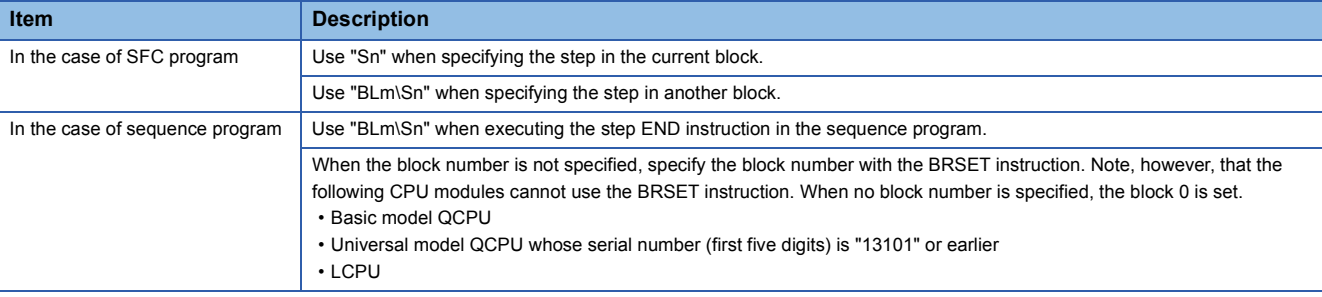

## **Operation Error Error code Description** 4631 When no specified step is present or the SFC program is in stand-by mode 4505 If using the own step as the specification step No. (Basic model QCPU, Universal model QCPU, and LCPU)

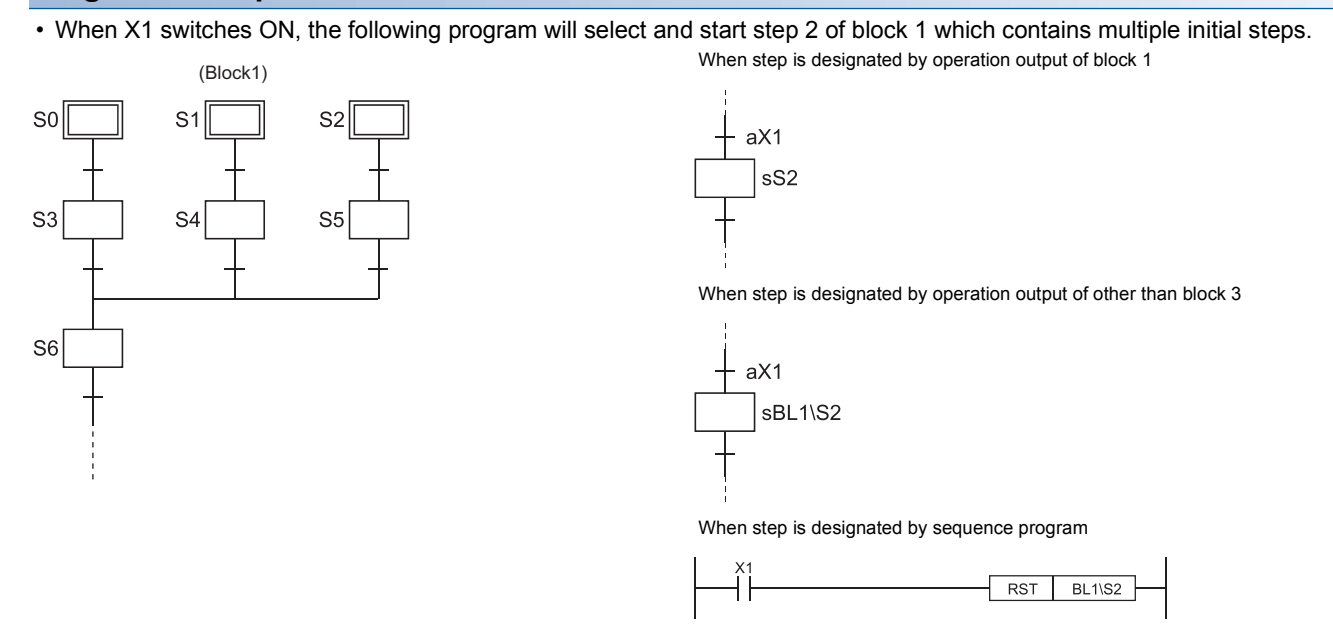

• The following program deactivates held step 5 when step 10 is activated.

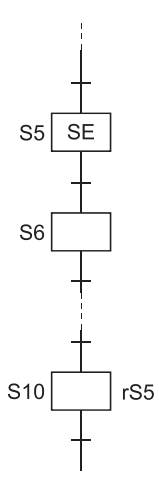

## <span id="page-100-0"></span>**Forced transition EXECUTE & CANCEL instructions (s, r) [TRn/ BLm\TRn]**

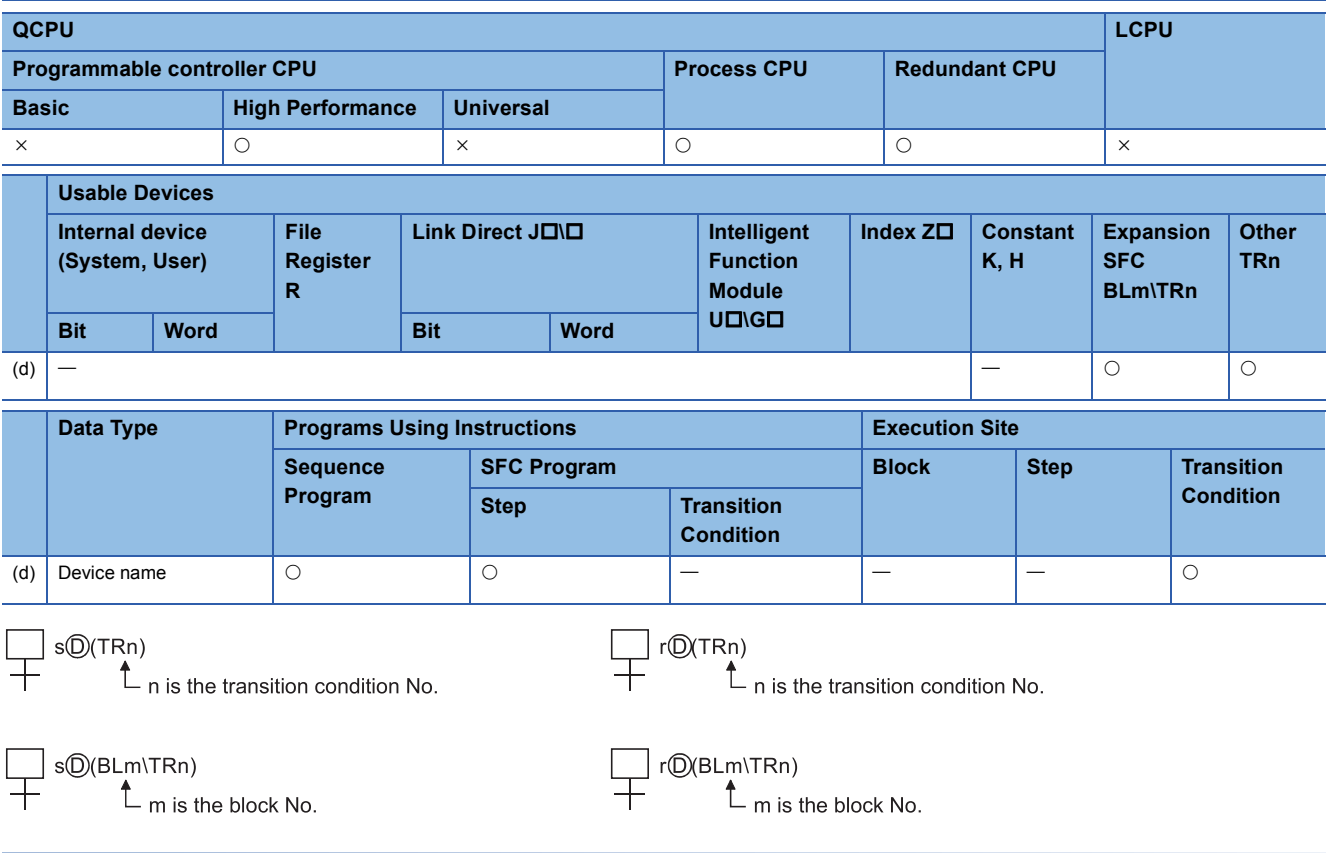

## **Function**

## ■**Forced transition EXECUTE instruction (s)**

 • A specified transition condition in a specified block is forcibly satisfied, and an unconditional transition is executed at the step which precedes the condition.

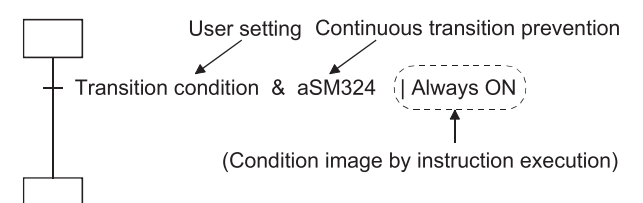

• After execution of the instruction, the forced transition status remains effective until a reset instruction is executed.

### ■**Forced transition CANCEL instruction (r)**

 • Cancels the forced transition setting (designated by SET instruction) at a transition condition, and restores the transition condition ladder created by the user.

#### ■**Specify the transition condition as described below.**

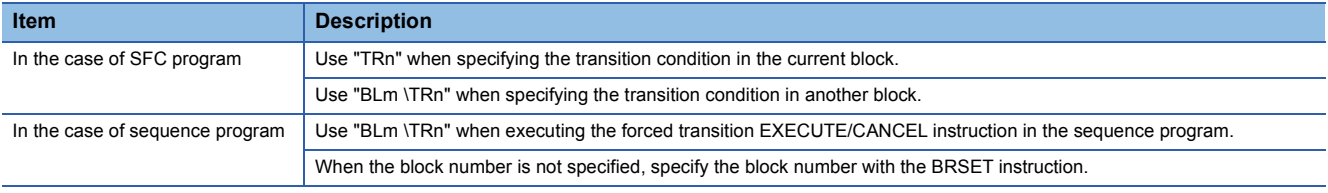

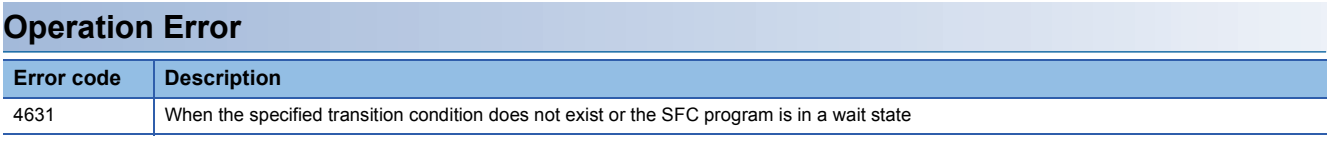

**4**

 • When X1 switches ON, the following program executes a forced transition at transition condition 1 of block 1. The forced transition setting is canceled when X2 switches ON.

When step is designated by operation output of block 1

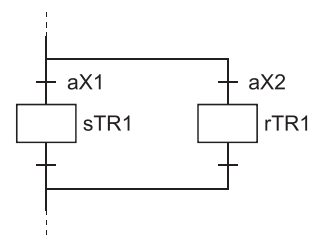

When step is designated by operation output of other than block 1

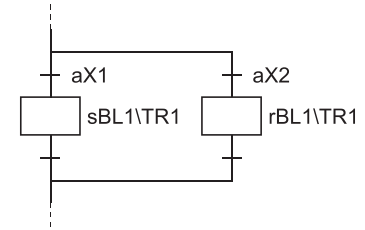

When step is designated by sequence program

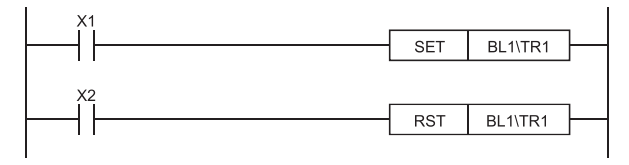

 $Point  $\triangleright$$ 

This instruction checks, from the first sequence step of the specified block in series, whether or not the specified transition condition number is existed.

Because of this, processing time of the instruction differs depending on the program capacity of the specified block (number of sequence steps), a maximum of hundred and several tens ms may be taken. In case of occurring WDT error (error code: 5001), change the WDT setting value with the PLC RAS setting in the PLC parameter.

## <span id="page-102-0"></span>**Active step change instruction (SCHG)**

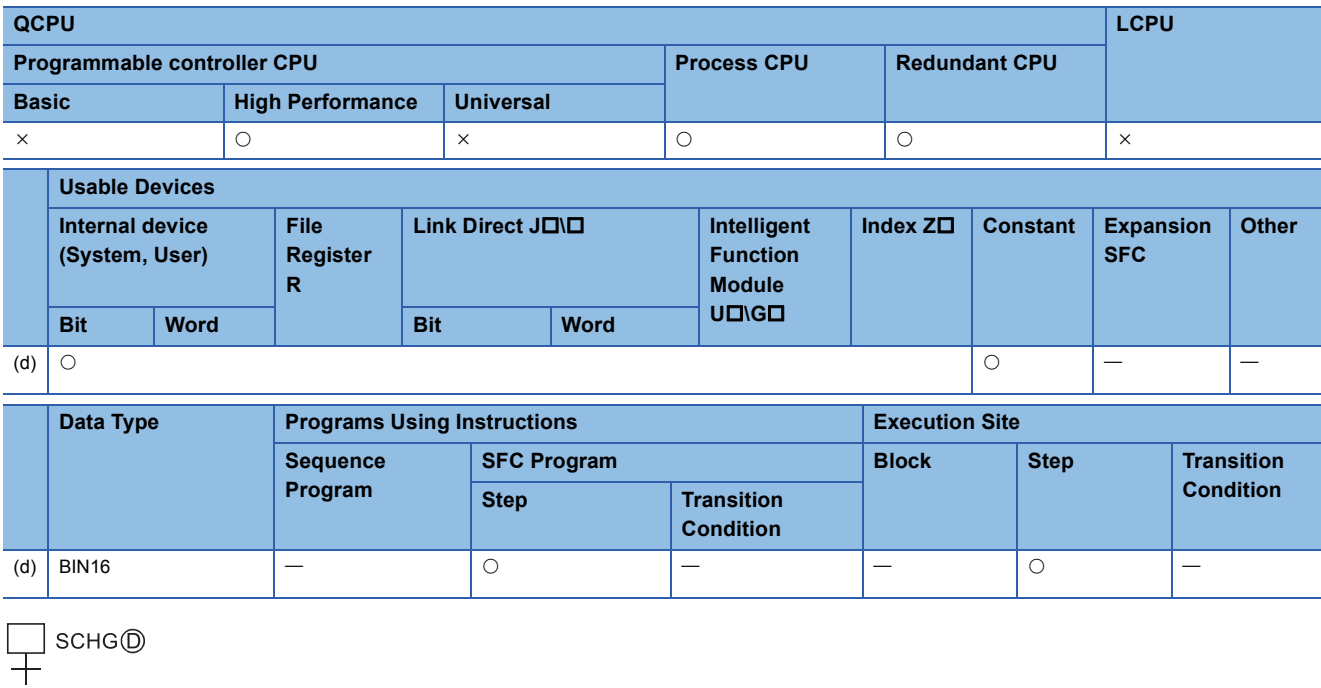

### **Function**

 • Deactivates the step that executed an instruction, and forcibly activates the specified step (set with the device designated by (d)) in the same block.

- When the destination step is already active, the step that executed the SCHG instruction is deactivated and the destination step continues processing as-is.
- The step where this instruction is executed is deactivated when processing proceeds to the transition condition status check following the completion of that step's program operation.
- This instruction can only be used at SFC program steps.

### **Operation Error**

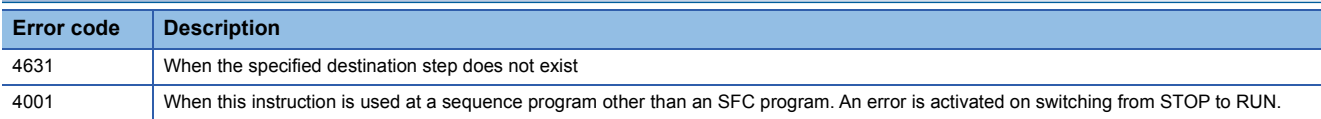

 • The following program causes a transition as-is when X10 has turned ON before X1 turns ON, and deactivates step 5 and activates step 6 when X1 has turned ON before X10 turns ON.

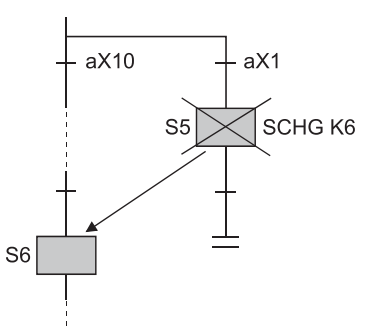

The program created with MELSAP3 is as shown below.

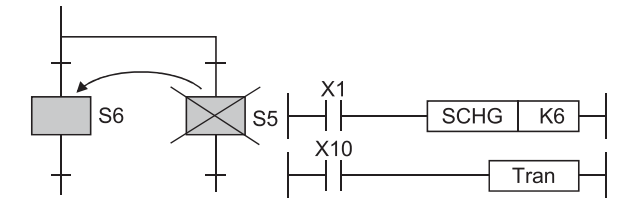

## <span id="page-104-0"></span>**Block switching instruction (BRSET)**

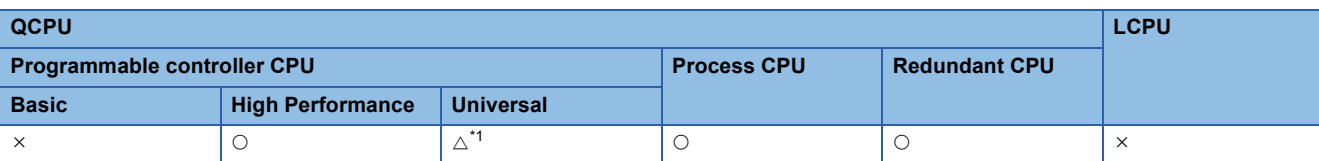

<span id="page-104-1"></span>\*1 The serial number (first five digits) shall be 13102 or later.

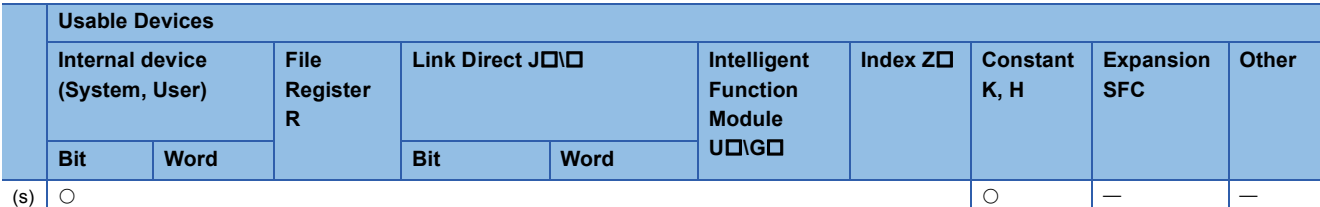

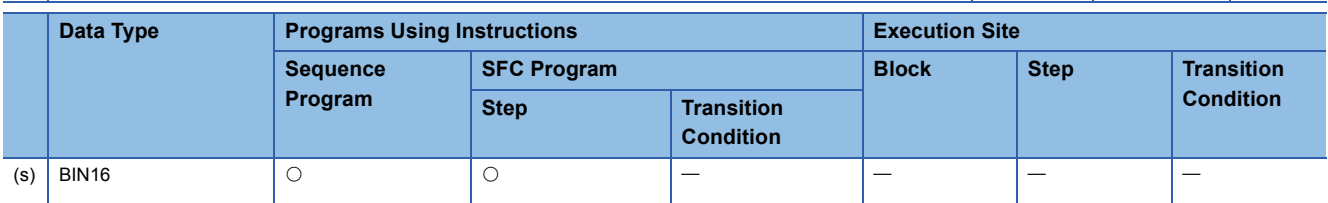

BRSET<sup>(S)</sup>

### **Function**

- Switches the target block number of the SFC control instruction that specifies only a step (Sn) and transition condition (TRn) to the number set for the device designated by (s).
- Although "BLm\Sn" or "BLm/TRn" may be used as the instruction device when designating the destination block number, only a constant (K, H) may be designated at the "m" of "BLm", thereby fixing the designation destination. When block switching is executed by this BRSET instruction, a word device can be used for indirect designation, index modification, etc.
- The effective operation range when block switching occurs (by BRSET instruction) varies according to the program being run at the time, as shown below.

When this instruction is executed in a sequence program, target block switching is valid from instruction execution to SFC execution.

At the next scan, the target block is block 0 as the default until the instruction is executed again.

If the BRSET instruction is executed at an SFC program, block switching will be effective only for the step currently being executed.

Even if the step in question is the same step, the BRSET instruction must be executed at each block where the Sn and TRn instructions are used.

Moreover, within a single step, block switching will be effective from the point where the BRSET instruction is executed to that step's processing END point.

When processing is repeated at the next scan following the processing END for that step, the block in question will be designated as the "current block" until the point when the BRSET instruction is executed again.

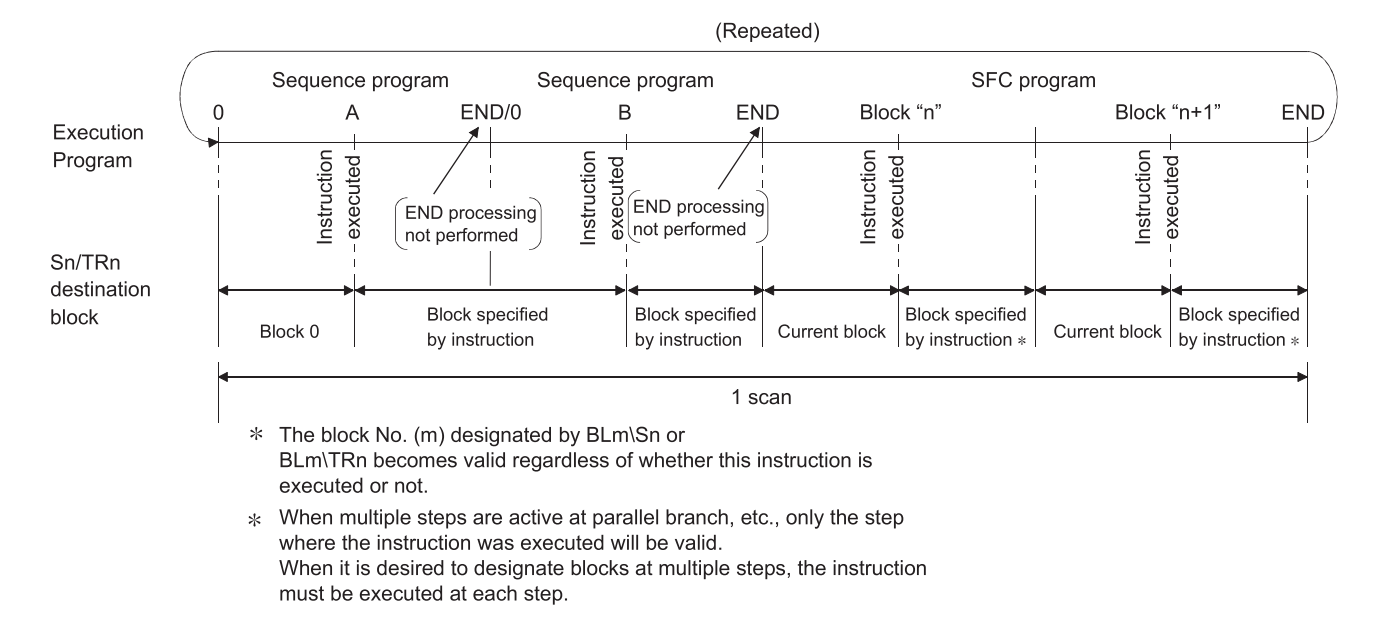

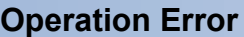

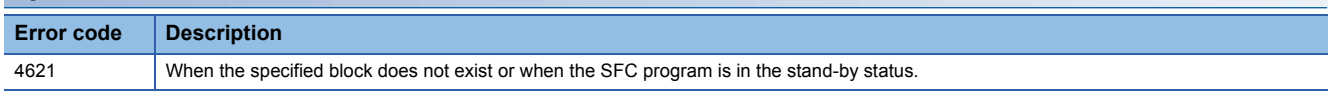

 • When X1 switches ON, the following program switches the Sn or TRn block number to the block number stored at the D0 data register.

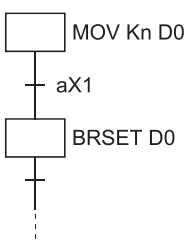

 • When X2 switches ON, the following program switches the Sn or TRn block number according to the constant at the Z1 index register.

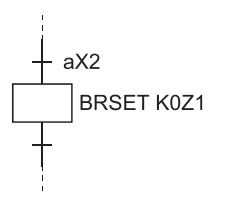

# **4.5 SFC Information Devices**

This section describes the SFC information devices set in each block. The following table lists the SFC information device types and usable devices.

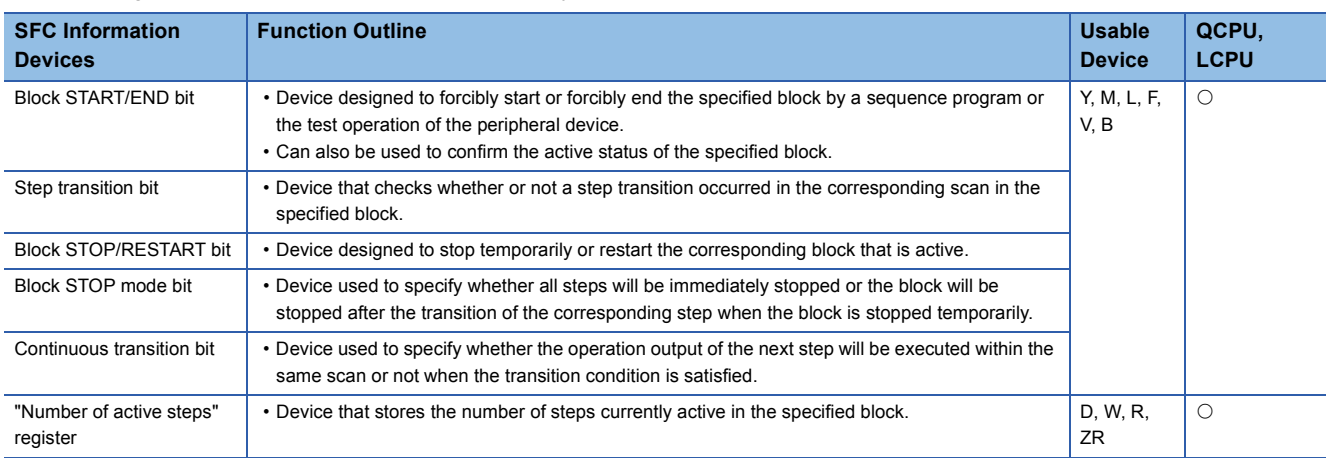

: Usable

When using the SFC information devices, set them in "Property" of the target device in the SFC program.

Select the target device in the SFC program.  $\Rightarrow$  Right-click  $\Rightarrow$  [Property]

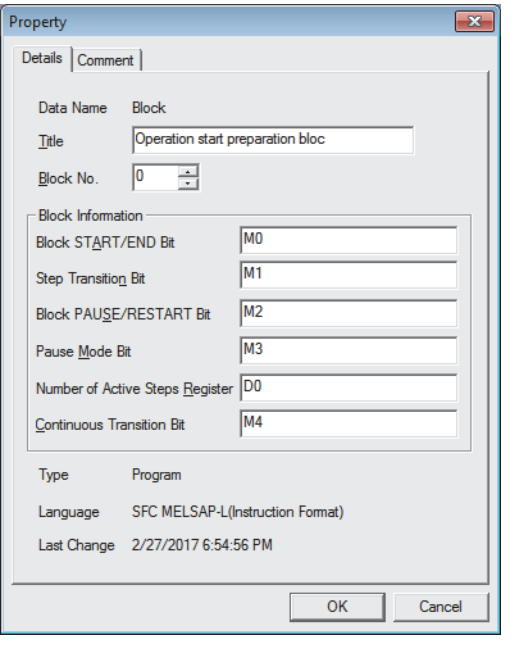

 $Point$ 

The following cannot be specified for the SFC information devices.

- Indirect designation (@)
- Digit designation (K)
- Index modification (Z)
- Word device bit designation (.)

## <span id="page-107-0"></span>**Block START/END bit**

The block START/END bit is used to confirm the active status of the specified block by a sequence program or the test operation of the peripheral device.

It can also be used as a device to forcibly start or forcibly end the specified block.

• Operation of block START/END bit

The block START/END bit turns ON when the corresponding block starts.

The block START/END bit remains ON while the corresponding block is active.

The block START/END bit turns OFF when the corresponding block becomes inactive.

The block START/END bit remains OFF while the corresponding block is inactive.

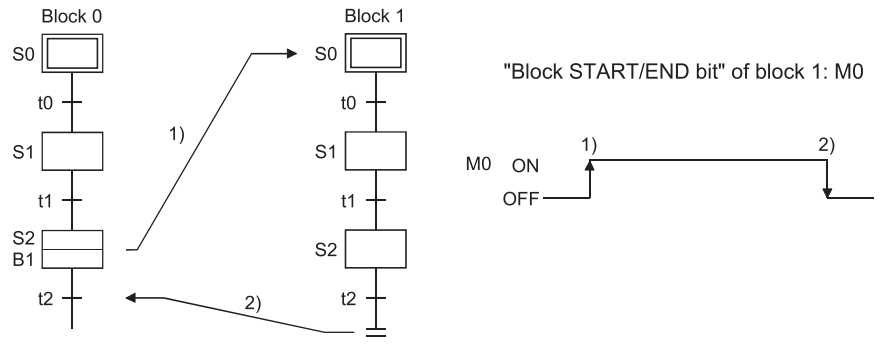

- When the corresponding block is inactive, it can be started independently by forcibly turning ON the block START/END bit. While the corresponding block is active, the processing of the corresponding block can be forcibly ended by forcibly turning OFF the block START/END bit. The block START/END bit can also be turned ON/OFF in the test mode of the peripheral device.
- When a forced OFF is executed by the block START/END bit, and the block in question becomes inactive, processing will occur as follows:

Execution of the block in question will stop together with all outputs from the step which was being executed.

(Devices switched ON by the SET instruction will not switch OFF.)

If another block is being started by the block START step in the corresponding block, the corresponding block stops. However, the start destination block remains active and continues processing.

To also end the start destination block simultaneously, the block START/END bit of the start destination must also be turned OFF.

• A block which has been forcibly deactivated is restarted as shown below.

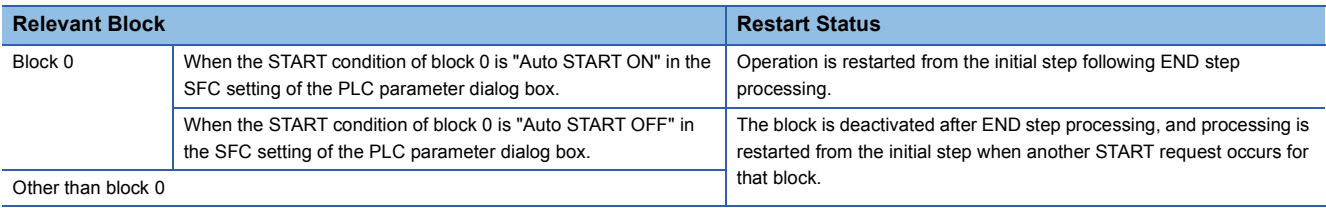
## **Program example**

Use the contact of the "block START/END bit" when a transition occurs after block 1 ends.

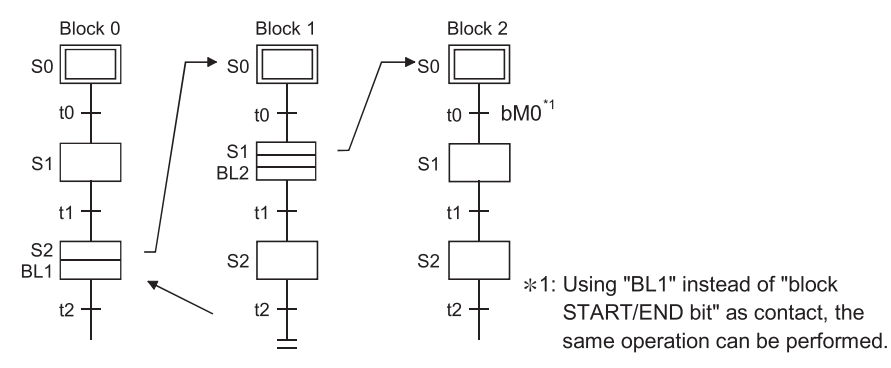

### ■**Related Instructions**

SFC control instructions

• Block START instruction (sBLm), block END instruction (rBLm) (Refer to  $\mathbb{F}$  Page 90 Block START & END instructions (s, [r\) \[BLm\].](#page-91-0))

SFC diagram symbols

• Block START step (Bm $\Box$ , Bm $\Box$ ) (Refer to  $\Box$  [Page 52 Block START step \(with END check\)](#page-53-0), Page 53 Block START [step \(without END check\)](#page-54-0))

# **Step transition bit**

The step transition bit is designed to check whether the transition condition of the step in execution has been satisfied or not.

- After the operation output at each step is completed, the step transition bit automatically switches ON when the transition condition (for transition to the next step) is satisfied.
- A transition bit which is ON will automatically switch OFF when processing of the block in question occurs again.

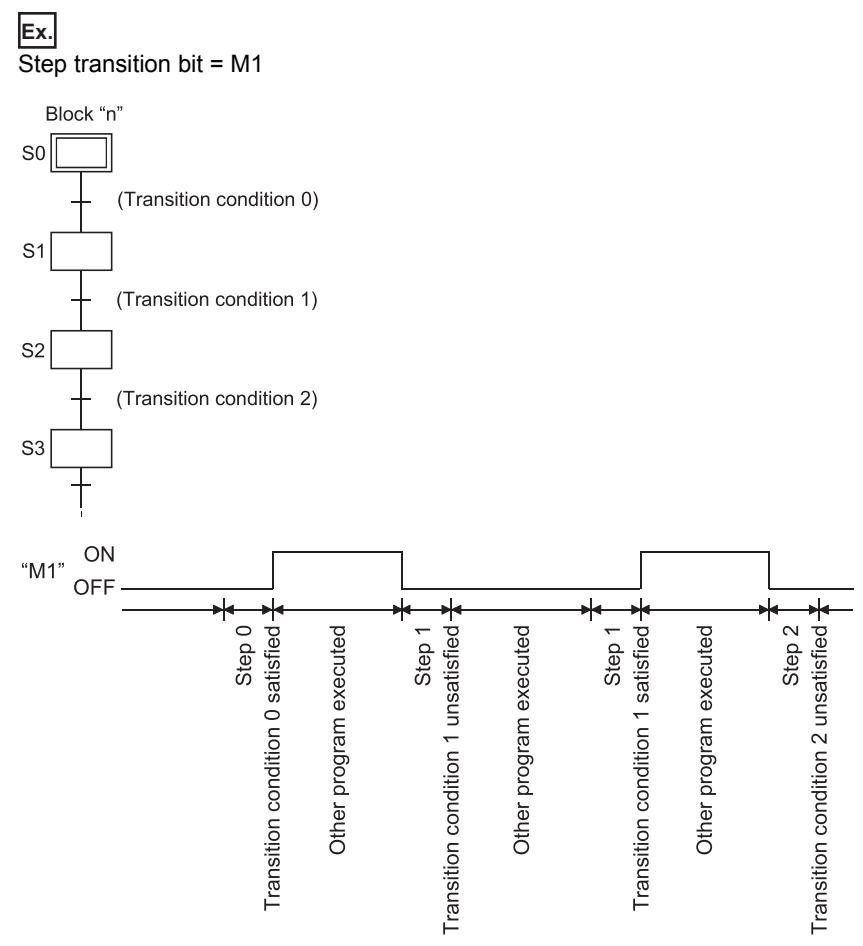

 • If a continuous transition is designated (continuous transition bit ON), the transition bit will remain ON during the next step's operation output after the transition condition is satisfied. It will also remain ON following the execution of multiple steps, even if the transition condition is unsatisfied. In these cases, the transition bit will switch OFF when block execution occurs at the next scan.

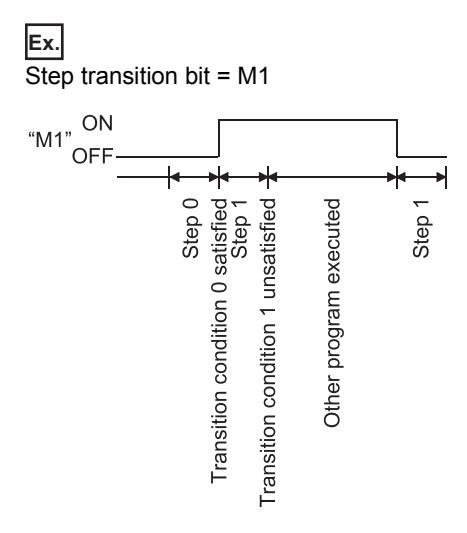

• At active parallel branch steps, the transition bit will switch ON when any of the transition conditions are satisfied.

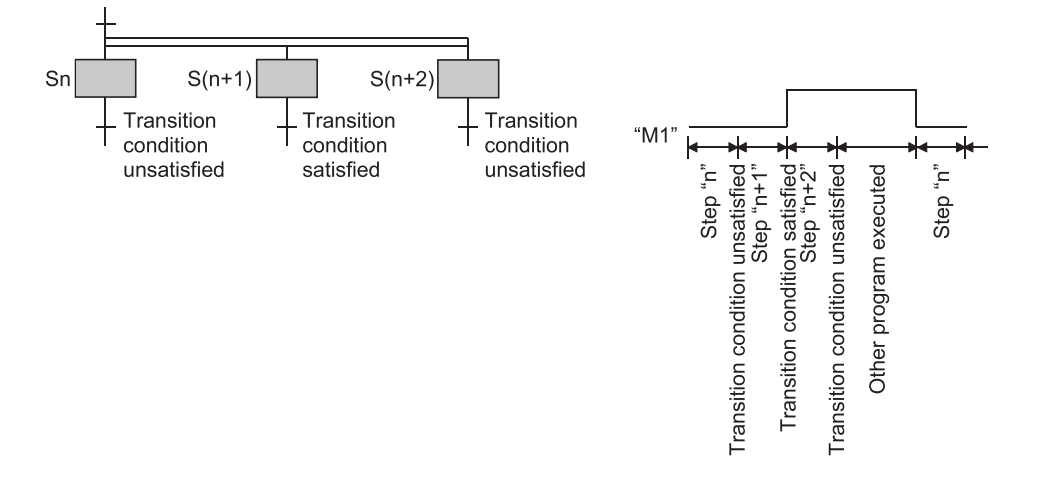

# <span id="page-111-1"></span>**Block STOP/RESTART bit**

The block STOP/RESTART bit is used to temporarily stop processing while the corresponding block is active.

- When the designated block STOP/RESTART bit is switched ON by the sequence program or peripheral device, processing will be stopped at the current step of the block in question. If a START status is in effect at another block, the STOP will still occur, but the START destination block will remain active and processing will continue. To stop the START destination block at the same time, the START destination's block STOP/RESTART bit must also be switched OFF.
- When a block is stopped by switching the block STOP/RESTART bit ON, the STOP timing will be as shown below.

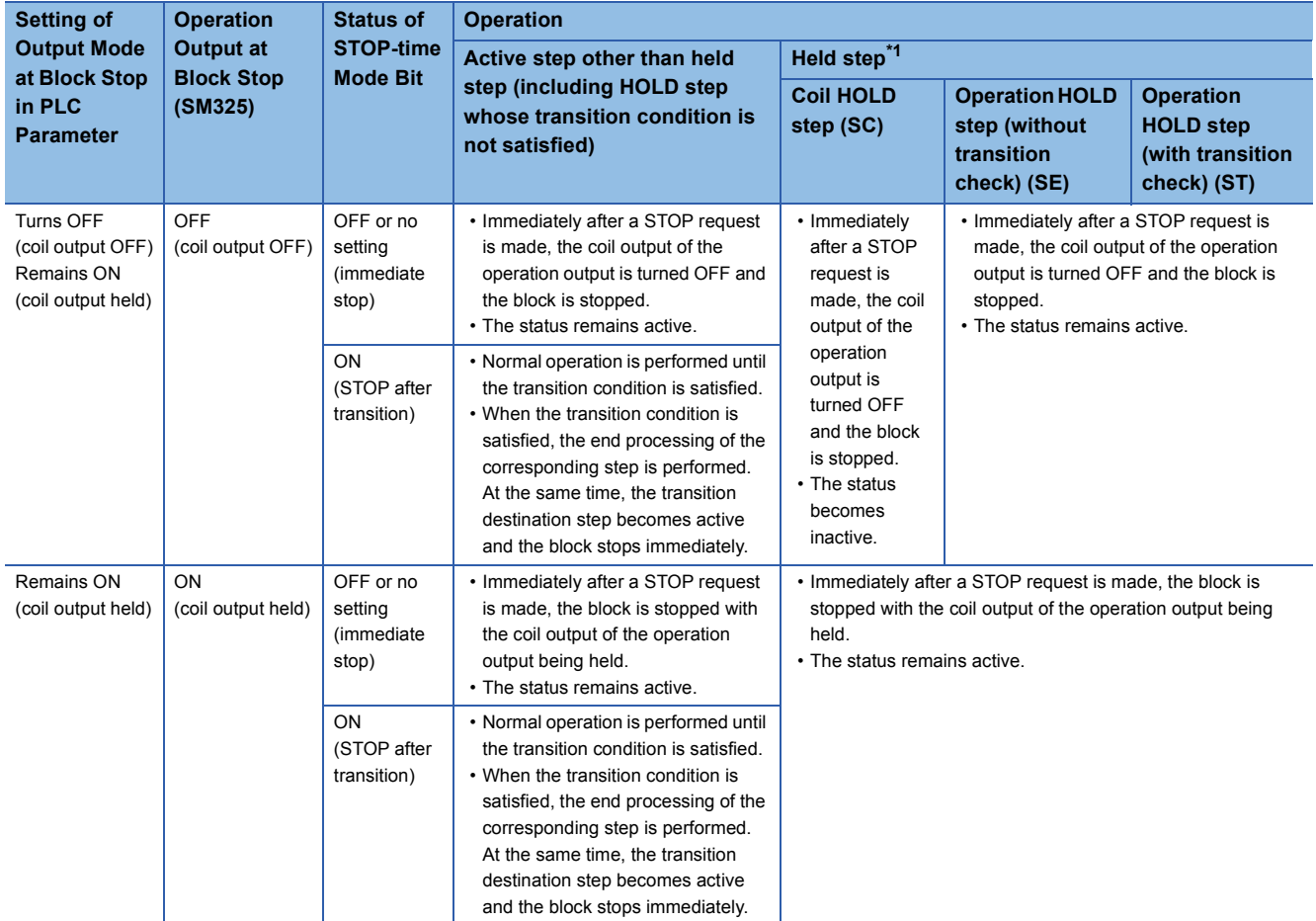

<span id="page-111-0"></span>\*1 The held step indicates the step whose attribute has been set to the HOLD step (SC, SE, ST) and which is being held with the transition condition satisfied.

### $Point$

The operation of SM325 differs depending on the CPU module.

• For the Basic model QCPU, High Performance model QCPU, and Process CPU

SM325 turns ON/OFF according to the parameter setting (output mode setting at block stop) at STOP $\rightarrow$ RUN of the CPU module.

• For the Universal model QCPU and LCPU

SM325 turns ON/OFF according to the parameter setting (output mode setting at block stop) when the CPU module is powered ON or is reset.

Turning OFF the parameter (coil output OFF): SM325 is OFF.

Remaining ON the parameter (coil output held): SM325 is ON.

Note that the output mode at block stop can be changed regardless of the parameter setting by turning ON/ OFF SM325 in the user program.

- The execution of the corresponding block is restarted from the step where it had stopped when the "block STOP/RESTART bit" is turned OFF in the sequence program, SFC program or peripheral device. An "operation HOLD status" step (with transition check or without transition check) which has been stopped will be restarted with the operation HOLD status in effect. A coil output HOLD step cannot be restarted after being stopped as it is deactivated at that time.
- When a block STOP is canceled, the PLS or  $\Box$ P instruction is executed. When the special relay for operation output selection at block STOP (SM325) is turned ON, the PLS or  $\Box$ P instruction is not executed if a block STOP is canceled.
- When the SFC control "block STOP" instruction (PAUSE BLm) is executed, the block in question is stopped, and the block STOP/RESTART bit switches ON. When the "block RESTART" instruction (RSTART BLm) is executed while the block is stopped, the block in question is restarted, and the block STOP/RESTART bit switches OFF.

 $Point<sup>9</sup>$ 

- Stopping of program processing by a block STOP/RESTART bit being switched ON, or by a block STOP instruction, applies only to the specified block.
- Even if a block stop is executed for the START destination block, the START source block will not be stopped.
- Even if a block stop is executed for the START source block, the START destination block will not be stopped.

### **Related Instructions**

SFC information device

- Block STOP mode bit (Refer to  $\sqrt{p}$  [Page 112 Block STOP mode bit](#page-113-0).)
- SFC control instructions
- Block STOP instruction (PAUSE BLm) and block RESTART instruction (RSTART BLm) (Refer to  $\Im$  Page 92 Block STOP [and RESTART instructions \(PAUSE, RSTART\) \[BLm\].](#page-93-0))

# <span id="page-113-0"></span>**Block STOP mode bit**

The block STOP mode bit setting determines when the specified block is stopped after the block STOP/RESTART bit switches ON, or after a stop designation by the block STOP instruction (PAUSE BLm).

 • The stop timing for a block where a STOP request has occurred varies according to the ON/OFF setting of the block STOP mode bit, as shown below.

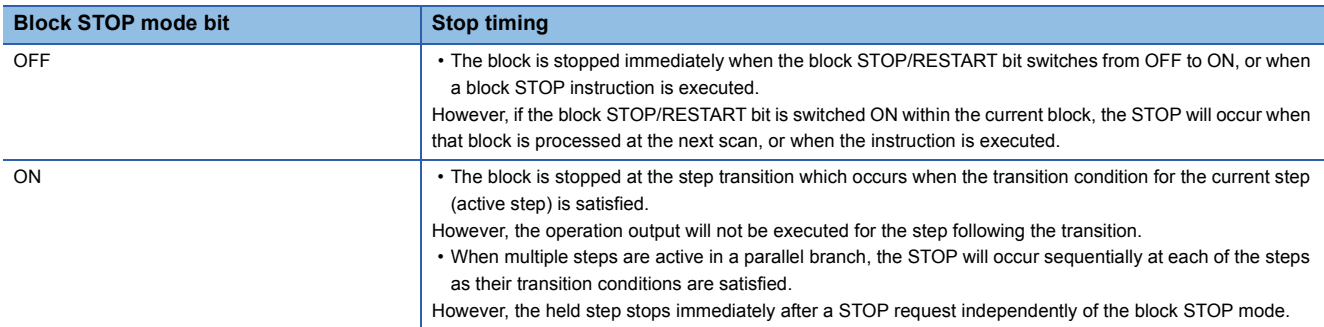

• When the corresponding block is stopped, the stop timing is as described below.

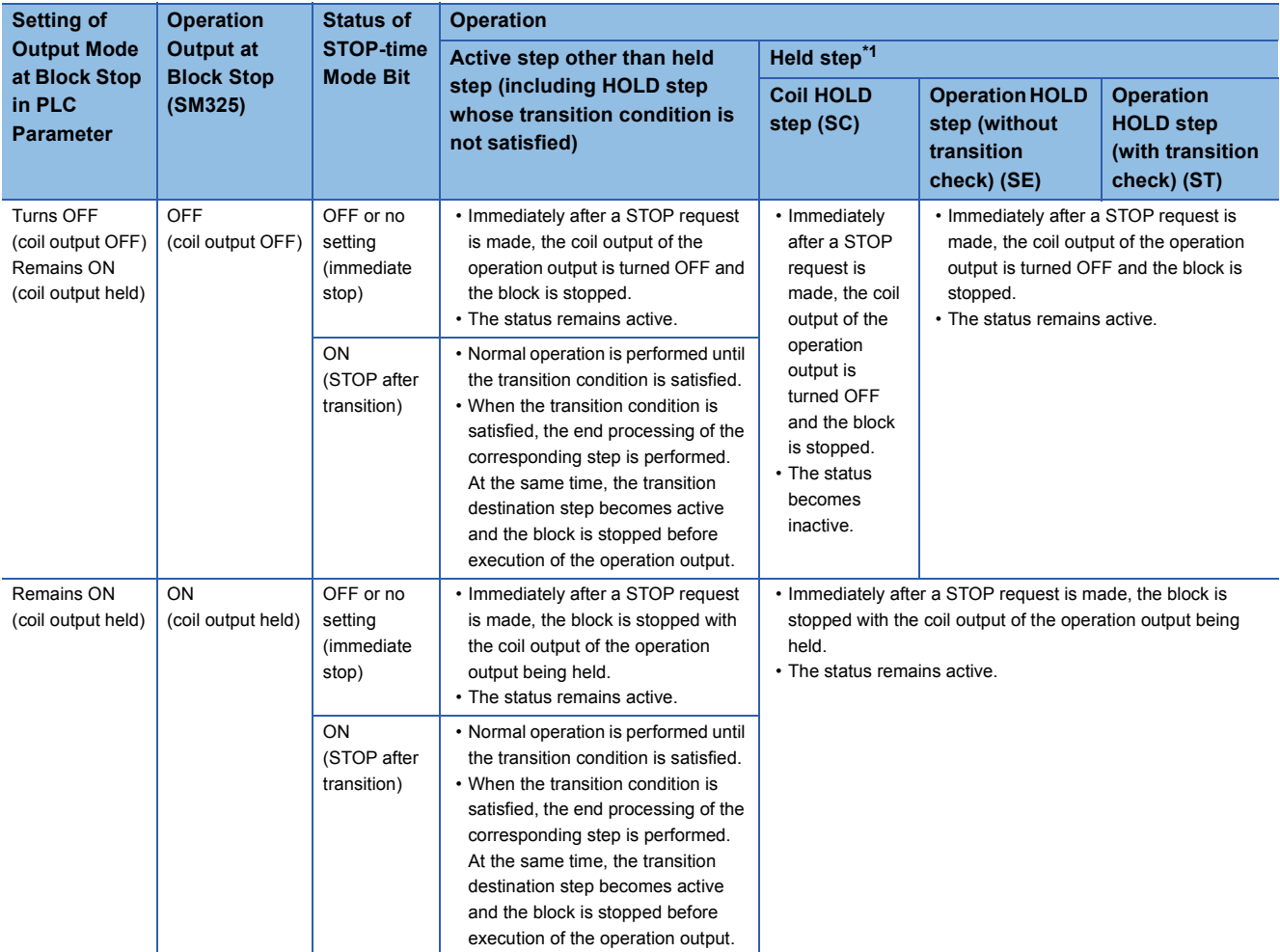

<span id="page-113-1"></span>\*1 The held step indicates the step whose attribute has been set to the HOLD step (SC, SE, ST) and which is being held with the transition condition satisfied.

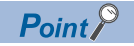

The operation of SM325 differs depending on the CPU module.

• For the Basic model QCPU, High Performance model QCPU, and Process CPU

SM325 turns ON/OFF according to the parameter setting (output mode setting at block stop) when the CPU module is powered ON or is reset.

• For the Universal model QCPU and LCPU

SM325 turns ON/OFF according to the parameter setting (output mode setting at block stop) when the CPU module is powered ON or is reset.

Turning OFF the parameter (coil output OFF): SM325 is OFF.

Remaining ON the parameter (coil output held): SM325 is ON.

Note that the output mode at block stop can be changed regardless of the parameter setting by turning ON/ OFF SM325 in the user program.

### **Related Instructions**

SFC information device

• Block STOP/RESTART bit (Refer to  $\text{C}$  [Page 110 Block STOP/RESTART bit.](#page-111-1))

SFC control instructions

• Block STOP instruction (PAUSE BLm) (Refer to  $\subseteq$  Page 92 Block STOP and RESTART instructions (PAUSE, RSTART) [\[BLm\]](#page-93-0).)

# **Continuous transition bit**

The continuous transition bit specifies whether the operation output of the next step will be executed in the same scan or not when the transition condition is satisfied.

 • There are two types of SFC program transition processing: "with continuous transition" and "without continuous transition". The user specifies either of them by turning ON/OFF the continuous transition bit.

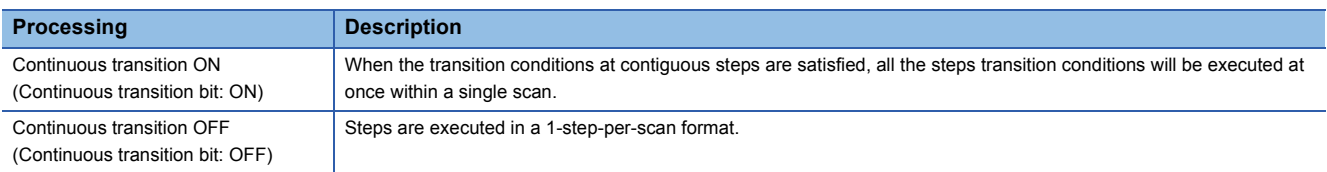

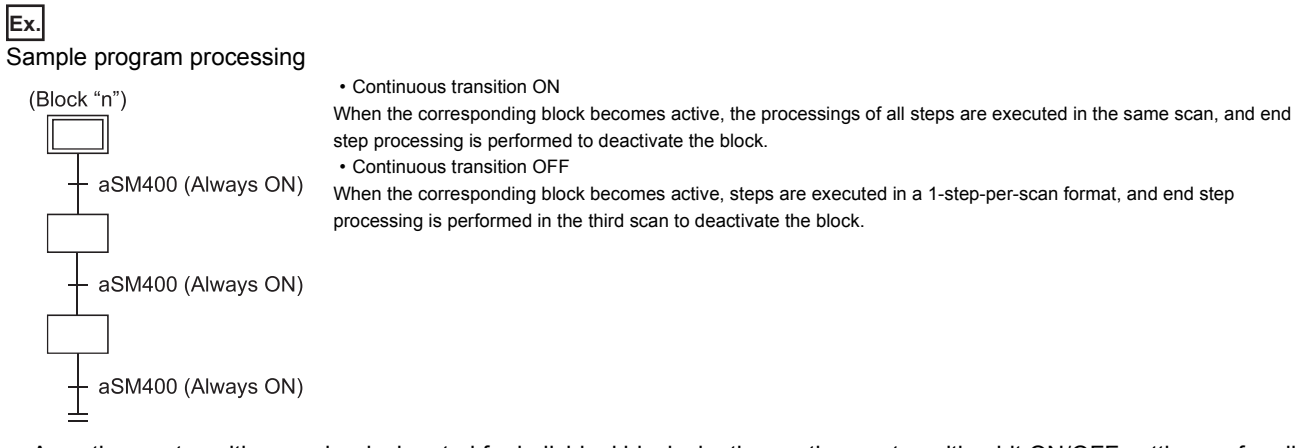

 • A continuous transition can be designated for individual blocks by the continuous transition bit ON/OFF setting, or for all blocks using the batch setting special relay. As indicated below, whether a continuous transition is executed or not changes depending on the combination of the continuous transition bit and the special relay that sets "whether continuous transition of all blocks is executed or not" (SM323).

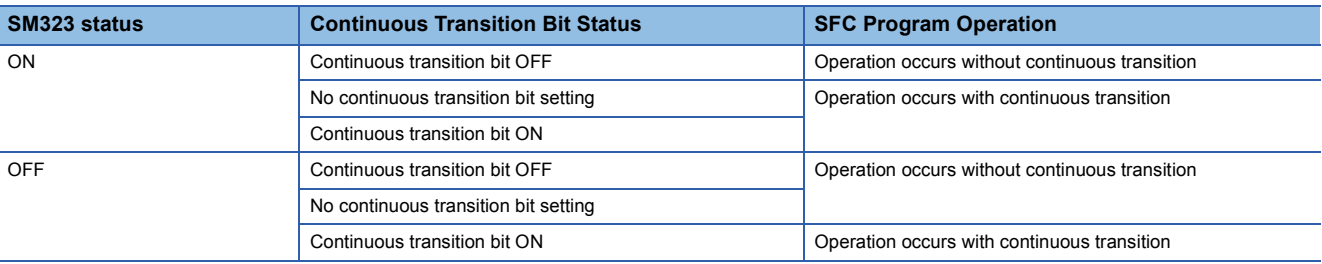

### $Point<sup>0</sup>$

The tact time can be shortened by setting "with continuous transition".

This resolves the problem of waiting time from when the transition condition is satisfied until the operation output of the transition destination step is executed.

However, when "with continuous transition" is set, the operations of the other blocks and sequence program may become slower.

 • The continuous transition disable flag (SM324) is always ON (turned ON automatically by the system at SFC program execution) normally, but is OFF during continuous transition. Use of SM324 under the AND condition in a transition condition disables a continuous transition.

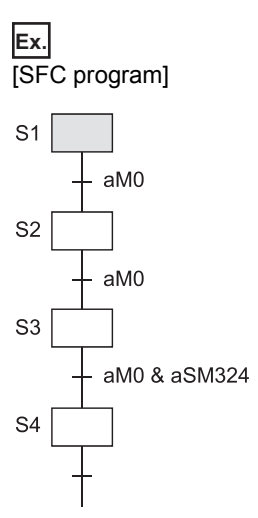

#### [Operation]

- *1.* When M0 is ON, step 1 to step 4 are the targets of continuous transition.
- *2.* Since SM324 is added as the AND condition to the transition condition following step 3, the transition condition following step 3 is not satisfied after execution of step 3.
- *3.* When step 3 is executed in the next scan, execution proceeds to step 4 in the same scan since SM324 is ON.

#### $Point<sup>°</sup>$

 • When a jump transition or selection coupling causes a transition from multiple steps to one step, the operation output of one step may be executed twice in a single scan. When the setting is "with continuous transition" in the case as shown above, execution passes through step 3 twice in a single scan.

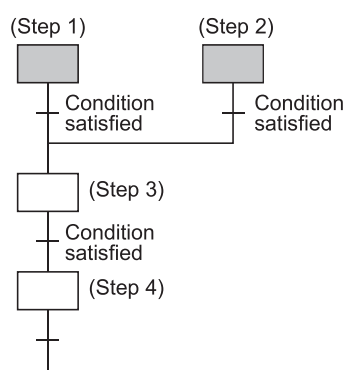

- In the case of "with continuous transition", a step start/end is made within one scan. Since the END processing is not executed in this case, the coil output turned on by the OUT instruction in the operation output is not reflected on the device. When the coil output is the Y output, actual output is not provided. In addition, ON of the step relay cannot be detected.
- In the case of a program that uses a jump transition for looping, care must be taken when the transition conditions in the loop are all satisfied during execution at the "with continuous transition" setting, since an endless loop will occur within one scan, resulting in WDT Err. (No. 5001).

# **Number of active steps register**

The "number of active steps" value for a given block is stored at this register.

• The "number of active steps" value for a given block is stored.

Specified device

- $D\begin{bmatrix} 1 & 1 \\ 1 & 1 \end{bmatrix}$   $\begin{bmatrix} 1 & 1 \\ 1 & 1 \end{bmatrix}$  Number of steps
- The number of active steps applies to the following steps.
- Normal active steps
- Coil HOLD steps
- Operation HOLD steps (without transition check)
- Operation HOLD steps (with transition check)
- Stopping steps
- Step double START waiting steps

# **4.6 Step Transition Watchdog Timer**

The step transition watchdog timers are timers that measure the time from the point when the relevant step is placed in the execution status until the point when a transition to the next step occurs.

If a transition from the relevant step to the next step fails to occur within the designated time period, the preset annunciator (F) will be turned ON.

- When using the step transition watchdog timer, set the "set time" and the "device number of annunciator (F) that will turn ON at time-out" to the special register for step transition watchdog timer setting (SD90 to SD99). The step transition watchdog timer starts timing when the special relay for step transition watchdog timer start (SM90 to SM99) is turned ON in the operation output of the step that performs a time check. When any corresponding one of SM90 to SM99 is turned OFF during timing, the step transition watchdog timer stops timing and is reset.
- There are 10 step transition watchdog timers, watchdog timer 1 to watchdog timer 10, in the whole SFC program. The special relay for step transition watchdog timer start and the special register for step transition watchdog timer setting are assigned to each watchdog timer as indicated below.

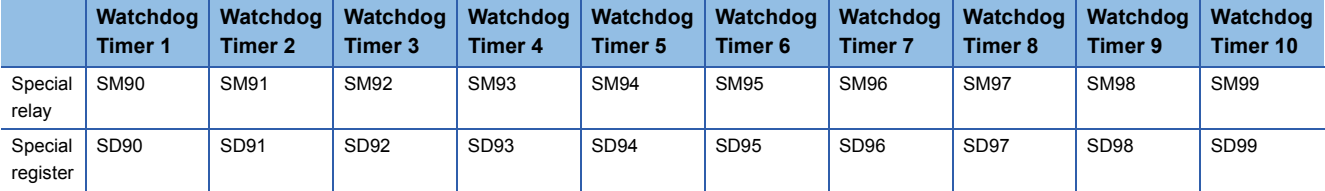

• The method of setting to SD90 to SD99 is as shown below.

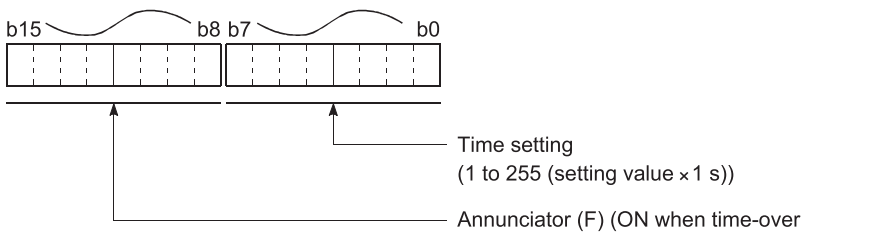

status occurs) device No. setting (0 to 255)

### $Point<sup>9</sup>$

- When the parameter where the "High speed interrupt I49 fixed scan interval" has been set is written to the High Performance model QCPU whose first five digits of serial No. are "04012" or later, the step transition watchdog timers cannot be used. No processing is performed if the step transition watchdog timers are executed.
- The step transition watchdog timers are not available for the Basic model QCPU, Universal model QCPU, and LCPU.

• The method for using a step transition watchdog timer is shown below.

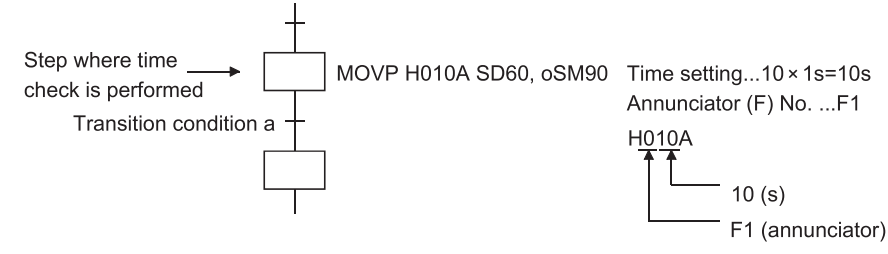

When SM90 is turned ON in the operation output of the step that performs a time check as shown below, the step transition watchdog timer starts timing.

If transition condition a is not satisfied within the set time (10s) after SM90 has turned ON, annunciator F1 turns ON. (However, the SFC program continues operation.)

When transition condition a is satisfied within the set time and SM90 turns OFF, the step transition watchdog timer stops timing and is reset.

- If the annunciators (F0 to F255) turn ON, the number of detected annunciators that turned ON and the annunciator numbers are not stored into SD62, SD63 and SD64 to SD79.
- The step transition watchdog timers of the same number can be used at different steps if they do not become active simultaneously.

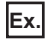

As there is no chance that steps 5 and 6 will be concurrently active, the same watchdog timer can be used at both steps.

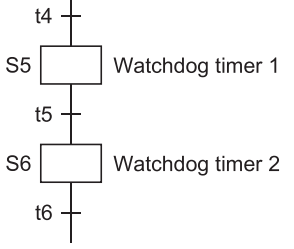

# **4.7 SFC Operation Mode Setting**

The SFC operation mode setting is used to designate SFC program START conditions, or to designate the processing method at a double START.

Some settings can be made in "SFC setting of PLC parameter dialog box" in the system common setting and the others can be made in "block parameter" of the SFC program.

The SFC operation mode setting items and the resulting operations are shown below.

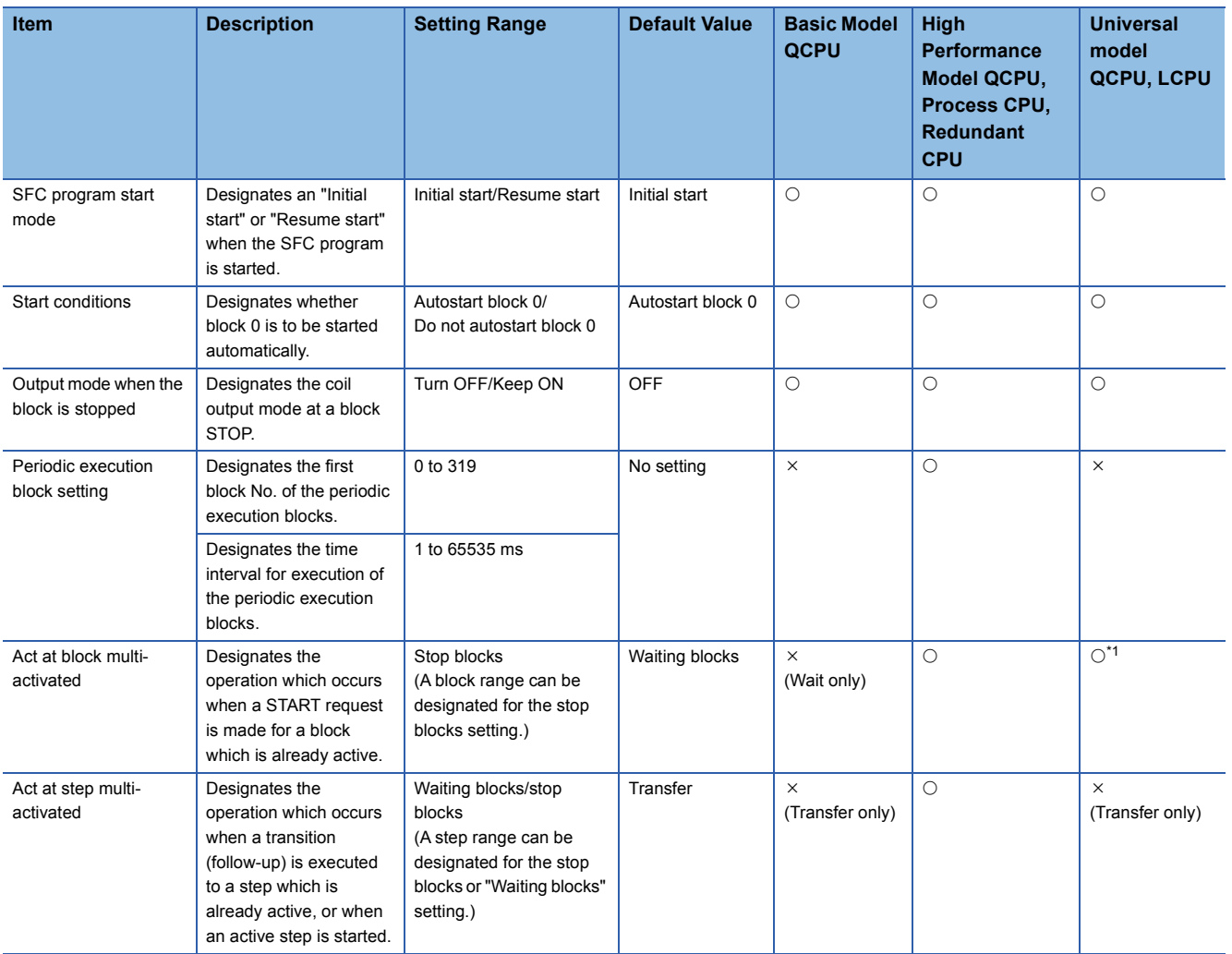

 $\bigcirc$ : Can be set,  $\times$ : Cannot be set.

<span id="page-120-0"></span>\*1 For the following CPU modules, this item cannot be set. For these models, this operation is performed only in the "WAIT" mode.

Q00UJCPU, Q00UCPU, Q01UCPU, and Q02UCPU

Universal model QCPU whose serial number (first five digits) is "12051" or earlier

L02(S)CPU and L02(S)CPU-P

LCPU whose serial number (first five digits) is "15101" or earlier

# **SFC program start mode**

The SFC program start mode setting determines whether an SFC program START (SM321 OFF  $\rightarrow$  ON) is executed by an "Initial start", or by a Resume start from the preceding execution status.

### **Settings and corresponding operations**

Set whether "initial start" or "resume start" will be selected for the SFC program.

#### ■**Initial start**

The program is started after the active status at a previous stop is cleared.

The operation after a start is performed according to the setting of block 0 START condition.

#### ■**Resume start**

The program is started with the active status at a previous stop (ON to OFF of SM321 or RUN to STOP of CPU module) held. The SFC program start mode changes depending on the combination of the setting of the "SFC program start mode" in the PLC parameter dialog box and the ON/OFF status of the "special relay for setting SFC program start status (SM322)" as indicated below.

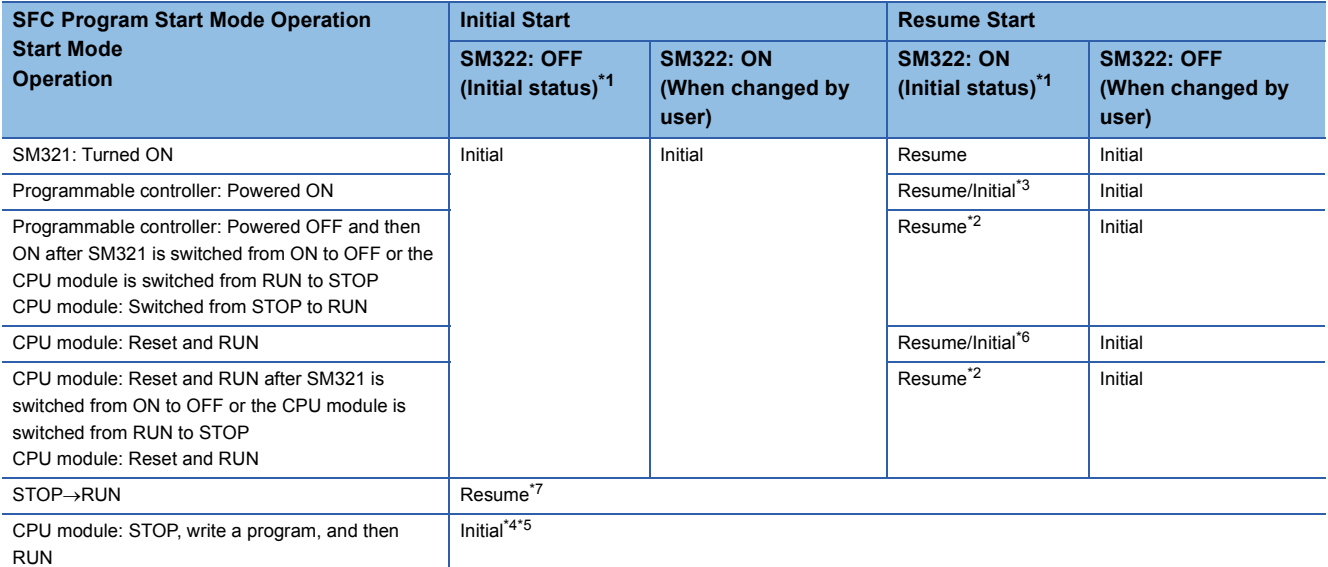

Initial: Initial start, Resume: Resume start

- <span id="page-121-0"></span>\*1 SM322 is turned ON/OFF by the system according to the setting of the "SFC program start mode" in the PLC parameter dialog box when the CPU module switches from STOP to RUN.
	- At initial start setting: OFF
	- At resume start setting: ON
- <span id="page-121-2"></span>\*2 Operation at resume start

At a resume start, the SFC program stop position is held but the status of each device used for the operation output is not held. Therefore, make latch setting for the devices whose statuses must be held in making a resume start.

The held coil HOLD step SC becomes inactive, and is not kept held. In the Basic model QCPU, Universal model QCPU, and LCPU, the held coil HOLD step SC restarts in the held status under conditions other than those that turns OFF the coil HOLD step, such as turning ON and OFF of SM321 or operating status change (RUN to STOP) of the CPU module.

However, the output is not held. To hold the output, make latch setting for the devices desired to be held.

<span id="page-121-1"></span>\*3 Depending on the timing, a resume start is disabled and an initial start may be made.

To perform a resume start, turn ON and then OFF SM321 or switch the CPU module from RUN to STOP, and power OFF and then ON the programmable controller.

The Basic model QCPU and Universal model QCPU of which the first 5 digits of the serial number are "11042" always makes an initial start.

<span id="page-121-3"></span>\*4 A resume start may be made depending on the SFC program change.

If a resume start is made as-is, a start is made from the old step number, leading to a malfunction of the mechanical system. When any SFC program change (SFC diagram correction such as step addition and deletion) has been made, make an initial start once and then return it to a resume start.

An initial start is always performed in the Basic model QCPU and the Universal model QCPU with serial number (first five digits) "11042" or earlier.

<span id="page-121-4"></span>\*5 In the Universal model QCPU and LCPU, a resume start is performed if data other than SFC programs are changed.

- <span id="page-122-0"></span>\*6 An initial start is always performed in the Basic model QCPU and the Universal model QCPU with serial number (first five digits) "11042" or earlier.
- <span id="page-122-1"></span>\*7 The status (ON/OFF) of the output is determined according to the "Output Mode at STOP to RUN" setting in PLC parameter.

 $Point  $\triangleright$$ 

- When the programmable controller is powered OFF or the CPU module is reset, the intelligent function modules and special function modules are initialized. When making a resume start, create an initial program for the intelligent function module/special function module in the block that is always active or in the sequence program.
- When the programmable controller is powered OFF or the CPU module is reset, values in the devices without a latch setting are cleared. To hold the values in the SFC information devices, set a latch range.

# **Block 0 START condition**

The block 0 START condition is designed to set whether block 0 will be automatically activated or not at SFC program START (when SM321 turns from OFF to ON).

Use the block 0 START condition when it is desired to specify the START block at SFC program START according to the product type, etc.

"Auto START ON" is useful when block 0 is used as described below.

- Used as a control block
- Used as a preprocessing block
- Used as an always watched block

#### **Settings and corresponding operations**

#### Set block 0 to "Auto START ON" or "Auto START OFF".

At SFC program START and END step execution, operations are performed as described below.

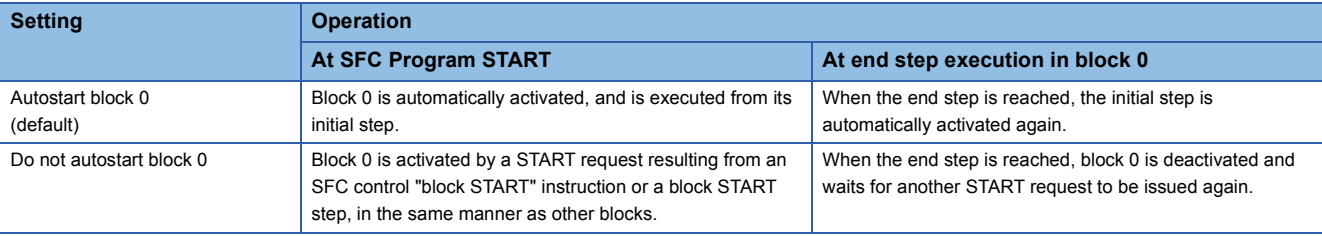

# **Output mode at block STOP**

The "output mode at block STOP" is designed to set whether the coil outputs turned ON by the OUT instruction will be held at the time of a stop (coil output held) or all coil outputs will be forcibly turned OFF (coil output OFF) when the corresponding block is stopped temporarily.

Stop the corresponding block temporarily using the "stop RESTART bit" of the SFC information devices or the "block STOP instruction (PAUSE BLm)" of the SFC control instructions.

#### **Settings and corresponding operations**

Set the output mode at block STOP in the "output mode at block STOP in PLC parameter dialog box" or the "special register for setting operation output at block STOP (SM325)".

The operation of the SFC program changes depending on the combination of the "output mode at block STOP in PLC parameter dialog box" setting and the SM325 setting.

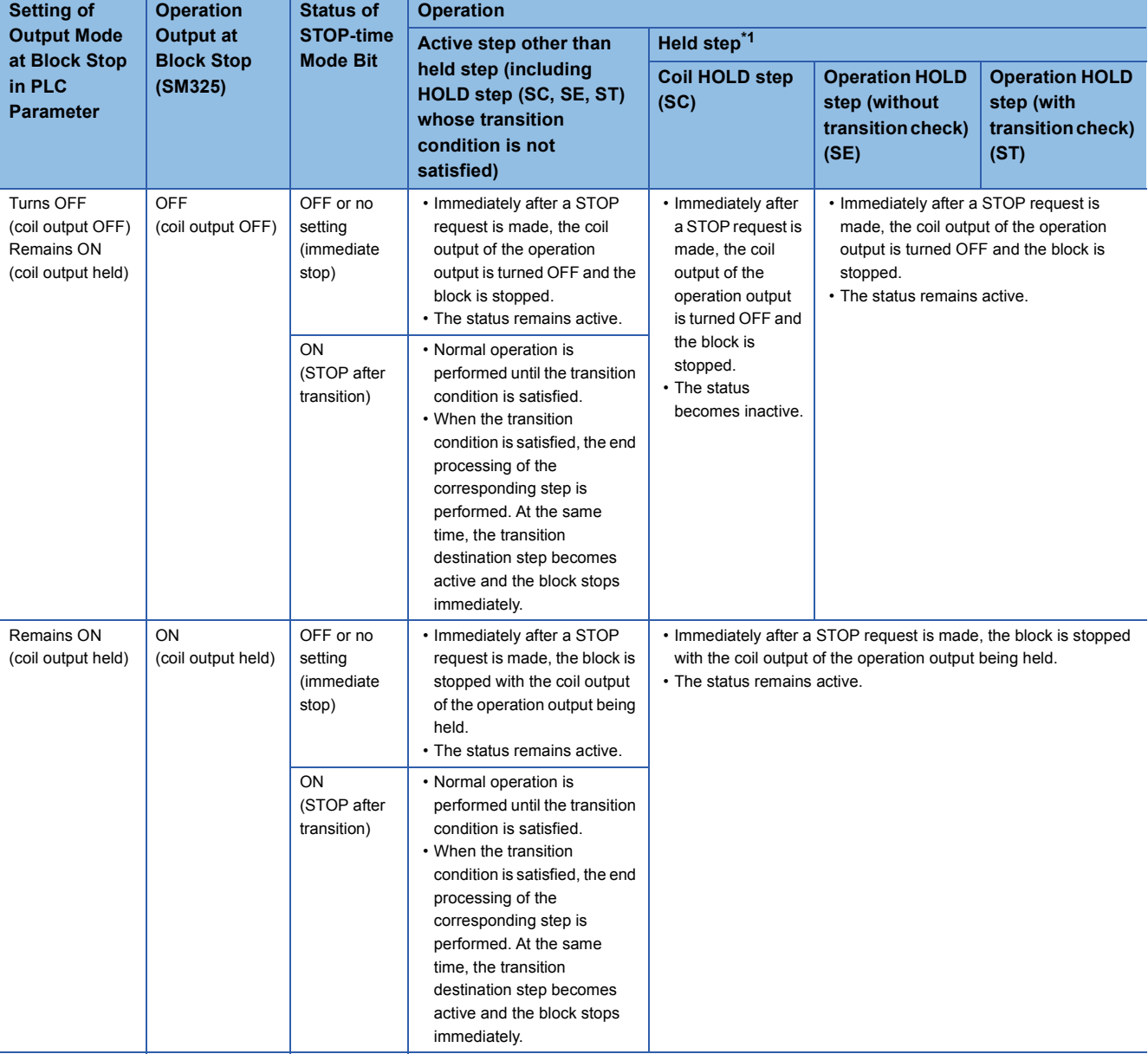

<span id="page-124-0"></span>\*1 The held step indicates the step whose attribute has been set to the HOLD step (SC, SE, ST) and which is being held with the transition condition satisfied.

#### ■**Dutput mode at block STOP in PLC parameter dialog box**

Set the status of the output mode at block STOP when the programmable controller is powered ON or the CPU module is reset.

### ■**SM325**

The operation of SM325 differs depending on the CPU module.

• For the Basic model QCPU, High Performance model QCPU, and Process CPU

SM325 turns ON/OFF according to the parameter setting (output mode setting at block stop) when the CPU module is powered ON or is reset.

• For the Universal model QCPU and LCPU

SM325 turns ON/OFF according to the parameter setting (output mode setting at block stop) when the CPU module is powered ON or is reset.

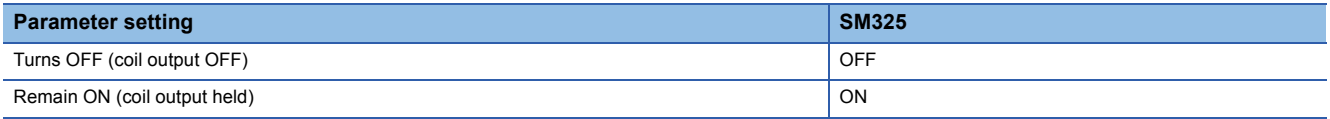

The output mode at block stop can be changed by turning ON/OFF SM325 during the operation of the SFC program. (During the operation of the SFC program, the parameter setting is ignored.)

## **Periodic execution block setting**

The periodic execution block setting designates the execution of a given block at specified time intervals rather than at each scan.

### **Setting items**

Designate the first block number and the time of execution for the periodic execution blocks.

When these settings are designated, the "first block" and all subsequent blocks will become periodic execution blocks. The execution time interval setting can be designated in 1 ms units within a 1 to 65535 ms range.

### **Periodic execution block operation method**

Periodic execution block operation occurs as shown below.

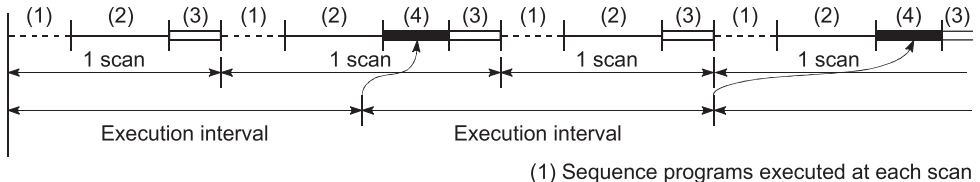

(2) Blocks executed at each scan

- (3) END processing
- (4) Periodic execution blocks
- Until the specified time interval elapses, only the sequence programs and blocks designated for execution at each scan will be executed.
- When the specified time interval elapses, the periodic execution blocks will be executed following execution of blocks designated for execution at each scan. If the specified time interval is shorter than the scan time, the periodic execution blocks will be executed at each scan in the same manner as the other blocks.
- The specified time interval countdown is executed in a continuous manner.

 $\mathsf{Point} \mathcal{P}$ 

- When the parameter where the "High speed interrupt I49 fixed scan interval" has been set is written to the High Performance model QCPU whose first five digits of serial No. are "04012" or later, the fixed-cycle execution block setting cannot be used. If the fixed-cycle execution block setting is made, no processing is performed and the block remains unchanged from the every scan execution block.
- To execute the periodic execution block, the block to be executed periodically must be activated.
- The fixed-cycle execution block setting is not available for the Basic model QCPU, Universal model QCPU, and LCPU.

# **Operation mode at double block START**

This mode setting designates the operation mode which is to be effective when a block START request occurs (by block START step (Bm $\Box$ , Bm $\Box$ )) for a block which is already started.

### **Settings and corresponding operations**

Set the operation mode at block double START to either STOP or WAIT in the "block parameter" of the SFC setting dialog box in the Tools menu.

#### The operations resulting from these settings are shown below.

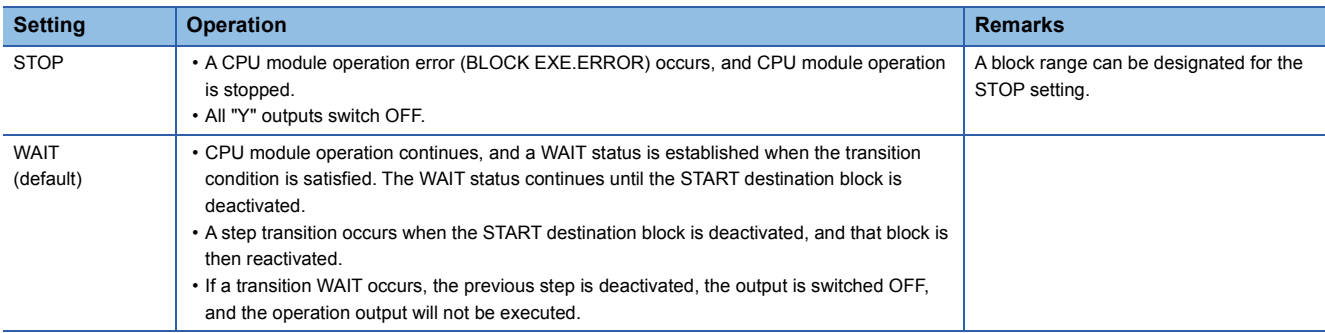

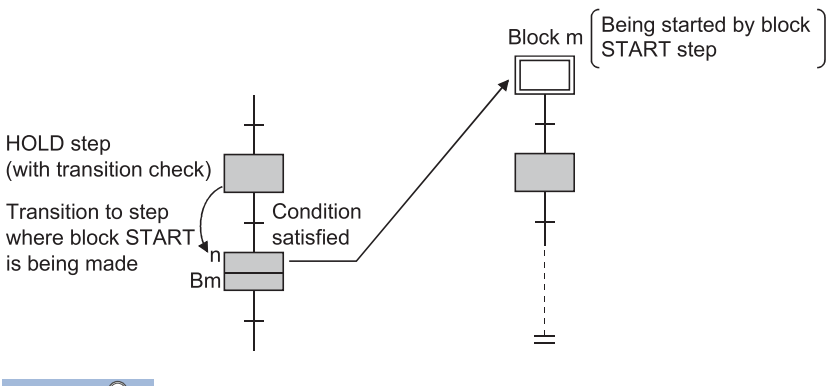

Point $\hat{\mathcal{V}}$ 

 • When a START request is issued to the block that is already active by execution of the following, the START request is ignored and the processing of the SFC program is continued as is.

Block START instruction (SET BLm) of SFC control instructions

ON of Block START/END bit of SFC information devices

 • For the following CPU modules, the operation mode at double block START cannot be set. The operation mode at double block START is limited to the "WAIT" mode.

Basic model QCPU

Q00UJCPU, Q00UCPU, Q01UCPU, Q02UCP

Universal model QCPU whose serial number (first five digits) is "12051" or earlier

L02(S)CPU, L02(S)CPU-P

LCPU whose serial number (first five digits) is "15101" or earlier

 • When changing a setting for the operation mode at double block START, write both SFC programs and parameters to PLC. If both SFC programs and parameters are not written, the changed setting content may not be reflected.

# **Operation mode at transition to active step (double step START)**

This mode setting designates the operation mode which is to be effective when a follow-up function such as an operation HOLD step (with transition check) is used to execute a transition to a step which is already active.

### **Settings and corresponding operations**

For a transition to an active step, set any of STOP, WAIT and TRANSFER in the "block parameter" of the FC setting dialog box in the Tools menu.

#### The operations resulting from these settings are shown below.

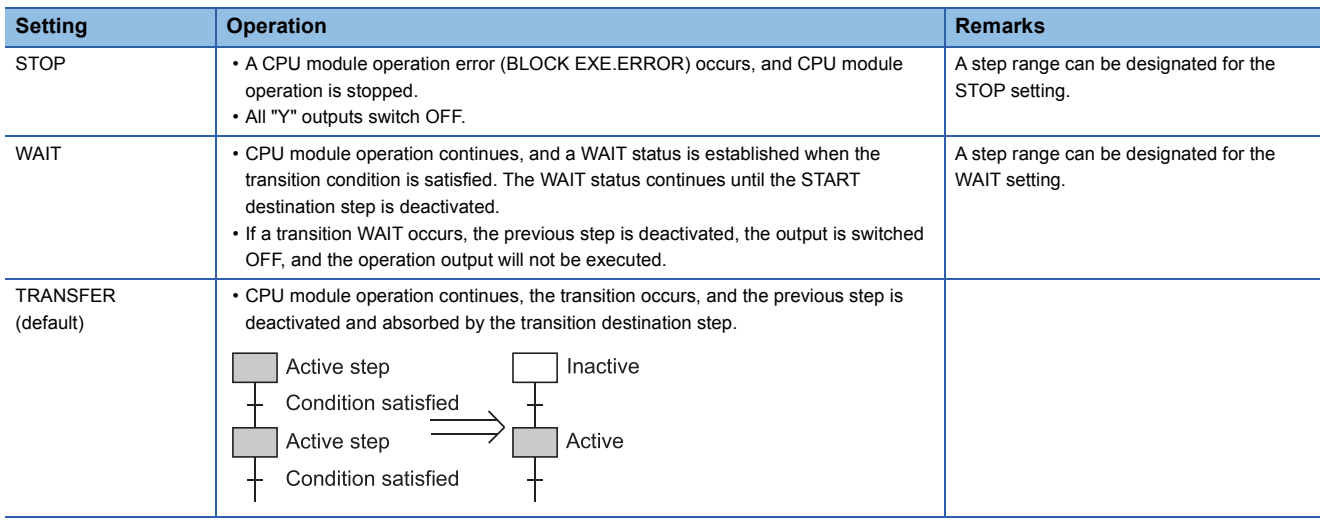

### **Transition to HOLD step by double START**

The following table shows the transition procedure for transitions to coil HOLD steps, operation HOLD steps (with transition check), and operation HOLD steps (without transition check) which occur when the double START condition is satisfied. These transitions occur without regard to the settings described at item (1) above.

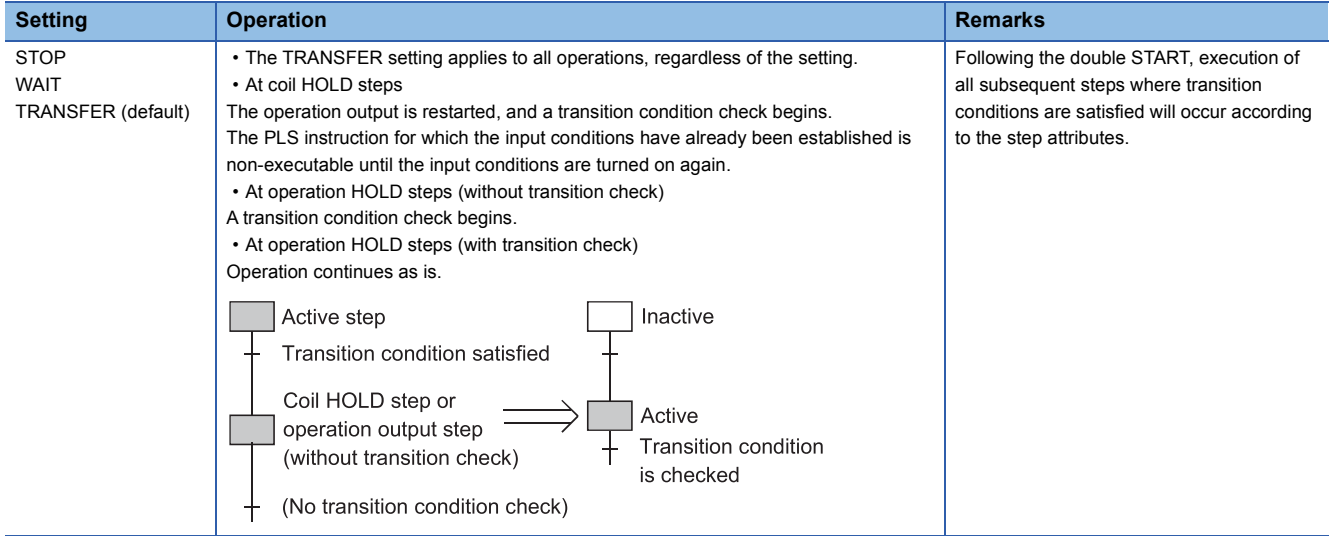

### **Operation at double START**

#### ■**When transition destination is serial transition**

• When setting is "STOP": If the transition destination is active, an error occurs and the processing of the CPU module stops.

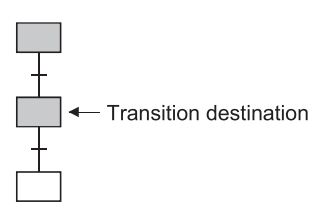

 • When setting is "WAIT": Execution waits until the transition destination step becomes inactive. When the transition destination step becomes inactive, a transition is executed and the transition destination step becomes active. In a WAIT status, the previous step is deactivated.

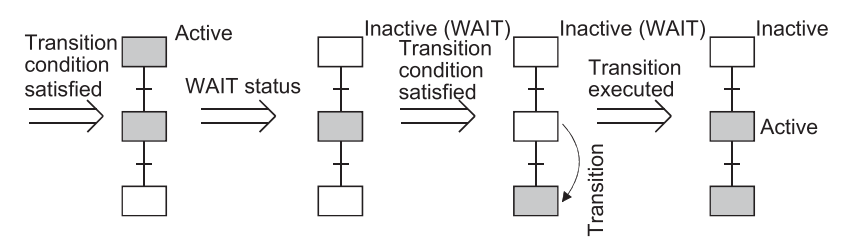

• When setting is "TRANSFER": A transition is executed and the previous step becomes inactive.

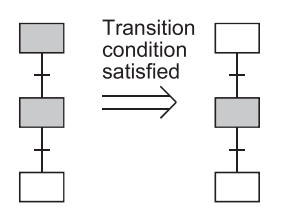

#### ■**When transition destination is parallel branch**

 • When setting is "STOP": If any one of the transition destinations of the parallel branch is active, an error occurs and the processing of the CPU module stops.

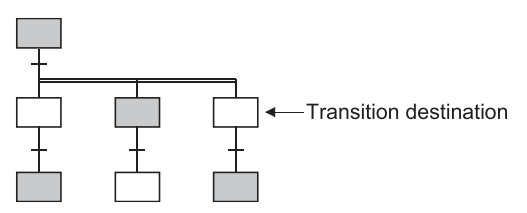

 • When setting is "WAIT": Execution waits until all the transition destination steps of the parallel branch become inactive. When the transition destination steps all become inactive, a transition is executed and all the first steps of the parallel branch become active. In a WAIT status, the previous step is deactivated.

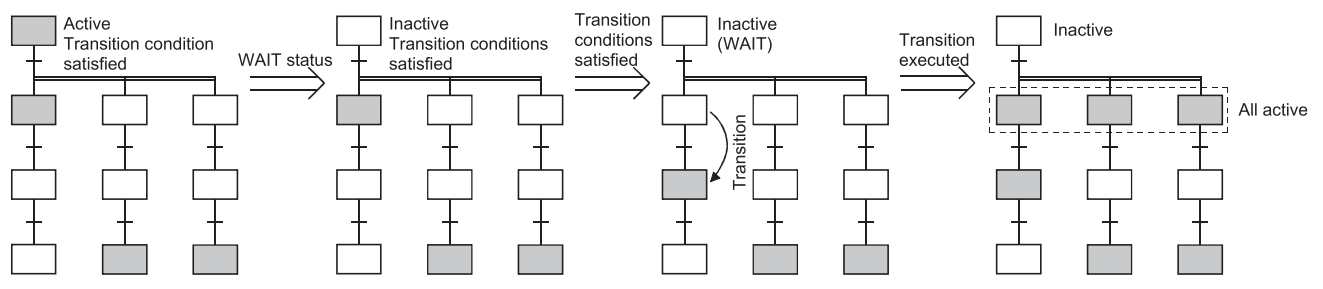

 • When setting is "TRANSFER": When any one of the transition destination steps of the parallel branch is active, a transition is executed and the previous step becomes inactive.

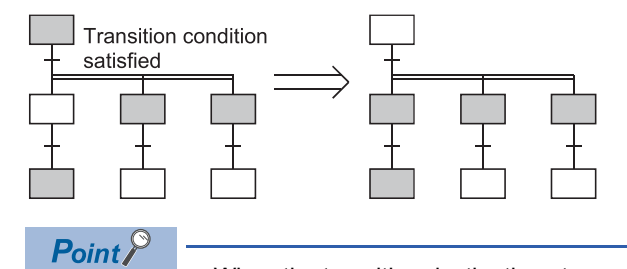

- When the transition destination steps are all inactive, normal transition processing is performed and all the transition destination steps become active.
- The operation mode for transition to active step (at step double START) applies to a transition to be executed when a transition condition is satisfied or to a forced transition set using the transition control instruction (sTRn) of the SFC control instructions. When the step control instruction (sSn) of the SFC control instructions is used to issue a START request to the step that is already active, the request is ignored and the processing continues.
- For the Basic model QCPU, Universal model QCPU, and LCPU, setting of the transition to active step (at step double START) is not allowed. The transition to active step (at step double start) is fixed to the default, "Transition" for them.

# **4.8 SFC Comment Readout Instruction**

SFC comment readout instruction can read comments of steps being activated in the specified blocks or those of the transition condition associated with active steps.

The instructions to read SFC comment are listed below.

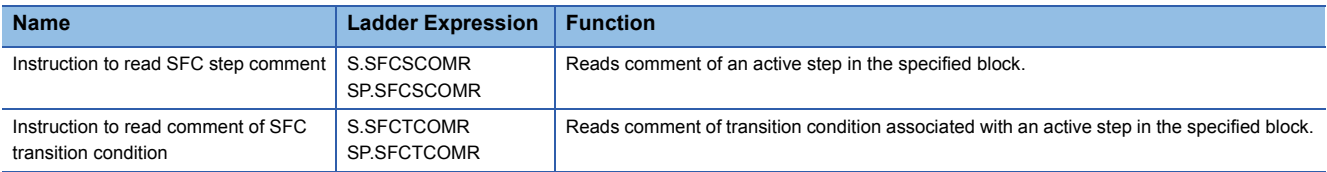

# **SFC comment readout instruction (S(P). SFCSCOMR)**

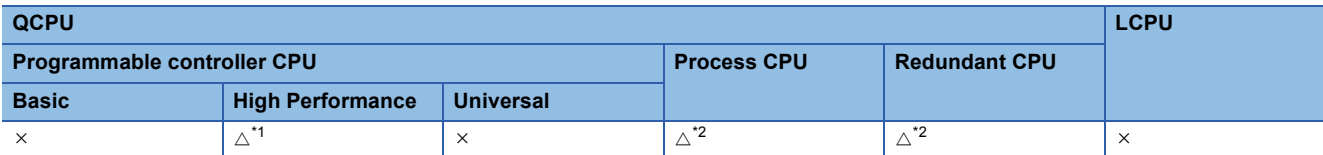

<span id="page-132-0"></span>\*1 The serial number (first five digits) shall be 07012 or later.

<span id="page-132-1"></span>\*2 The serial number (first five digits) shall be 07032 or later.

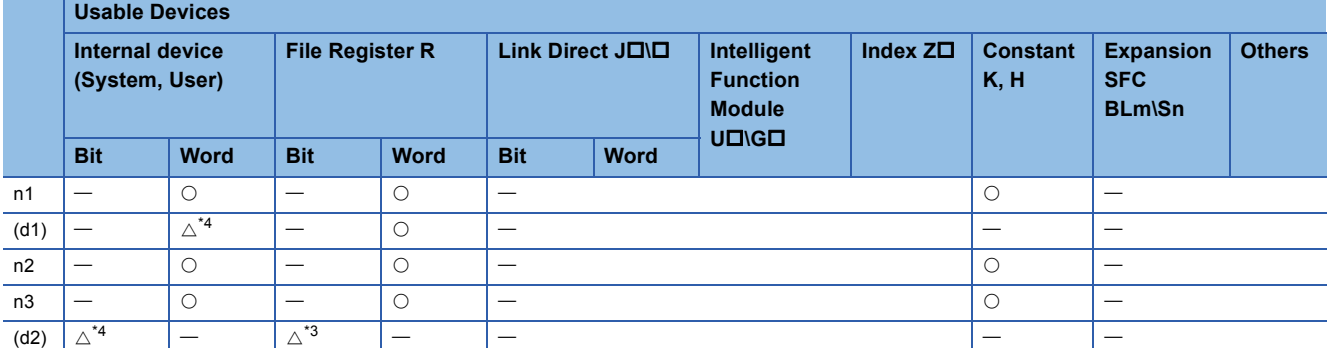

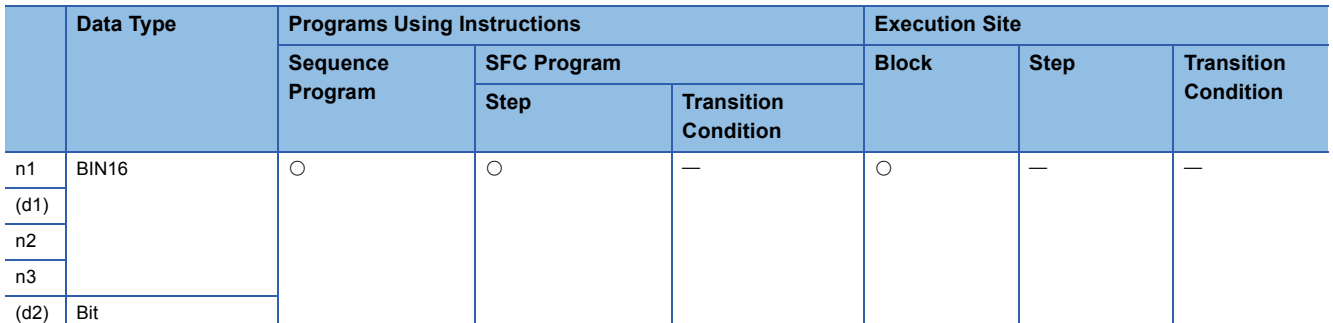

<span id="page-132-3"></span>\*3 This item cannot be set when "Use the same file name as the program" has been selected in "File Register" in the PLC File tab of the PLC parameter dialog box.

<span id="page-132-2"></span>\*4 Local device cannot be used.

S.SFCSCOMR  $n1$  (D1)  $n2$   $n3$  (D2) SP.SFCSCOMR  $n1$  (D)  $n2$   $n3$  (D)

#### **Set Data Set Data Meaning Range** n1 Indicates block No. of an SFC program that read comments or device number where block No. is stored. 0 to 319 (d1) Indicates the first number of device that stores comment read.<sup>[\\*3](#page-133-0)</sup> n2 Indicates the device number where the number of comments to read or the number of comments is stored. 0 to 25[6\\*1](#page-132-4) n3 Indicates the number of comments to read in a single scan or device number where the number of comments is stored. 0 to 25[6\\*2](#page-132-5) (d2) Indicates a device that turns ON for 1 scan at completion of the instruction.

<span id="page-132-4"></span>\*1 when specifying 0, it is processed as 256.

<span id="page-132-5"></span>\*2 when specifying 0, it is processed as 1.

#### <span id="page-133-0"></span>\*3 Comments to be read are stored as follows.

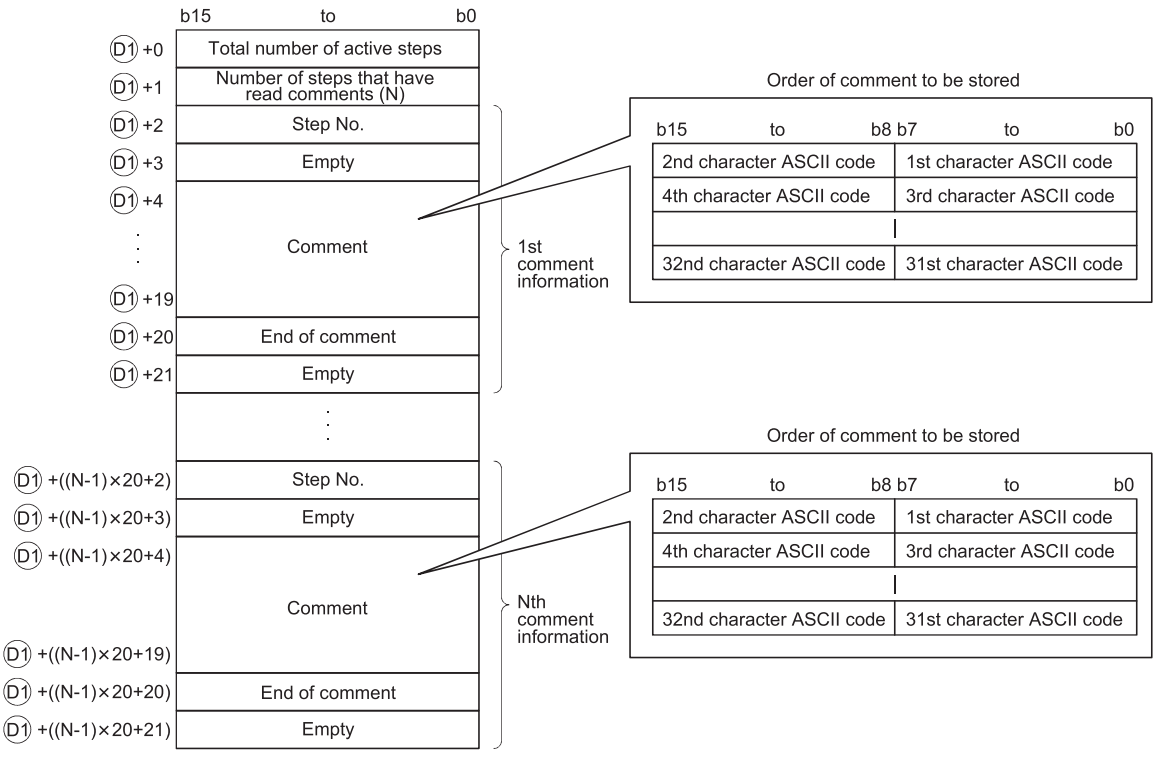

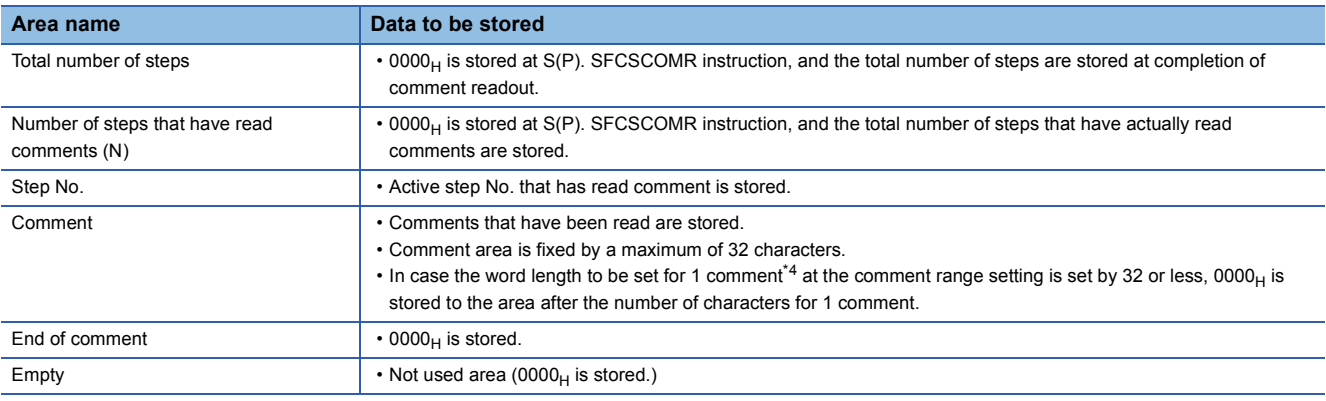

<span id="page-133-1"></span>\*4 The number of characters for each comment in the comment range setting is set in the programming tool.

For details, refer to the manual for the programming tool.

With S(P) .SFCSCOMR instruction, the points calculated by the following formula are occupied from the device No. specified at (d1).

(Points to be used for storing a comment) =  $2 + 20 \times$  (number of comment to read (n2))

For (d1), make sure to set device No. that can store the above points successively.

#### **Functions**

 • This function reads step comments being activated in the SFC block specified at n1, by the number of comment specified at n2, and stores those to the device number of after specified at (d1).

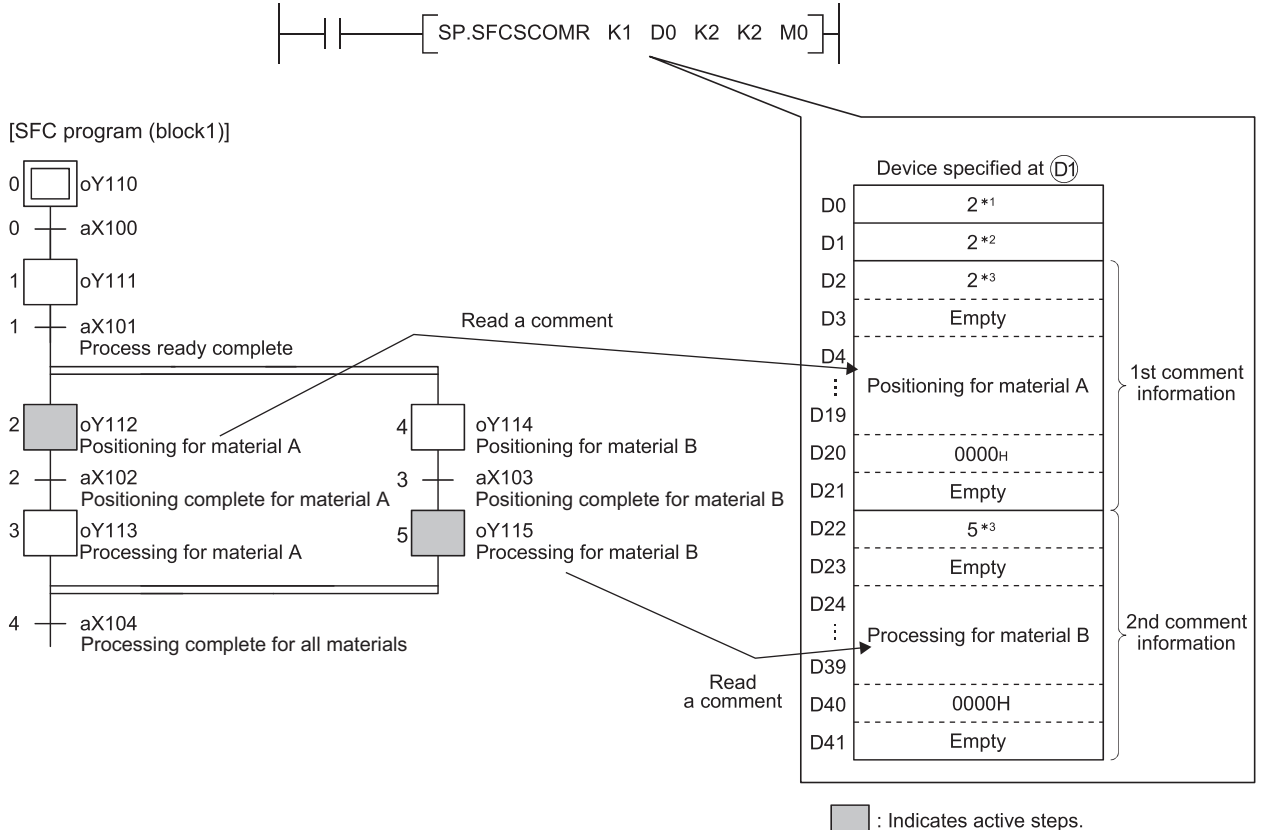

1 : Indicates the total number of active steps. \* 2 : Indicates steps that have read comment.

- \* 3 : Indicates step No.
- Executing S(P).SFCSCOMR instruction, SM735 of the special relay (SFC comment readout instruction executing flag) turns ON. Confirms whether or not S(P).SFCSCOMR instruction is executed by SM735.
- In case comments are not set into active steps, " $2D_H(-)$ " is stored to the comment area (word length of 32 characters).
- Read comments are stored in ascending order of the step No.
- Comments are read from the comment file specified when S(P). SFCSCOMR instruction is executed.
- Comments to be read with S(P). SFCSCOMR instruction are those of steps<sup>\*1</sup> being activated when executing S(P).SFCSCOMR instruction. Because of this, step comments to be activated after S(P).SFCSCOMR execution cannot be read.
- \*1 As steps retaining coil outputs are not active steps, reading comments is not enabled.

 • Reading comment is performed at END processing for a scan that has executed S(P).SFCSCOMR instruction. With per END processing, this function reads the number of comments specified at the number of comments in a single 1 scan (n3). Comments that are not read in per END processing are followed to the next scan. Reading comments for active steps (maximum: the number specified at n2) is completed, the device specified at (d2) turns ON for 1 scan.

For the Universal model QCPU and LCPU, when the standard ROM is selected in corresponding memory in "Comment File Used in a Command" in the PLC File tab of the PLC parameter dialog box, the number of comments read at END processing is determined by the system.

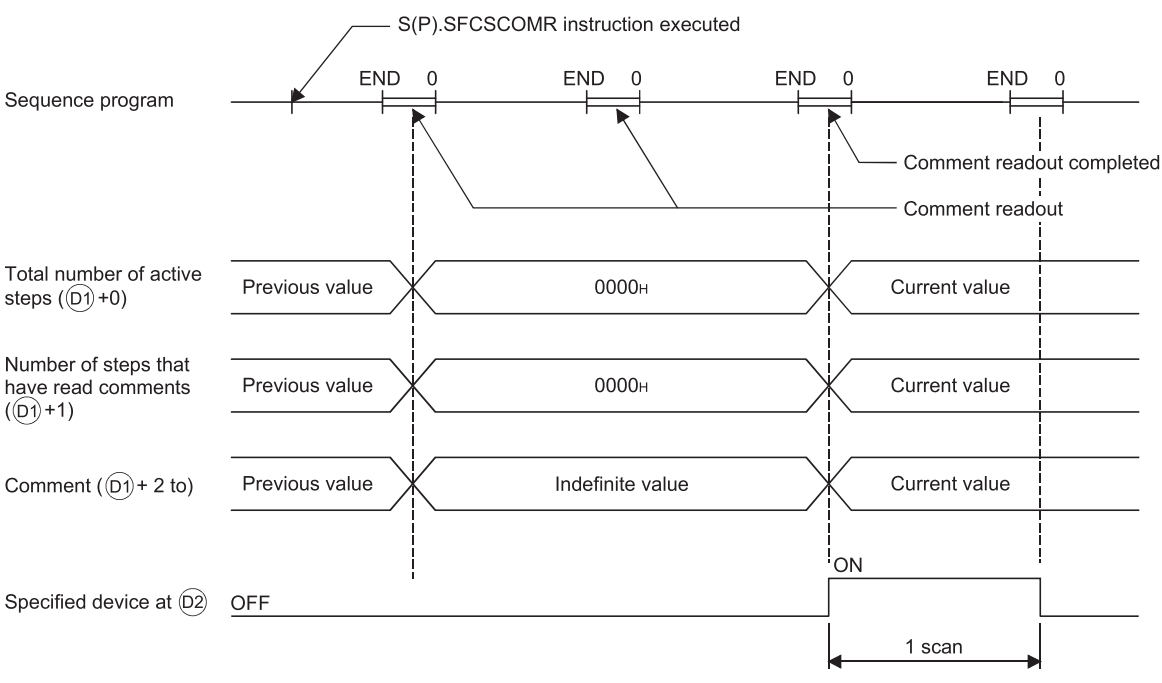

- The operation when a command of S(P).SFCSCOMR instruction is in ON status at S(P).SFCSCOMR instruction execution completed is as follows.
- S.SFCSCOMR instruction re-executes when a command for S.SFCSCOMR instruction is in ON status.

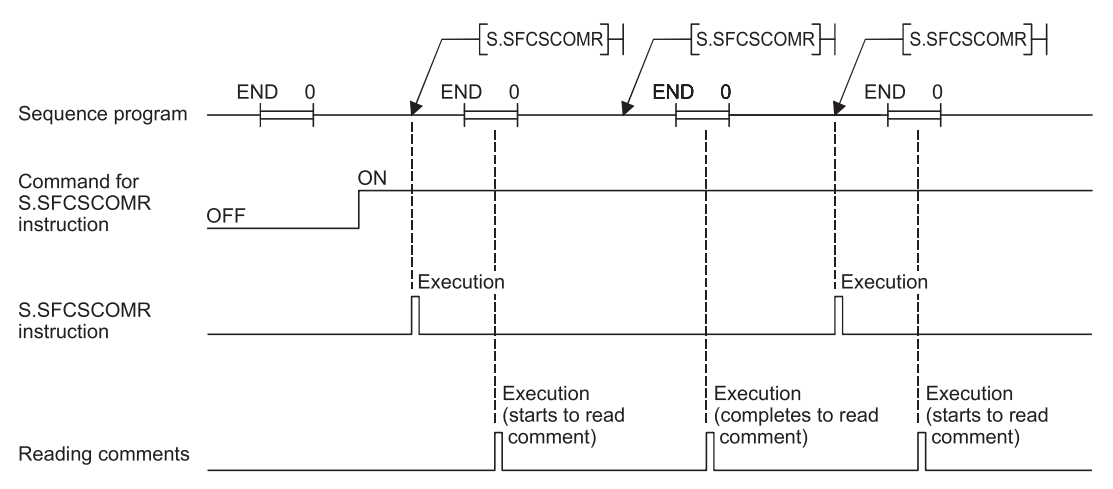

Point $\mathcal P$ 

#### Even if a command for SP.SFCSCOMR instruction turns ON, SP.SFCSCOMR instruction is not executed.

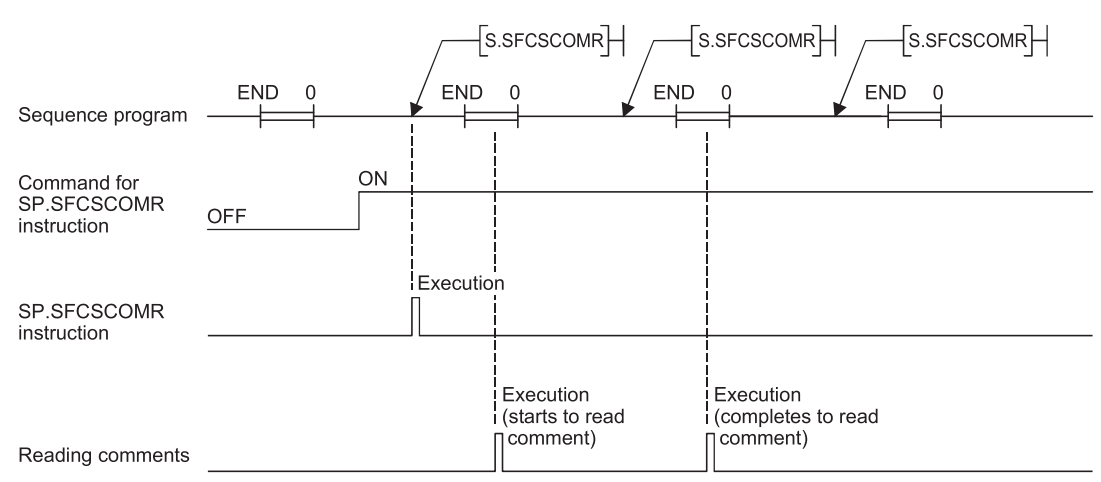

- For the comment files to be used with S(P).SFCSCOMR, set them in the PLC File tab of the PLC parameter dialog box or at "file set instruction (QCDSET(P)) for comments". Executing S(P). SFCSCOMR without setting the comment file to use, 0 is stored to "the total number of steps  $((d1) +0)$ " and "the number of steps that have read comments  $((d1) +1)$ " At this time, the device specified in (d2) turns ON for 1 scan. When the comment file setting is configured in the PLC File tab of the PLC parameter dialog box but the file does not exist at power-on or reset, "FILE SET ERROR" (error code: 2400) will occur.
- The following table lists the availability of reading comments stored in the memories by the S(P).SFCSCOMR instruction.  $\bigcirc$  Readable,  $\times$  Not readable

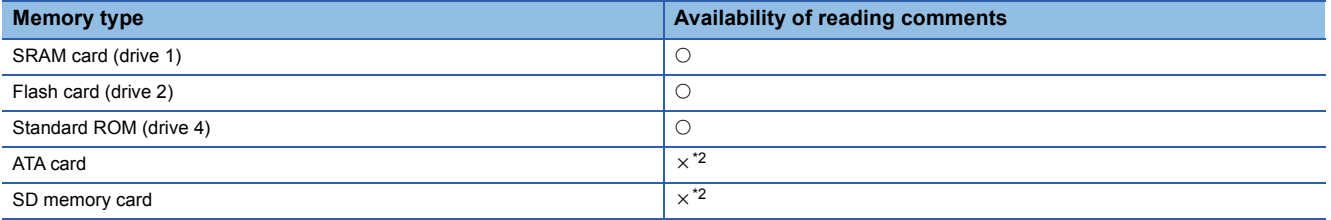

<span id="page-136-0"></span>\*2 If the S(P).SFCSCOMR instruction is executed to the ATA card or SD memory card where the comments are stored, an operation error (error code: 4130) occurs.

- While SFC program is not executed, reading comments is not performed even if executing S(P).SFCSCOMR instruction. Executing S(P).SFCSCOMR instruction at a status without SFC program being executed, 0 is stored to "the total number of steps  $((d1) + 0)$ " and "the number of steps that have read comments  $((d1) + 1)$ ". At this time, the device specified in  $(d2)$ turns ON for 1 scan.
- With S(P). SFCSCOMR instruction, comments for the normal SFC program can be read. Comments of a SFC program to control program execution are not read. Executing S(P).SFCSCOMR instruction specifying a SFC program for program execution control, 0 is stored to "the total number of transit conditions  $((d1) + 0)$ " and "the number of steps that have read comments  $((d1) + 1)$ ". At this time, the device specified in  $(d2)$  turns ON for 1 scan.
- S(P).SFCSCOMR instruction cannot be executed simultaneously with S(P).SFCSCOMR instruction or S(P).SFCTCOMR instruction. Executing S(P).SFCSOMR, and if S(P).SFCSCOMR instruction or S(P).SFCTCOMR instruction is executed before reading comments completed, the 2nd instruction will be de-activated.
- When the S(P).SFCSCOMR instruction is attempted to be executed while SM721 is on, the instruction will not be executed. However, when the execution condition is met, the instruction will be executed in the next scan. SM721 turns on in the following operations:

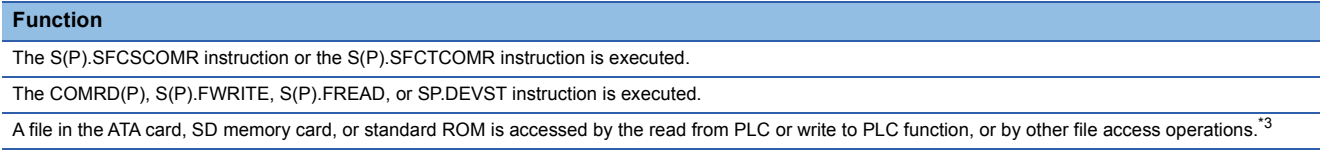

<span id="page-136-1"></span>\*3 Effective only with the Universal model QCPU and LCPU.

 • For the Universal model QCPU and LCPU, when the S(P).SFCSCOMR instruction is attempted to be executed while online change (inactive block) is executed to the SFC block of comment read target, the instruction will not be executed. However, when the execution condition is met, the S(P).SFCSCOMR instruction will be executed in the next scan.

#### **Precautions**

- Make sure to use comments to be read with S(P).SFCSCOMR after the device specified at (d2) turns ON. Comments to be read before the device specified at (d2) turns ON become an indefinite value.
- If the number of steps is larger than that of comments (n3) read in a single scan, the active step comments are divided into the number to be read in a single scan. Counting the total number of steps is also performed with the same comment number (n3) for 1 scan. In case transition conditions are remained without being counted when reading comments completed, the counting will be continued for the remained. Because of this, the number of scans calculated in the following formula is required. (Comments to be actually stored are the same points stored in  $((d1)+1)$

The number of scans until S(P).SFCSCOMR  $\Big)^* = \Big($  The total number of steps  $\Big) \div \Big($  The number of comments instruction completed  $(0) + 0$   $)$   $\Big($   $+ 0$   $)$   $\Big($   $+ 0$   $)$   $\Big($   $+ 0$   $)$   $\Big($   $+ 0$   $)$   $\Big($   $+ 0$ 

\*1: It becomes a round-up below the decimal point.

 • Execute "batch write of SFC program in RUN status", "online change (inactive block)", or "write of comment file in RUN status" while the S(P).SFCSCOMR instruction is not executed. Also, execute the S(P).SFCSCOMR instruction while these operations are not executed.

#### **Operation Errors**

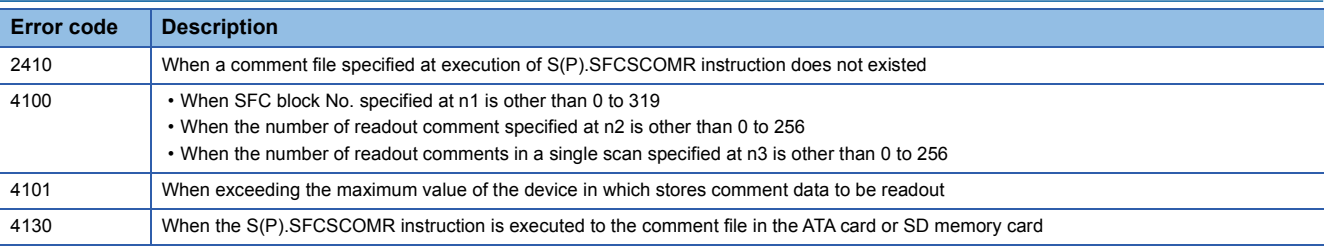

#### **Program Example**

 • This program reads 2 comments being activated at the SFC block No.1 when X1 is turned ON, and stores those to the storage device after D0. (The number of comment to be read in a single scan is also set in 2.) An interlock ladder to execute "batch write of SFC program in RUN status", "online change (inactive block)", and "write of comment file in RUN status" is included in the following program.

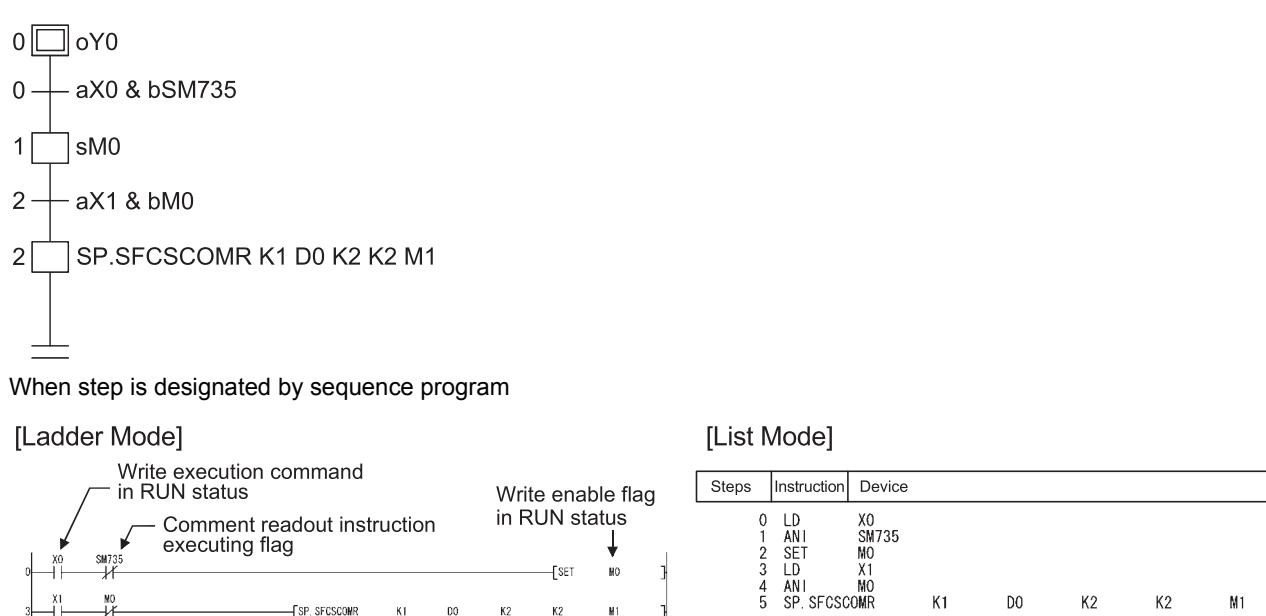

Execution command of<br>SP.SFCSCOMR instruction

• Procedure for "batch writes of SFC program in RUN status" or "write of comment file in RUN status"

 $K<sub>2</sub>$  $K2$ 

*1.* Turns ON the X0 (write execution command in RUN status).

**FSP. SFCSCOMR** 

кı.  $n<sub>0</sub>$ 

- *2.* M0 (write enable flag in RUN status) is turned ON when SP.SFCSCOMR instruction is deactivated.
- *3.* Turns OFF the X0 (write execution command in RUN status).
- *4.* Performs "batch write of SFC program in RUN status", "online change (inactive block)", or "write of comment file in RUN status".

 $K1$ 

D<sub>0</sub>

 $K<sub>2</sub>$ 

 $K<sub>2</sub>$ 

 $M1$ 

- **5.** Turns OFF the M0 (write enable flag in RUN status) in the device test of the programming tool.
- **6.** SP.SFCTCOMR instruction is executed again when M0 (write enable flag in RUN status) is turned OFF.

# **SFC transition comment readout instruction (S(P). SFCTCOMR)**

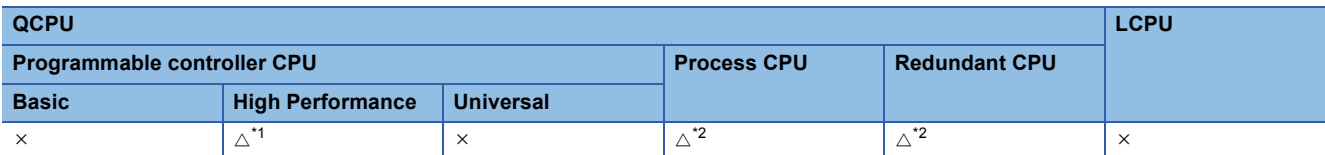

<span id="page-139-0"></span>\*1 The serial number (first five digits) shall be 07012 or later.

<span id="page-139-1"></span>\*2 The serial number (first five digits) shall be 07032 or later.

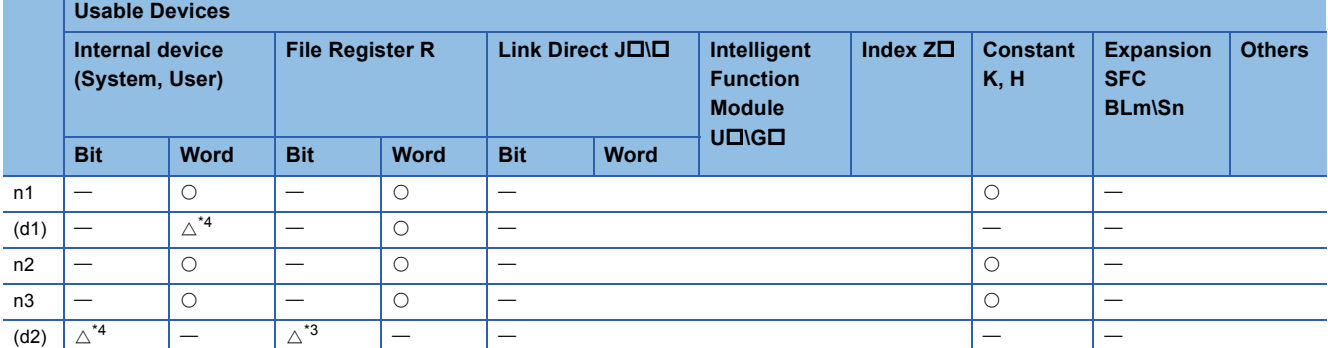

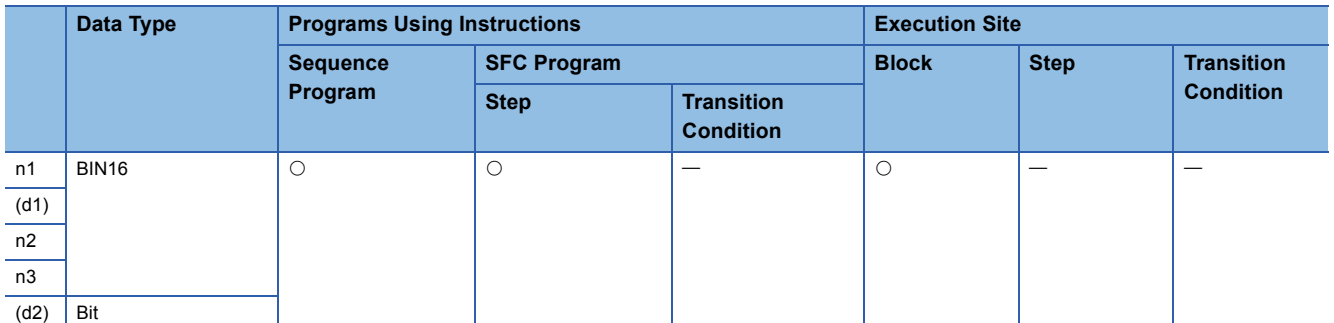

<span id="page-139-3"></span>\*3 This item cannot be set when "Use the same file name as the program" has been selected in "File Register" in the PLC File tab of the PLC parameter dialog box.

<span id="page-139-2"></span>\*4 Local device cannot be used.

S.SFCTCOMR  $n1$  (D1)  $n2$   $n3$  (D2) SP.SFCTCOMR n1 1 0 n2 n3 02

#### **Set Data Set Data Meaning Range** n1 Indicates block No. of an SFC program that read comments or device number where block No. is stored. 0 to 319 (d1) Indicates the first number of device that stores comment read.<sup>[\\*3](#page-139-4)</sup> n2 Indicates the device number where the number of comments to read or the number of comments is stored. 0 to 25[6\\*1](#page-139-5) n3 Indicates the number of comments to read in a single scan or device number where the number of comments is stored. 0 to 25[6\\*2](#page-139-6) (d2) Indicates a device that turns ON for 1 scan at completion of the instruction.

<span id="page-139-5"></span>\*1 when specifying 0, it is processed as 256.

<span id="page-139-6"></span>\*2 when specifying 0, it is processed as 1.

<span id="page-139-4"></span>\*3 Comments to be read are stored as follows.

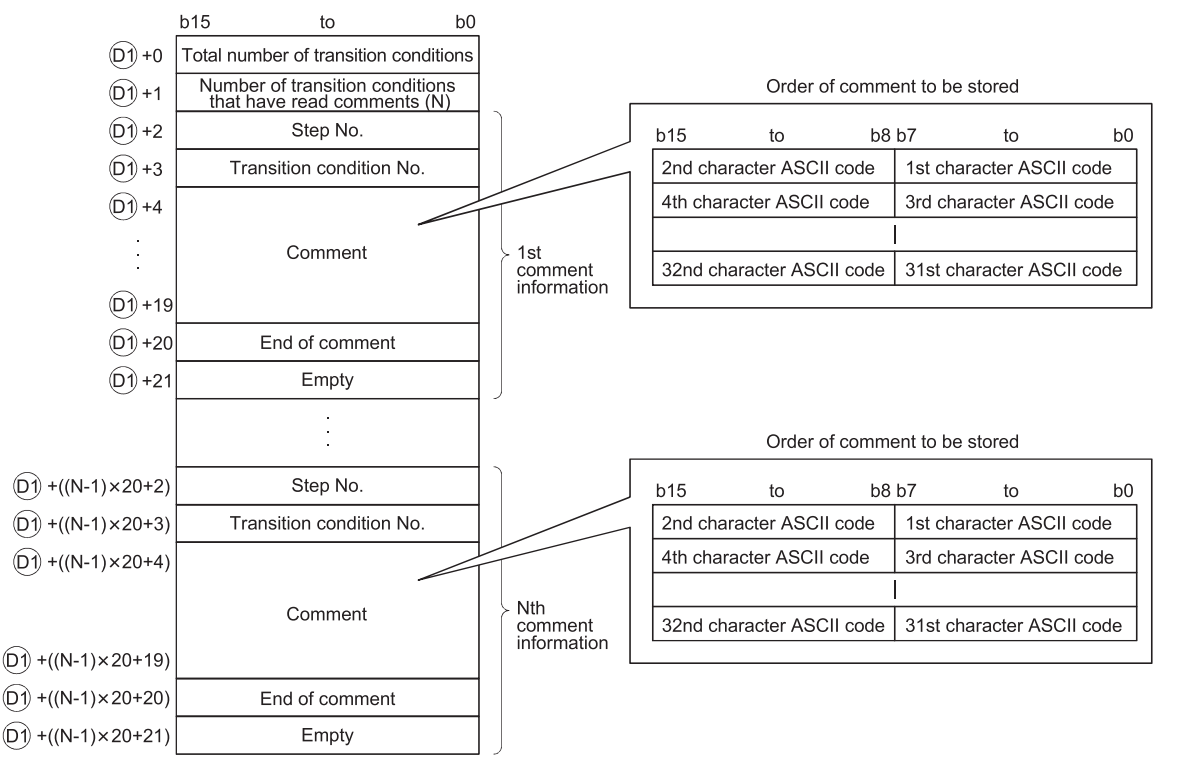

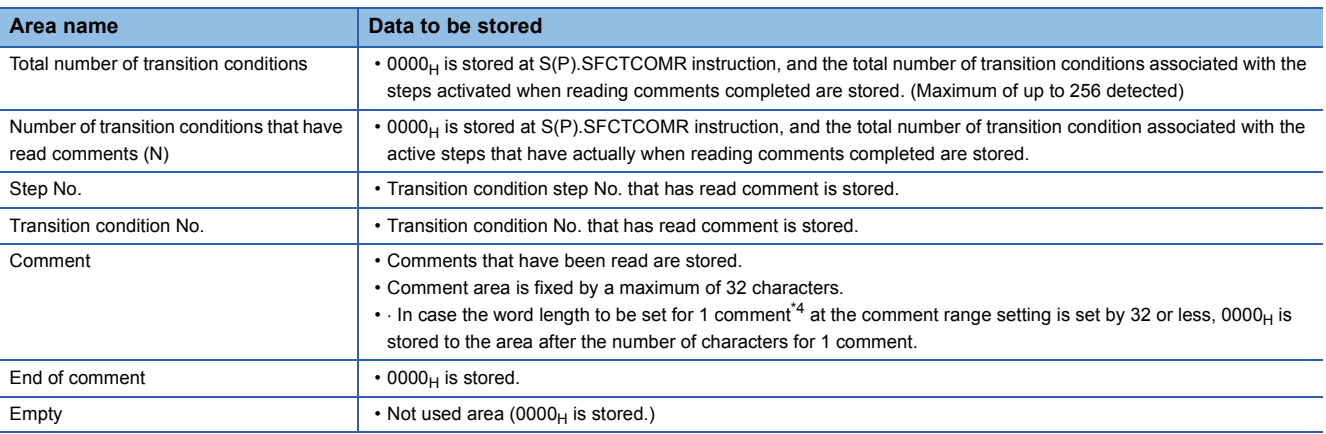

<span id="page-140-0"></span>\*4 The number of characters for each comment in the comment range setting is set in the programming tool. For details, refer to the manual for the programming tool.

With S(P) .SFCTCOMR instruction, the points calculated by the following formula are occupied from the device No. specified at (d1).

(Points to be used for storing a comment) =  $2 + 20 \times$  (number of comment to read (n2))

For (d1), make sure to set device No. that can store the above points successively.

### **Functions**

• This function reads comments of the transition condition<sup>\*1</sup> associated with steps activated in the SFC block specified at n1 with the number of comments specified at n2, and stores those to the device number of after specified at (d1).

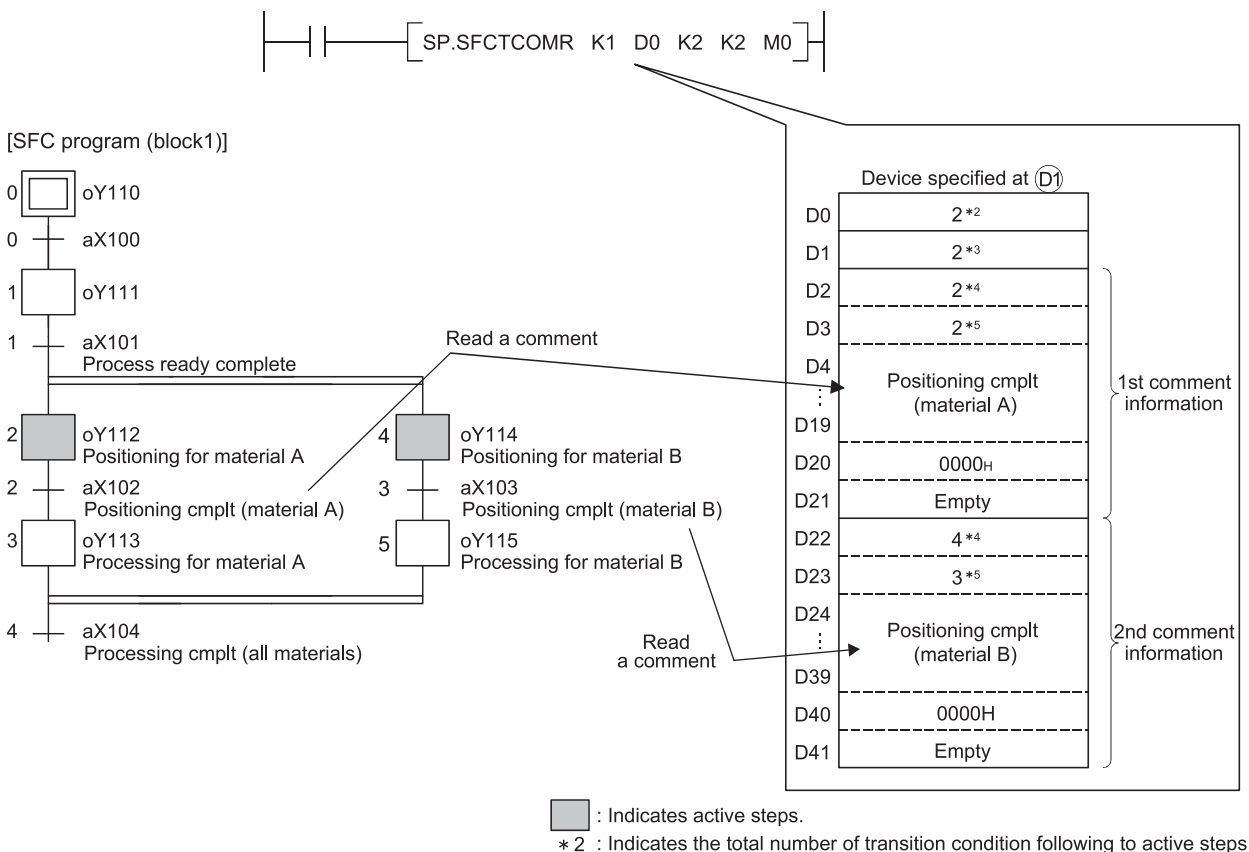

- (Maximum of 256).
- \* 3 : Indicates the number of transition condition that have read comments.
- \* 4 : Indicates step No.
- \*5 : Indicates transition condition No.
- \*1 Transition condition associated with active steps is shown below.
- Serial transition is a transition condition for right under a step.
- Selection branching is a transition condition for all branches. Comment of transition condition is read from left to right in the SFC diagram.
- Parallel coupling is a transition condition for after parallel coupling. Comments are read only when steps with parallelcoupled are all activated Step No. described at the most right edge is stored for transit condition to be read.

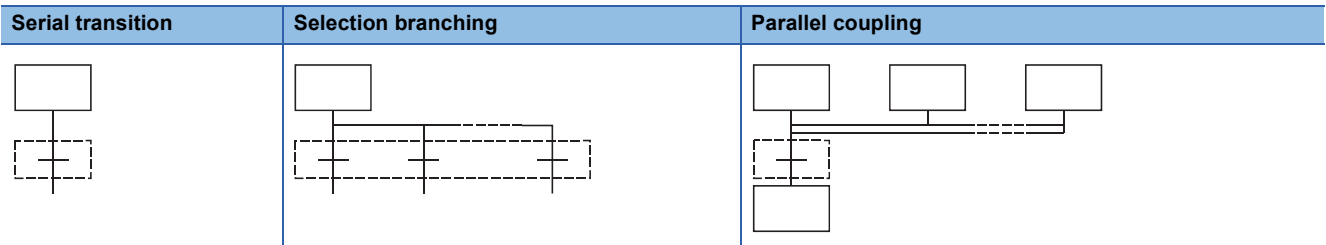

 $\Box$ : Indicates a transition condition associated with steps.

**4**

4 SFC PROGRAM CONFIGURATION 4.8 SFC Comment Readout Instruction **141**

- Executing S(P).SFCTCOMR instruction, SM735 of the special relay (SFC comment readout instruction executing flag) turns ON. Confirms whether or not S(P).SFCTCOMR instruction is executed by SM735.
- In case comments are not set into active steps, "2DH(-)" is stored to the comment area (word length of 32 characters).
- Read comments are stored in ascending order of the step No.
- Comments are read from the comment file specified when S(P).SFCTCOMR is executed.
- Comments to read with S(P).SFCTCOMR, comments of transition condition associated with active steps of<sup>\*2</sup> with when S(P).SFCTCOMR instruction is executed. Because of this, step comments to be activated after S(P).SFCTCOMR execution cannot be read.
- \*2 As coil retention step at a status of retaining coil output or operation retention step retaining operation condition (without transition check) is not active step, a comment cannot be read.
- Reading comment is performed at END processing for a scan that has executed S(P).SFCTCOMR instruction. The number of comments specified at n3 is read per END processing. Comments that are not read per END processing are followed to the next END processing. Reading comments for transition conditions (maximum: the number specified at n2) associated with active steps is completed, the device specified at (d2) turns ON for 1 scan.

 $\mathsf{Point} \mathscr{J}$ 

For the Universal model QCPU, when the standard ROM is selected in "Corresponding Memory" in "Comment File Used in a Command" in the PLC File tab of the PLC parameter dialog box, the number of comments read at END processing is determined by the system.

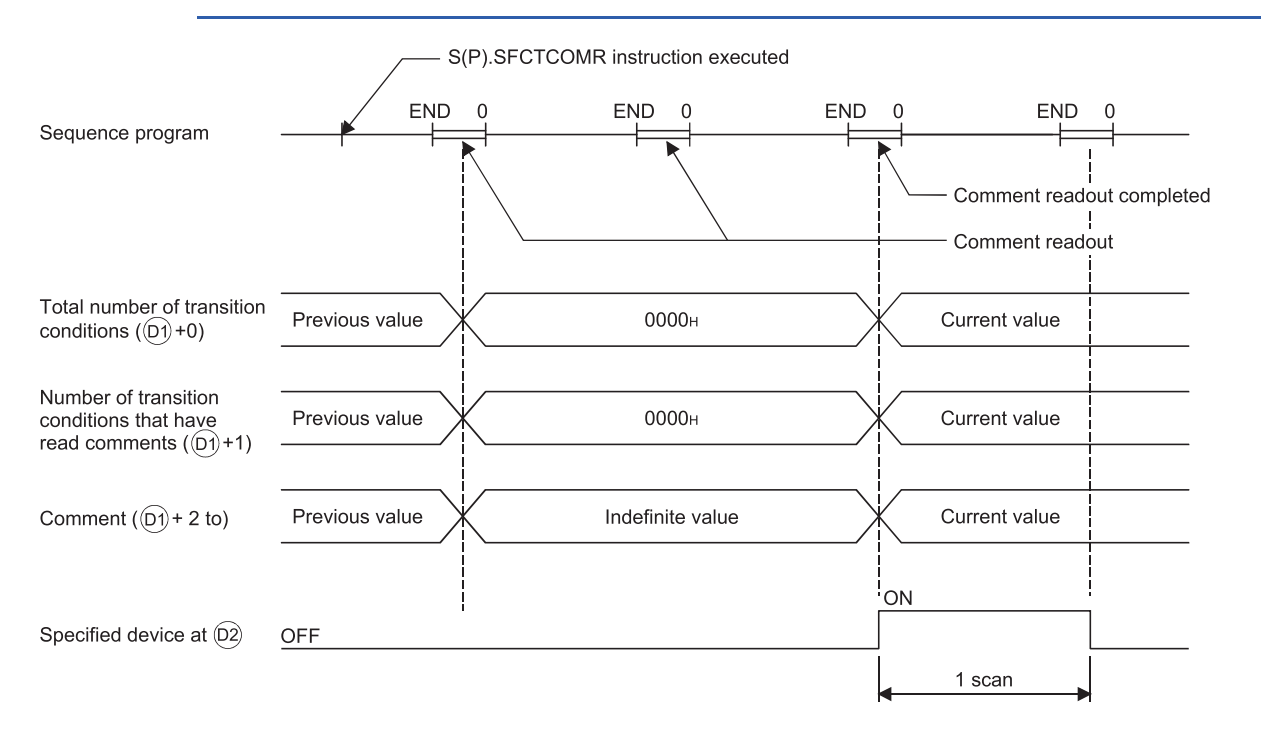

 • The operation when a command of S(P).SFCTCOMR instruction is in ON status at S(P).SFCTCOMR instruction execution completed is as follows.

S.SFCTCOMR instruction re-executes when a command for S.SFCTCOMR instruction is in ON status.

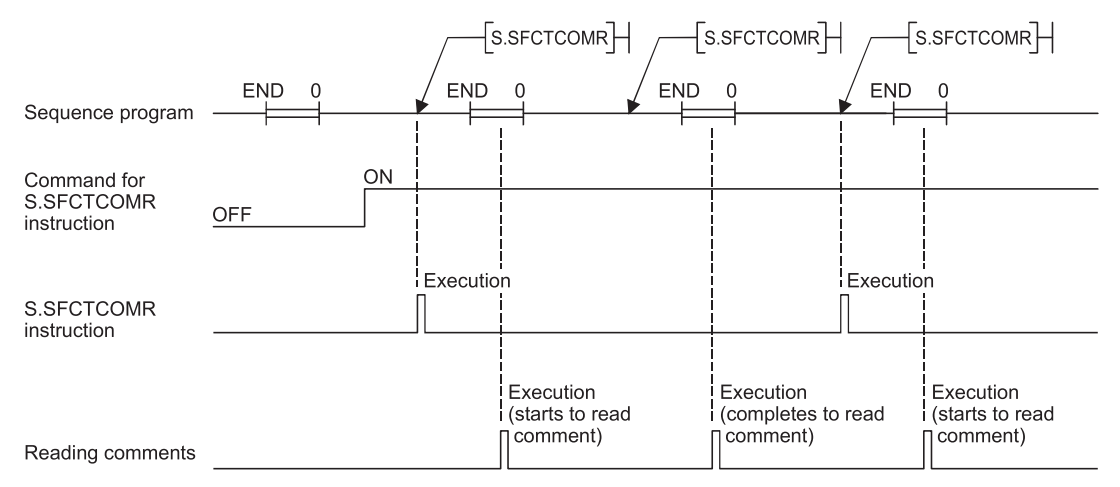

Even if a command for SP.SFCTCOMR instruction turns ON, SP.SFCTCOMR instruction is not executed.

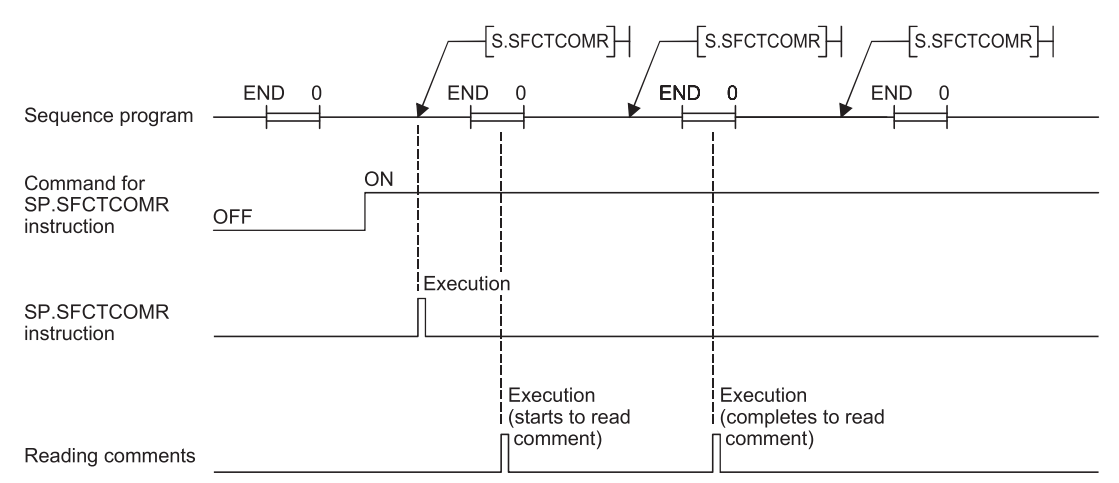

 • For the comment files to be used with S(P).SFCTCOMR, set them in the PLC File tab of the PLC parameter dialog box or at "file set instruction (QCDSET(P)) for comments". Executing S(P).SFCTCOMR without setting of comment file to use, 0 is stored to "the total number of transition conditions ((d1) +0)" and "the number of transit condition that have read comments((d1) +1)". At this time, the device specified in (d2) turns ON for 1 scan. When the comment file setting is configured in the PLC File tab of the PLC parameter dialog box but the file does not exist at power-on or reset, "FILE SET ERROR" (error code: 2400) will occur.

• The following table lists the availability of reading comments stored in the memories by the S(P).SFCTCOMR instruction.

 $\bigcirc$  Readable,  $\times$  Not readable

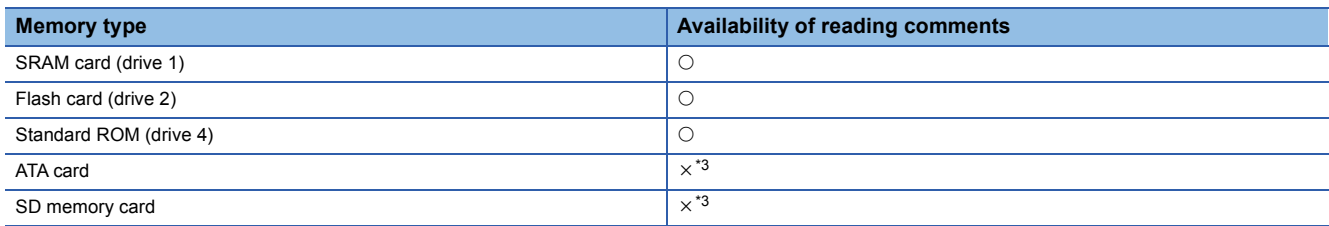

<span id="page-143-0"></span>\*3 If the S(P).SFCSCOMR instruction is executed to the ATA card or SD memory card where the comments are stored, an operation error (error code: 4130) occurs.
- While SFC program is not executed, reading comments is not performed even if executing S(P).SFCTCOMR instruction. Executing S(P).SFCTCOMR at a status of SFC program not being activated, 0 is stored to "total number of transition conditions ((d1) +0)" and "the number of transition condition that have read comments ((d1) +1)". At this time, the device specified in (d2) turns ON for 1 scan.
- With S(P). SFCTCOMR instruction, comments for the normal SFC program can be read. Comments of a SFC program to control program execution are not read. Executing S(P). SFCTCOMR instruction specifying the SFC program to control execution, 0 is stored to "the total number of transit conditions  $((d1) + 0)$ " and "the number of transient conditions  $((d1) + 1)$ ". At this time, the device specified in (d2) turns ON for 1 scan.
- S(P).SFCTCOMR instruction cannot be executed simultaneously with S(P).SFCTCOMR instruction or S(P).SFCTCOMR instruction. Executing S(P).SFCTOMR, and if S(P).SFCSCOMR instruction or S(P).SFCTCOMR instruction is executed before reading comments completed, the 2nd instruction will be de-activated.
- When the S(P).SFCTCOMR instruction is attempted to be executed while SM721 is on, the instruction will not be executed. However, when the execution condition is met, the instruction will be executed in the next scan. SM721 turns on in the following operations:

### **Function**

The S(P).SFCSCOMR instruction or the S(P).SFCTCOMR instruction is executed.

The COMRD(P), S(P).FWRITE, S(P).FREAD, or SP.DEVST instruction is executed.

A file in the ATA card, SD memory card, or standard ROM is accessed by the read from PLC or write to PLC function, or by other file access operations.<sup>\*4</sup>

<span id="page-144-0"></span>\*4 Effective only with the Universal model QCPU and LCPU.

 • For the Universal model QCPU, when the S(P).SFCTCOMR instruction is attempted to be executed while online change (inactive block) is executed to the SFC block of comment read target, the instruction will not be executed. However, when the execution condition is met, the instruction will be executed in the next scan.

#### **Precautions**

- Make sure to use comments to be read with S(P).SFCTCOMR after the device specified at (d2) turns ON. Comments to be read before the device specified at (d2) turns ON become an indefinite value.
- If the number of transition conditions associated with active steps is larger than that of comments to be read in a single (n3), the active step comments are divided into the number to be read in a single scan. Counting the total number of steps is also performed with the same comment number (n3) for 1 scan. In case transition conditions are remained without being counted when reading comments completed, the counting will be continued for the remained. Because of this, the number of scans calculated in the following formula is required. (Comments to be actually stored are the same points stored in (d1) +1)

The number of scans until S(P).SFCTCOMR  $\Big)^* = \begin{pmatrix}$  Total number of transition  $\end{pmatrix} \div \begin{pmatrix}$  The number of comments instruction completed  $\end{pmatrix}$  =  $\begin{pmatrix}$  Total number of transition  $\Theta$  +0)  $\end{pmatrix} \div \begin{pmatrix}$  The n

\*: It becomes a round-up below the decimal point.

 • Execute "batch write of SFC program in RUN status", "online change (inactive block)", or "write of comment file in RUN status" while the S(P).SFCTCOMR instruction is not executed. Also, execute the S(P).SFCTCOMR instruction while these operations are not executed.

#### **Operation Errors**

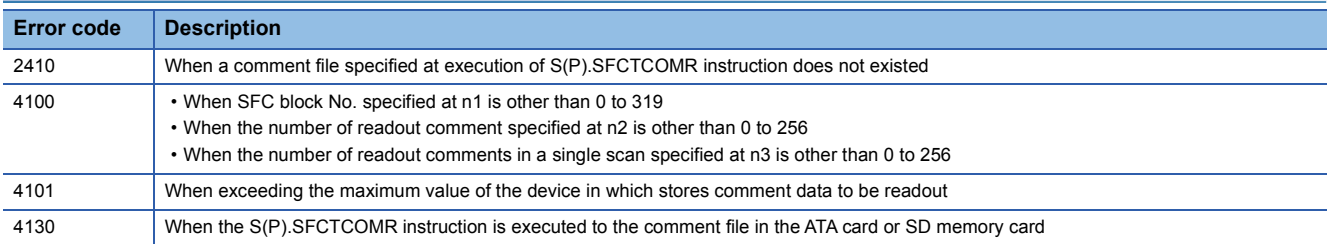

#### **Program Example**

 • This program reads 2 comments associated with steps being activated at the SFC block No.1 when X1 is turned ON, and stores those to the storage device after D0. (The number of comment to be read in a single scan is also set in 2.) An interlock ladder to execute "batch write of SFC program in RUN status", "online change (inactive block)", and "write of comment file in RUN status" is included in the following program.

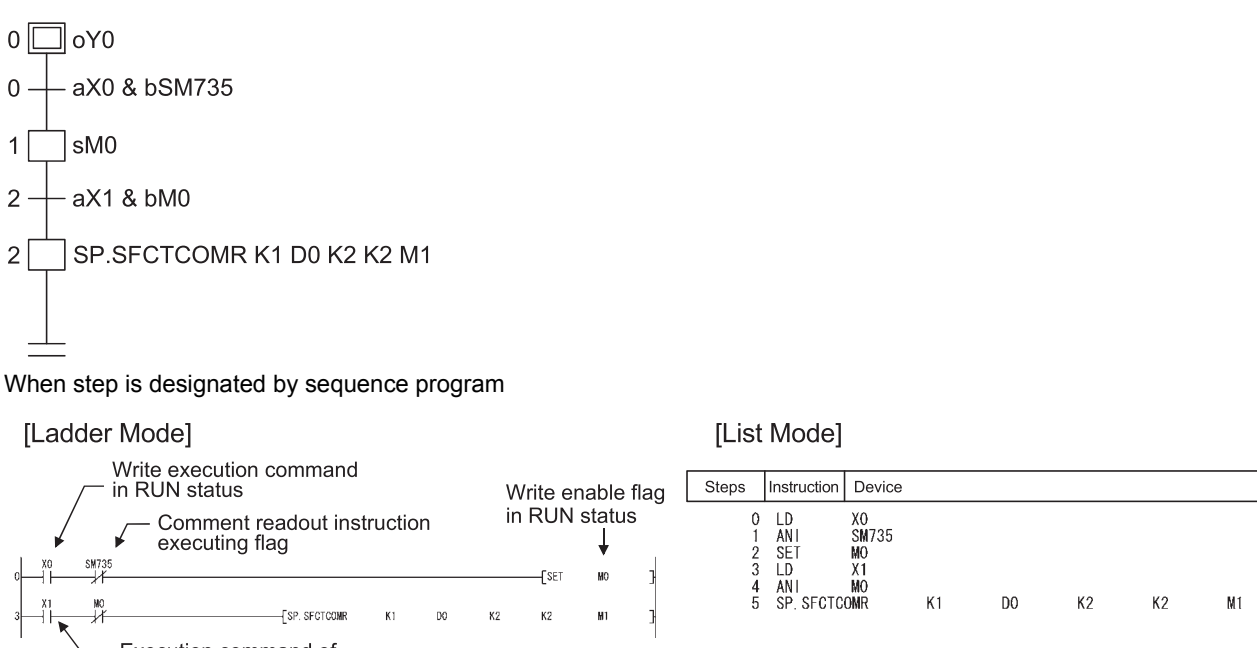

Execution command of<br>SP.SFCTCOMR instruction

- Procedure for "batch writes of SFC program in RUN status" or "write of comment file in RUN status"
- *1.* Turns ON the X0 (write execution command in RUN status).
- 2. Mo (write enable flag in RUN status) is turned ON when SP.SFCTCOMR instruction is deactivated.
- *3.* Turns OFF the X0 (write execution command in RUN status).
- *4.* Performs "batch write of SFC program in RUN status", "online change (inactive block)", or "write of comment file in RUN status".
- **5.** Turns OFF the M0 (write enable flag in RUN status) in the device test of the programming tool.
- **6.** SP.SFCTCOMR instruction is executed again when M0 (write enable flag in RUN status) is turned OFF.

# **5 SFC PROGRAM PROCESSING SEQUENCE**

This chapter describes the processing sequence of the SFC programs.

# **5.1 Whole Program Processing of Basic Model QCPU**

This section describes the program processing of the Basic model QCPU. Since this manual describes only the outline, refer to the QCPU User's Manual (Function Explanation, Programming Fundamentals) for details.

## **Whole program processing sequence**

The Basic model QCPU can create and execute two programs, "sequence program" and "SFC program", in the program memory. (Two sequence programs or two SFC programs cannot be created. A SFC program for program execution management cannot be created either.)

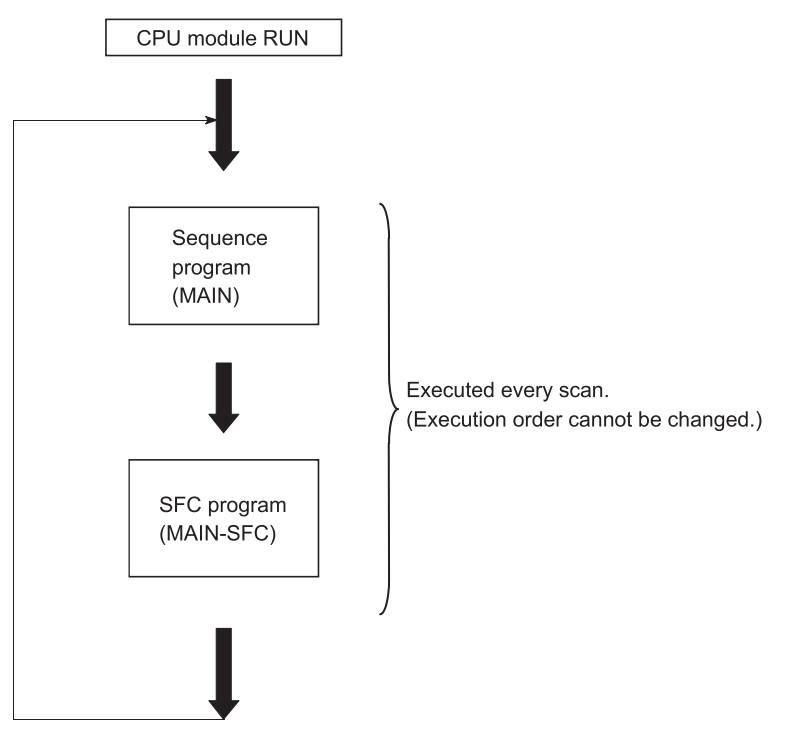

- The execution types of the sequence program and SFC program are fixed to the "scan execution type". (The execution types of the sequence program and SFC program are fixed.)
- The Basic model QCPU executes the SFC program after execution of the sequence program. (The execution order of the sequence program and SFC program is fixed.)
- The file name of the sequence program is fixed to "MAIN". Also, the file name of the SFC program is fixed to "MAIN-SFC".

 $\mathsf{Point} \mathcal{P}$ 

When both the "sequence program" and "SFC program" exist in the program memory, both programs are executed. Delete the programs, which will not be executed, from the program memory. When ROM operation is performed, delete the programs, which will not be executed, from the standard ROM.

# **5.2 Whole Program Processing of High Performance Model QCPU, Process CPU, Redundant CPU, Universal Model QCPU, and LCPU**

This section explains the whole program processing of the High Performance model QCPU, Process CPU, Redundant CPU, Universal model QCPU, and LCPU. Since this manual describes only the outline, refer to the QCPU User's Manual (Function Explanation, Programming Fundamentals) for details.

### **Whole program processing sequence**

The High Performance model QCPU, Process CPU, Redundant CPU, Universal model QCPU, and LCPU can store multiple programs in the program memory as files, and can execute multiple files concurrently or the specified file only. The whole operation image is as shown below.

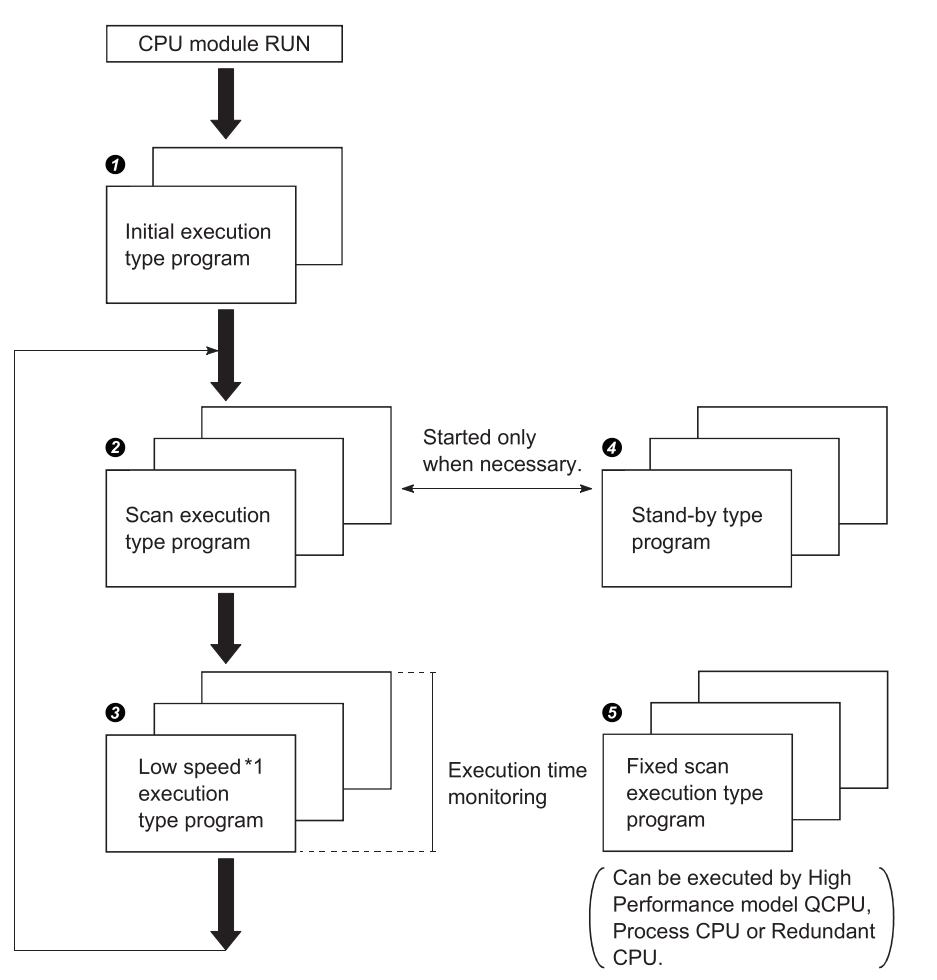

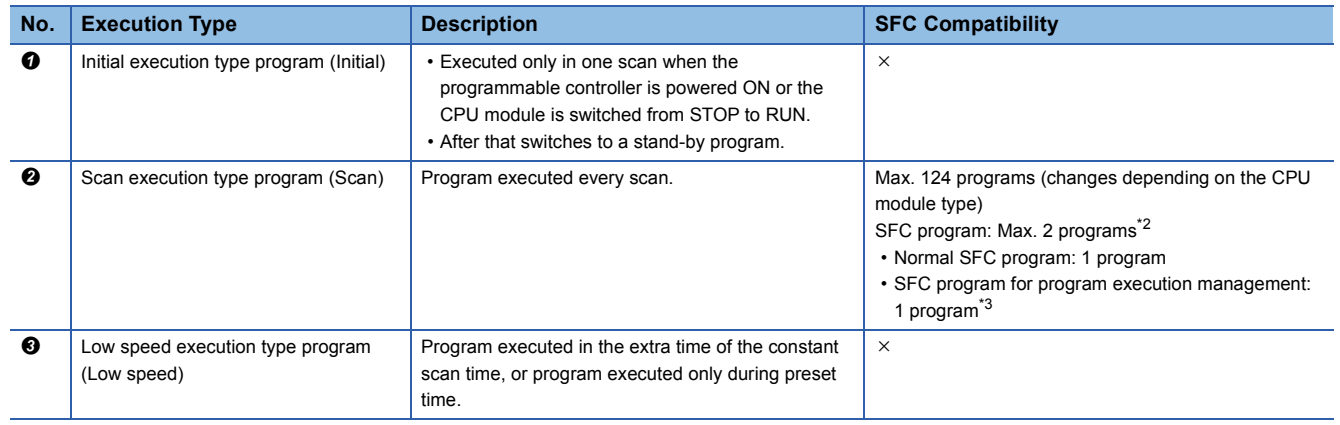

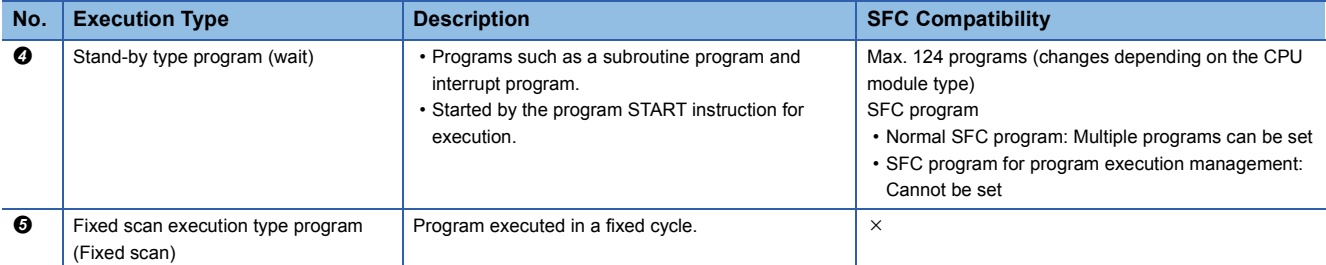

\*1 The low-speed execution type program execution is not available for the Redundant CPU, Universal model QCPU, and LCPU.

<span id="page-148-0"></span>\*2 Only one program is allowed for the Universal model QCPU and LCPU.

<span id="page-148-1"></span>\*3 The Universal model QCPU and LCPU do not support SFC programs for program execution management.

 $Point<sup>9</sup>$ 

- When the SFC program set as a stand-by type program is to be started, the SFC program in execution must be switched to a stand-by type program before it is started. Refer to [Page 148 Execution type designation](#page-149-0)  [by instructions](#page-149-0) for the method of switching between the scan execution type program and stand-by type program.
- Specify the execution type of each program file in "Program" of the PLC parameter dialog box.
- In the "Program" of the PLC parameter dialog box, set the normal SFC program to the number higher than that of the SFC program for program execution management. If the normal SFC program is set to the number lower than that of the SFC program for program execution management, an error may occur when the SFC program set as a stand-by type program is started.

## <span id="page-149-0"></span>**Execution type designation by instructions**

The "execution designation by instruction" function enables the execution type set in the program setting of the PLC parameter dialog box to be changed by the instruction. This function can be applied to normal SFC programs only. (Inapplicable to the SFC programs for program execution management.)

#### **Instructions and corresponding operations**

The following shows instructions and corresponding operations.

 $\bigcirc$ : Compatible,  $\times$ : Incompatible

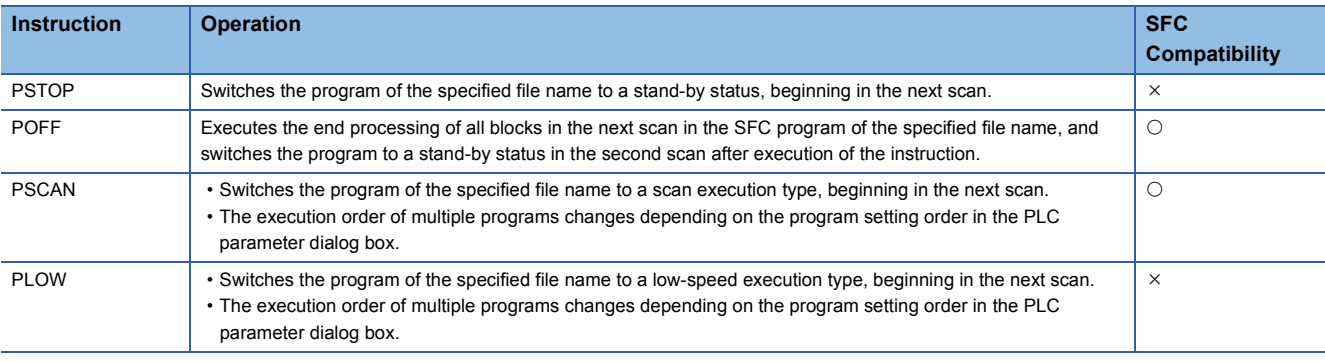

### $Point<sup>0</sup>$

The following conditions will result in an operation error:

- When the specified program does not exist. (error No. 2410).
- When the PSTOP or PLOW instruction is executed (error No. 2412)
- When an scan execution type SFC program already exists when changing another SFC program to a scan execution type using the PSCAN instruction. (error No.2504)
- The scan execution status of the specified SFC program can be checked using the PCHK instruction. (For the Basic model QCPU, Universal model QCPU, and LCPU, the PCHK instruction is not available.) For details on the PCHK instruction, refer to the Programming Manual (Common Instructions) for the CPU module used.

#### **Instruction format**

The following shows how to create an instruction.

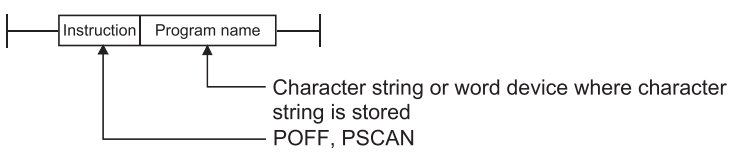

#### **Processing time required to switch SFC program from WAIT status to scan status**

The processing time required to switch an SFC program from a WAIT status to a scan status is shown below. Although the scanning time is extended by the amount of the processing time, this will not result in a watchdog timer error detection. No system processing time is required when switching from a scan status to a WAIT status.

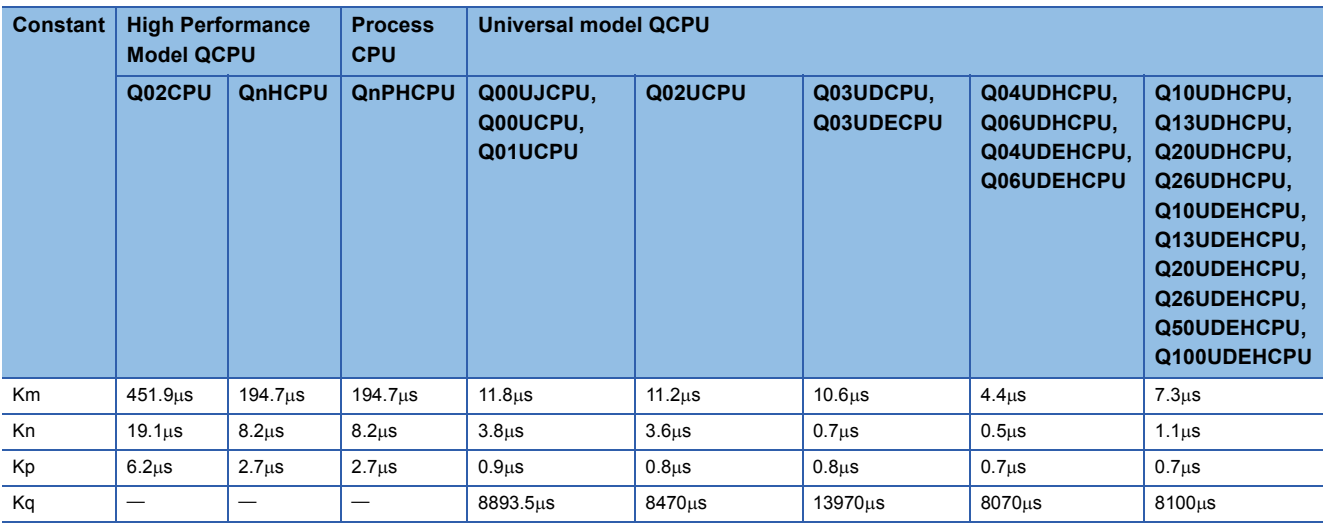

Switching time = (number of created blocks  $\times$  Km) + (number of created steps  $\times$  Kn) + (SFC program capacity  $\times$  Kp) + Kq

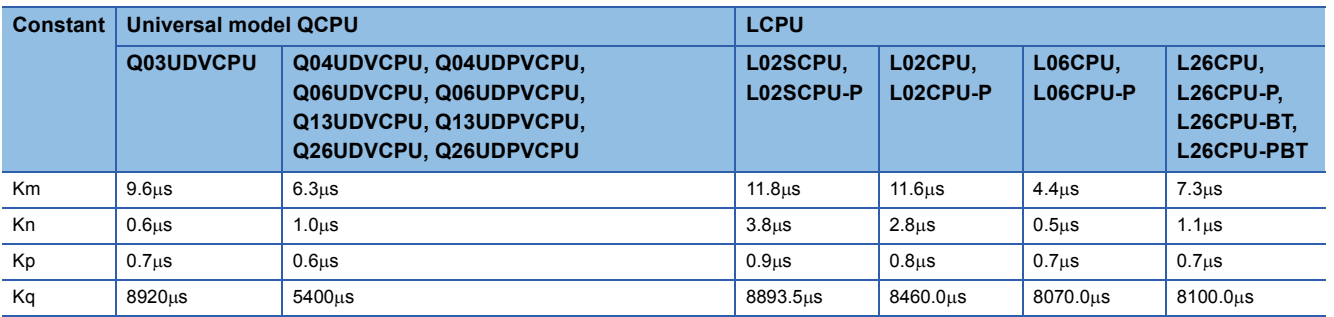

**5**

### **SFC program for program execution management**

This SFC program can be used to manage the program execution sequence when multiple program file switching is required. In addition to a normal SFC program, only one block can be created and executed for a single file of an SFC program for program execution management.

#### **How to create SFC program for program execution management**

This section describes how to create SFC program for program execution management.

#### ■**Number of files and blocks**

In addition to a normal SFC program, only one file of an SFC program for program execution management can be created as a scan execution type program. Only one block of the SFC program for program execution management can be created.

#### ■**Usable instructions**

The SFC diagram symbols (except the block START steps) and steps that can be used in an SFC program and the sequence instructions that can be used in transition conditions can all be used.

#### $\mathsf{Point} \mathcal{P}$

If block start steps are described, a "BLOCK EXE. ERROR" error (error No. 4621) will occur during SFC program execution and the CPU module will stop the execution.

#### **Execution procedure**

The program is started automatically when registered as a scan execution type program. At end step processing, the initial step is reactivated and processing is repeated.

#### $\mathsf{Point} \mathcal{P}$

- Use the peripheral device to select between the SFC program for program execution management and the normal SFC program. For details regarding the setting procedure, refer to the GX Developer Operating Manual (MELSAP-L).
- Periodic execution block settings cannot be defined the SFC programs for program execution control. If a SFC program for program execution control is set in a periodic execution block, the execution of the SFC program will not be performed.
- The Basic model QCPU, Universal model QCPU, and LCPU do not support SFC programs for program execution management.
- The SFC program for program execution management cannot be set as a stand-by type program. In addition, execution designation by POFF or PSCAN instruction cannot be applied to the program.
- The SFC control instructions cannot be executed for the SFC program for program execution management.

#### **Example of program execution management SFC programs**

In the following example, SFC program ABC is executed when condition 1 is satisfied, and SFC program XYZ is executed when condition 2 is satisfied.

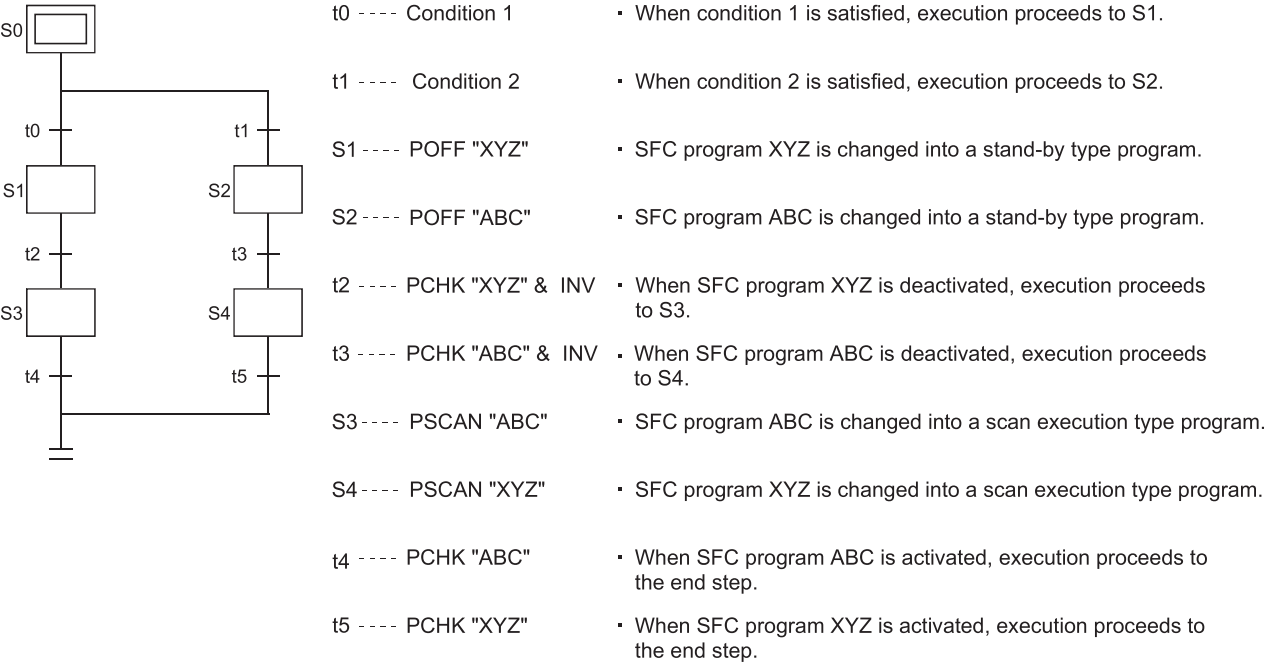

# **5.3 SFC Program Processing Sequence**

This section describes the SFC program processing sequence.

### **SFC program execution**

The SFC program is executed once per scan.

#### **Basic model QCPU**

The Basic model QCPU executes a sequence program and then executes a SFC program. The program execution status is shown below under the following condition.

[Condition]

• SFC program: Set to Auto START ON

[Program execution]

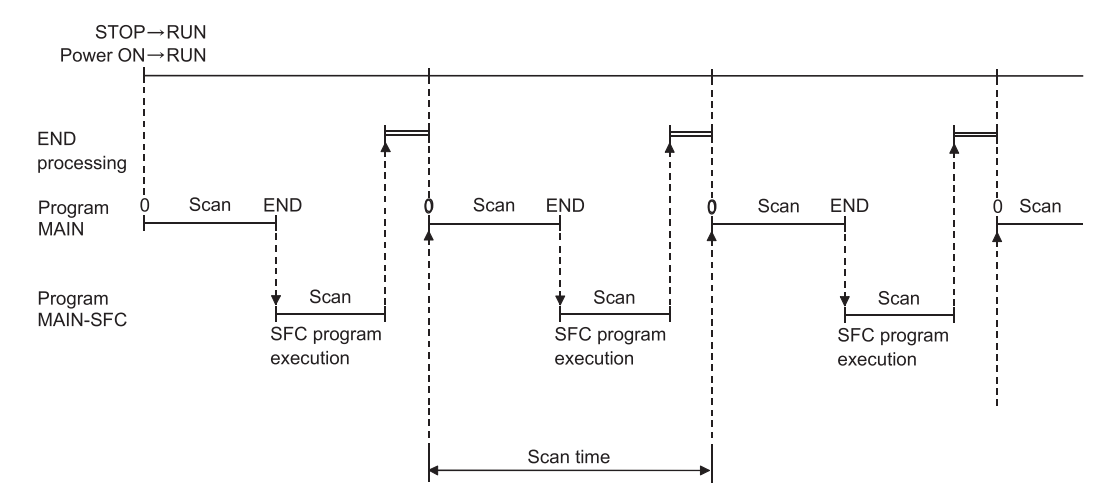

#### **QCPU (except Basic model QCPU), LCPU**

The High Performance model QCPU, Process CPU, Redundant CPU, Universal model QCPU, and LCPU can store multiple programs in the program memory and execute them. (Scan execution is enabled for two SFC programs (one SFC program for program execution management and one normal SFC program).<sup>\*1</sup> Multiple programs are executed in the order of the program setting in the PLC parameter dialog box.

[Condition]

- Program setting in PLC parameter dialog box
- 1: ABC (sequence) <scan>
- 2: DEF (SFC) <scan>
- 3: XYZ (sequence) <low speed>
- Low speed program time setting in parameter: 5ms
- SFC program: Set to Auto START ON

[Program execution]

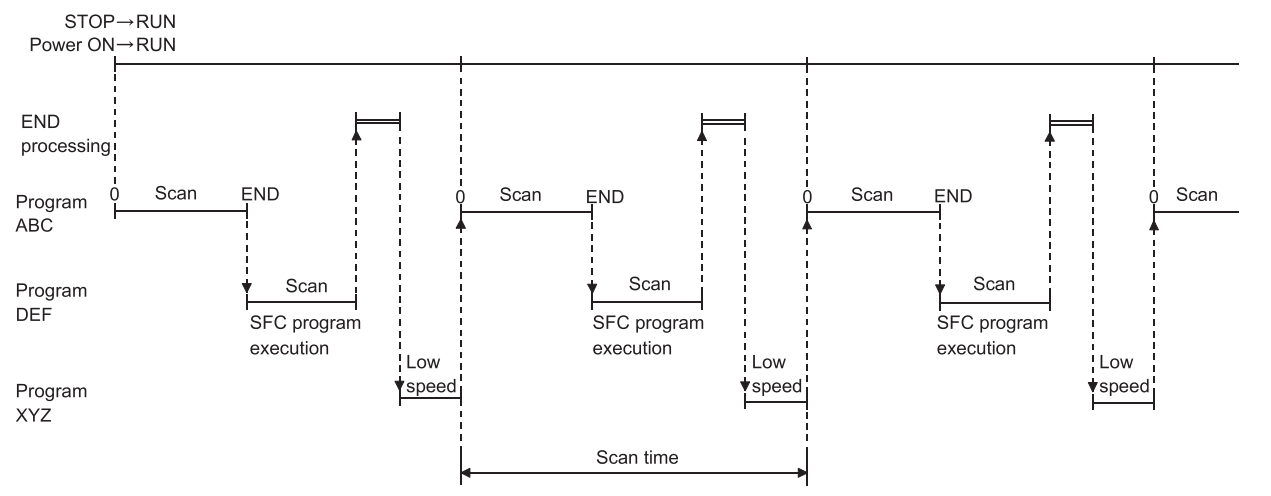

\*1 For the Universal model QCPU and LCPU, only one SFC program (one normal SFC program) can be scanned.

 $Point  $\ell$$ 

Refer to [Page 158 SFC Program START and STOP](#page-159-0) for the SFC program start/stop method.

# **Block execution sequence**

In the SFC program, the step in the active block is executed every scan. When there are multiple blocks, the blocks are processed in order of lower to higher block numbers.

- In the active block, the active step in that block is executed.
- The inactive block is checked for a START request, and if there is a START request, the block is activated and the step in that block is executed.

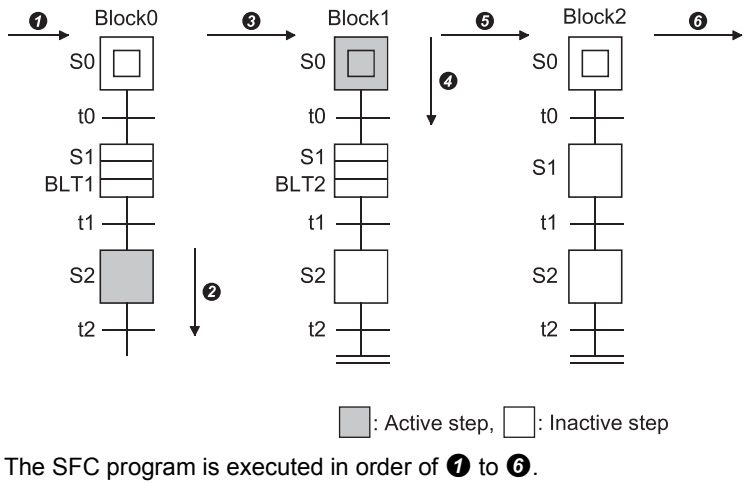

- : Whether block 0 is active or inactive is checked.
- : Since block 0 is active, the active step (S2) is executed.
- : Whether block 1 is active or inactive is checked.
- : Since block 1 is active, the active step (S0) is executed.
- $\Theta$ : Whether block 2 is active or inactive is checked.
- : Since block 2 is inactive, whether the next block is active or inactive is checked.

### **Step execution sequence**

In the SFC program, the operation outputs of all active steps are processed within one scan.

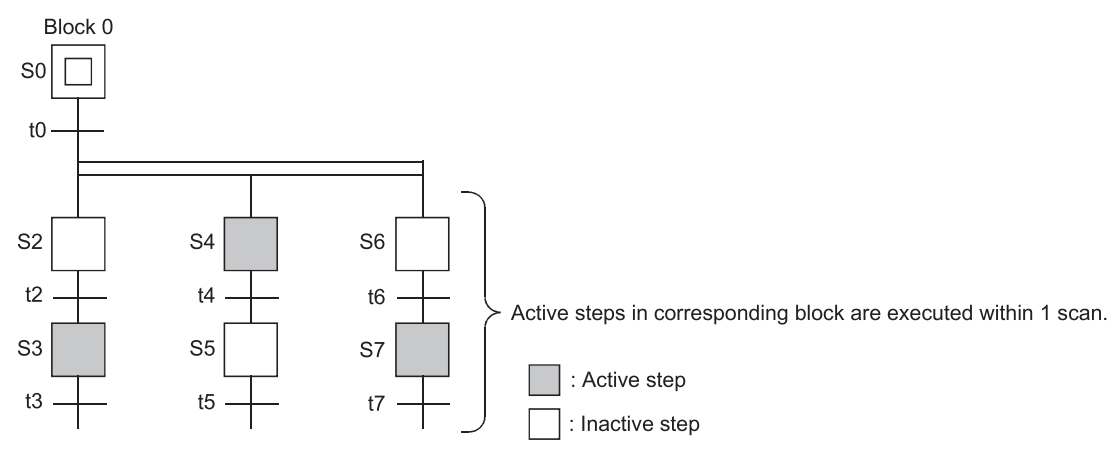

At the end of the operation output execution at each step, whether the transition condition to the next step is satisfied or not is checked.

- When the transition condition is not yet satisfied, the operation output of the same step is also executed in the next scan.
- When the transition condition is satisfied, the outputs turned ON by the OUT instruction at the executed steps are all turned OFF. When the next scan is executed, the operation output of the next step is executed. At this time, the operation output of the step executed previously is deactivated (unexecuted).

The CPU module processes only the program of the operation output of the currently active step and the transition condition to the next step.

#### **Ex.**

The execution sequence from a program start till a transition from the initial step to step 1 is as shown below.

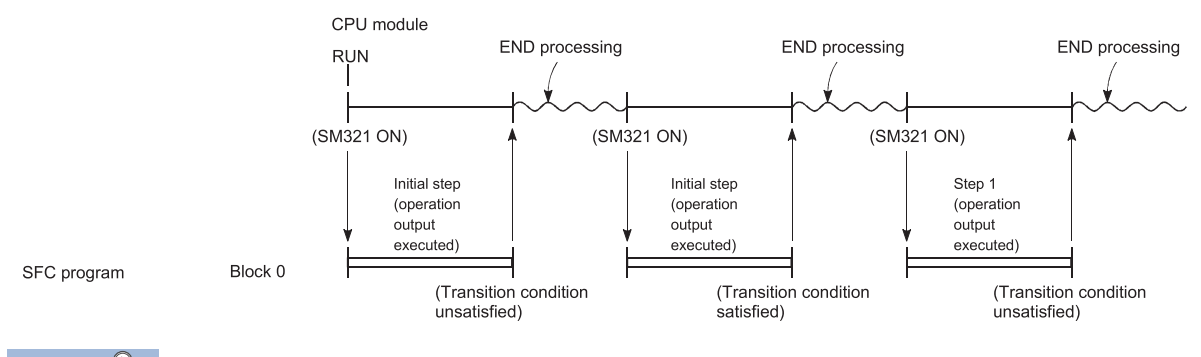

 $Point$ 

The step whose attribute has been set to a HOLD step is not deactivated (unexecuted). Processing continues according to the set attribute.

# **Continuous transition ON/OFF operation**

There are two types of SFC program transition processing: "with continuous transition" and "without continuous transition". Set "with continuous transition" or "without continuous transition" using the continuous transition bit of the SFC information devices. When the device set to the continuous transition bit is turned ON/OFF by the user, operation is performed as described below.

| <b>Continuous</b><br><b>Transition Bit</b> | <b>SM323</b> | <b>Operation</b>                 |                                                                                                    |
|--------------------------------------------|--------------|----------------------------------|----------------------------------------------------------------------------------------------------|
| No setting                                 | <b>OFF</b>   | Without continuous<br>transition | When the transition condition is satisfied, the operation output of the transition destination<br>step is executed in the next scan.                                                                                                    |
|                                            | ON           | With continuous<br>transition    | When the transition condition is satisfied, the operation output of the transition destination<br>step is executed within the same scan. When the transition conditions of the steps are<br>satisfied continuously, the operation outputs are executed within the same scan until the<br>transition condition is not satisfied or the end step is reached. |
| OFF                                        | ON/OFF       | Without continuous<br>transition | When the transition condition is satisfied, the operation output of the transition destination<br>step is executed in the next scan.                                                                                                    |
| ON                                         | ON/OFF       | With continuous<br>transition    | When the transition condition is satisfied, the operation output of the transition destination<br>step is executed within the same scan. When the transition conditions of the steps are<br>satisfied continuously, the operation outputs are executed within the same scan until the<br>transition condition is not satisfied or the end step is reached. |

 $Point<sup>9</sup>$ 

The tact time can be shortened by setting "with continuous transition". This resolves the problem of waiting time from when the transition condition is satisfied until the operation output of the transition destination step is executed. However, when "with continuous transition" is set, the operations of the other blocks and sequence program may become slower.

#### **Transition processing for continuous transition OFF setting**

The SFC program processing procedure without continuous transition will be explained.

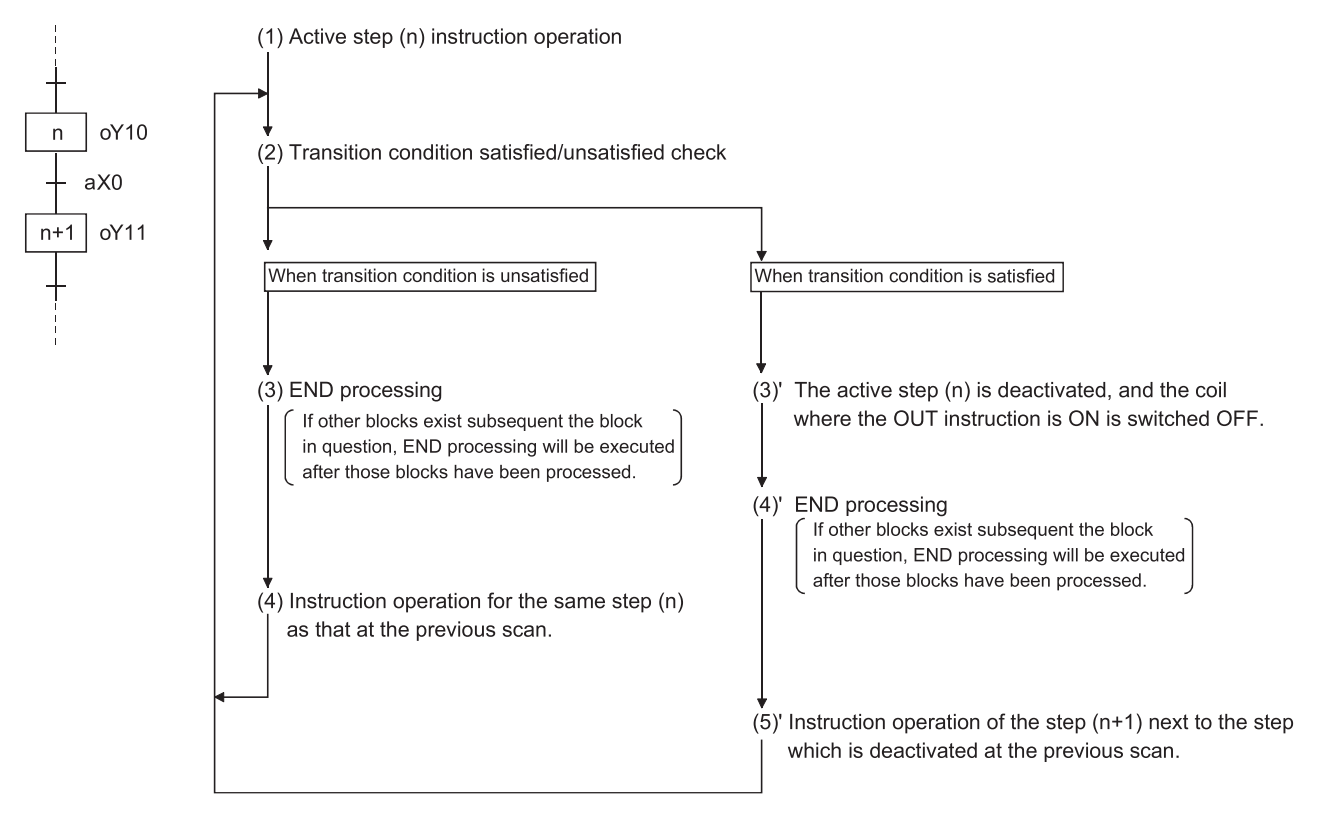

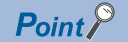

END processing is performed after all the program files set to the "scan execution type" in the program setting of the PLC parameter dialog box have been executed. Refer to the QCPU User's Manual (Function Explanation, Programming Fundamentals) for the detailed processing order of the programs other than the SFC program and their processings.

#### **Transition processing for "continuous transition ON" setting**

The SFC program processing procedure with continuous transition will be explained.

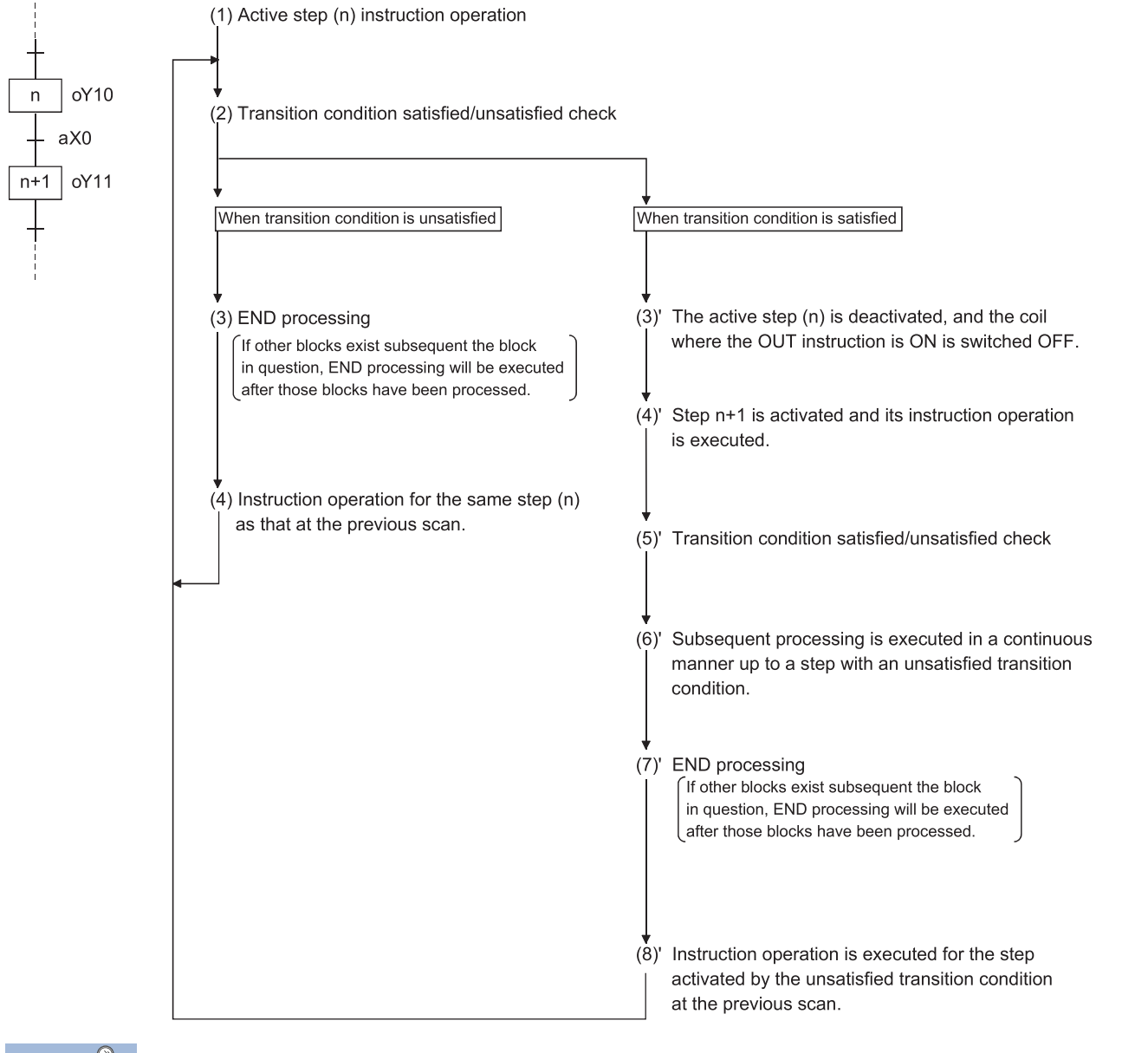

 $Point<sup>0</sup>$ 

END processing is performed after all the program files set to the "scan execution type" in the program setting of the PLC parameter dialog box have been executed. Refer to the QCPU User's Manual (Function Explanation, Programming Fundamentals) for the detailed processing order of the programs other than the SFC program and their processings.

# **6 SFC PROGRAM EXECUTION**

<span id="page-159-0"></span>This chapter describes the SFC program execution.

# **6.1 SFC Program START and STOP**

There are the following four types of SFC program start and stop methods.

- Auto START using PLC parameter
- Start and stop using the special relay for SFC program start/stop (SM321)
- Start and stop using the PSCAN/POFF instruction (except the Basic model QCPU)
- Start and stop using the programming tool (except the Basic model QCPU, Universal model QCPU, and LCPU)

#### **Auto START using PLC parameter**

Set "Start Conditions" in the "SFC" of the PLC parameter dialog box to "Autostart Block 0". The SFC program is started when the CPU module switches from STOP to RUN. (When the SFC program starts, block 0 also starts.)

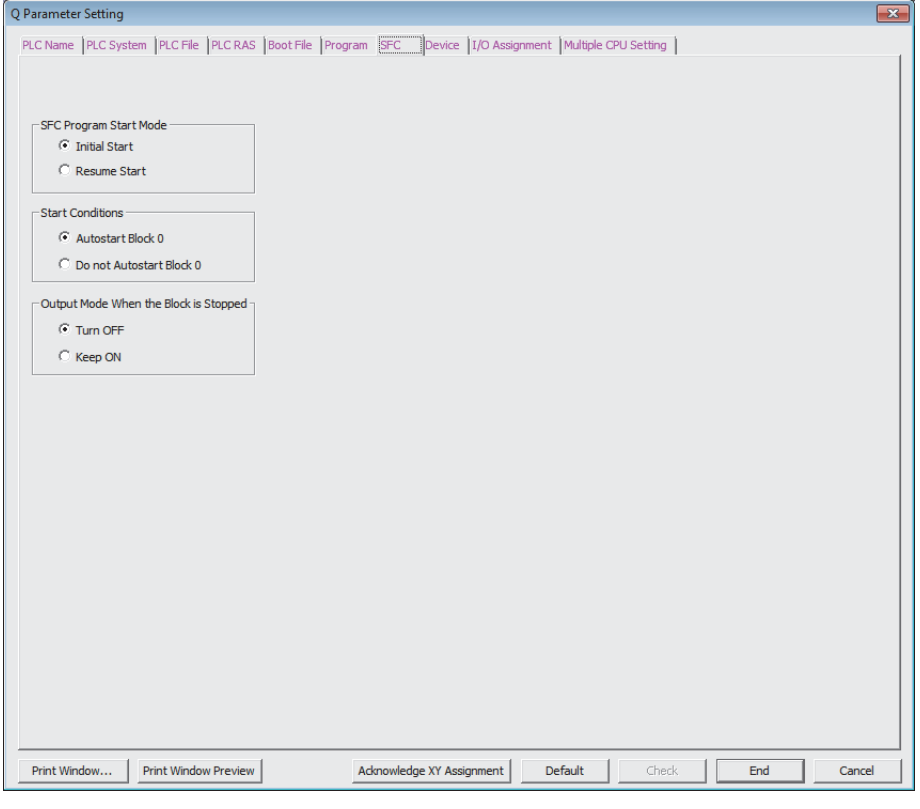

#### **Start and stop using the special relay for SFC program start/stop (SM321)**

SM321 turns ON when an Auto START is made using the PLC parameter.

- Turn OFF SM321 to stop the SFC program execution.
- Turn ON SM321 to start the SFC program.

#### **Start and stop using the PSCAN/POFF instruction (except the Basic model QCPU)**

- When the POFF instruction is executed, the SFC program in execution turns off the output and then stops. The execution type changes to the "stand-by type".
- When the PSCAN instruction is executed, the stand-by type SFC program can be started. However, when the SFC program has not been set to the "scan execution type" (SM321 is OFF) in the program setting of the PLC parameter dialog box, the SFC program is started by turning ON Sm321. The execution type changes to the "scan execution type".

### **SFC program resumptive START procedure**

The SFC program START format can be designated as "initial START" or "resumptive START". The "resumptive START" setting procedure as well as some precautions regarding the "resumptive START" format are described below.

#### **Resumptive START setting procedure**

Make the resume START setting of the SFC program in the "SFC Program Start Mode" of the SFC setting in the PLC parameter dialog box.

#### **Block operation status resulting from "SFC Program Start Mode" setting**

At an SFC program start, whether an initial start or resume start will be made is determined by the combination of the setting of the "SFC Program Start Mode" in the PLC parameter dialog box and the ON/OFF status of the "special relay for setting SFC program start status (SM322)".

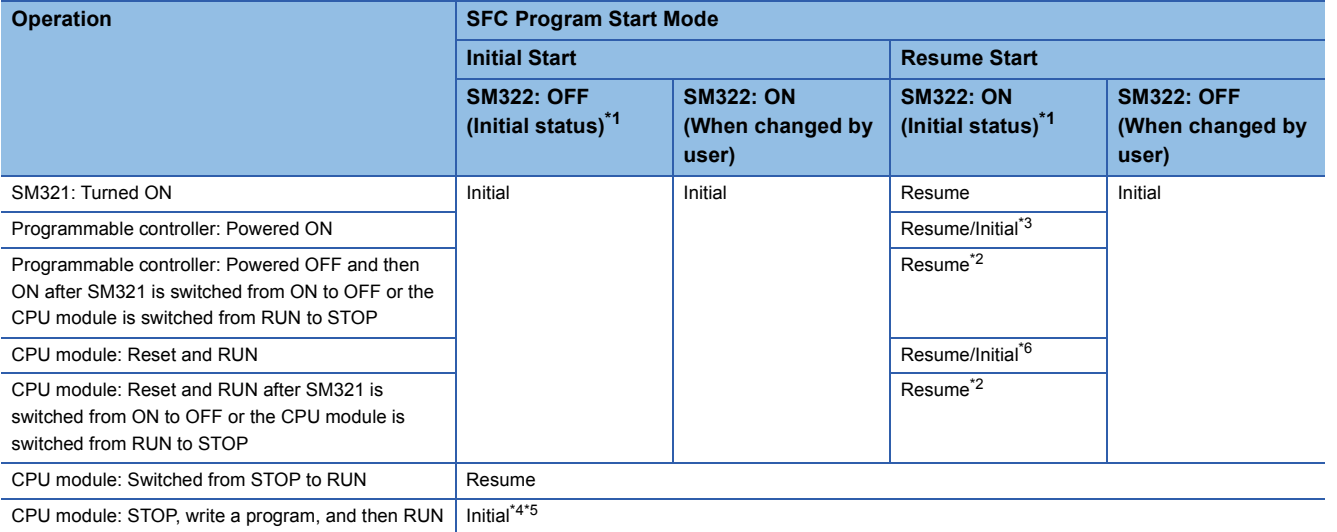

<span id="page-160-0"></span>\*1 SM322 is turned ON/OFF by the system according to the setting of the "SFC program start mode" in the PLC parameter dialog box when the CPU module switches from STOP  $\rightarrow$  RUN.

At initial start setting: OFF

At resume start setting: ON

<span id="page-160-2"></span>\*2 Operation at resume start

At a resume start, the SFC program stop position is held but the status of each device used for the operation output is not held. Therefore, make latch setting for the devices whose statuses must be held in making a resume start.

The held coil HOLD step SC becomes inactive, and is not kept held. In the Basic model QCPU, Universal model QCPU, and LCPU, the held coil HOLD step SC restarts in the held status. However, the output is not held. To hold the output, make latch setting for the devices desired to be held.

- <span id="page-160-1"></span>\*3 Depending on the timing, a resume start is disabled and an initial start may be made. To perform a resume start, turn ON and then OFF SM321 or switch the CPU module from RUN to STOP, and power OFF and then ON the programmable controller. Note that the Basic model QCPU and the Universal model QCPU with serial number "11042" (first five digits) or earlier always perform an initial start.
- <span id="page-160-4"></span>\*4 A resume start may be made depending on the SFC program change. If a resume start is made as-is, a start is made from the old step number, leading to a malfunction of the mechanical system. When any SFC program change (SFC diagram correction such as step addition and deletion) has been made, make an initial start once and then return it to a resume start. Note that the Basic model QCPU and the Universal model QCPU with serial number "11042" (first five digits) or earlier always perform an initial start.
- <span id="page-160-5"></span>\*5 In the Universal model QCPU and LCPU, a resume start is performed if data other than SFC programs are changed.
- <span id="page-160-3"></span>\*6 The Basic model QCPU and Universal model QCPU of which the first 5 digits of the serial number are "11042" always makes an initial start.

 $Point$ 

- When the programmable controller is powered OFF or the CPU module is reset, the intelligent function modules and special function modules are initialized. When making a resume start, create an initial program for the intelligent function module/special function module in the block that is always active or in the sequence program.
- When the programmable controller is powered OFF or the CPU module is reset, values in the devices without a latch setting are cleared. To hold the values in the SFC information devices, set a latch range.

**6.2 Block START and END**

This section describes the block START and END.

# <span id="page-161-0"></span>**Block START methods**

The block START methods during SFC program execution are described below. As shown below, there are several block START methods. Choose the method which is most suitable for the purpose at hand.

 $\bigcirc$ : Usable,  $\times$ : Unusable

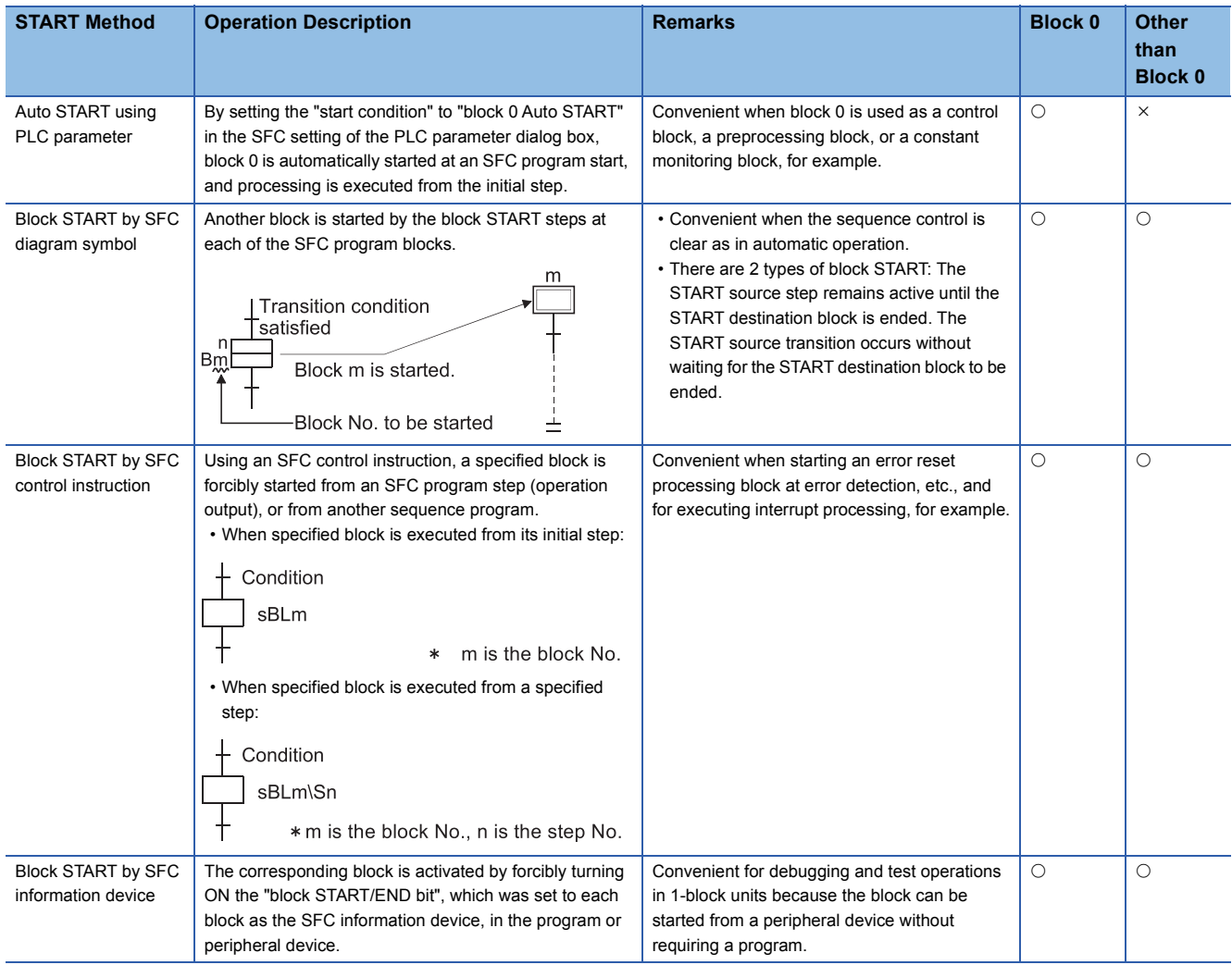

# <span id="page-162-1"></span>**Block END methods**

The methods for ending block operations are described below. As shown below, there are several block END methods. Choose the method which is most suitable for the purpose at hand.

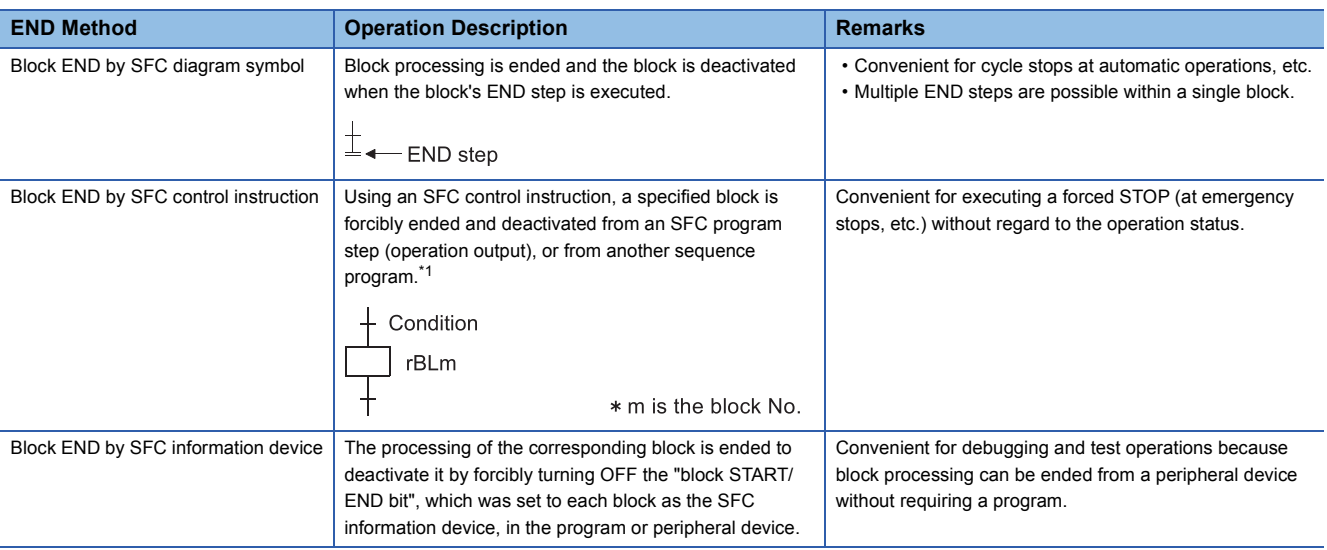

<span id="page-162-0"></span>\*1 Block processing is also ended when the rBLm\Sn instruction is used to deactivate all steps at a specified block.

 $Point$ <sup> $\odot$ </sup>

A forced end to block processing is possible using a method which is different from that used to start the block.

- A block started by an SFC diagram symbol can be ended by an SFC control instruction (rBLm).
- A block started by an SFC control instruction (sBLm) can be ended by forcibly turning OFF the block START/END bit of the SFC information devices.

#### **Restart after block END processing is completed**

After block END processing is completed, the block can be restarted as shown below.

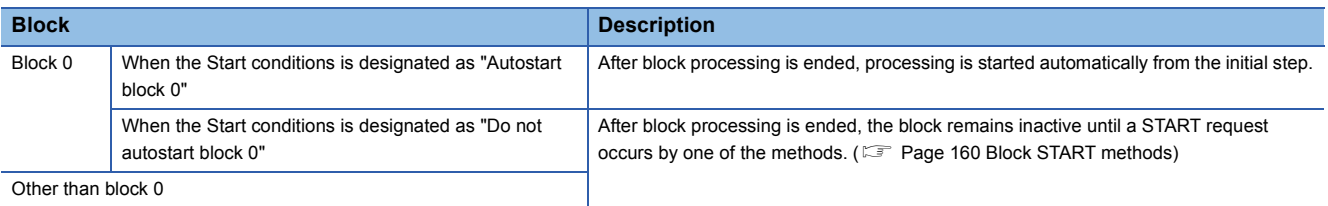

# **6.3 Block Temporary Stop and Restart Methods**

This section describes the block temporary stop and restart methods

# **Block STOP methods**

The temporary block STOP methods which can be used during SFC program execution are described below.

#### **Block STOP methods**

The methods for temporarily stopping a block during SFC program operation are shown below.

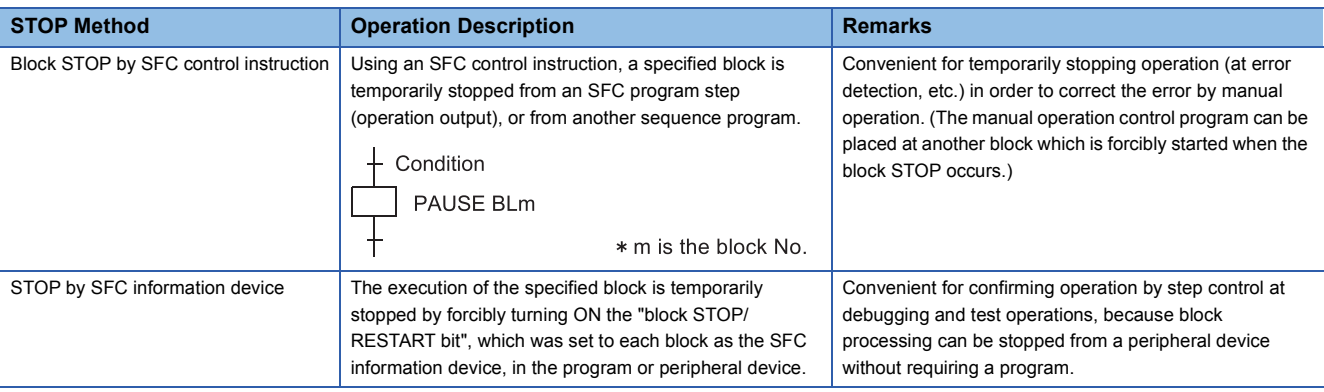

#### **Block STOP timing and coil output status when STOP occurs**

The STOP timing in response to a block STOP request, and the coil output status during the STOP are as shown below.

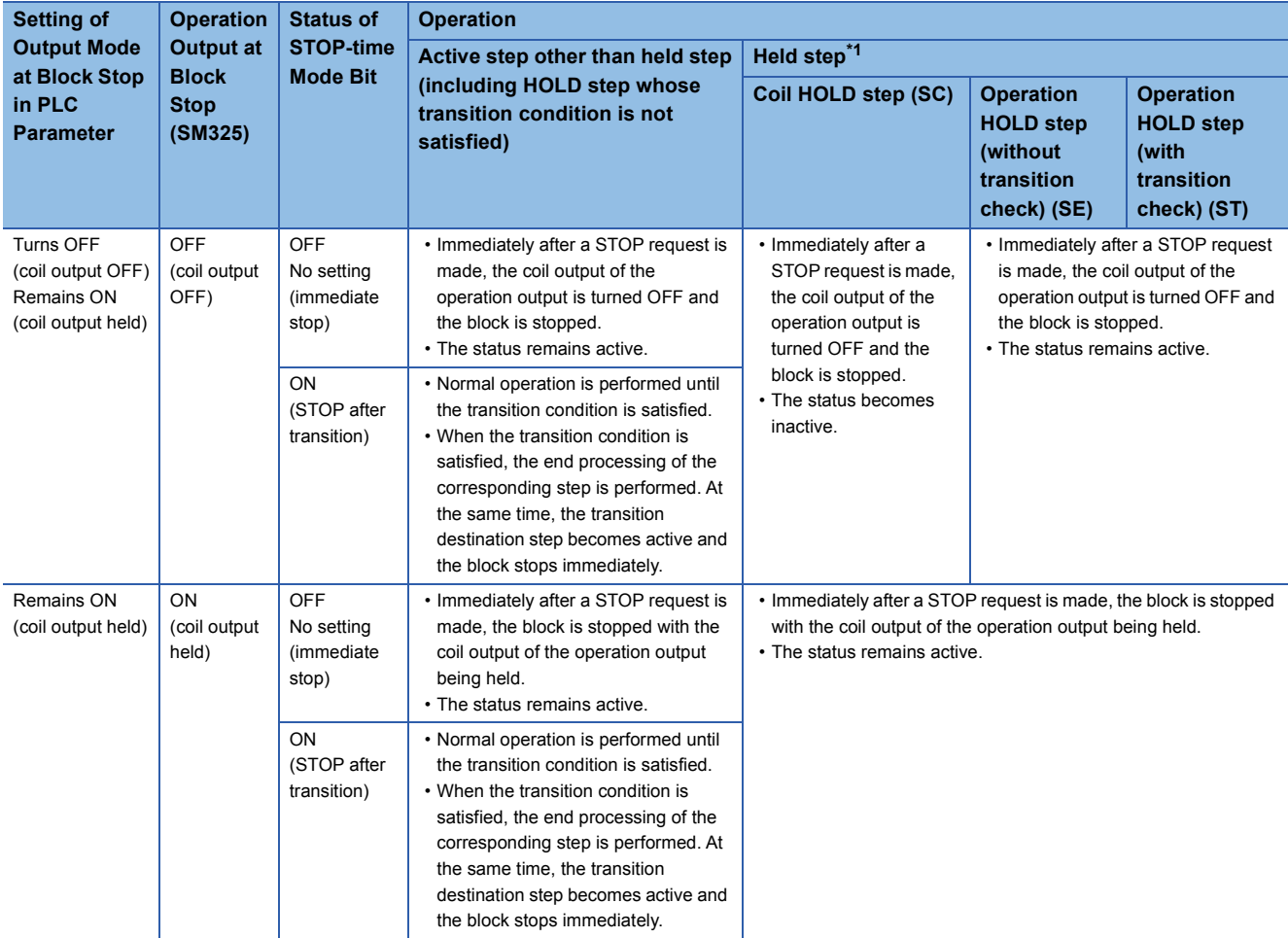

<span id="page-163-0"></span>\*1 The held step indicates the step whose attribute has been set to the HOLD step (SC, SE, ST) and which is being held with the transition condition satisfied.

#### <span id="page-164-1"></span>**Operation of SM325**

The operation of SM325 differs depending on the CPU module.

#### ■**For the Basic model QCPU, High Performance model QCPU, and Process CPU**

SM325 turns ON/OFF according to the parameter setting (output mode setting at block stop) at STOP RUN of the CPU module.

#### ■**For the Universal model QCPU and LCPU**

SM325 turns ON/OFF according to the parameter setting (output mode setting at block stop) when the CPU module is powered ON or is reset.

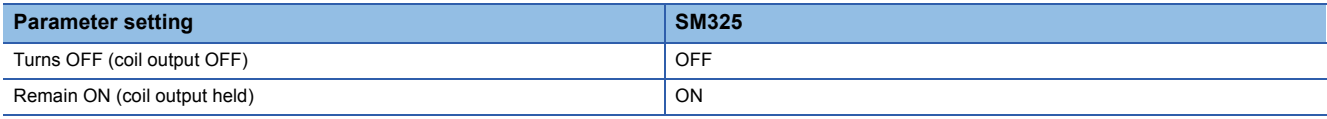

Point $\mathcal{P}$ 

Note that the output mode at block stop can be changed regardless of the parameter setting by turning ON/ OFF SM325 in the user program.

### **Restarting a stopped block**

The methods for restarting a block which has been temporarily stopped during SFC program processing are described below.

#### **Restarting block processing**

The methods for restarting a block which has been temporarily stopped are shown below.

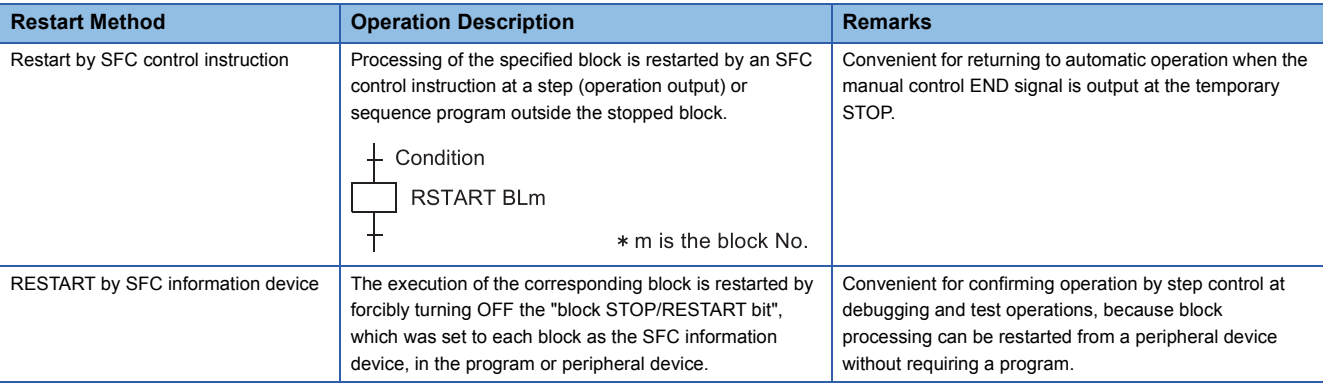

#### **Active step when restart occurs**

The step which is active when a block is restarted varies according to the status which existed when the STOP occurred, as shown below.

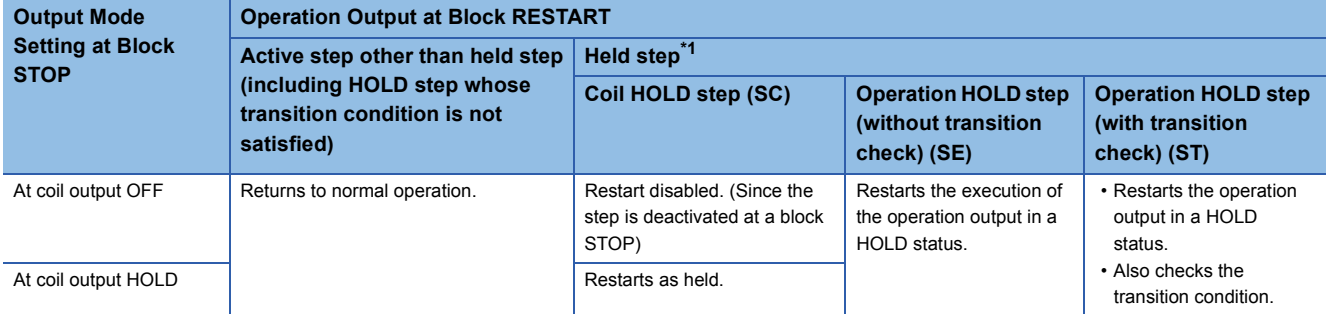

<span id="page-164-0"></span>\*1 The held step indicates the step whose attribute has been set to the HOLD step (SC, SE, ST) and which is being held with the transition condition satisfied.

#### **Operation of SM325**

The operation of SM325 is the same as one of the block STOP methods. ( $\mathbb{F}$  [Page 163 Operation of SM325\)](#page-164-1)

# **6.4 Step START (Activate) and END (Deactivate) Methods**

This section describes the step START (Activate) and END (Deactivate) methods.

# **Step START (activate) methods**

#### There are the following step START (activation) methods.

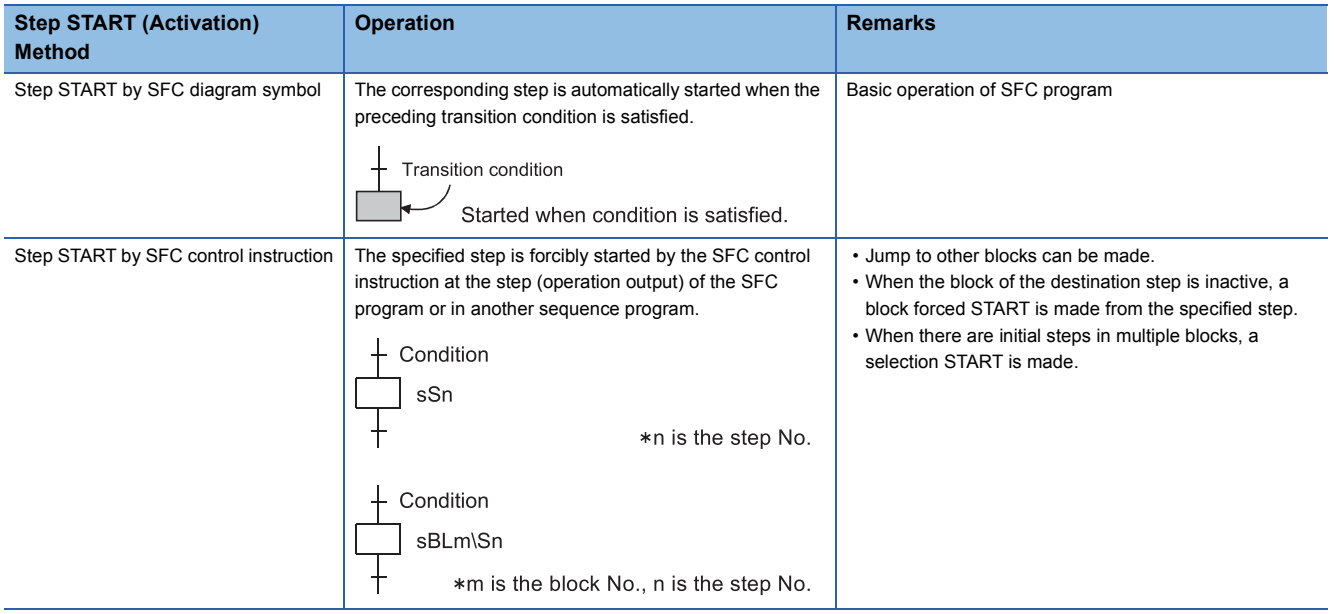

# **Step END (deactivate) methods**

#### Steps can be ended (deactivated) by the methods shown below.

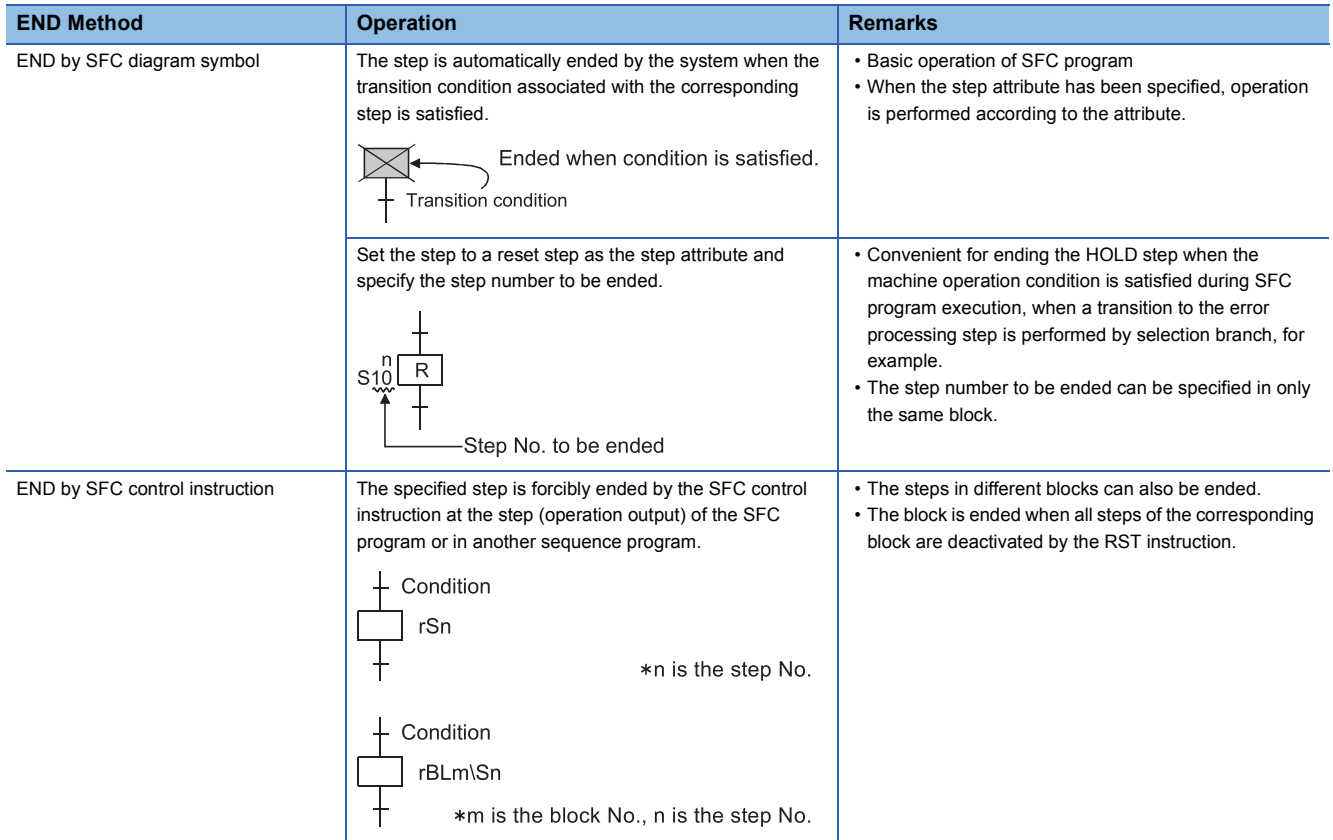

### **Changing an active step status (Not available for Basic model QCPU, Universal model QCPU, and LCPU)**

This section describes the method for ending (deactivating) an active step and starting (activating) the specified step.

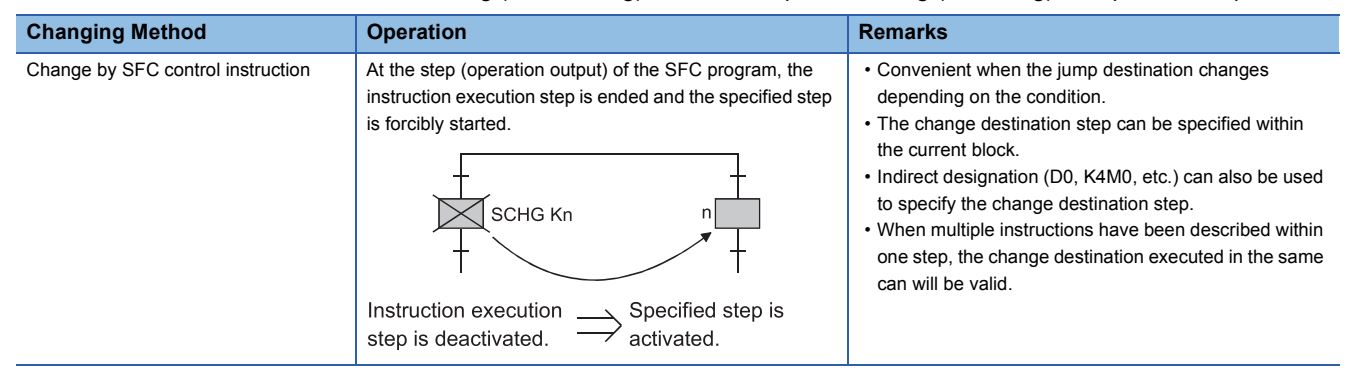

# **6.5 Operation Methods for Continuous Transition**

If "with continuous transition" is set, whether a continuous transition will be performed or not can be selected at each step using the continuous transition disable flag (SM324).

#### **Processing performed when continuous transition disable flag is not used**

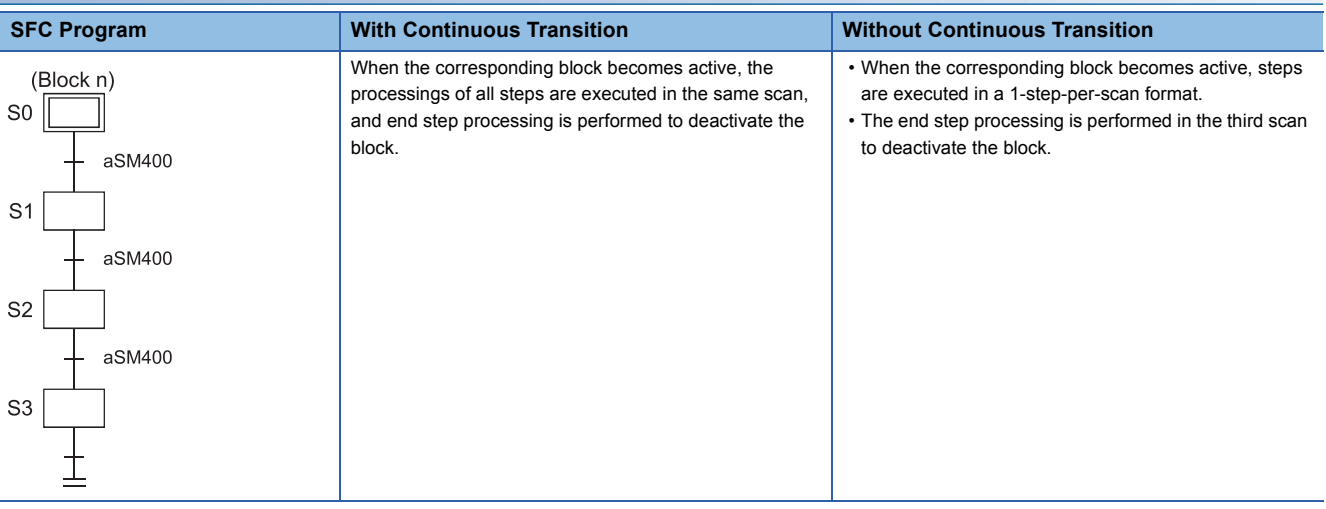

#### **Processing performed when continuous transition disable flag is used**

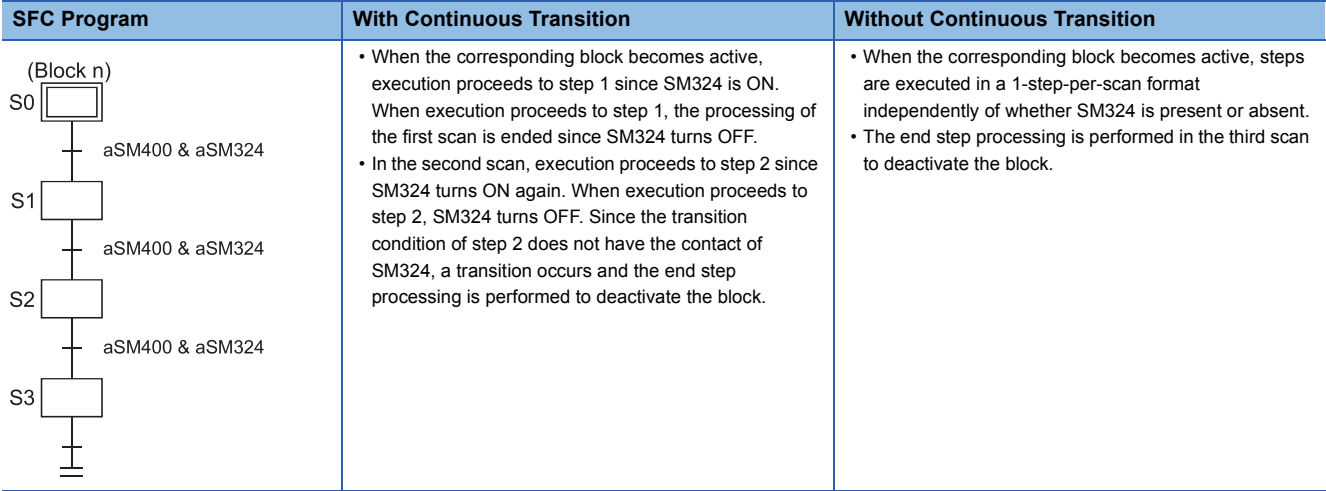

# **6.6 Operation at Program Change**

SFC programs of the CPU module can be changed by executing any of the following functions.

- Write to PLC (write in file unit)
- Online change (write in ladder block unit)
- Online change (inactive block)<sup>\*1</sup>

The following table lists changes that can be made to the SFC programs by executing each function above.

 $\bigcirc$ : Possible,  $\times$ : Impossible

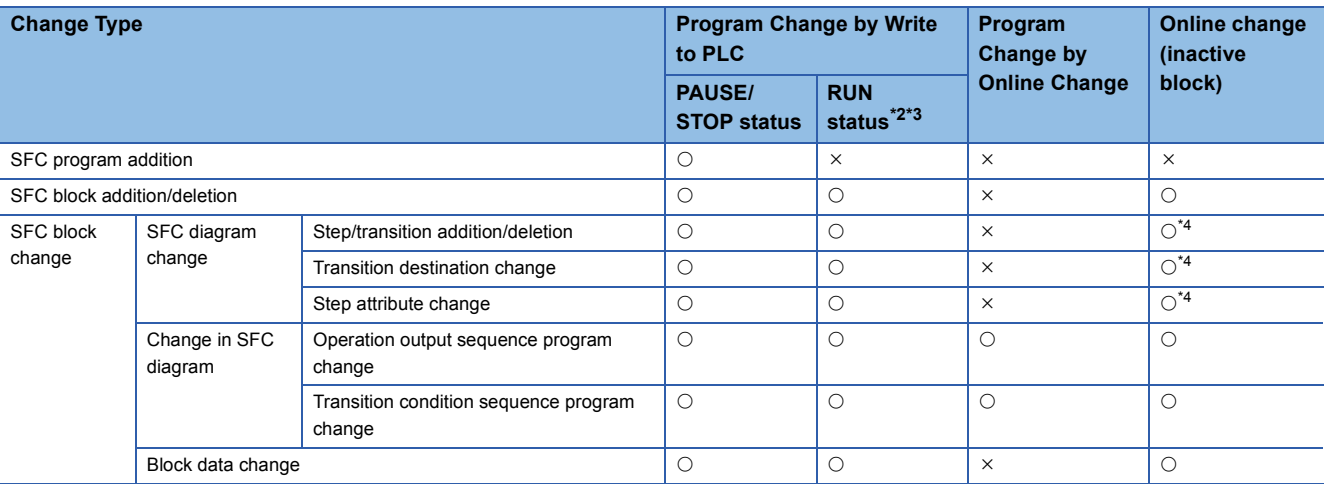

\*1 For the L02SCPU, L02SCPU-P, L02CPU, and L02CPU-P, and the LCPU whose serial number (first five digits) is "15101" or earlier, online change (inactive block) cannot be performed.

<span id="page-168-0"></span>\*2 This function can be executed only when a CPU module and programming tool are used in the following combination.

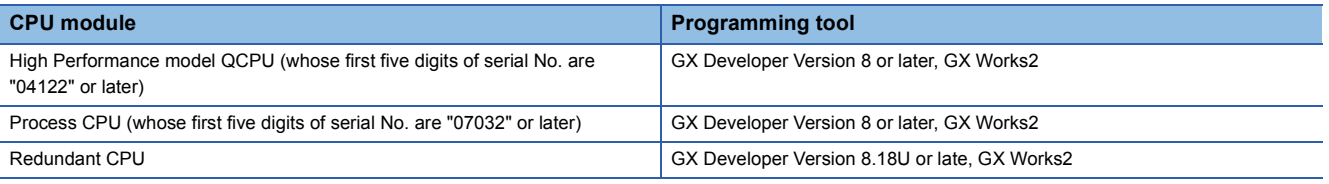

<span id="page-168-1"></span>\*3 The Universal model QCPU and LCPU do not support the use of this function in the RUN status.

<span id="page-168-2"></span>\*4 This function can be executed only when a CPU module and GX Works2 are used in the following combination.

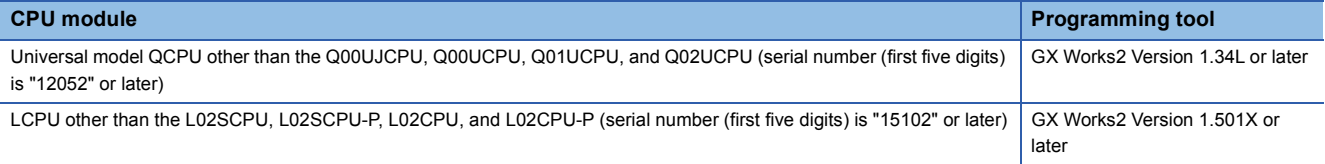

## **Operation at program change made by write to PLC**

This section describes the operation at program change made by write to PLC.

#### **When program was written with CPU module in PAUSE/STOP status**

#### ■**Program start after write to PLC**

An initial start is performed independently of the SFC start mode setting (initial start/resume start). Depending on the SFC program change, however, an initial start is not made but a resume start may be made at the resume start setting. Refer to [Page 120 SFC program start mode](#page-121-0) for details of the SFC program start mode.

#### ■**Device status at program start**

At a program start after write to PLC, the CPU module devices operate as described in the following table depending on the setting of the SFC device clear mode setting flag (SM326).

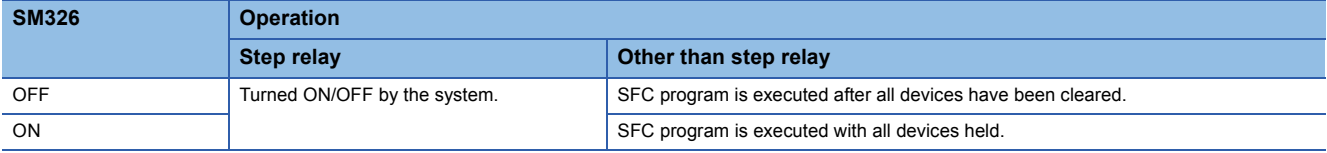

 $Point$ 

The setting of SM326 is valid only when an SFC program exists after write to PLC. When sequence program and/or parameter write is performed, the setting of SM326 is also valid. (The setting of SM326 is ignored when only the data other than the SFC program, sequence program and parameters are written.)

#### **When program was written with CPU module in RUN status**

#### ■**Program start after write to PLC**

An initial start is performed independently of the SFC start mode setting (initial start/resume start). Refer to [Page 120 SFC](#page-121-0)  [program start mode](#page-121-0) for details of the SFC program start mode.

#### ■**Device status at program start**

The SFC program is executed with all devices held.

### **Program change by online change**

This section describes the program change by online change.

#### **Program start after write to PLC**

When program change is made by online change, a resume start is performed independently of the SFC start mode setting

#### **Device status at program start**

The SFC program is executed with all devices held.

# **Online change (inactive block)**

An inactive SFC block can be changed in units of blocks.

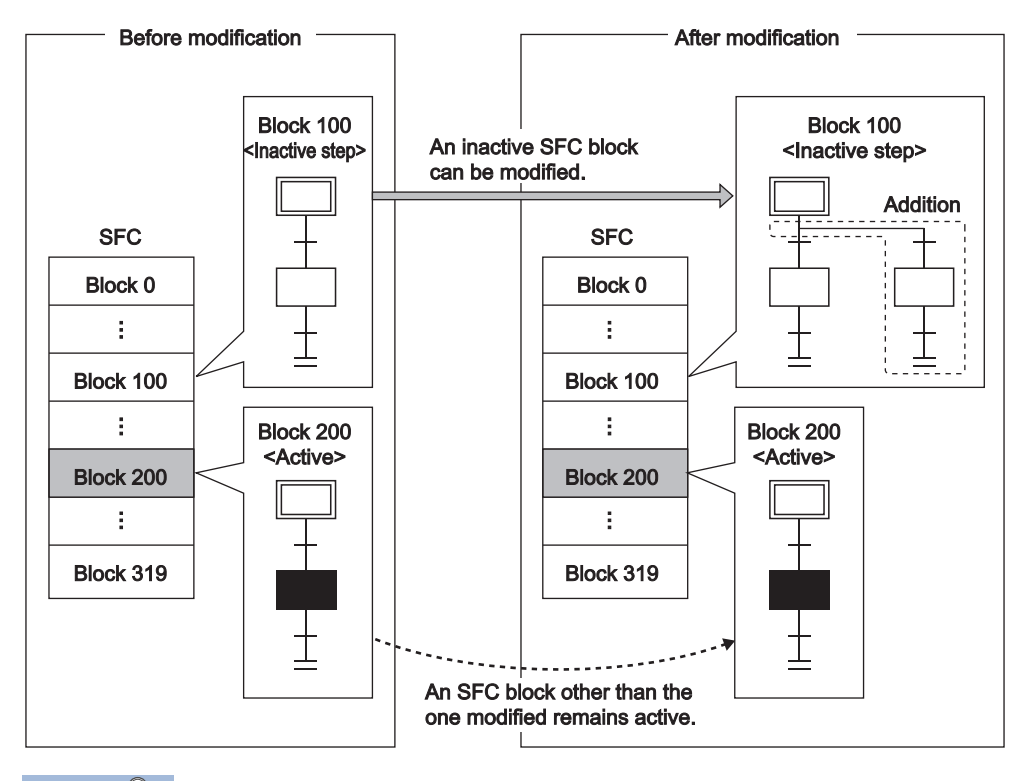

 $Point<sup>9</sup>$ 

This function can be executed only when a CPU module and GX Works2 are used in the following combination.

- Universal model QCPU other than the Q00UJCPU, Q00UCPU, Q01UCPU, and Q02UCPU (serial number (first five digits) is "12052" or later): GX Works2 Version 1.34L or later
- LCPU other than the L02SCPU, L02SCPU-P, L02CPU, and L02CPU-P (serial number (first five digits) is "15102" or later): GX Works2 Version 1.501X or later

#### **Supported program**

This function can be executed to an SFC program registered in the Program tab of the PLC parameter dialog box.

 $Point<sup>°</sup>$ 

When there are multiple programs in the program memory, this function cannot be executed to a program not registered in the Program tab will result in a communication error.

#### **Available operations**

The following operations can be executed to an inactive block with GX Works2.

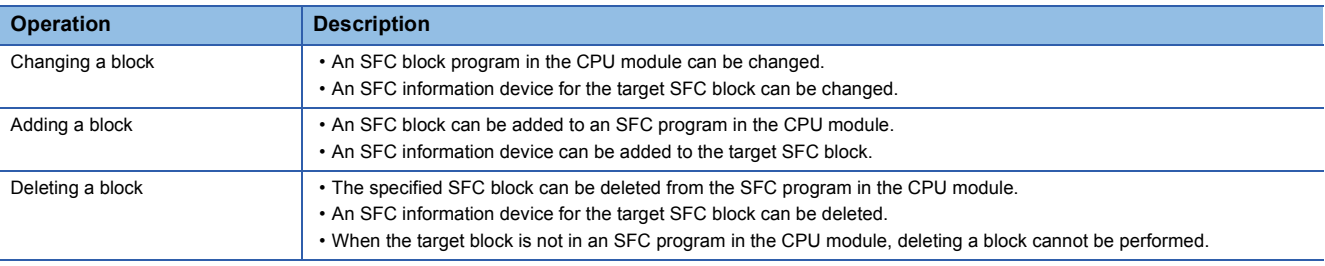

#### **Area to be overwritten**

This section describes the area to be overwritten.

#### ■**Area to be changed**

All programs of the target block are overwritten. Multiple blocks cannot be batch-written. In online change (inactive block), a program (before change) in a programming tool is not verified with the program in the CPU module. Therefore, verifying an SFC program in the programming tool with that in the CPU module beforehand is recommended.

#### ■**Change in signal flow memory**

Signal flow memories of the target block all turn off.

#### ■**SFC information devices**

The following SFC information devices can be added/changed/deleted.

- Block START/END bit
- Step transition bit
- Block PAUSE/RESTART bit
- Pause mode bit
- Number of active steps register
- Continuous transition bit

Point $\mathcal P$ 

Before an SFC program is changed, the above devices are checked if they are within the device range. If any of them are outside the device range, the online change (inactive block) cannot be performed.

#### ■**Available execution type**

Online change (inactive block) can be executed to a scan execution type program (cannot be executed to a standby type program).

#### ■**Changing the execution type of a program during online change (inactive block)**

The execution type of a program being written by online change (inactive block) cannot be changed with Program control instructions (POFF and PSCAN instructions).

#### ■**Availability depending on block status**

The following table shows availability of online change (inactive block) depending on the block status at the start of writing.

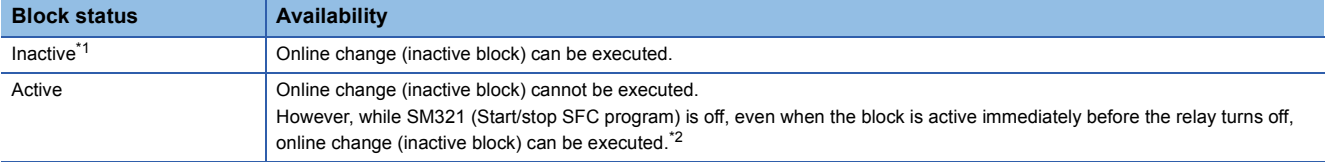

<span id="page-171-0"></span>\*1 For how to end processing of a block and set it to inactive, refer to [Page 161 Block END methods.](#page-162-1)

<span id="page-171-1"></span>\*2 While SM321 is off, online change (inactive block) can be executed, regardless of the target block status immediately before the relay turns off. Note when online change (inactive step) is executed while SM321 is off, the SFC program always starts in initial start mode, regardless of settings configured in "SFC Program Start Mode" in the SFC tab of the PLC parameter dialog box and SM322 (SFC program start status).

#### ■**Operation when the target block is attempted to be started while online change (inactive block) is executed**

The target block does not start. The following table shows operations depending on block start method.

| Start method (activation method)                                        | <b>Operation at block start</b>                                                                                                    |
|-------------------------------------------------------------------------|----------------------------------------------------------------------------------------------------|
| Block START step (without END check)                                    | • The target block does not start until when online change (inactive block) is ended. Even when the<br>transition condition for the step is met, the processing does not move to the next step.<br>• The target block starts after online change (inactive block) is ended. When the transition condition is met,<br>the processing moves to the next step. |
| Block START step (with END check)                                       | • The target block does not start until when online change (inactive block) is ended.<br>• The target block starts after online change (inactive block) is ended. When the transition condition for the<br>step is met, the processing moves to the next step.                                                                                              |
| SFC control instruction (SET BL O, SET S O,<br>SET BLOS D instructions) | The target block does not start. While an instruction contact remains on, the target block starts after online<br>change (inactive block) is ended (for a program to execute the Block START instruction, refer to the<br>following program example.                                                                                                    |
| SFC information device (block START/END bit)                            | The target block does not start even when the block START/END bit turns on. When the block START/END<br>bit is on, the target block starts after online change (inactive block) is ended. (The status of the block<br>START/END bit does not change until when online change (inactive block) is ended).                                                    |

 $Point <sup>0</sup>$ 

In the STOP or PAUSE status, an active step holds the activated status. Therefore, when the CPU module is set to STOP or PAUSE while the target block is active, online change (inactive block) cannot be executed to the block.

**Ex.**

Program example to execute the Block START instruction during online change (inactive block)

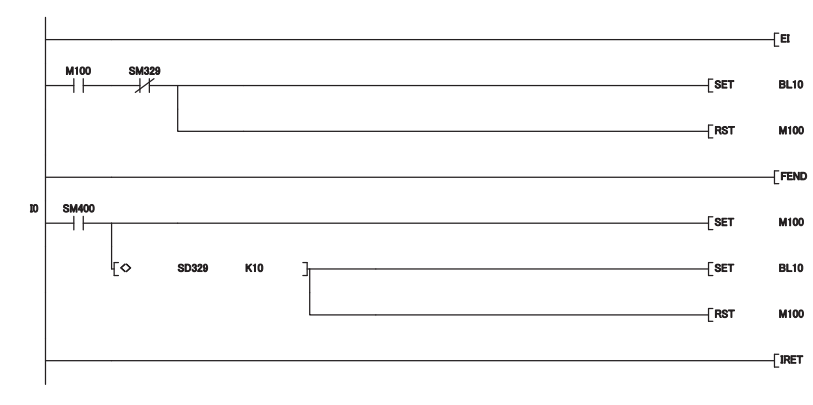

 $\frac{1}{2}$  An interrupt is enabled.

When M100 is on and online change (inactive block)<br>is not executed, the target block is started and M100 turns off.

When I0 (Block 10 start request interrupt) occurs,<br>M100 (Block start requested) turns on. When online change (inactive block) is not executed,

the block is started and M100 turns off.

#### ■**Reserved area for online change**

Secure reserved area for online change by the amount to be added/changed by online change (inactive block).

• Adding/changing an SFC information device

When all SFC information devices are not set for the target block, SFC information device area will not be created in the program file. The device area will be added to the program file when an SFC information device is added to the block by online change (inactive block). Then, free area in reserved area for online change will be reduced. (When the target block has already contained SFC information devices, changing the SFC information device will not reduce free area in reserved area for online change.)

• Amount used in reserved area for online change by adding an SFC diagram symbol

The following table shows the amount used in reserved area for online change by adding an SFC diagram symbol by online change (inactive block).

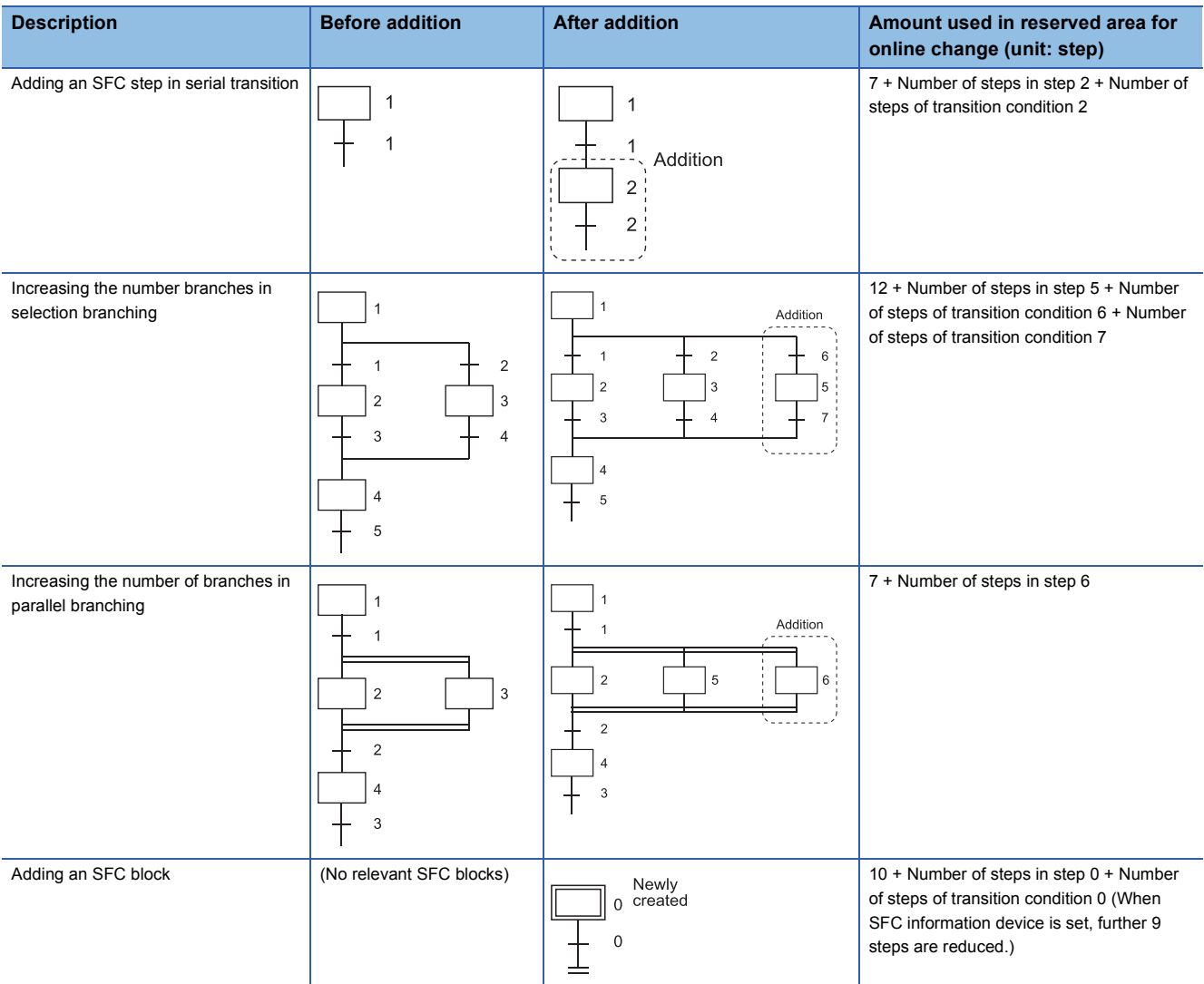

#### ■**Precautions**

- If GX Works executes online change (inactive block) while another GX Works2 executes online change or program backup, the online change (inactive block) cannot be performed. The online change (inactive block) cannot be performed, if another GX works executes online change or program backup while GX Works2 executes online change (inactive block).
- After addition of SFC steps, if the number of SFC steps exceeds the number of step relay (S) points set in the Device tab of the PLC parameter dialog box, the online change (inactive block) cannot be performed.
- When online change (inactive block) is executed during boot operation from a memory card, the original program in the memory card will not be changed.
- If the CPU module is powered off and then on or is reset before termination of online change (inactive block), the changes in the target program will not be reflected.
- When the CPU module is set to STOP and an SFC program is written to the CPU module, online change (inactive block) cannot be executed to the SFC program until when the CPU module is set to RUN.
- When multiple SFC programs of scan execution type are registered and "CAN'T EXE.PRG." (error code: 2504) occurs, online change (inactive block) cannot be executed.

# **APPENDICES**

# **Appendix 1 Special Relay and Special Register List**

This section lists the special relays and special registers that can be used in SFC programs. For the special relays and special registers for other programs, refer to the user's manual for the CPU module used.

The heading descriptions in the lists are shown in the table below.

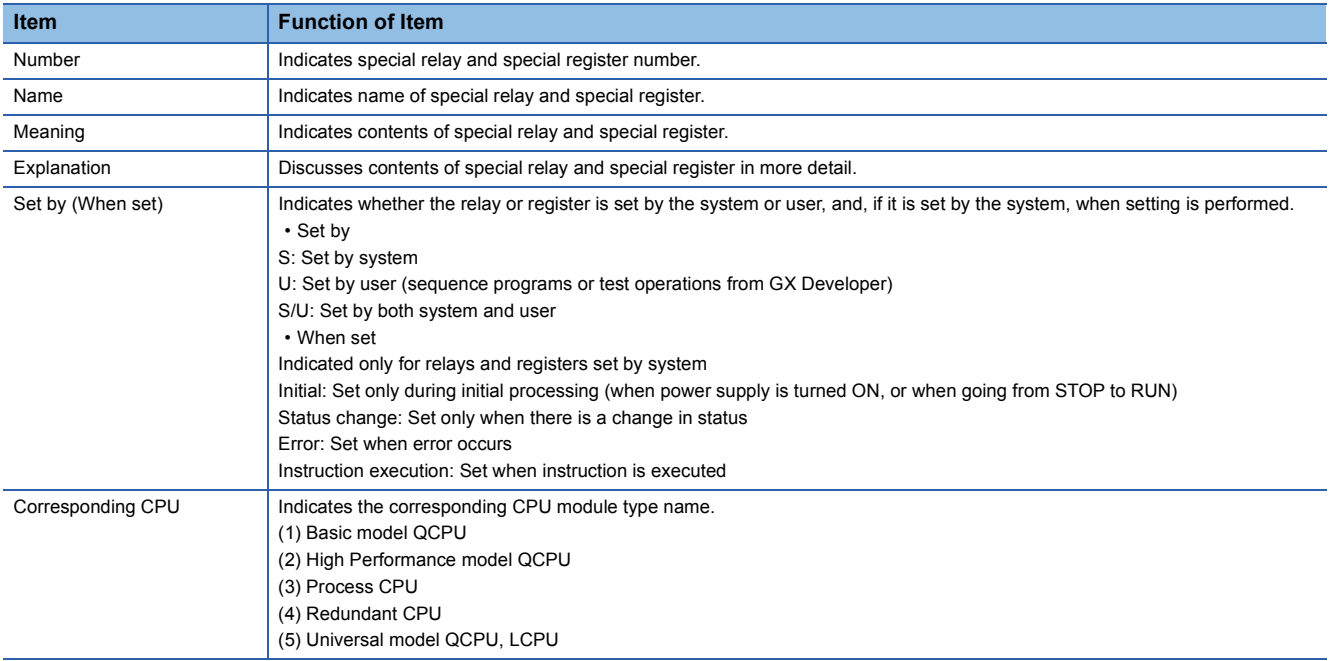

# **Special Relay (SM) List**

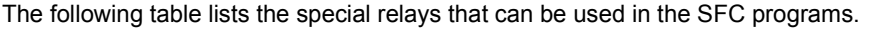

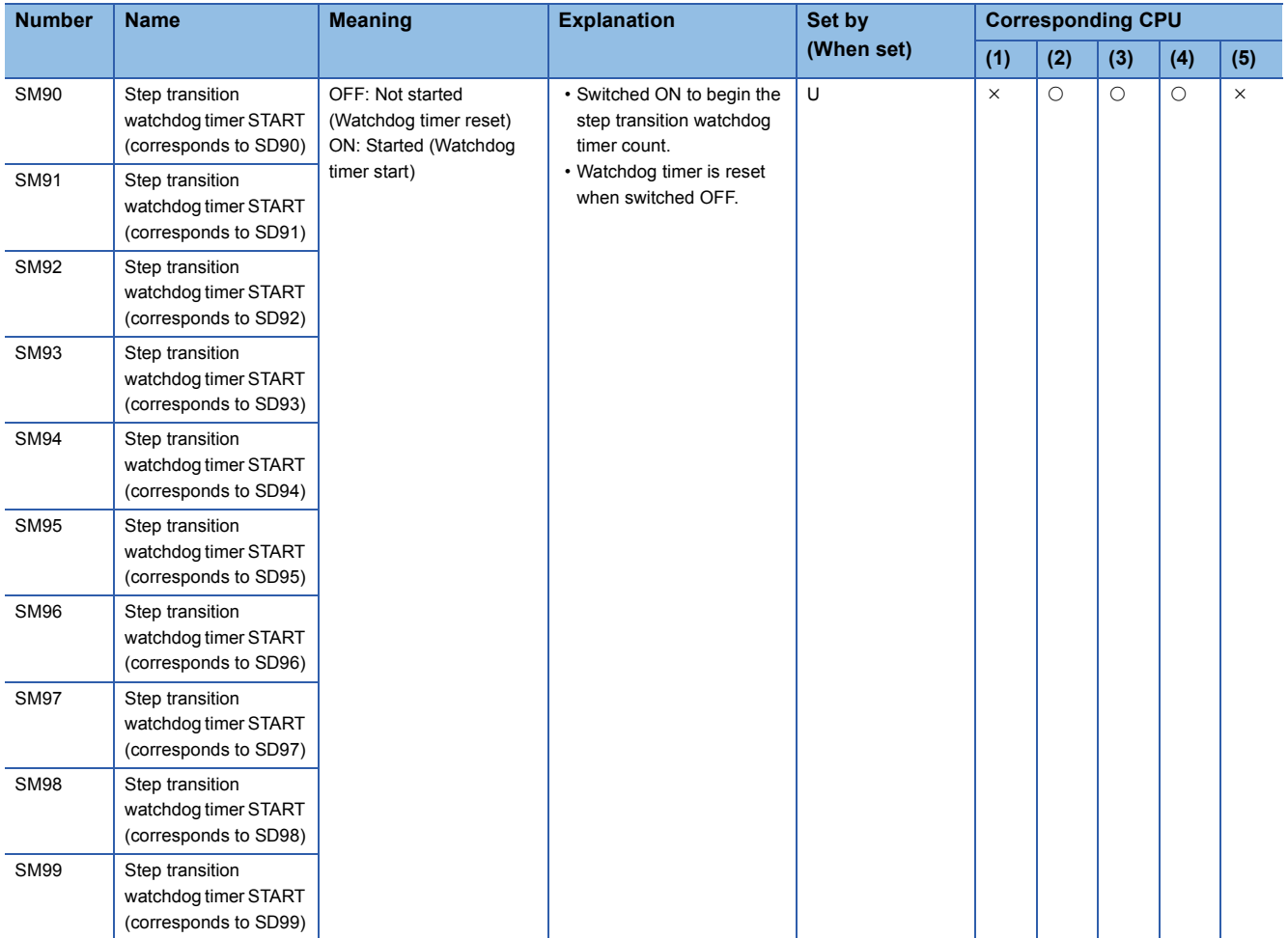

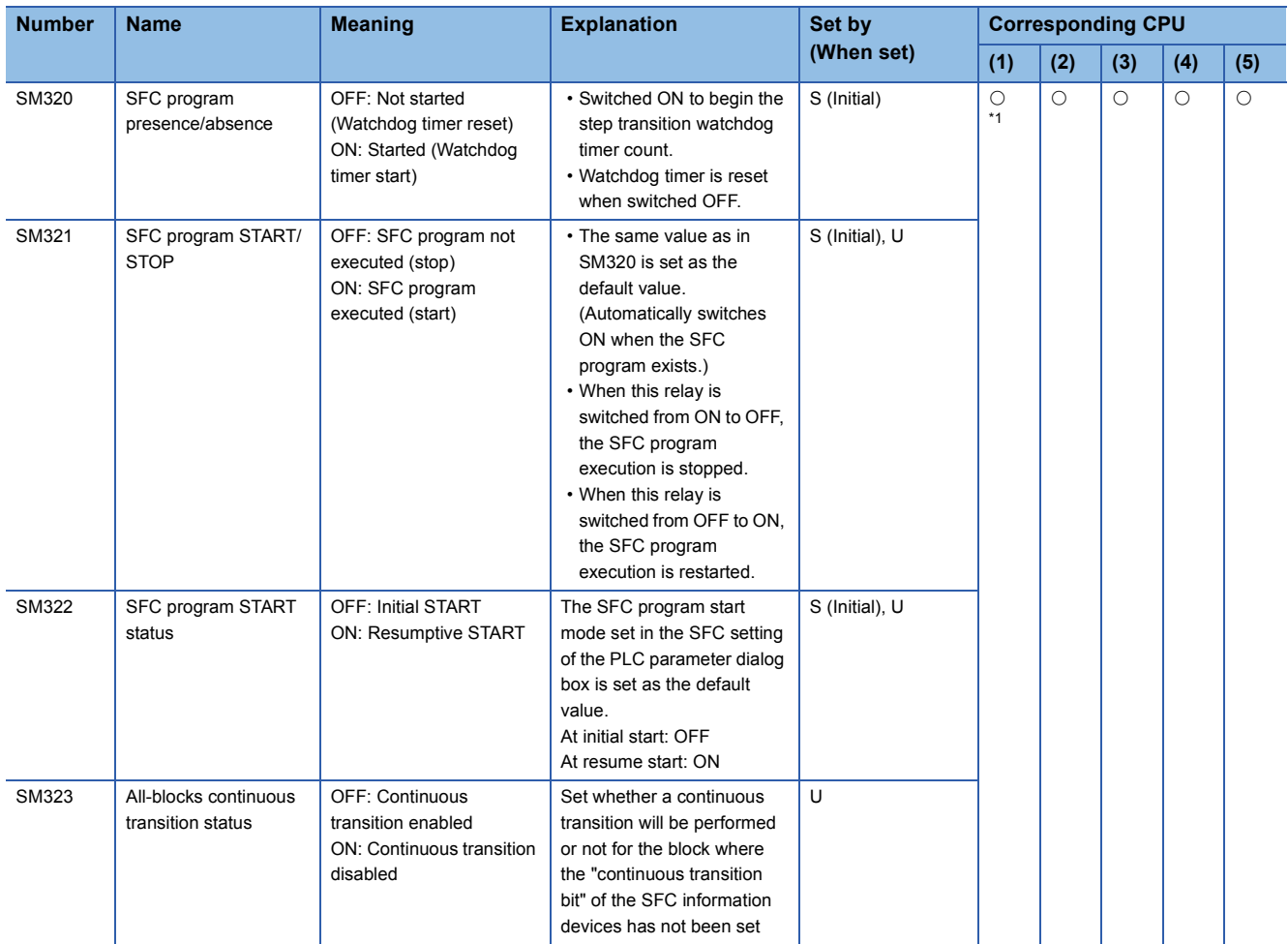

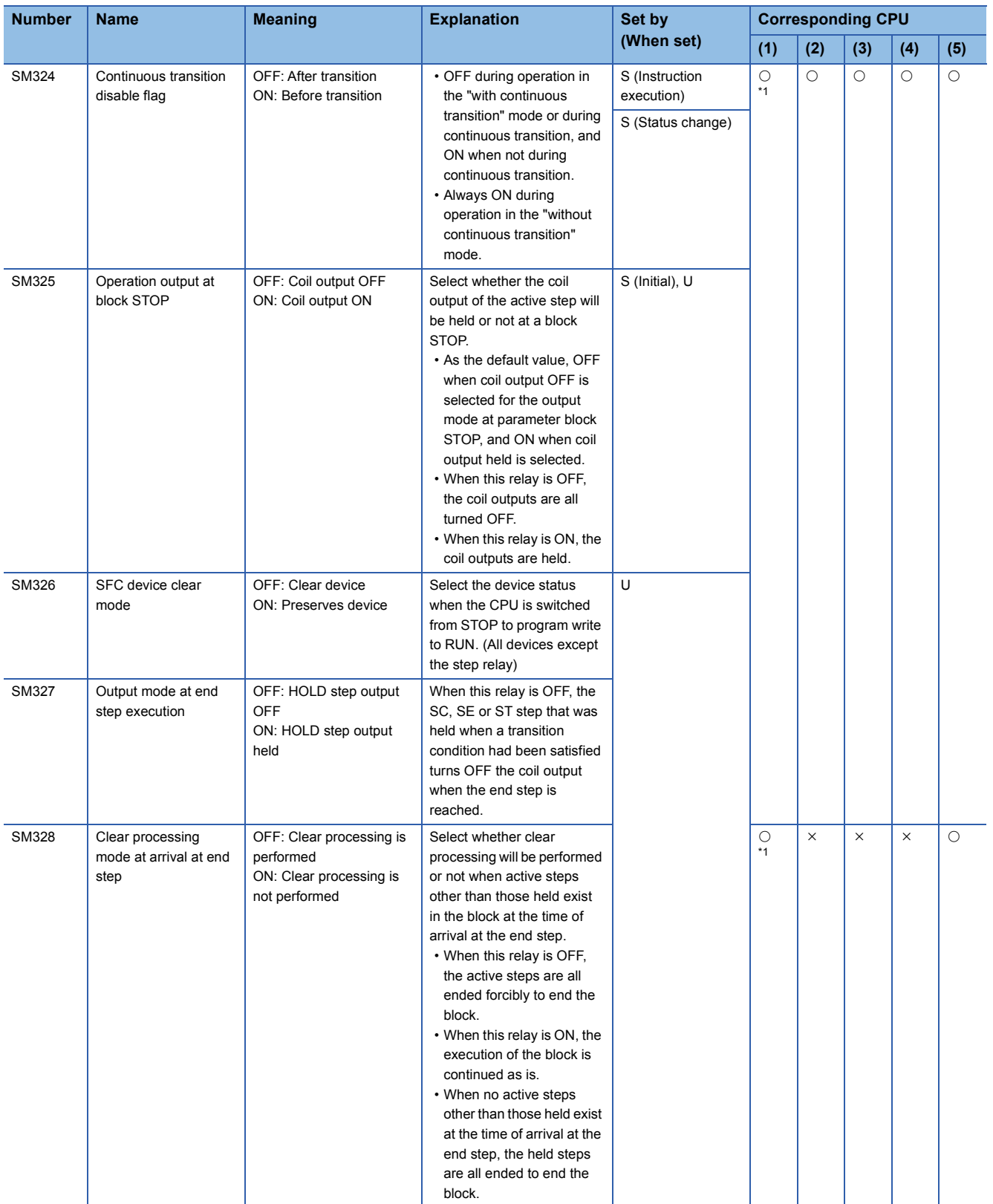

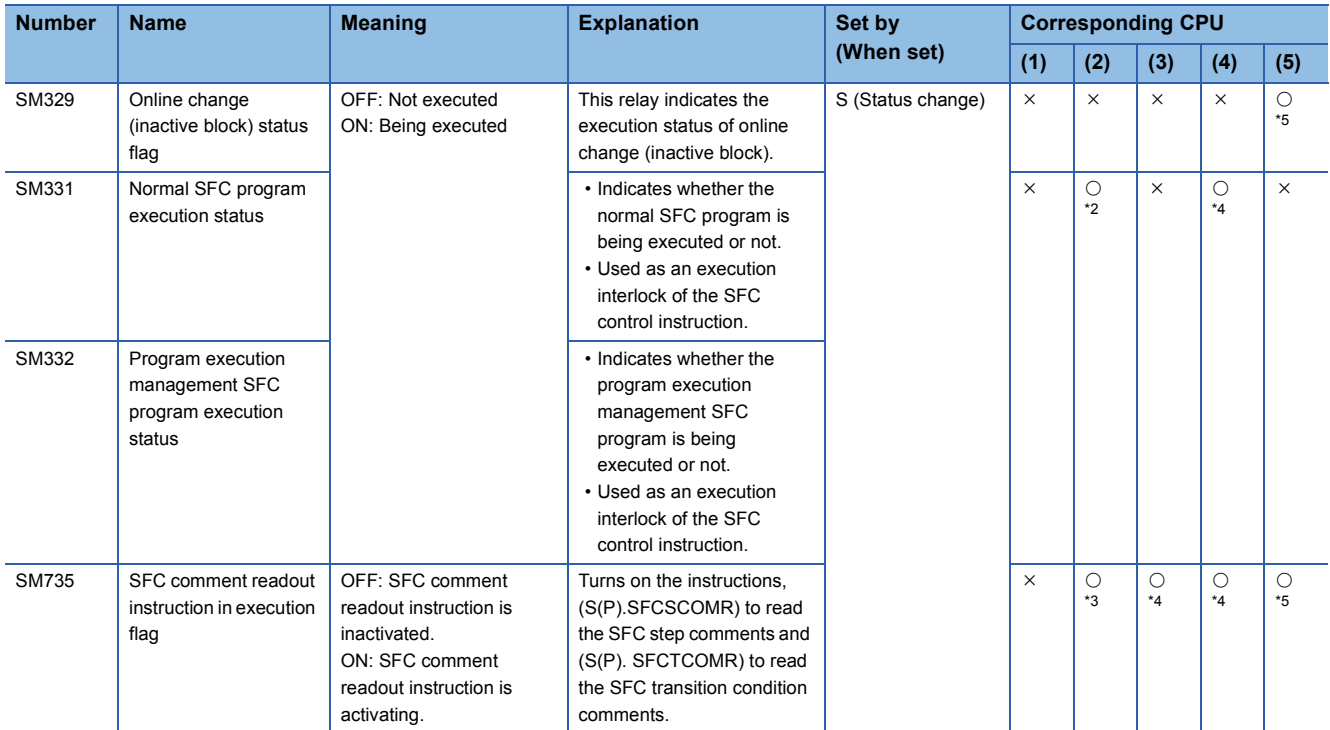

<span id="page-179-0"></span>\*1 Available with the CPU module whose function version is B or later

<span id="page-179-2"></span>\*2 Available with the CPU module whose serial number (first five digits) is "04122" or later

<span id="page-179-4"></span>\*3 Available with the CPU module whose serial number (first five digits) is "07012" or later

<span id="page-179-3"></span>\*4 Available with the CPU module whose serial number (first five digits) is "07032" or later

<span id="page-179-1"></span>\*5 Available with the Universal model QCPU other than the Q00UJCPU, Q00UCPU, Q01UCPU, and Q02UCPU, whose serial number (first five digits) is "12052" or later. Available with the LCPU other than the L02SCPU, L02SCPU-P, L02CPU, and L02CPU-P, whose serial number (first five digits) is "15102" or later.
## **Special Register (SD) List**

The following table lists the special registers that can be used in the SFC programs.

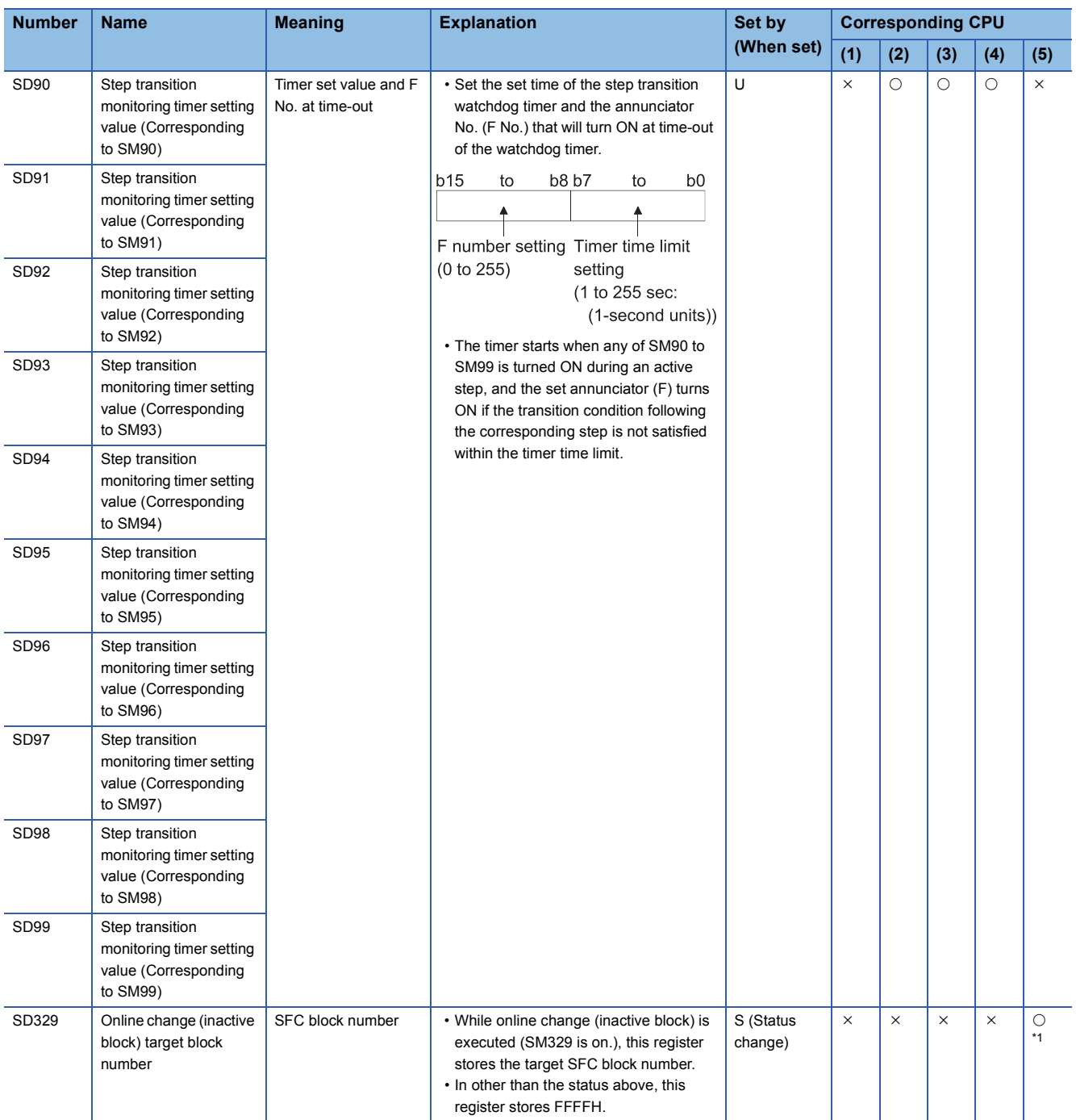

<span id="page-180-0"></span>\*1 Available with the Universal model QCPU other than the Q00UJCPU, Q00UCPU, Q01UCPU, and Q02UCPU, whose serial number (first five digits) is "12052" or later. Available with the LCPU other than the L02SCPU, L02SCPU-P, L02CPU, and L02CPU-P, whose serial number (first five digits) is "15102" or later.

## **Appendix 2 Restrictions on Basic Model QCPU, Universal Model QCPU, and LCPU and Alternative Methods**

This section explains the restrictions on use of SFC programs for the Basic model QCPU, Universal model QCPU, and LCPU.

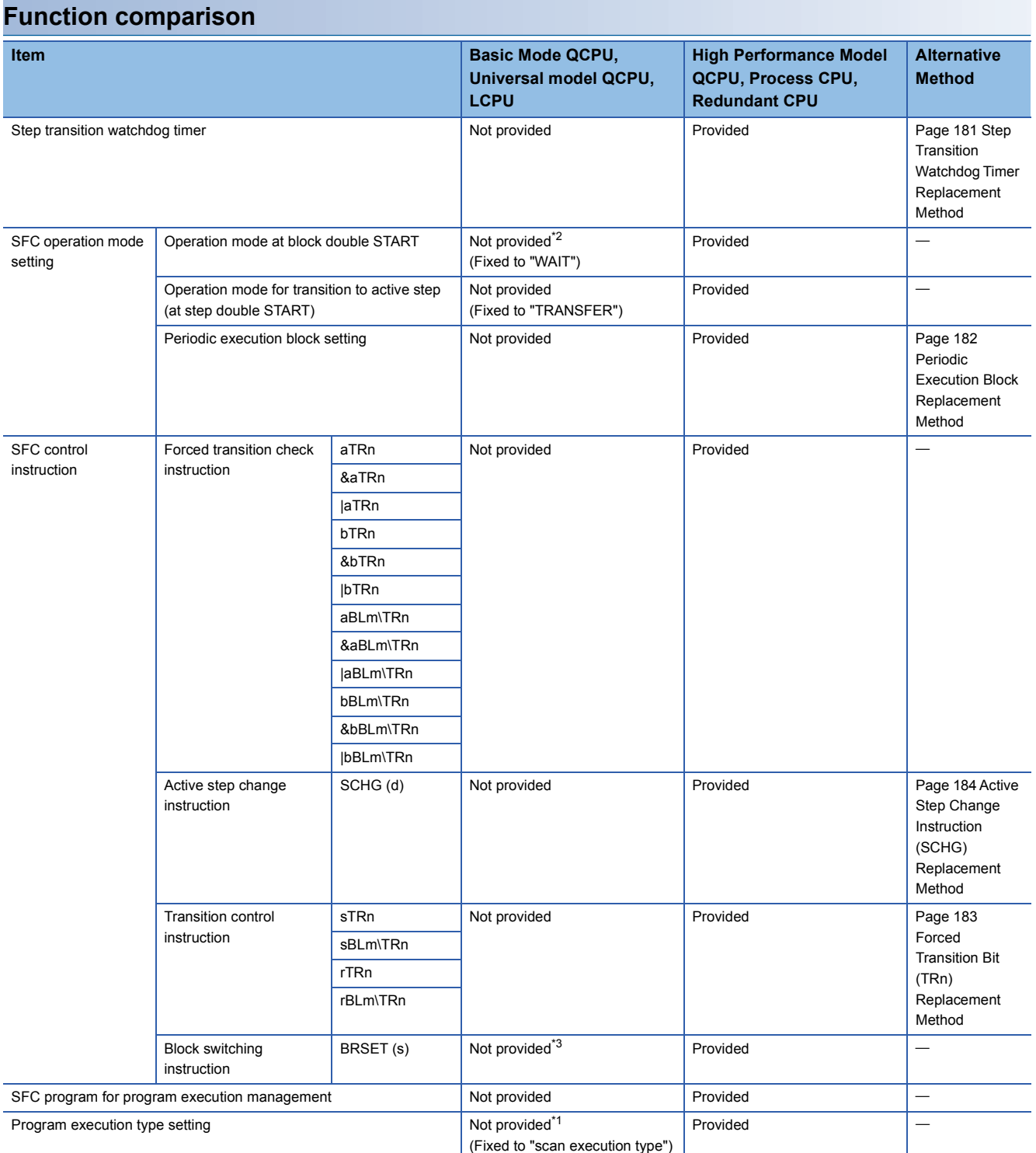

<span id="page-181-2"></span>\*1 For the Universal model QCPU and LCPU, the execution type of the program can be set.

<span id="page-181-0"></span>\*2 For the following CPU modules, the operation mode at double block START cannot be set.

 Universal model QCPU other than the Q00UJCPU, Q00UCPU, Q01UCPU, and Q02UCPU, whose serial number (first five digits) is "12052" or later

LCPU other than the L02SCPU, L02SCPU-P, L02CPU, and L02CPU-P, whose serial number (first five digits) is "15102" or later

<span id="page-181-1"></span>\*3 The Universal model QCPU whose serial number (first five digits) is "13102" or later can execute this instruction.

## <span id="page-182-0"></span>**Step Transition Watchdog Timer Replacement Method**

### **Operation of step transition watchdog timer**

The step watchdog timer measures the ON time of the special relay for step transition watchdog timer start (SM90 to SM99), and when it exceeds the time set to the special register for step transition watchdog timer setting (SD90 to SD99), the corresponding annunciator (F) set to any of (SD90 to SD99) is turned ON. The following figure shows a step transition watchdog timer program.

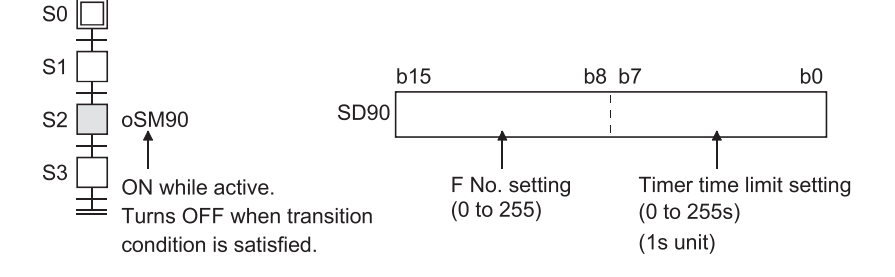

#### **Step transition watchdog timer replacement method**

When performing the same operation as that of the step transition watchdog timer, create the following program at the operation output.

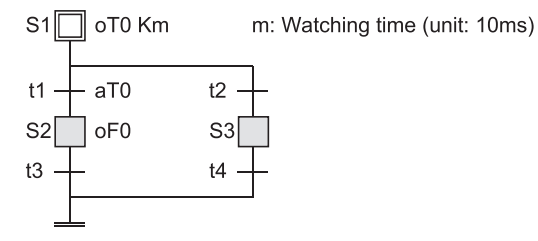

## <span id="page-183-0"></span>**Periodic Execution Block Replacement Method**

### **Operation of periodic execution block**

A periodic execution block is executed in each scan where the specified execution interval has elapsed. The following figure shows the operation performed when blocks 0, 1, 2, 10 and 11 are used and blocks 10 and 11 are set as the periodic execution blocks.

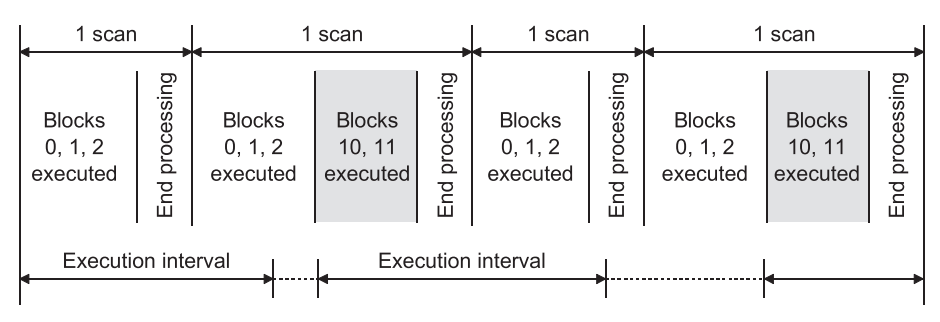

### **Periodic execution block replacement method**

When the execution interval measured by the timer in the sequence program reaches the set time, the specified block is activated by the STOP/RESTART bit. When the set time is not reached, the block is in a stop status. To hold the output also when the block is in a stop status, select "Change OUT instruction in specified block to SET instruction" or "Coil output held for stop-time output mode".

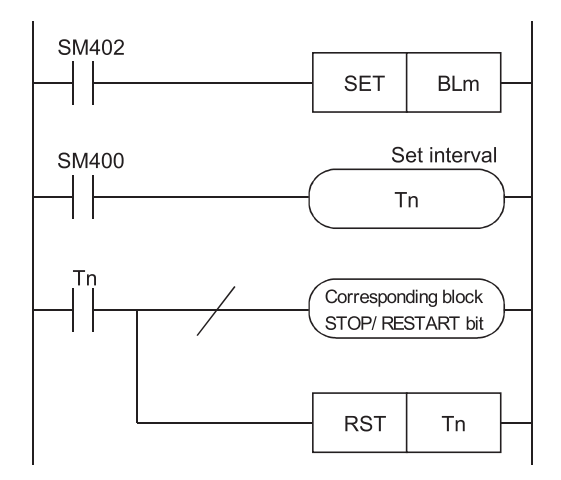

## <span id="page-184-0"></span>**Forced Transition Bit (TRn) Replacement Method**

### **Operation by forced transition bit**

The forced transition bit forcibly satisfies a transition condition. When the forced transition bits are used, the preset input conditions can be ignored and the transition conditions can be satisfied in due order.

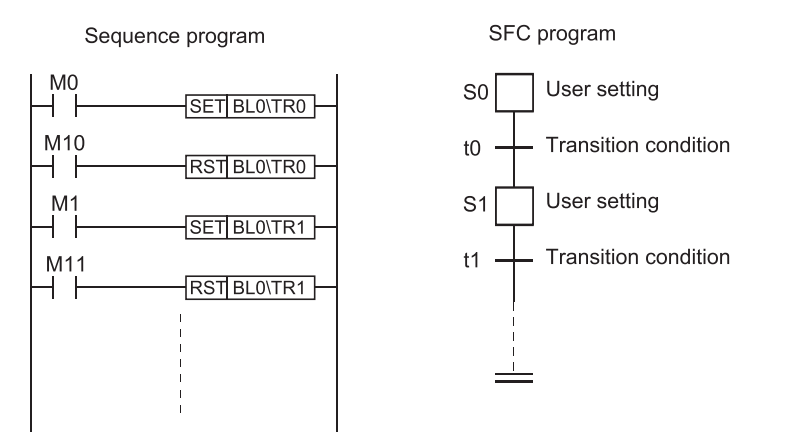

### **Forced transition bit replacement method**

Describe any bit device in the transition condition, where it is desired to cause a forced transition, under the OR condition and turn ON the bit device described under the OR condition to cause a forced transition.

SFC program

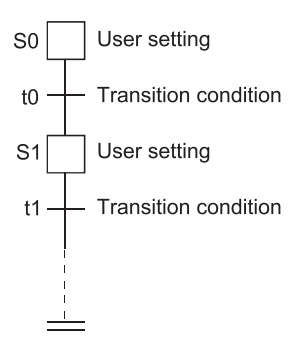

## <span id="page-185-0"></span>**Active Step Change Instruction (SCHG) Replacement Method**

### **Operation of active step change instruction**

The active step change instruction deactivates the instruction-executed step and forcibly activates the specified step in the same block.

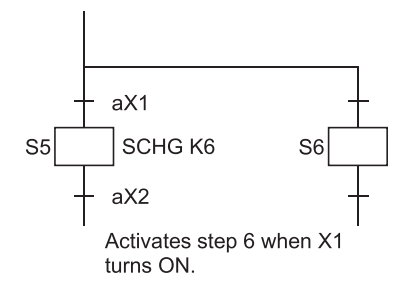

### **Active step change instruction replacement method**

Using a jump transition and selection branching, create a program that will cause a jump to the specified step when the transition condition is established.

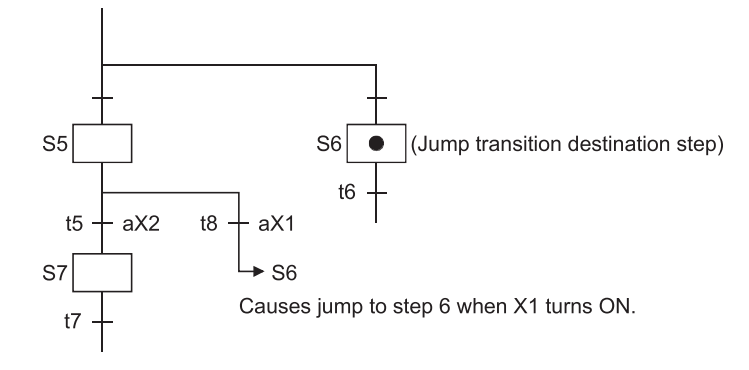

## **INDEX**

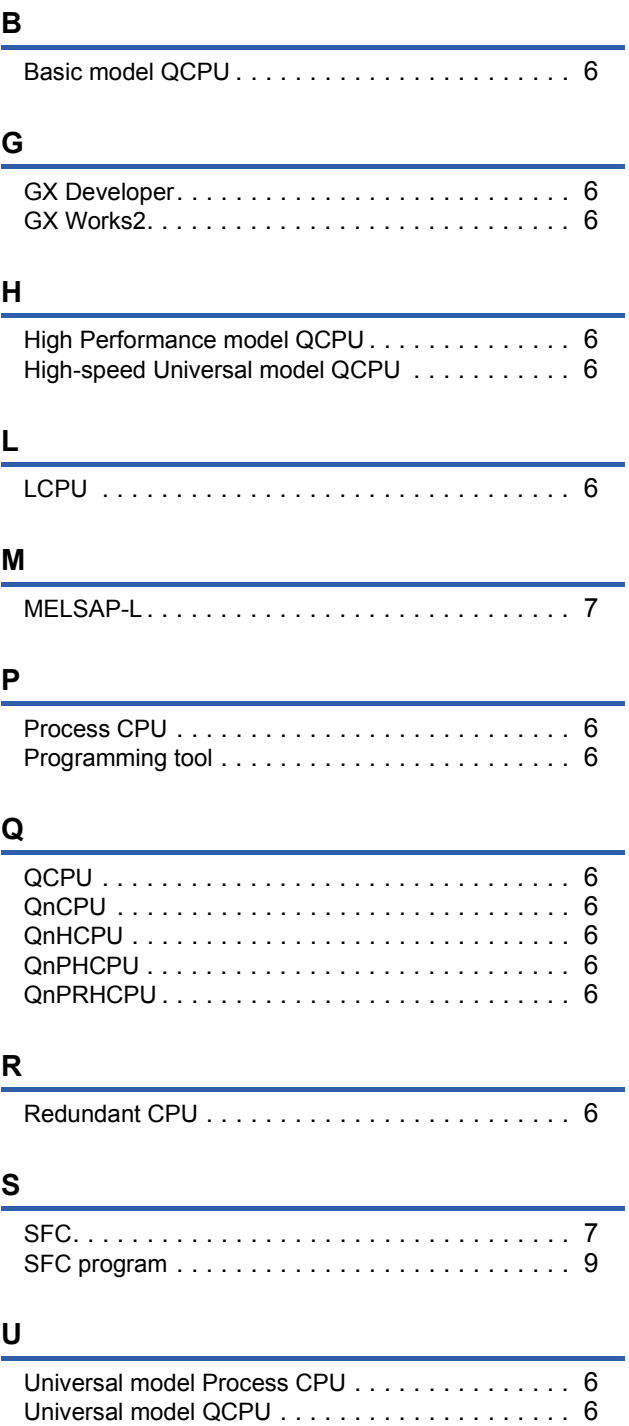

# **INSTRUCTION INDEX**

### **Symbols**

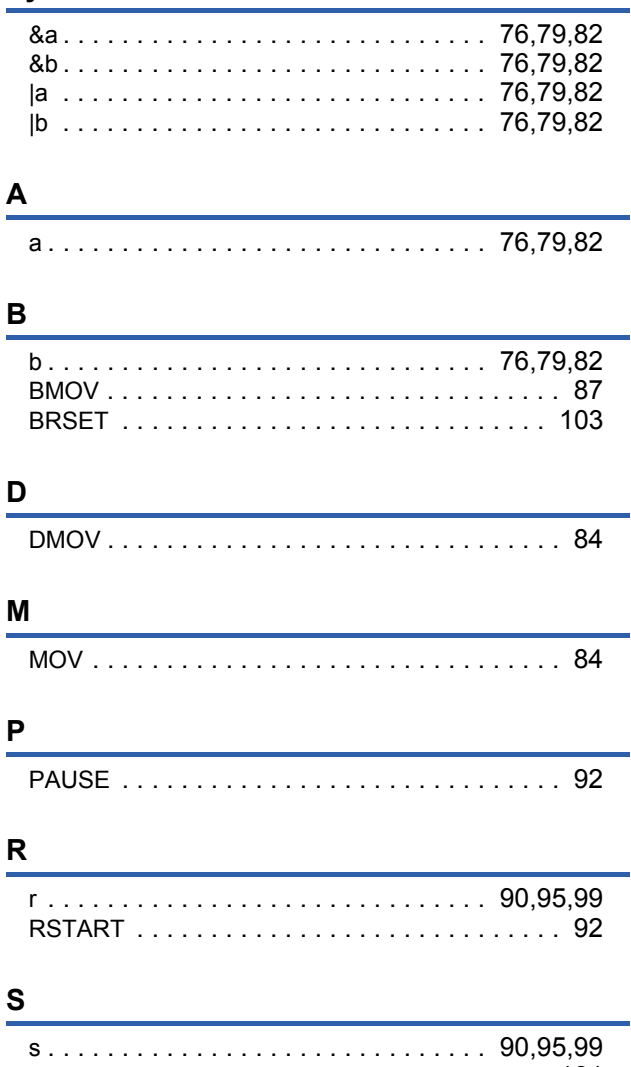

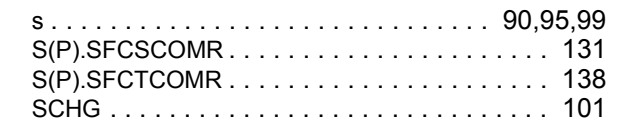

# **REVISIONS**

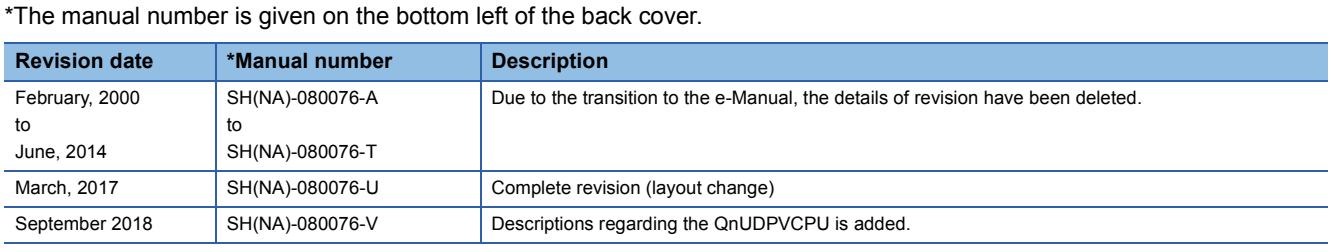

<span id="page-191-0"></span>Japanese manual version SH-080072-W

This manual confers no industrial property rights of any other kind, nor does it confer any patent licenses. Mitsubishi Electric Corporation cannot be held responsible for any problems involving industrial property rights which may occur as a result of using the contents noted in this manual.

2000 MITSUBISHI ELECTRIC CORPORATION

# **WARRANTY**

Please confirm the following product warranty details before using this product.

### **1. Gratis Warranty Term and Gratis Warranty Range**

If any faults or defects (hereinafter "Failure") found to be the responsibility of Mitsubishi occurs during use of the product within the gratis warranty term, the product shall be repaired at no cost via the sales representative or Mitsubishi Service Company.

However, if repairs are required onsite at domestic or overseas location, expenses to send an engineer will be solely at the customer's discretion. Mitsubishi shall not be held responsible for any re-commissioning, maintenance, or testing on-site that involves replacement of the failed module.

### [Gratis Warranty Term]

The gratis warranty term of the product shall be for one year after the date of purchase or delivery to a designated place. Note that after manufacture and shipment from Mitsubishi, the maximum distribution period shall be six (6) months, and the longest gratis warranty term after manufacturing shall be eighteen (18) months. The gratis warranty term of repair parts shall not exceed the gratis warranty term before repairs.

[Gratis Warranty Range]

- (1) The range shall be limited to normal use within the usage state, usage methods and usage environment, etc., which follow the conditions and precautions, etc., given in the instruction manual, user's manual and caution labels on the product.
- (2) Even within the gratis warranty term, repairs shall be charged for in the following cases.
	- 1. Failure occurring from inappropriate storage or handling, carelessness or negligence by the user. Failure caused by the user's hardware or software design.
	- 2. Failure caused by unapproved modifications, etc., to the product by the user.
	- 3. When the Mitsubishi product is assembled into a user's device, Failure that could have been avoided if functions or structures, judged as necessary in the legal safety measures the user's device is subject to or as necessary by industry standards, had been provided.
	- 4. Failure that could have been avoided if consumable parts (battery, backlight, fuse, etc.) designated in the instruction manual had been correctly serviced or replaced.
	- 5. Failure caused by external irresistible forces such as fires or abnormal voltages, and Failure caused by force majeure such as earthquakes, lightning, wind and water damage.
	- 6. Failure caused by reasons unpredictable by scientific technology standards at time of shipment from Mitsubishi.
	- 7. Any other failure found not to be the responsibility of Mitsubishi or that admitted not to be so by the user.

### **2. Onerous repair term after discontinuation of production**

- (1) Mitsubishi shall accept onerous product repairs for seven (7) years after production of the product is discontinued. Discontinuation of production shall be notified with Mitsubishi Technical Bulletins, etc.
- (2) Product supply (including repair parts) is not available after production is discontinued.

### **3. Overseas service**

Overseas, repairs shall be accepted by Mitsubishi's local overseas FA Center. Note that the repair conditions at each FA Center may differ.

### **4. Exclusion of loss in opportunity and secondary loss from warranty liability**

Regardless of the gratis warranty term, Mitsubishi shall not be liable for compensation to:

- (1) Damages caused by any cause found not to be the responsibility of Mitsubishi.
- (2) Loss in opportunity, lost profits incurred to the user by Failures of Mitsubishi products.
- (3) Special damages and secondary damages whether foreseeable or not, compensation for accidents, and compensation for damages to products other than Mitsubishi products.
- (4) Replacement by the user, maintenance of on-site equipment, start-up test run and other tasks.

#### **5. Changes in product specifications**

The specifications given in the catalogs, manuals or technical documents are subject to change without prior notice.

# **TRADEMARKS**

Ethernet is a registered trademark of Fuji Xerox Co., Ltd. in Japan.

Microsoft and Windows are either registered trademarks or trademarks of Microsoft Corporation in the United States and/or other countries.

Unicode is either a registered trademark or a trademark of Unicode, Inc. in the United States and other countries.

The company names, system names and product names mentioned in this manual are either registered trademarks or trademarks of their respective companies.

In some cases, trademark symbols such as  $I^{\text{TM}}$  or  $I^{\text{CD}}$  are not specified in this manual.

[SH\(NA\)-080076-V](#page-191-0)(1809)MEE MODEL: QCPU-P-E(SAP-L) MODEL CODE: 13JF61

## **MITSUBISHI ELECTRIC CORPORATION**

HEAD OFFICE : TOKYO BUILDING, 2-7-3 MARUNOUCHI, CHIYODA-KU, TOKYO 100-8310, JAPAN NAGOYA WORKS : 1-14 , YADA-MINAMI 5-CHOME , HIGASHI-KU, NAGOYA , JAPAN

When exported from Japan, this manual does not require application to the Ministry of Economy, Trade and Industry for service transaction permission.

Specifications subject to change without notice.